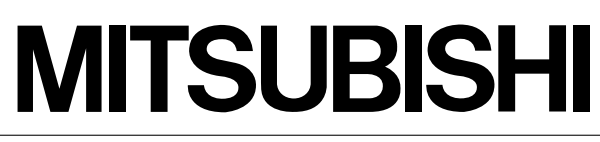

Mitsubishi Safety Programmable Logic Controller

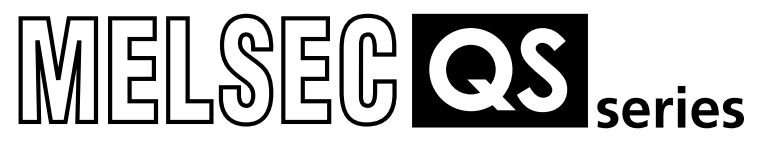

# QSCPU

User's Manual (Hardware Design, Maintenance and Inspection)

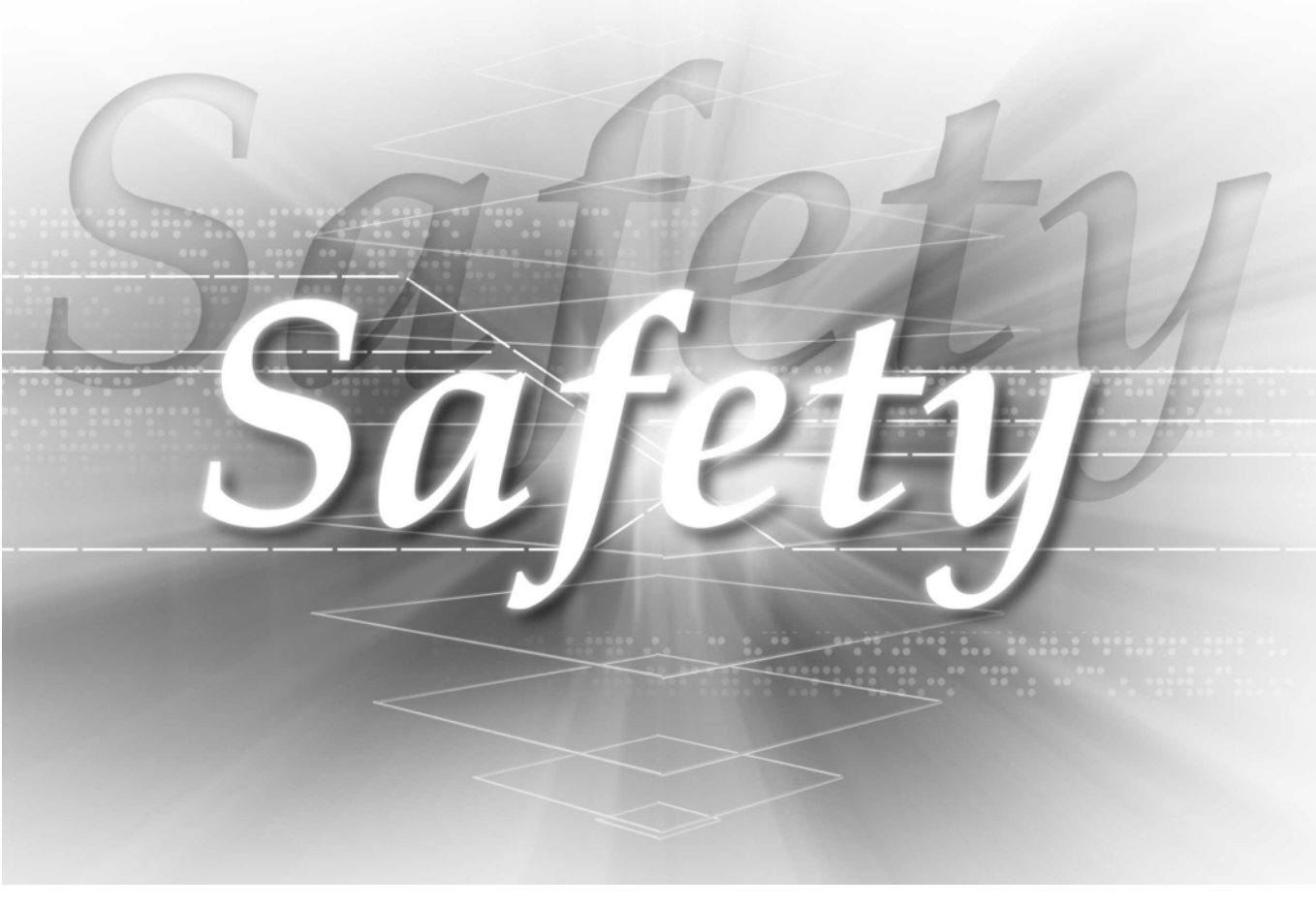

QS001CPU

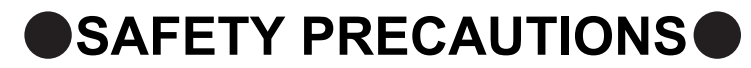

(Always read these instructions before using this equipment.)

<span id="page-2-0"></span>Before using this product, please read this manual, the relevant manuals introduced in this manual, standard PLC manuals, and the safety standard carefully and pay full attention to safety to handle the product correctly.

In this manual, the safety instructions are ranked as "DANGER" and "CAUTION".

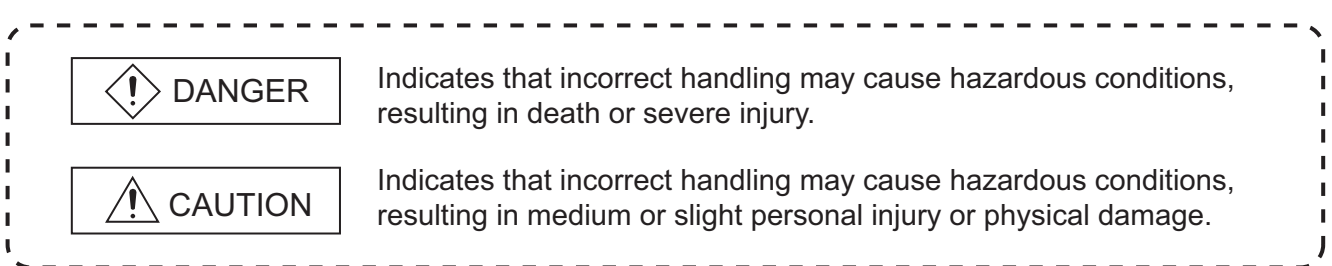

Note that the  $\triangle$ CAUTION level may lead to a serious consequence according to the circumstances. Always follow the instructions of both levels because they are important to personal safety.

Please save this manual to make it accessible when required and always forward it to the end user.

## **[Design Precautions]**

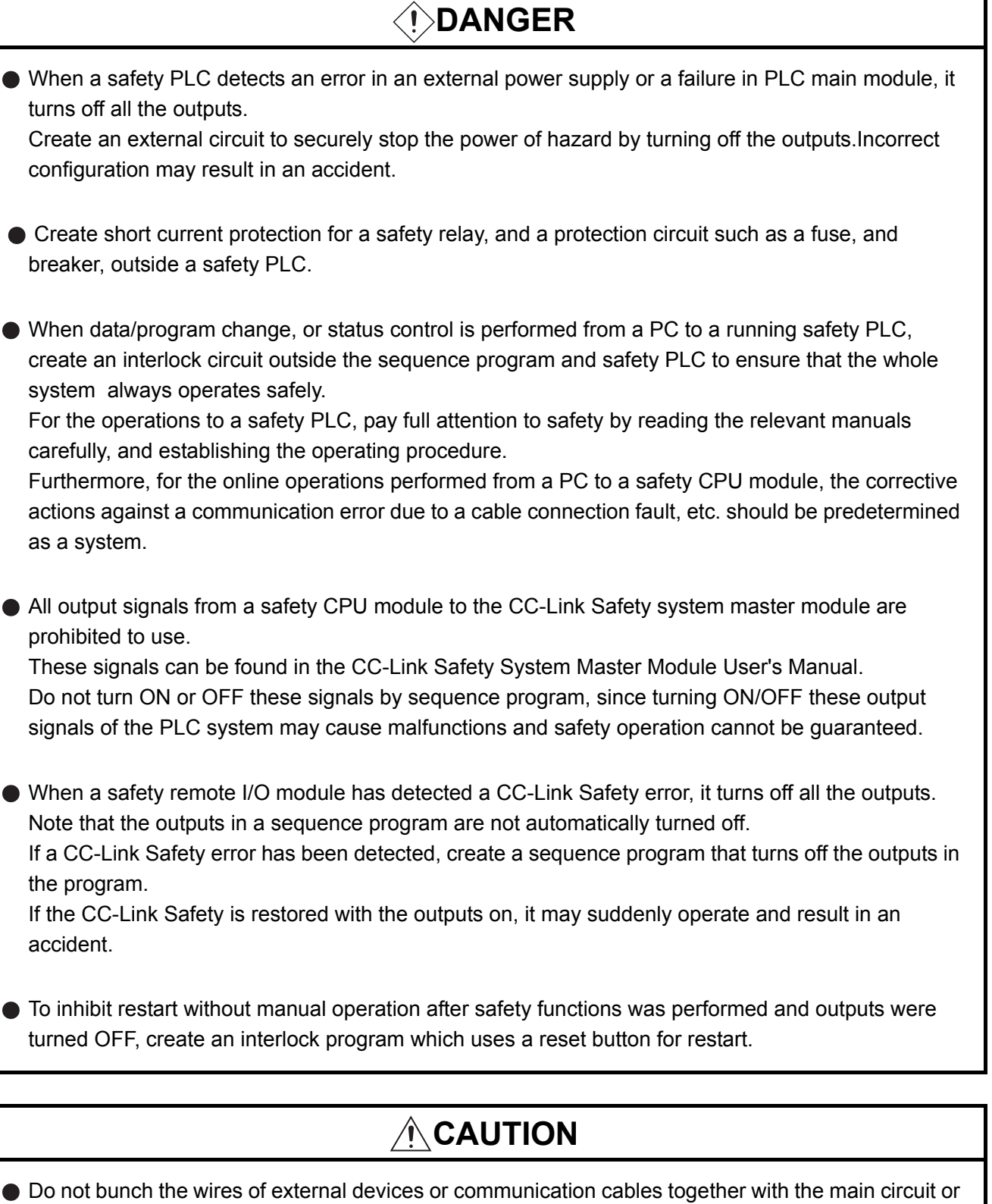

power lines, or install them close to each other.They should be installed 100 mm (3.94 inch) or more from each other.Not doing so could result in noise that would cause erroneous operation.

## **[Installation Precautions]**

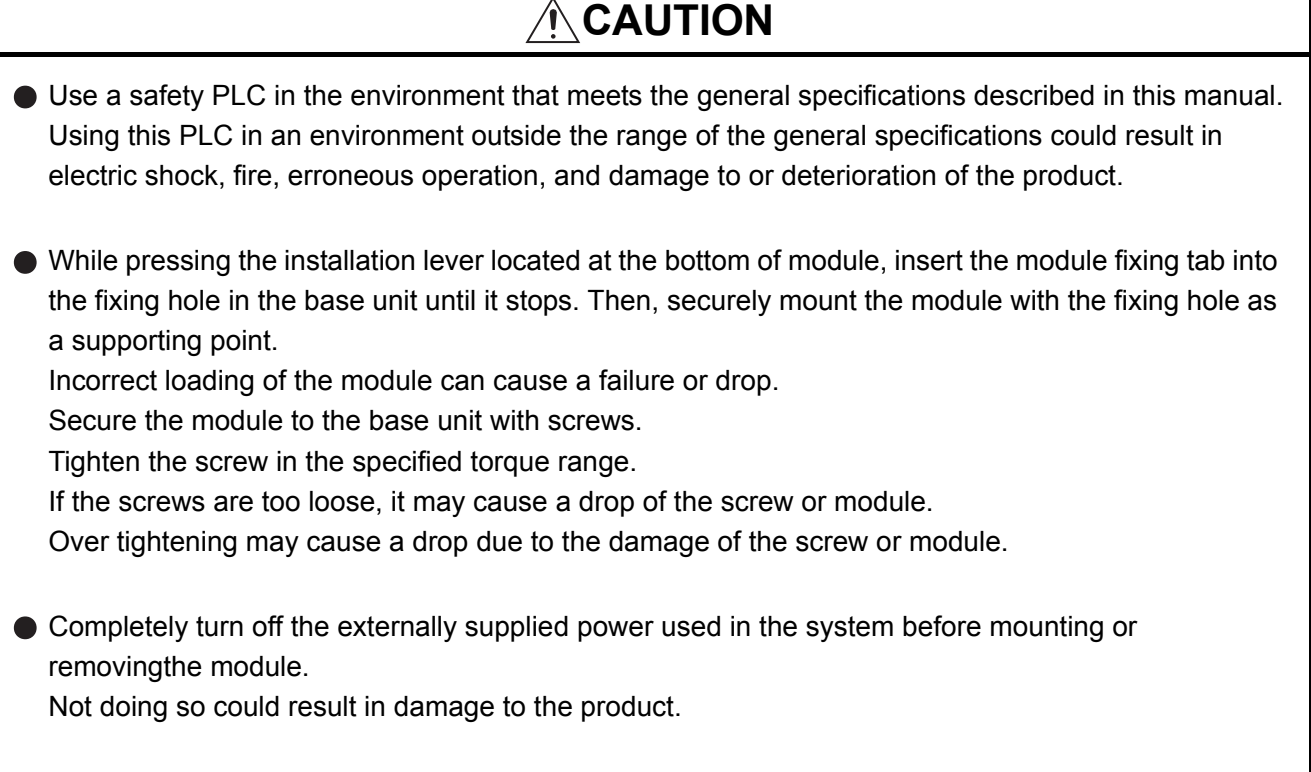

 $\bullet$  Do not directly touch the module's conductive parts or electronic components. Doing so may cause malfunctions or a failure.

## **[Wiring Precautions]**

# **DANGER**

- Be sure to shut off all phases of the external supply power used by the system before wiring. Not completely turning off all power could result in electric shock or damage to the product.
- When energizing or operating the module after installation or wiring, be sure to close the attached terminal cover.

Not doing so may result in electric shock.

## **[Wiring Precautions]**

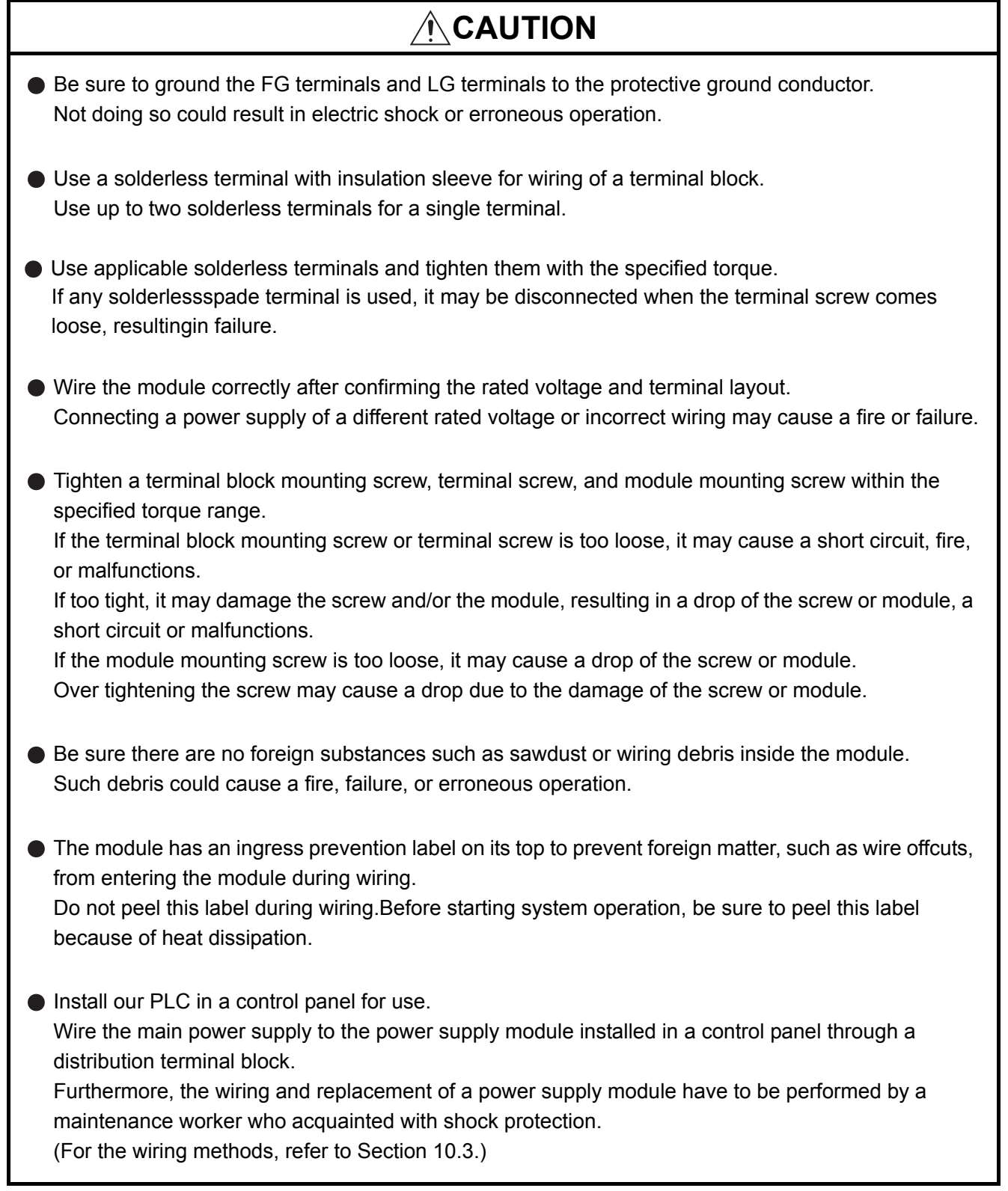

## **[Startup and Maintenance precautions]**

## **DANGER**

- Do not touch the terminals while power is on. Doing so could cause shock or erroneous operation.
- Correctly connect the battery.Also, do not charge, disassemble, heat, place in fire, short circuit, or solder the battery.

Mishandling of battery can cause overheating or cracks which could result in injury and fires.

Turn off all phases of the external supply power used in the system when cleaning the module or retightening the terminal block mounting screws, terminal screws, or module mounting screws. Not doing so could result in electric shock.Tighten a terminal block mounting screw, terminal screw, and module mounting screw within the specified torque range.

If the terminal block mounting screw or terminal screw is too loose, it may cause a short circuit, fire, or malfunctions.

If too tight, it may damage the screw and/or the module, resulting in a drop of the screw or module, a short circuit or malfunctions.

If the module mounting screw is too loose, it may cause a drop of the screw or module.

Over tightening the screw may cause a drop due to the damage of the screw or module.

## **[Startup and Maintenance precautions]**

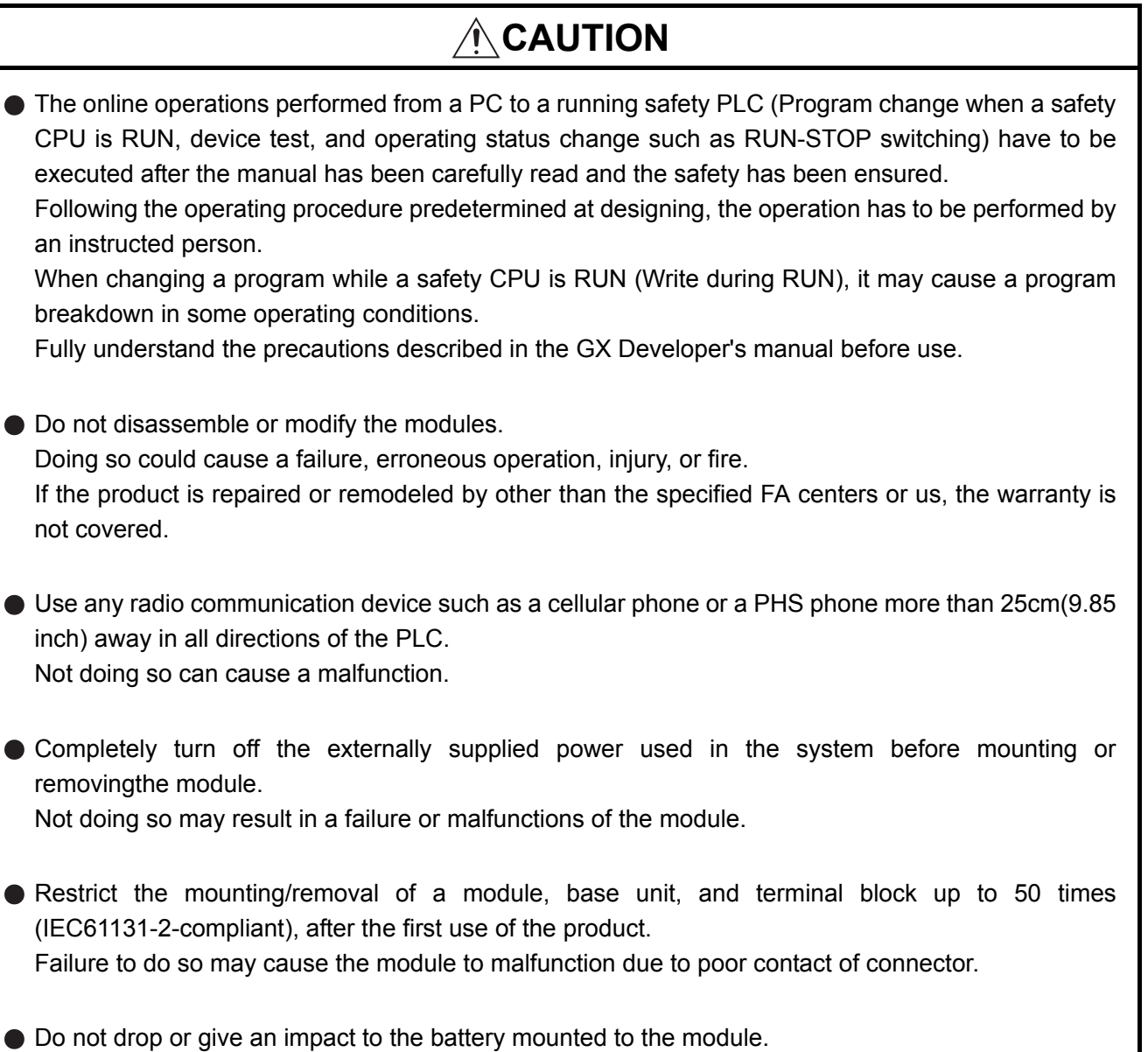

Doing so may damage the battery, causing the battery fluid to leak inside the battery. If the battery is dropped or given an impact, dispose of it without using.

Before touching the module, always touch grounded metal, etc. to discharge static electricity fromhuman body, etc. Not doing so may result in a failure or malfunctions of the module.

 $\overline{ }$ 

 $\blacksquare$ 

## **[Disposal Precautions]**

## **CAUTION**

When disposing of this product, treat it as industrial waste.

## **[Transportation Precautions]**

## **ACAUTION**

When transporting lithium batteries, make sure to treat them based on the transport regulations. (For details of the controlled models, refer to [Appendix 2](#page-176-0).)

## <span id="page-9-0"></span>**REVISIONS**

The manual number is given on the bottom left of the back cover.

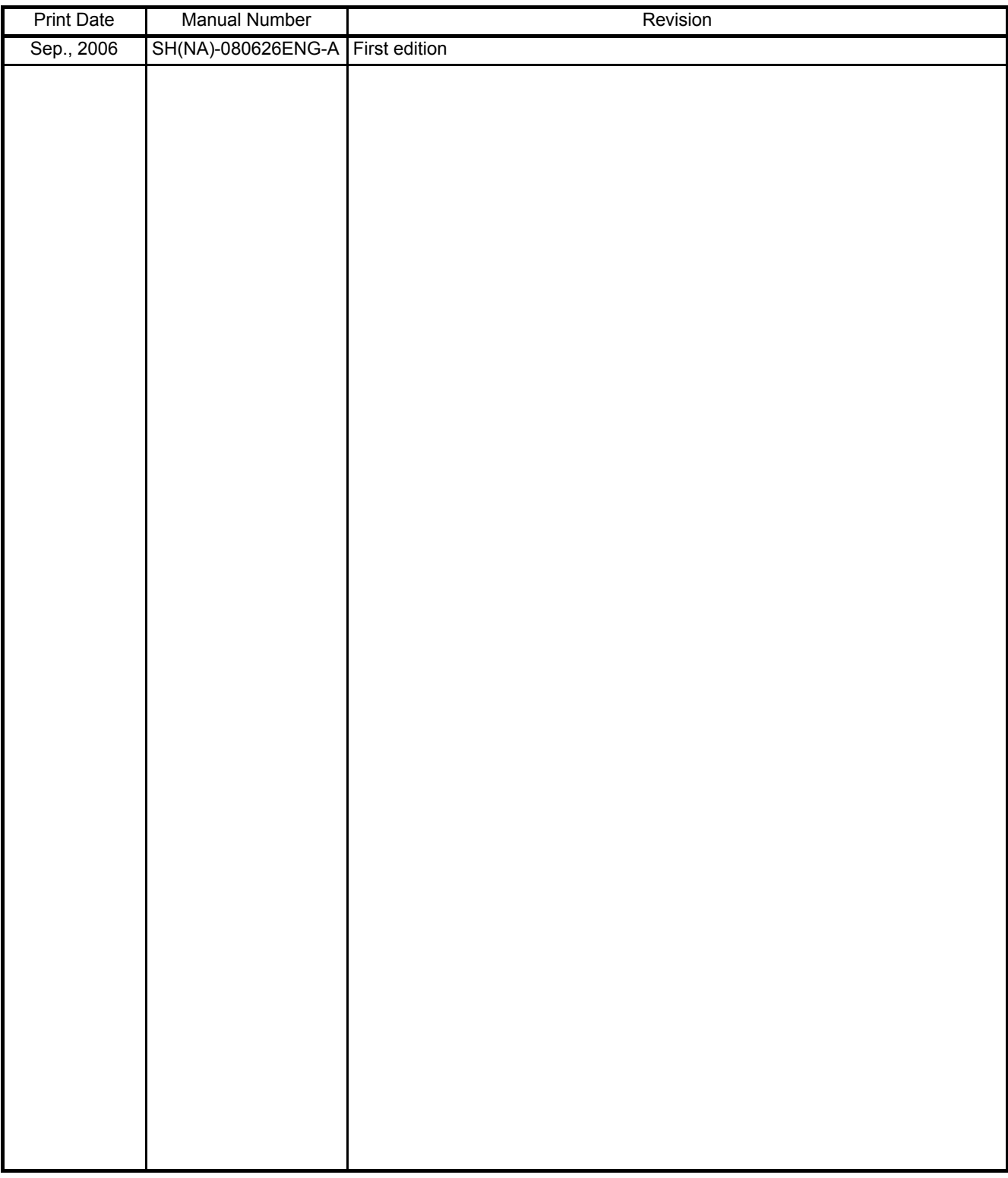

Japanese Manual Version SH-080607-A

This manual confers no industrial property rights or any rights of any other kind, nor does it confer any patent licenses. Mitsubishi Electric Corporation cannot be held responsible for any problems involving industrial property rights which may occur as a result of using the contents noted in this manual.

© 2006 MITSUBISHI ELECTRIC CORPORATION

#### INTRODUCTION

<span id="page-10-0"></span>Thank you for choosing the Mitsubishi MELSEC-QS Series of Safety Programmable Controllers. Before using the equipment, please read this manual carefully to develop full familiarity with the functions and performance of the QS series PLC you have purchased, so as to ensure correct use.

#### **CONTENTS**

<span id="page-10-1"></span>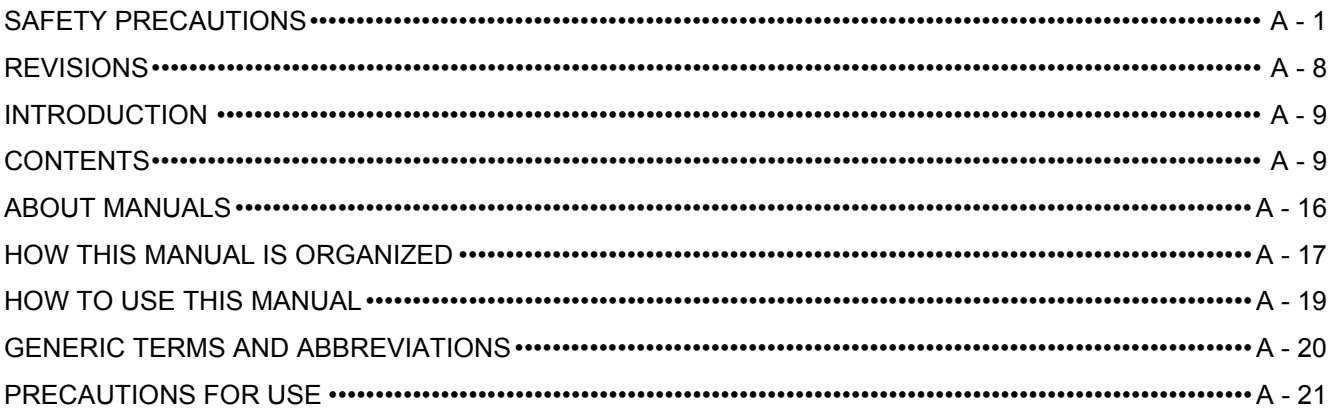

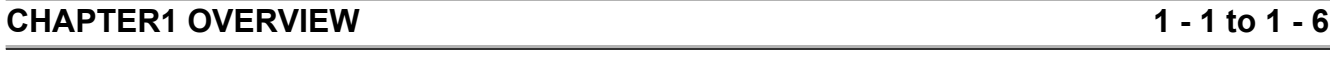

#### [1.1 Features ••••••••••••••••••••••••••••••••••••••••••••••••••••••••••••••••••••••••••••••••••••••••••••••••••••••••••••••1 - 3](#page-25-0)

#### **[CHAPTER2 SYSTEM CONFIGURATION 2 - 1 to 2 - 5](#page-29-0)**

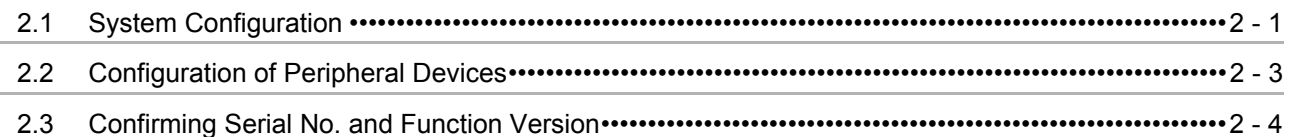

#### **[CHAPTER3 GENERAL SPECIFICATIONS 3 - 1 to 3 - 1](#page-34-0)**

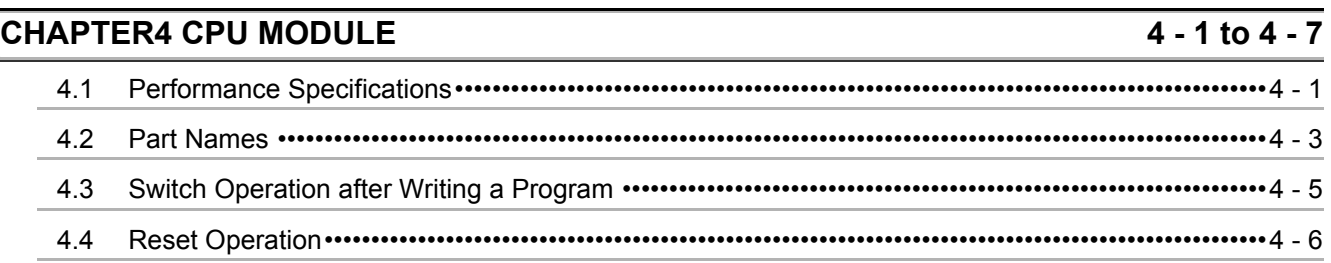

### **[CHAPTER5 POWER SUPPLY MODULE 5 - 1 to 5 - 5](#page-42-0)** [5.1 Specifications ••••••••••••••••••••••••••••••••••••••••••••••••••••••••••••••••••••••••••••••••••••••••••••••••••••••••5 - 1](#page-42-1) [5.2 Precaution when connecting the uninterruptive power supply •••••••••••••••••••••••••••••••••••••••••••••5 - 3](#page-44-0)

[5.3 Names of Parts and Settings •••••••••••••••••••••••••••••••••••••••••••••••••••••••••••••••••••••••••••••••••••••5 - 4](#page-45-0)

#### **CHAPTER6 BASE UNIT**  $6 - 1$  to  $6 - 2$  $6.1$ Specification  $\cdots$   $\cdots$   $\cdots$   $\cdots$   $\cdots$   $\cdots$   $\cdots$   $\cdots$   $\cdots$   $\cdots$   $\cdots$   $\cdots$   $\cdots$   $\cdots$   $\cdots$   $\cdots$   $\cdots$   $\cdots$   $\cdots$   $\cdots$   $\cdots$   $\cdots$   $\cdots$  $6.2$

#### **CHAPTER7 BATTERY**

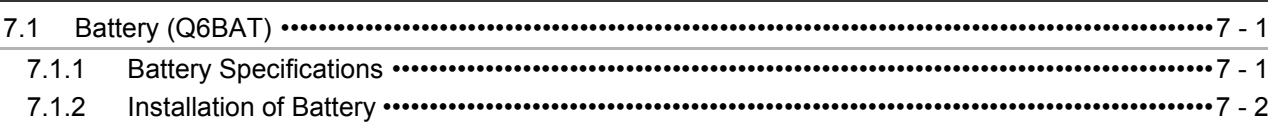

#### **CHAPTER8 CPU MODULE START-UP PROCEDURES**  $8 - 1$  to  $8 - 3$

 $8.1$ 

### **CHAPTER9 EMC AND LOW VOLTAGE DIRECTIVES**

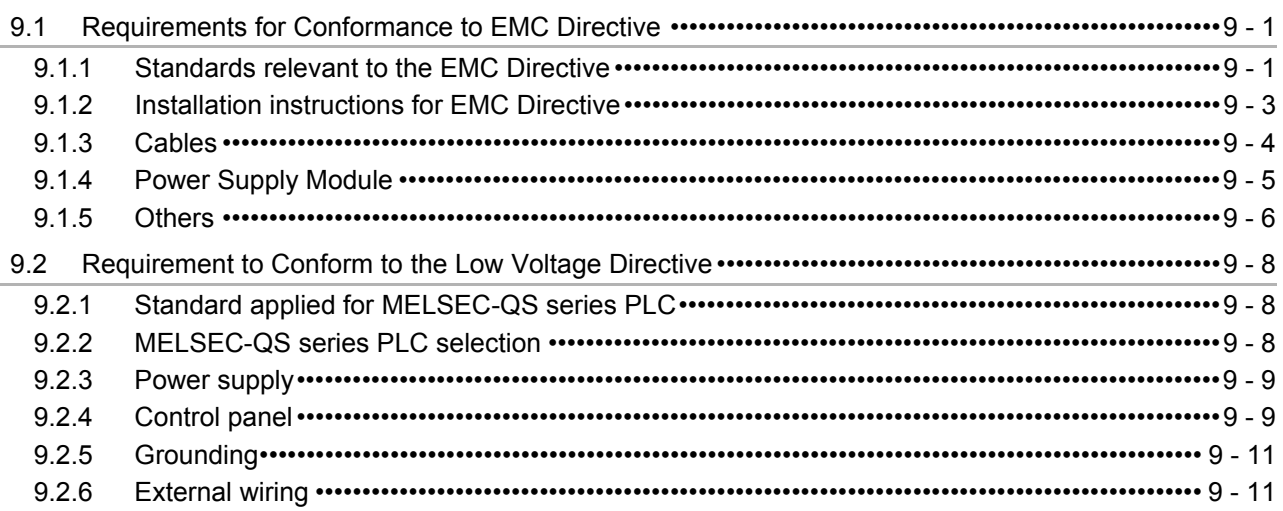

### **CHAPTER10 LOADING AND INSTALLATION**

#### $10.1$  $10.2$  $10.2.1$  $1022$

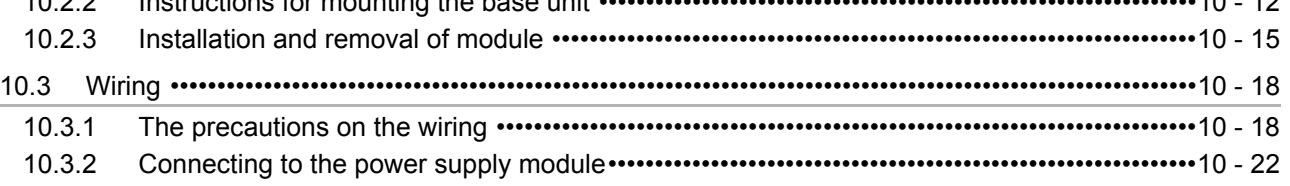

### **CHAPTER11 MAINTENANCE AND INSPECTION**

#### $11.1$  $11.2$  $11.3$  $11.3.1$  $11.3.2$

### 11 - 1 to 11 - 10

### 9 - 1 to 9 - 11

7 - 1 to 7 - 2

10 - 1 to 10 - 22

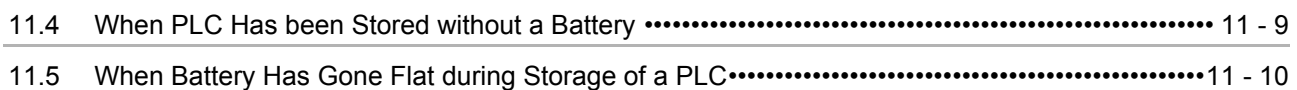

### **[CHAPTER12 TROUBLESHOOTING 12 - 1 to 12 - 76](#page-97-0)**

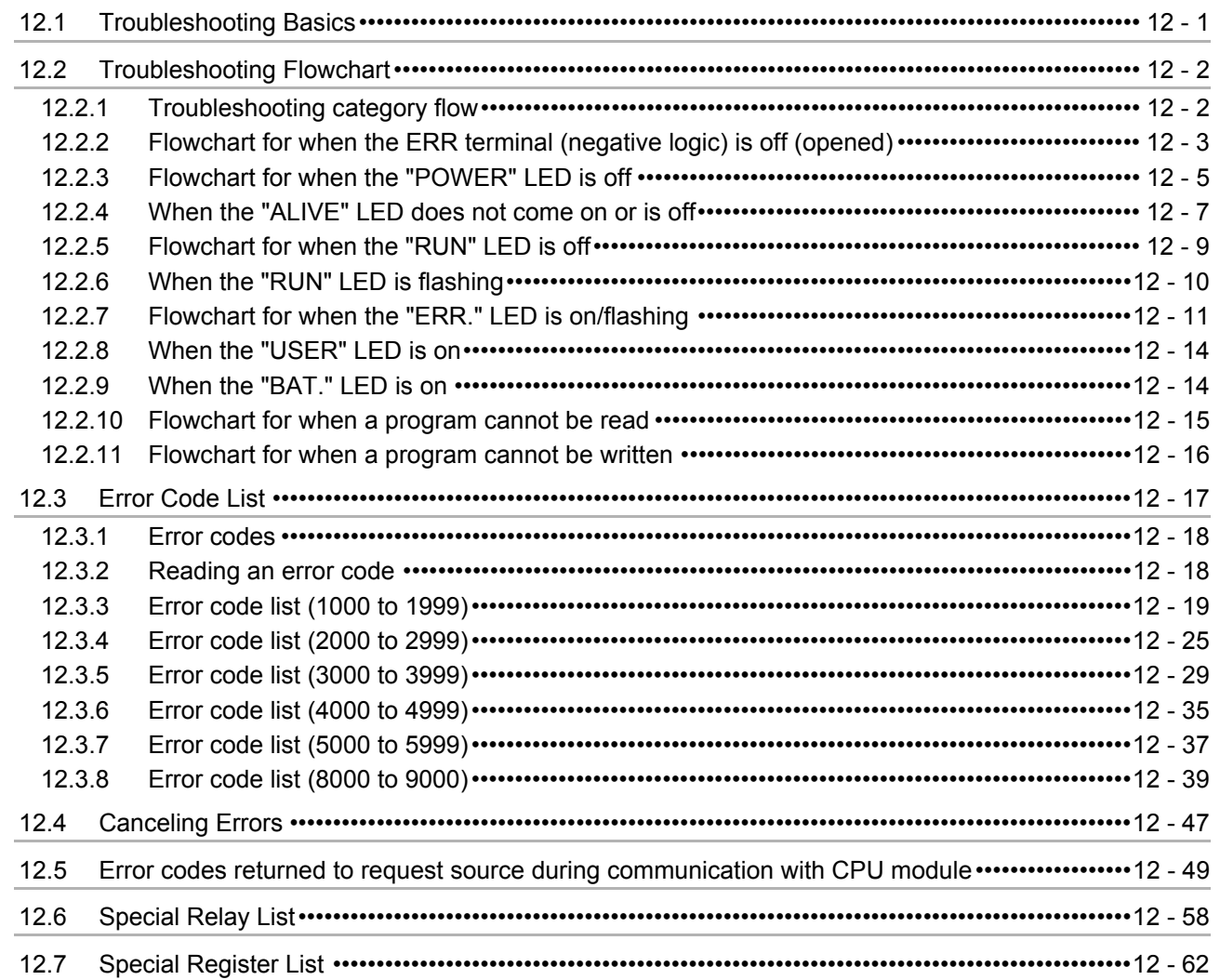

## **APPENDICES** App- 1 to App - 4

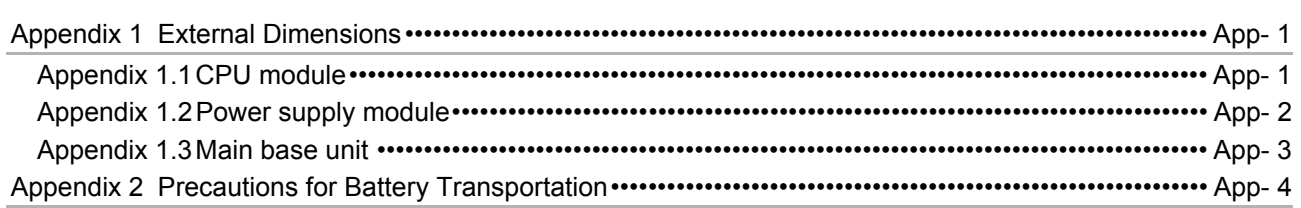

**INDEX** Index- 1 to Index- 3

(Related manual).................QSCPU User's Manual (Function Explanation, Program Fundamentals)

#### **CONTENTS**

#### SAFETY PRECAUTIONS

**REVISIONS** 

INTRODUCTION

**CONTENTS** 

ABOUT MANUALS

HOW TO SEE THIS MANUAL IS ORGANIZED

HOW TO USE THIS MANUAL

GENERIC TERMS AND ABBREVIATIONS

#### **CHAPTER1 OVERVIEW**

- 1.1 Features
- 1.2 Program Storage and Operation
- 1.3 Devices and Instructions Convenient for Programming
- 1.4 How to Check the Serial No. and Function Version

### **CHAPTER2 PERFORMANCE SPECIFICATION**

### **CHAPTER3 SEQUENCE PROGRAM CONFIGURATION AND EXECUTION CONDITIONS**

- 3.1 Sequence Program
	- 3.1.1 Sequence program description method
- 3.1.2 Sequsence program operation
- 3.2 Concept of Scan Time
- 3.3 Operation Processing
- 3.3.1 Initial processing
- 3.3.2 CC-Link Safety, MELSECNET/H refresh
- 3.3.3 I/O refresh
- 3.3.4 END processing
- 3.4 RUN, STOP, PAUSE Operation Processing
- 3.5 Operation Processing during Momentary Power Failure
- 3.6 Data Clear Processing
- 3.7 Numeric Values which can be Used in Sequence Programs
	- 3.7.1 BIN (Binary Code)
	- 3.7.2 HEX (Hexadecimal)
	- 3.7.3 BCD (Binary Coded Decimal)

#### **CHAPTER4 I/O NUMBER ASSIGNMENT**

- 4.1 Definition of I/O Number
- 4.2 Concept of I/O Number Assignment
- 4.2.1 I/O numbers of base unit
- 4.2.2 I/O numbers of remote station

#### 4.3 I/O Assignment by GX Developer

- 4.3.1 Purpose of I/O assignment by GX Developer
- 4.3.2 Concept of I/O assignment using GX Developer
- 4.3.3 Examples of I/O Number Assignment
- 4.4 Checking the I/O Numbers

### **CHAPTER5 MEMORIES AND FILES HANDLED BY CPU MODULE**

- 5.1 Memories by CPU Module
	- 5.1.1 Memory configuration and storable data
	- 5.1.2 Program memory
	- 5.1.3 Standard ROM
	- 5.1.4 Standard ROM program execution (boot run) and writing
- 5.2 Program File Structure
- 5.3 File Operation by GX Developer and Handling Precautions
	- 5.3.1 File operation
	- 5.3.2 Precautions for handling files
	- 5.3.3 Memory capacities of files
	- 5.3.4 File size units

#### **CHAPTER6 FUNCTIONS**

- 6.1 Function List
- 6.2 Safety CPU Operation Mode
	- 6.2.1 Safety CPU operation mode
	- 6.2.2 Checking safety CPU operation mode
	- 6.2.3 Safety CPU operation mode switching
	- 6.2.4 Operation of each function in each safety CPU operation mode and CPU operation status
	- 6.2.5 Online operations that can be executed on the CPU module from GX Developer
- 6.3 CPU access password
- 6.4 PLC memory initialization
- 6.5 Setting to prevent continuous RUN in TEST MODE
- 6.6 Checking the ROM write count
- 6.7 Self-diagnostics Function
	- 6.7.1 LED display for error
	- 6.7.2 Cancel the error
- 6.8 Recording the operation contents and self-diagnostics error occurrence contents (operation error history function)
- 6.9 Constant scan
- 6.10 Setting of Output (Y) Status when Changing between STOP and RUN
- 6.11 Clock Function
- 6.12 Remote Operation
	- 6.12.1 Remote RUN/STOP
	- 6.12.2 Remote RESET

#### 6.12.3 Relationship of remote operation and CPU's RUN/STOP status

#### 6.13 Monitor Function

- 6.14 Writing in Program during CPU Module RUN
- 6.14.1 Online change in ladder mode
- 6.15 Watchdog Timer(WDT)
- 6.16 CPU Module System Display by GX Developer
- 6.17 LED Display
	- 6.17.1 Method to turn off the LED

### **CHAPTER7 COMMUNICATION WITH INTELLIGENT FUNCTION MODULE**

- 7.1 Communication with CC-Link Safety Master Module
- 7.2 Communication with MELSECNET/H Module

#### **CHAPTER8 PARAMETERS**

- 8.1 PLC Parameters
- 8.2 Network Parameters

### **CHAPTER9 DEVICE EXPLANATION**

- 9.1 Device List
- 9.2 Internal User Devices
	- 9.2.1 Input (X)
	- 9.2.2 Output (Y)
	- 9.2.3 Internal relay (M)
	- 9.2.4 Annunciator (F)
	- 9.2.5 Edge relay (V)
	- 9.2.6 Link relay (B)
	- 9.2.7 Link special relay (SB)
	- 9.2.8 Timer (T)
	- 9.2.9 Counter (C)
	- 9.2.10 Data register (D)
	- 9.2.11 Link register (W)
	- 9.2.12 Link special register (SW)

#### 9.3 Internal System Devices

- 9.3.1 Special relay (SM)
- 9.3.2 Special register (SD)
- 9.4 Nesting (N)

#### 9.5 Constants

- 9.5.1 Decimal constant (K)
- 9.5.2 Hexadecimal constant (H)

### **CHAPTER10 CPU MODULE PROCESSING TIME**

- 10.1 Scan Time
	- 10.1.1 Scan time structure
- 10.1.2 Time required for each processing included in scan time
- 10.1.3 Factors that increase the scan time
- 10.2 Other Processing Times

#### **CHAPTER11 PROCEDURE FOR WRITING PROGRAM TO CPU MODULE**

- 11.1 Items to be examined for program creation
- 11.2 Procedure for writing program
- 11.3 Boot run procedure

### **APPENDICES**

Appendix 1 Special Relay List

Appendix 2 Special Register List

Appendix 3 List of Parameter No

### **INDEX**

#### <span id="page-17-0"></span>**ABOUT MANUALS**

#### Introduction Manual

Before constructing or designing the safety-related system, be sure to read the following manual.

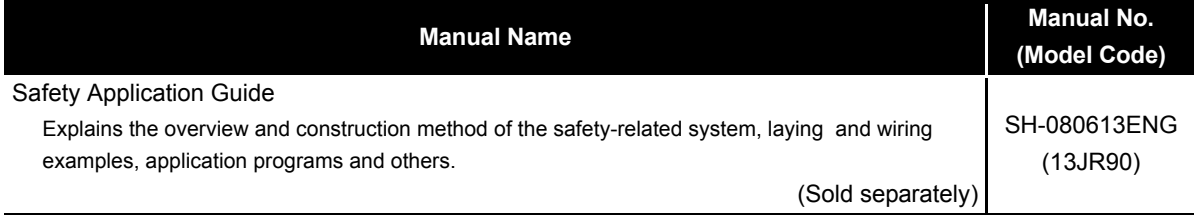

#### Related Manuals

The following manuals are also related to this product. If necessary, order them by quoting the details in the tables below.

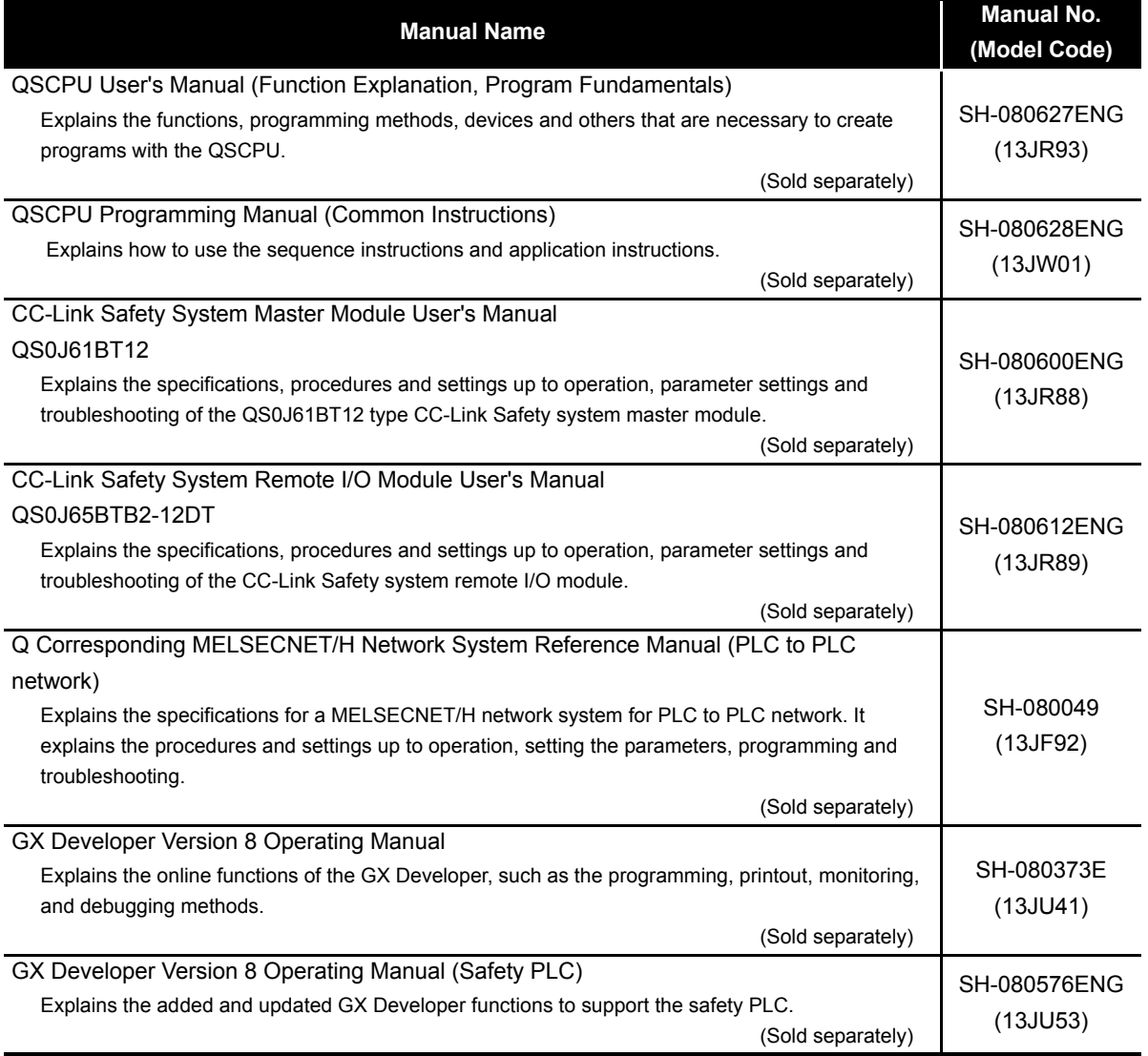

Printed materials are separately available for single item purchase. Order the manual by quoting the manual number on the table above (Model code).

 $\begin{array}{ccccccccccccc} \bullet & \bullet & \bullet & \bullet & \bullet & \bullet \end{array}$ 

**Remark**

#### <span id="page-18-0"></span>**HOW THIS MANUAL IS ORGANIZED**

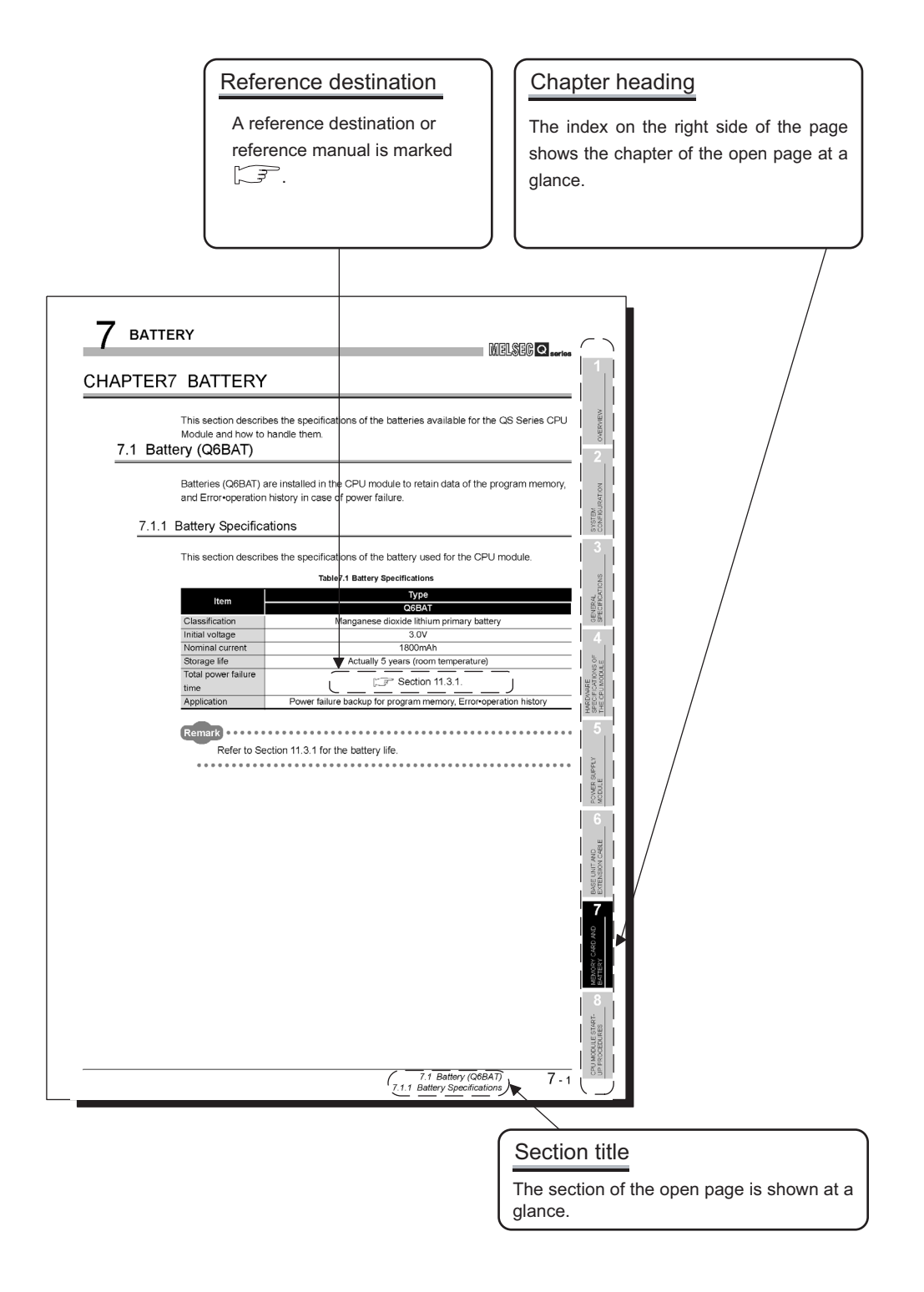

In addition, this manual provides the following explanations.

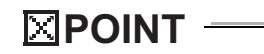

Explains the matters to be especially noted, the functions and others related to the description on that page.

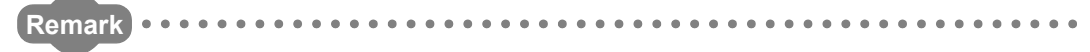

Provides the reference destination related to the description on that page and the convenient information.

#### <span id="page-20-0"></span>**HOW TO USE THIS MANUAL**

This manual is prepared for users to understand the hardware specifications of those modules such as the CPU modules, power supply modules, and base units, maintenance and inspections of the system, and troubleshooting required when you use QS series PLCs.

The manual is classified roughly into three sections as shown below.

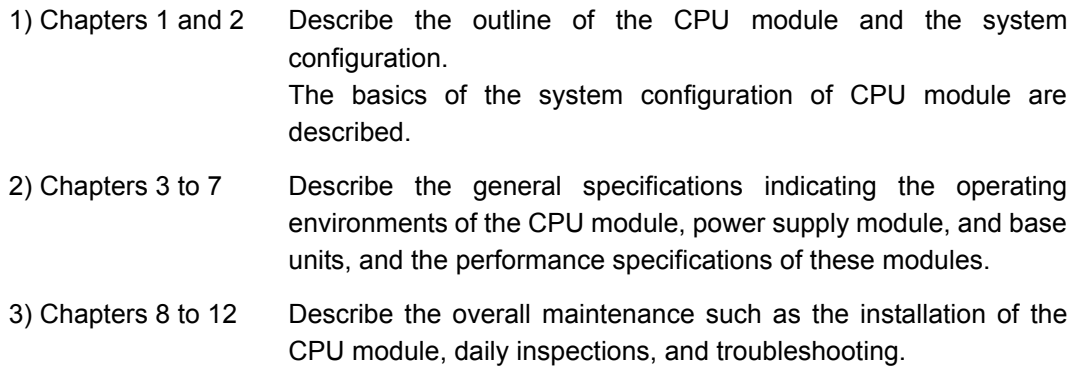

**Remark**

This manual does not explain the functions of the CPU module.

For these functions, refer to the manual shown below.

**COSCPU User's Manual (Function Explanation, Program Fundamentals)** 

#### <span id="page-21-0"></span>**GENERIC TERMS AND ABBREVIATIONS**

Unless otherwise specified, this manual uses the following generic terms and abbreviations to explain the QS series CPU modules.

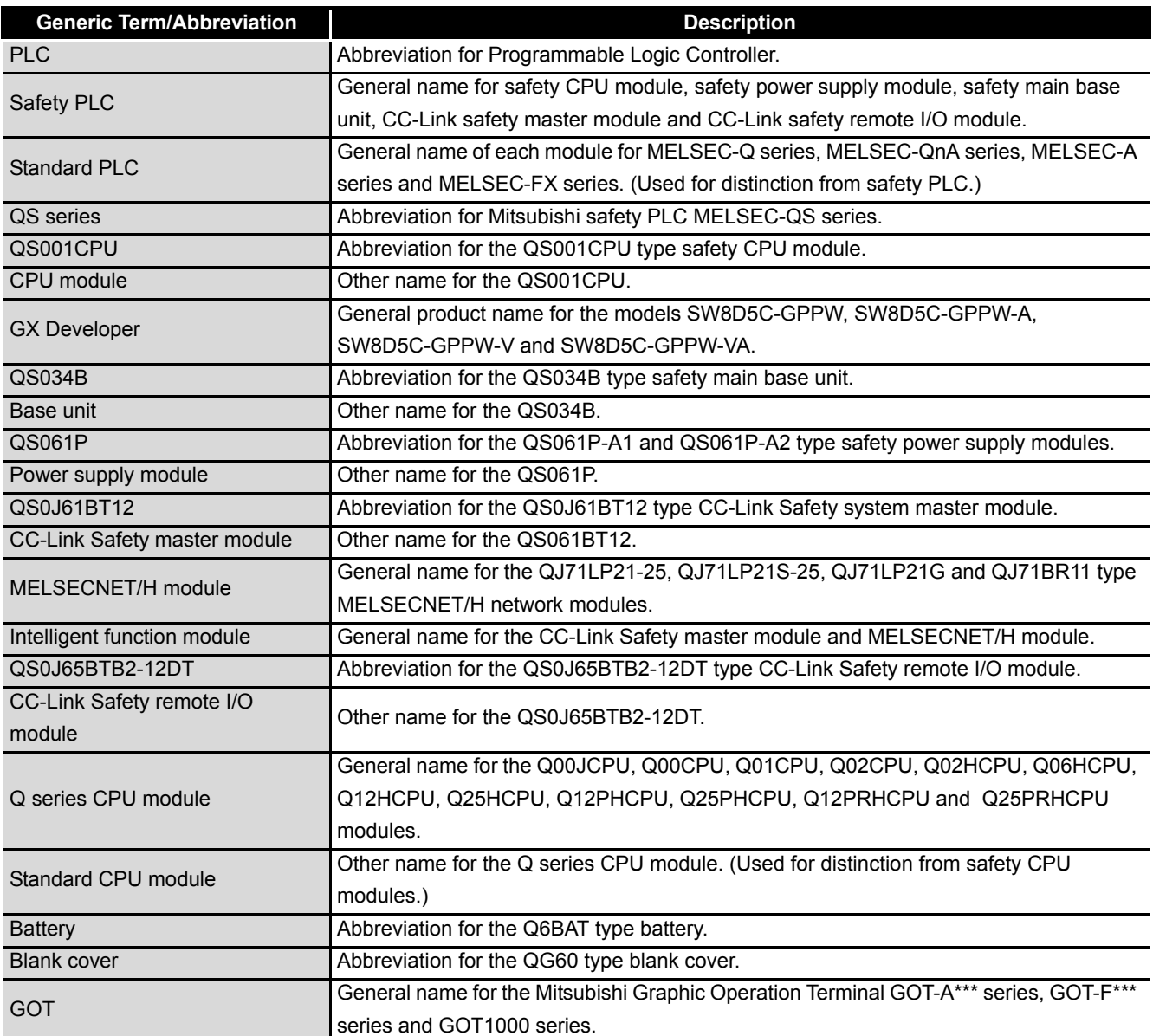

#### <span id="page-22-0"></span>**PRECAUTIONS FOR USE**

#### Precautions for the first use of Q series a CPU module

When using a CPU module for the first time, the PLC memory needs to be initialized using GX Developer.

For details of PLC memory initialization, refer to the following manual. GX Developer Operating Manual (Safety PLC)

#### Precautions on battery

- (1) When running the CPU module that has been stored without battery When, in the TEST MODE, running the CPU module that has been stored with the battery removed, the memory needs to be formatted using GX Developer.  $(\sqrt{3}$  [Section 11.4\)](#page-95-1)
- (2) When running the CPU module that has been stored with battery longer than the battery life When, in the TEST MODE, running the CPU module that has been stored with the battery exceeding its life, the memory needs to be formatted using GX Developer.

 $(\sqrt{35}$  [Section 11.5\)](#page-96-1)

## <span id="page-23-0"></span>CHAPTER1 OVERVIEW

This Manual describes the hardware specifications and handling methods of the QS Series CPU Module QS001CPU. The Manual also includes descriptions related to the specifications of the power supply module, base unit and battery.

For the functions, programs, and devices of the QS Series CPU Module, refer to the manual below.

**CEPU User's Manual (Function Explanation, Program Fundamentals)** 

### (1) List of QS Series CPU Module manuals

The QS series CPU module manuals are as shown below.

For details such as manual numbers, refer to "About Manuals" in this manual.

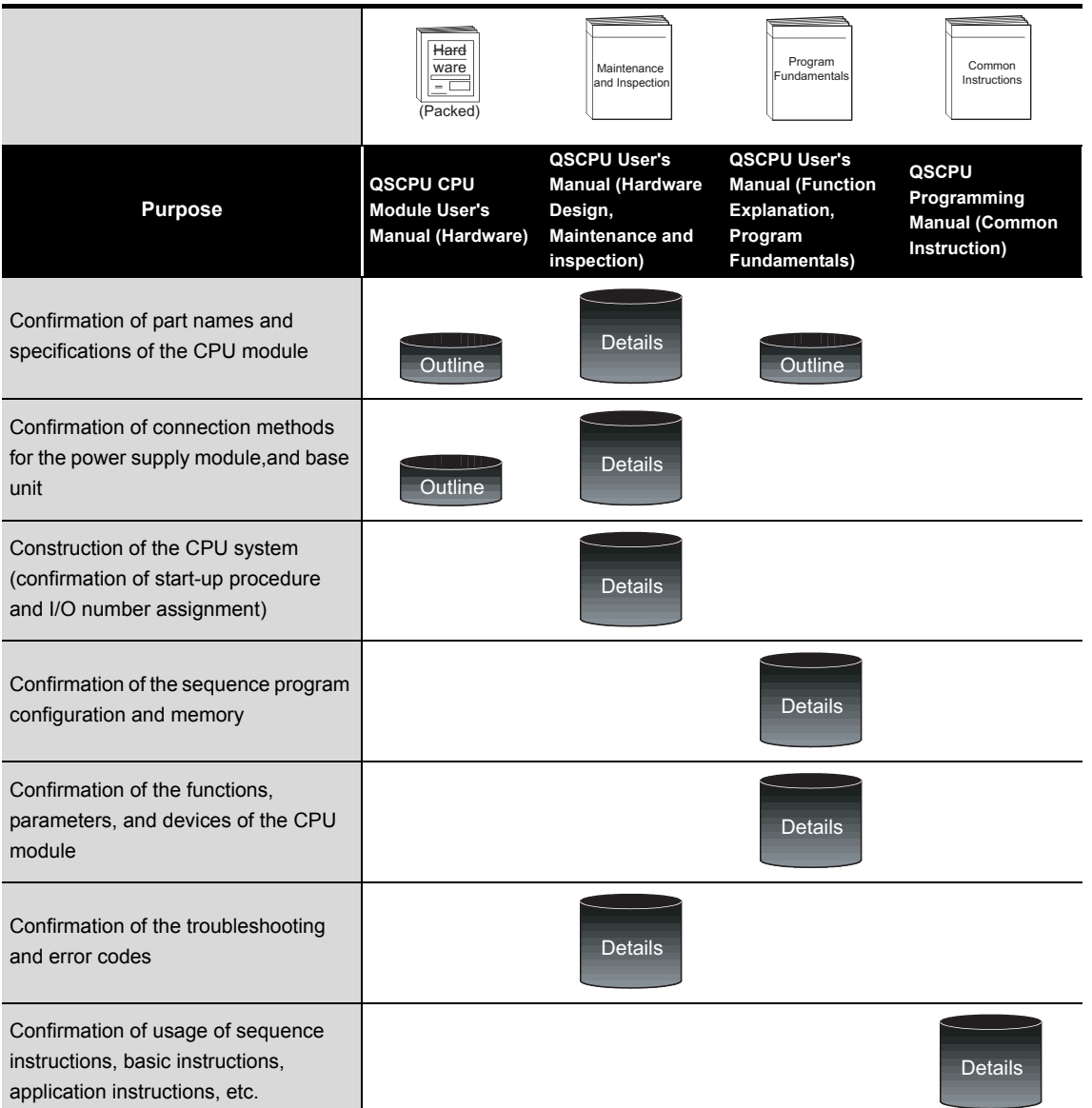

#### **Table1.1 List of manuals of QS Series CPU module**

**6**

BASE UNIT

BASE UNIT

**7**

**1**

OVERVIEW

OVERVIEW

**2**

### <span id="page-25-0"></span>1.1 Features

The QS series CPU module has the following new features:

(1) Safety PLC system can be constructed The QS series PLCs have obtained the highest safety level (IEC61508 SIL3, EN954- 1/ISO13849-1 Category 4) applicable to PLCs.

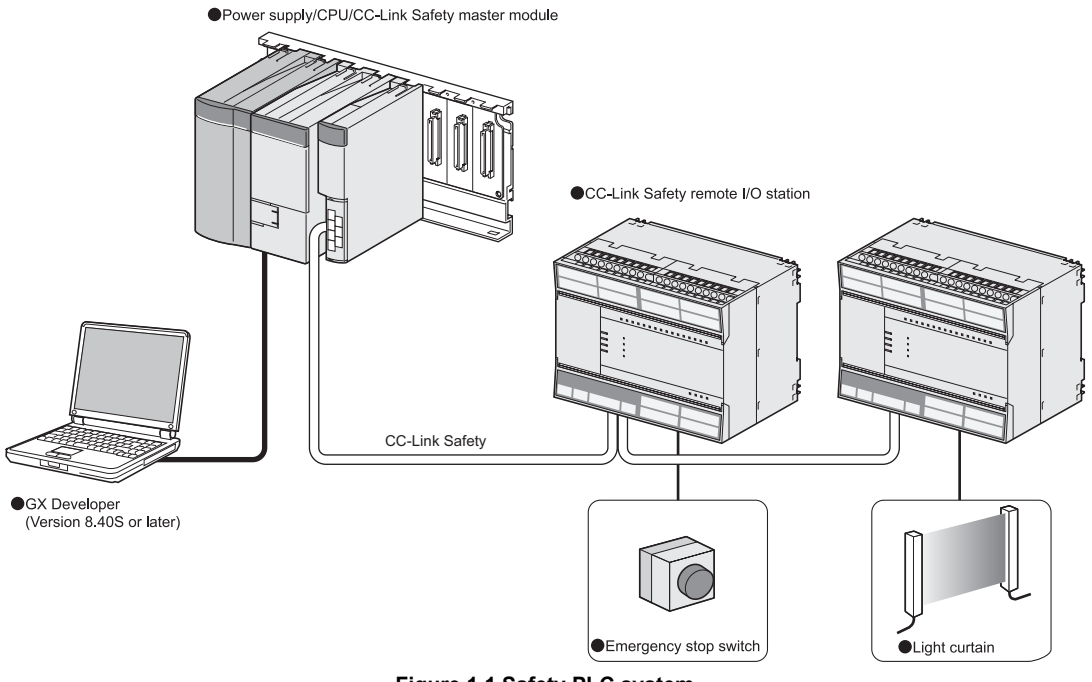

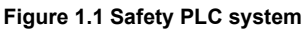

(2) The safety CPU operation mode is equipped for safe system operation The CPU module is equipped with two safety CPU operation modes. "SAFETY MODE" for safe system operation and "TEST MODE" for system construction and maintenance.

These two modes prevent the user's erroneous operations for safe system operation.

(a) SAFETY MODE

SAFETY MODE is a mode for safe system operation. This mode prohibits the write operation from a programming tool and the device test operation during the system operation.

(b) TEST MODE

TEST MODE is a mode for maintenance. This mode enables the write operation from a programming tool and the device test operation to debug or maintain the sequence program.

For the details of operations available in the SAFETY MODE and TEST MODE, refer to the following manual.

**T** QSCPU User's Manual (Function Explanation, Program Fundamentals)

**1**

OVERVIEW

OVERVIEW

**2**

SYSTEM<br>CONFIGURATION

**3**

GENERAL<br>SPECIFICATIONS

**4**

CPU MODULE

CPU MODULE

**5**

POWER SUPPLY<br>MODULE

**6**

BASE UNIT

BASE UNIT

(3) Enriched operation history and error history

The CPU module can record a total of 3000 operation/error history entries for the details of the CPU module operation by the user and for the errors occurred in the CPU module or the CC-Link Safety system.

Recording the details of the CPU module operation by the user into the operation/ error history clarifies the occurrence order of operations and errors.

Troubleshooting becomes easier by confirming the operation/error history.

The contents recorded in the operation/error history are shown in [Table1.2](#page-26-0).

<span id="page-26-0"></span>

| <u>1991, Paste in Albert Contents of Operation reflection</u> |                                                                                                    |                                                                                                    |
|---------------------------------------------------------------|----------------------------------------------------------------------------------------------------|----------------------------------------------------------------------------------------------------|
| <b>Information</b>                                            | <b>Contents</b>                                                                                                    | <b>History Information per Entry</b>                                                                                                    |
| Operation<br>history<br>information                           | User's operations for the CPU module are<br>stored as a history.<br>(Operations which change the CPU module<br>status are recorded.)                           | • Operation code<br>• Operation message<br>• Operation execution date<br>• Result code<br>• Operation attached information                                                                                      |
| Error history<br>information                                  | The following errors are stored as a history.<br>• Error/failure detected by self-diagnostics<br>• Hardware error<br>• Error detected by CC-Link Safety system | $\cdot$ Error code<br>• Error message<br>• Occurrence date<br>• Error information category (common<br>information/individual information)<br>• Error information (common<br>information/individual information) |

**Table1.2 Recorded contents of operation/error history**

- (4) Enhanced RAS
	- (a) Enhanced memory diagnostics The memory diagnostics equipped with the CPU module are enhanced.
	- (b) Redundant CPU

The CPU module has two CPUs (CPU A and CPU B). The operation results of CPU A/CPU B are compared, and output only when the results are matched so that incorrect outputs can be prevented. (When the compared results are mismatched, the system stops.)

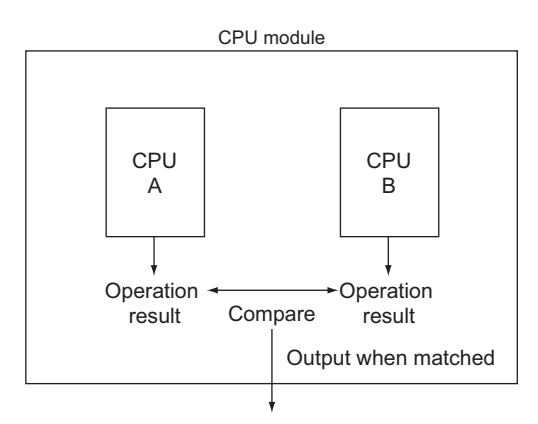

**Figure 1.2 Redundant CPU**

(c) Enhanced hardware diagnostics by hardware circuit The diagnostic functions of the [Table1.3](#page-27-0) prevents incorrect outputs when a hardware error which cannot be detected by the OS occurs.

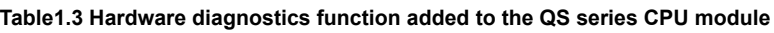

<span id="page-27-0"></span>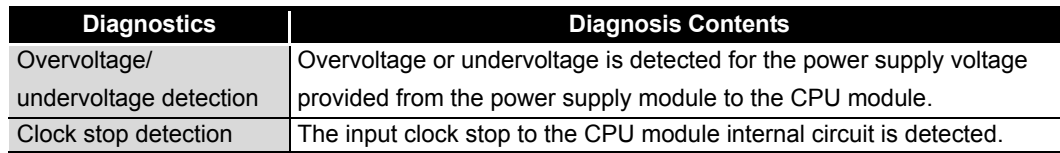

**1**

OVERVIEW

OVERVIEW

**2**

SYSTEM<br>CONFIGURATION

**3**

GENERAL<br>SPECIFICATIONS

**4**

CPU MODULE

CPU MODULE

**5**

POWER SUPPLY<br>MODULE

**6**

BASE UNIT

BASE UNIT

(5) USB interface is equipped

The CPU module is equipped with the USB interface to communicate with a programming tool.

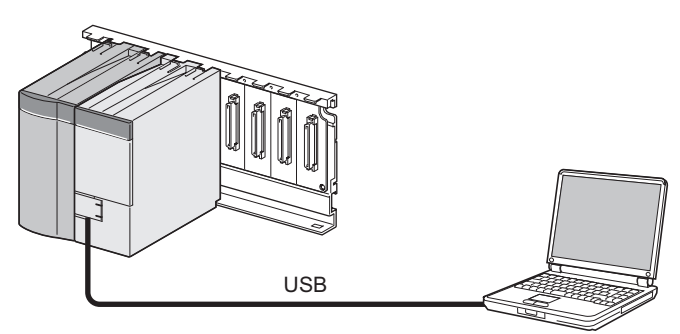

Personal computer

**Figure 1.3 Connection to a personal computer using USB**

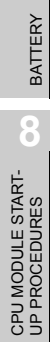

## <span id="page-29-0"></span>CHAPTER2 SYSTEM CONFIGURATION

This section describes the system configuration of the QS series CPU module cautions on use of the system, and configured equipment.

### <span id="page-29-1"></span>2.1 System Configuration

The following figure shows the system configuration of the safety PLC system when the QS series CPU module is used.

(1) System configuration when the CPU(QS001CPU) is used

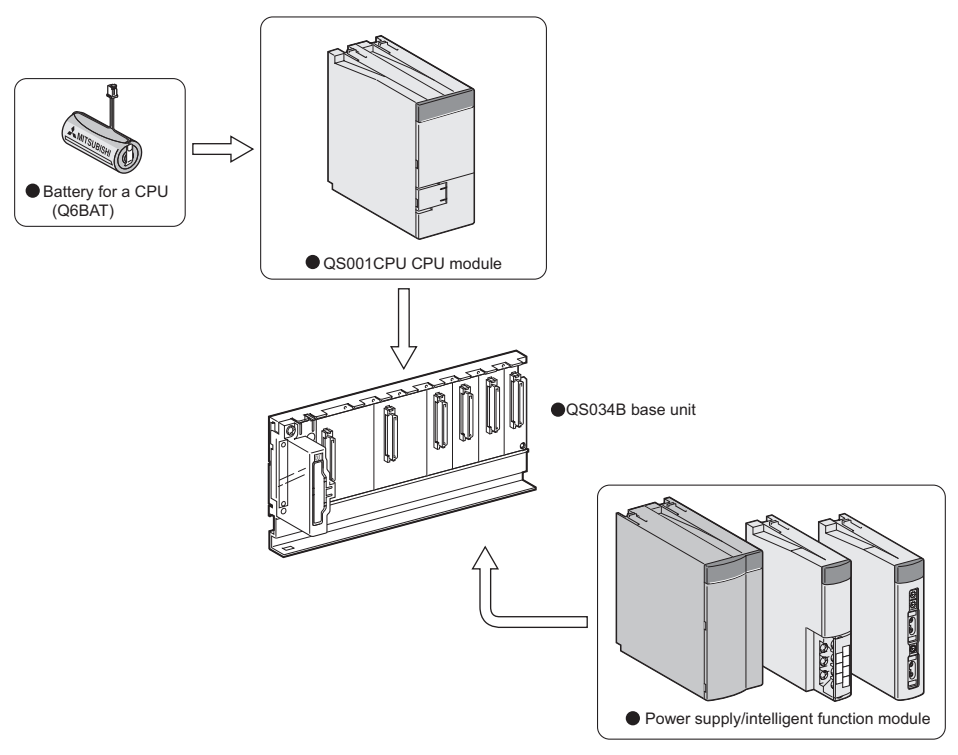

**Figure 2.1 System configuration**

**MELSEG QS** Series

OVERVIEW

OVERVIEW

**2**

**IGURATION** 

**3**

GENERAL<br>SPECIFICATIONS

**4**

CPU MODULE

CPU MODULE

**5**

POWER SUPPLY<br>MODULE

**6**

BASE UNIT

BASE UNIT

#### (2) System configuration overview

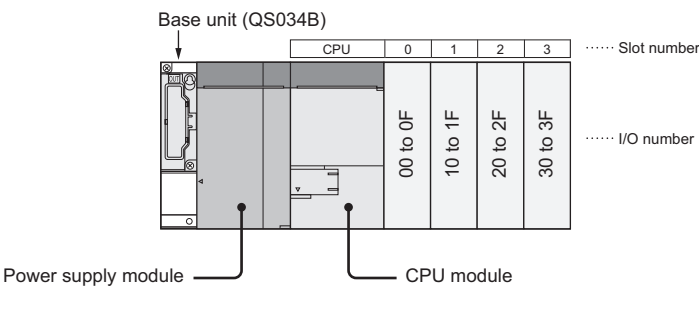

**Figure 2.2 System configuration**

**Table2.1 Base unit and power supply module applicable to system configuration**

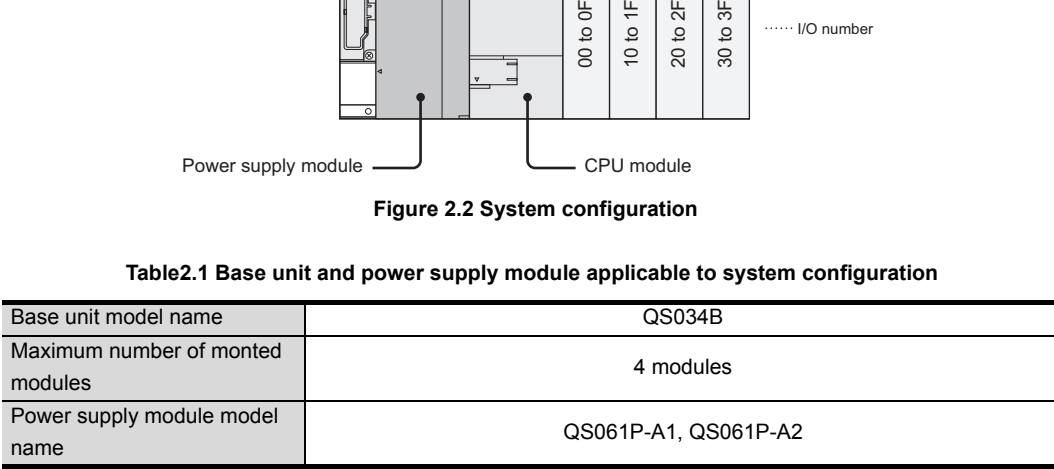

**Precautions** 

- The extension base unit cannot be connected.
- The multiple CPU system cannot be configured.
- The modules which can be mounted on the I/O slot are the CC-Link Safety master module, MELSECNET/H module and blank module only. If a module other than the ones mentioned above is mounted, "MODULE LAYOUT ERROR" (error code: 2125) is detected. However, "MODULE LAYOUT ERROR" is not detected at the slots for which "Empty" has been set in the "I/O assignment" of "Parameter".

• GOTs cannot be connected.

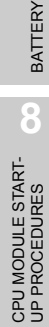

## <span id="page-31-0"></span>2.2 Configuration of Peripheral Devices

This section describes the configuration of the peripheral devices usable in the safety PLC system.

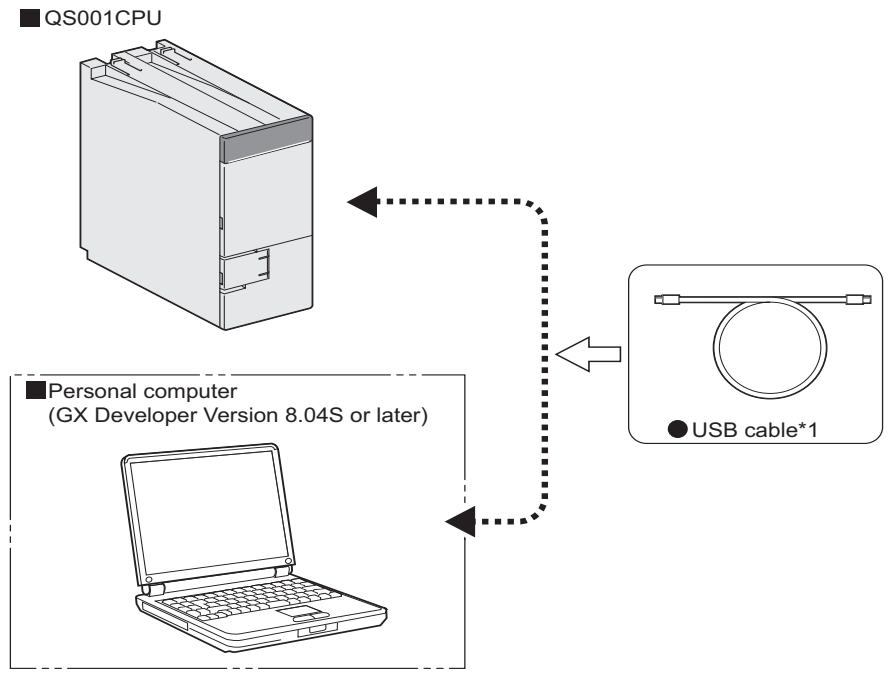

 \* 1: For details of the USB cable, refer to "About the USB cable (QCPU (Q mode) compatible)" of the following manual.

GX Developer Operating Manual

**Figure 2.3 Configuration of peripheral devices**

### <span id="page-32-0"></span>2.3 Confirming Serial No. and Function Version

The serial No. and function version of the CPU module can be confirmed on the rated plate and GX Developer's system monitor.

- (1) Confirming the serial No. on the rated plate
	- The rated plate is situated on the side face of the CPU module.

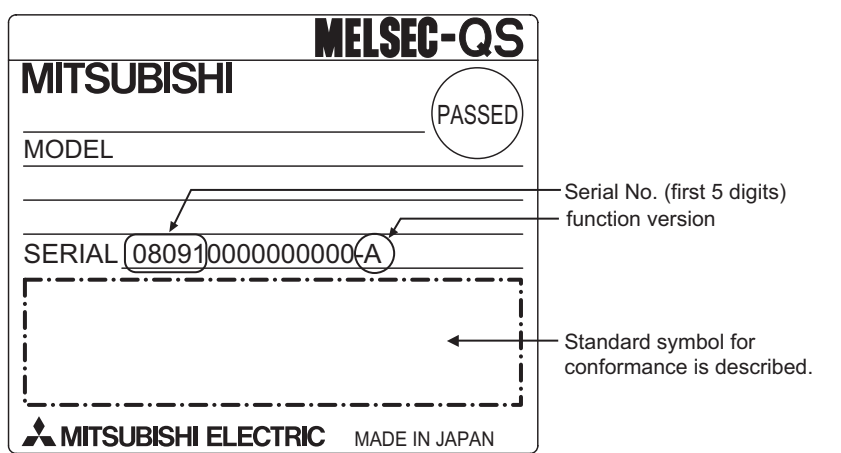

**Figure 2.4 The rated plate**

(2) Confirming the serial No. on the system monitor (Product Information List) To display the system monitor, select [Diagnostics]  $\rightarrow$  [System Monitor] of GX Developer.

On the system monitor, the serial No. and function version of the intelligent function module can also be confirmed.

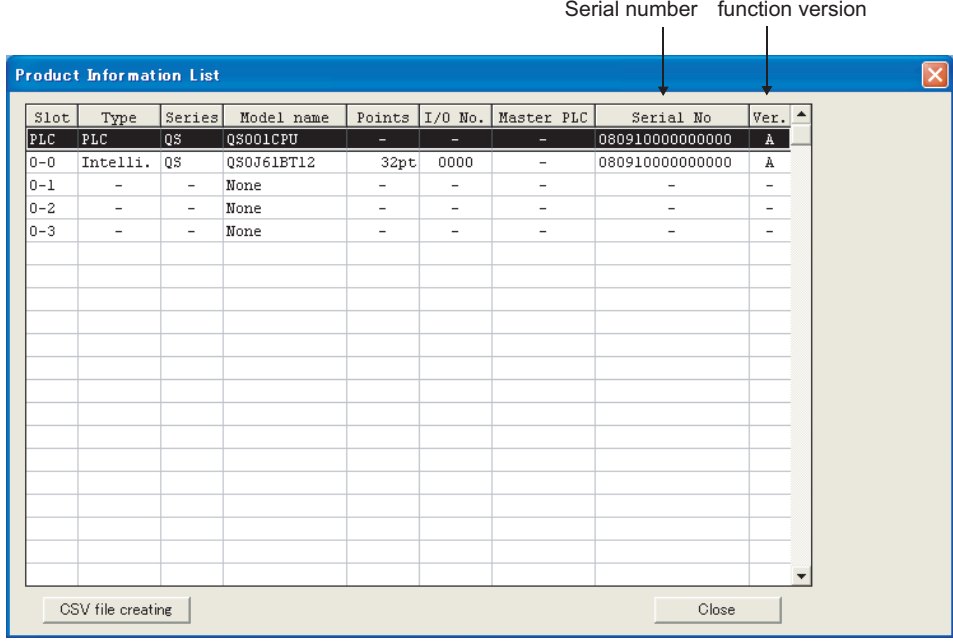

**Figure 2.5 System monitor**

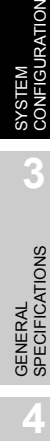

OVERVIEW

OVERVIEW

MELSEG QS Series

**2**

### **POINT**

The serial No. described on the rated plate may not match with the serial No. displayed on the product information of GX Developer.

- The serial No. on the rated plate describes the management information of the product.
- The serial No. displayed on the product information of GX Developer describes the function information of the product.

The function information of the product is updated when adding functions.

## <span id="page-34-0"></span>CHAPTER3 GENERAL SPECIFICATIONS

The performance specifications of PLC are shown in [Table3.1](#page-34-1).

#### **Table3.1 General specifications**

<span id="page-34-1"></span>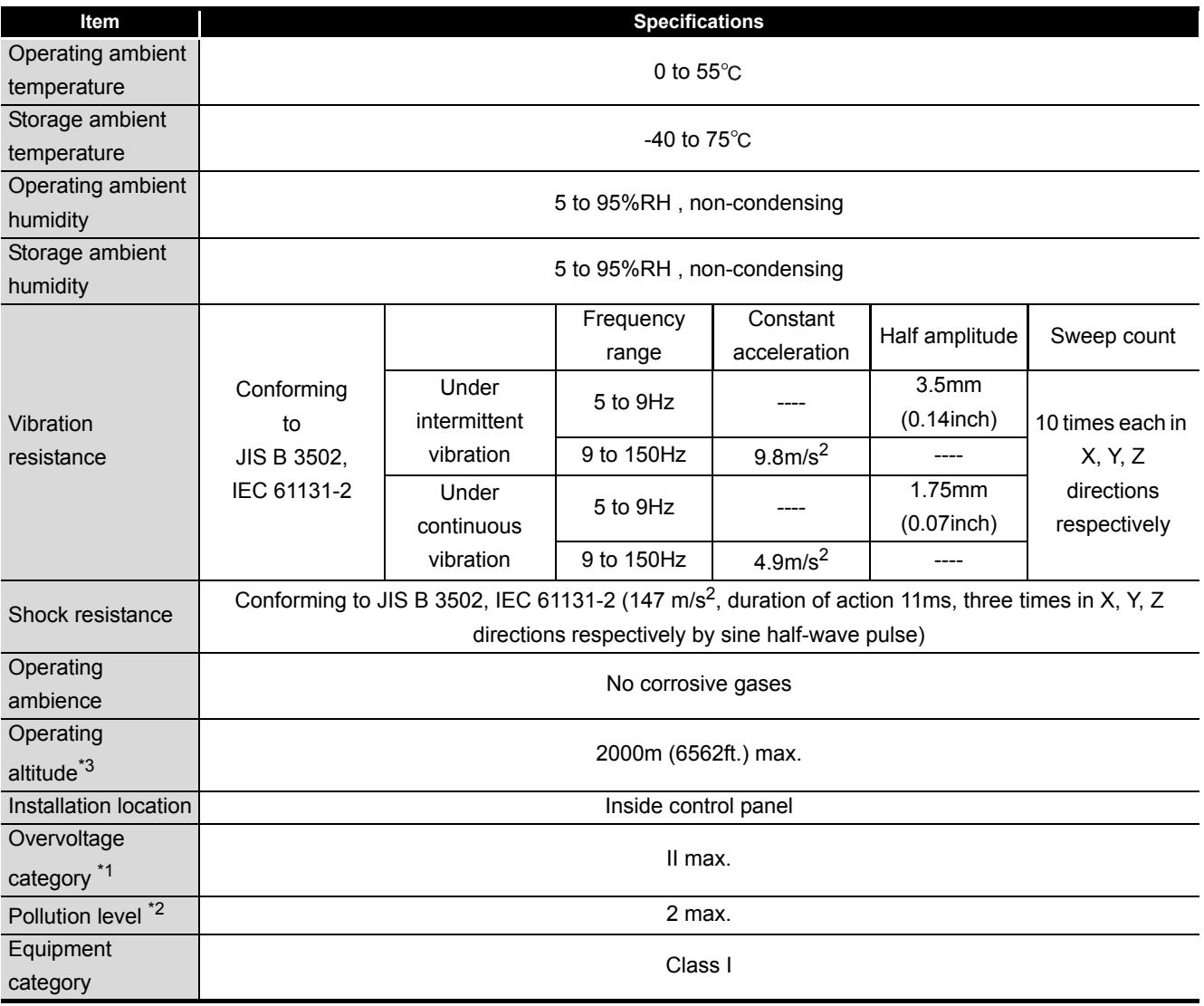

\*1 : This indicates the section of the power supply to which the equipment is assumed to be connected between the public electrical power distribution network and the machinery within premises. Category II applies to equipment for which electrical power is supplied from fixed facilities.

The surge voltage withstand level for up to the rated voltage of 300 V is 2500 V.

\*2 : This index indicates the degree to which conductive material is generated in terms of the environment in which the equipment is used.

Pollution level 2 is when only non-conductive pollution occurs. A temporary conductivity caused by condensing must be expected occasionally.

### \*3 : Do not use or store the PLC under pressure higher than the atmospheric pressure of altitude 0m. Doing so can cause a malfunction.

When using the PLC under pressure, please contact your sales representative.

OVERVIEW

OVERVIEW

**MELSEG QS** Series

**2**

SYSTEM<br>CONFIGURATION

**3**

GENERAL<br>SPECIFICATIONS

**4**

CPU MODULE

CPU MODULE

**5**

## <span id="page-35-0"></span>CHAPTER4 CPU MODULE

## <span id="page-35-1"></span>4.1 Performance Specifications

[Table4.1](#page-35-2) shows the performance specifications of the CPU module.

<span id="page-35-2"></span>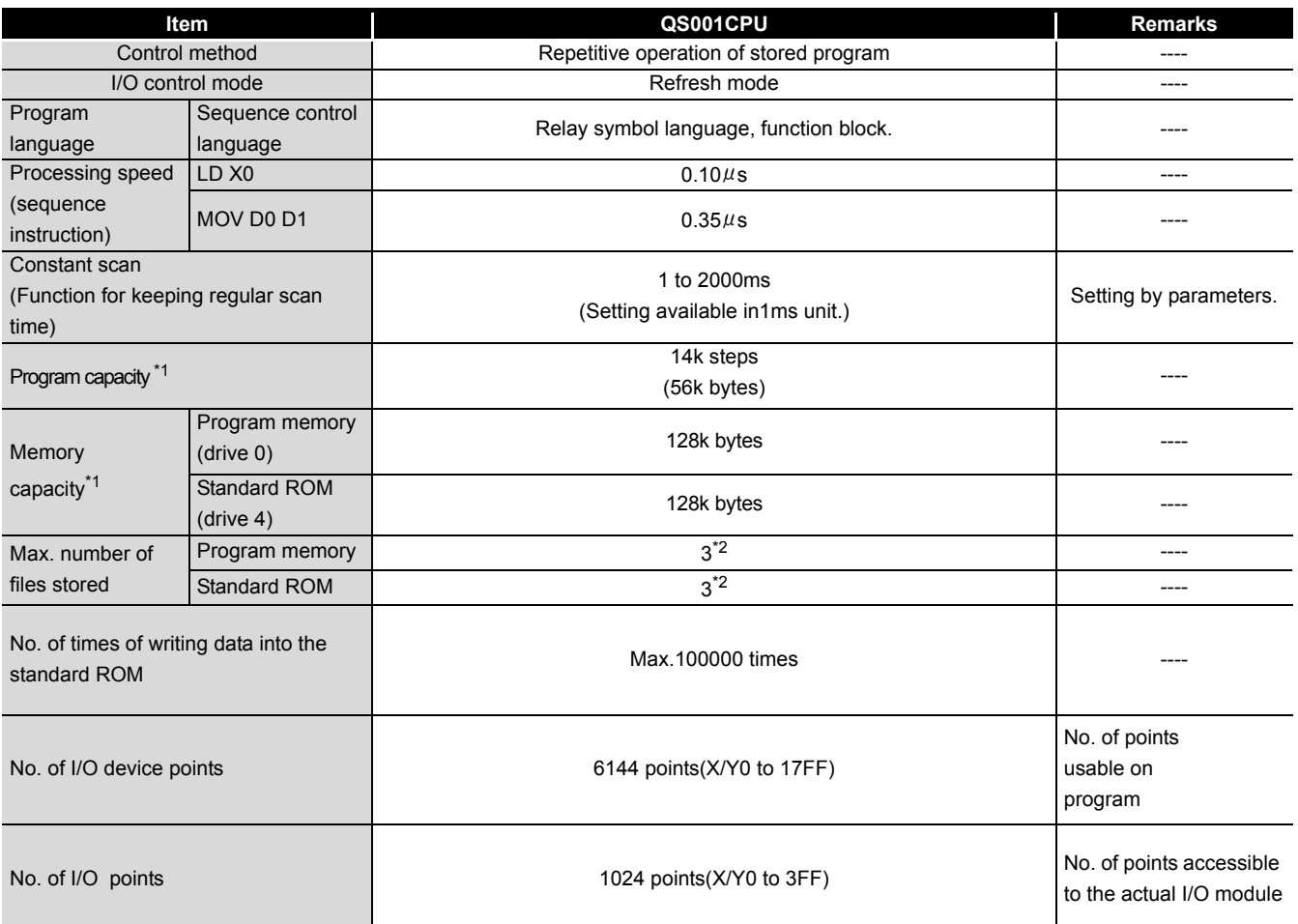

#### **Table4.1 Performance Specifications**

\*1 : The maximum number of executable sequence steps is as shown below.(Program capacity) - (File heade size (default: 34 steps)) For the details, refer to the manual below.

**QSCPU User's Manual (Function Explanation, Program Fundamentals)** 

\*2 : Each of parameter, sequence program, SFC program, and device comment files can be stored.
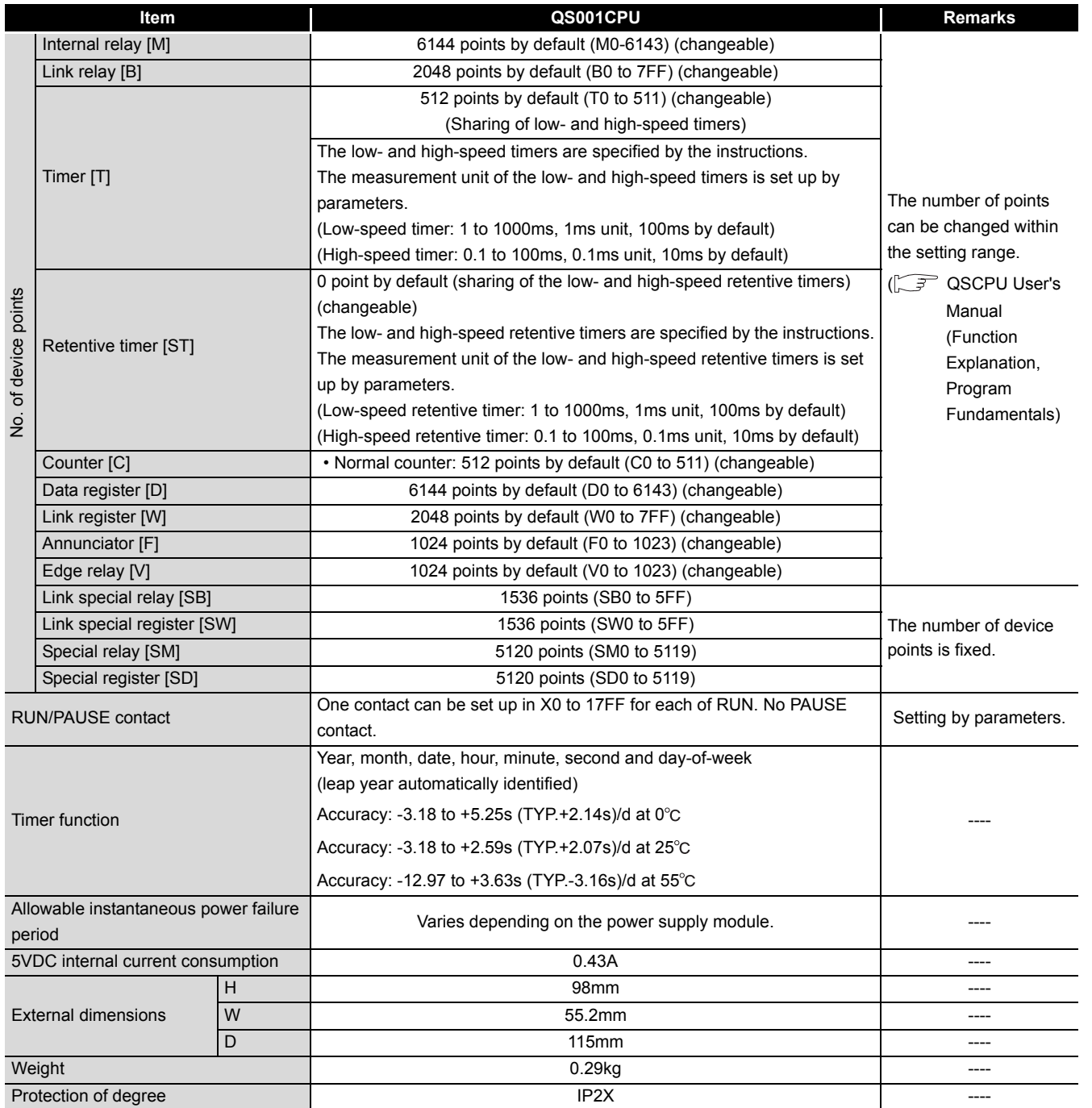

#### **[Table4.1 Performance Specifications](#page-35-0) (Continue)**

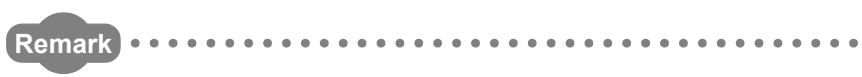

For the general specifications, refer to [CHAPTER 3](#page-34-0).

**7**

BATTERY

OVERVIEW

OVERVIEW

**2**

SYSTEM<br>CONFIGURATION

**3**

GENERAL<br>SPECIFICATIONS

**4**

CPU MODULE

CPU MODULE

**BATTERY** CPU MODULE START-<br>UP PROCEDURES CPU MODULE START- UP PROCEDURES

**MELSEG QS** series

# 4.2 Part Names

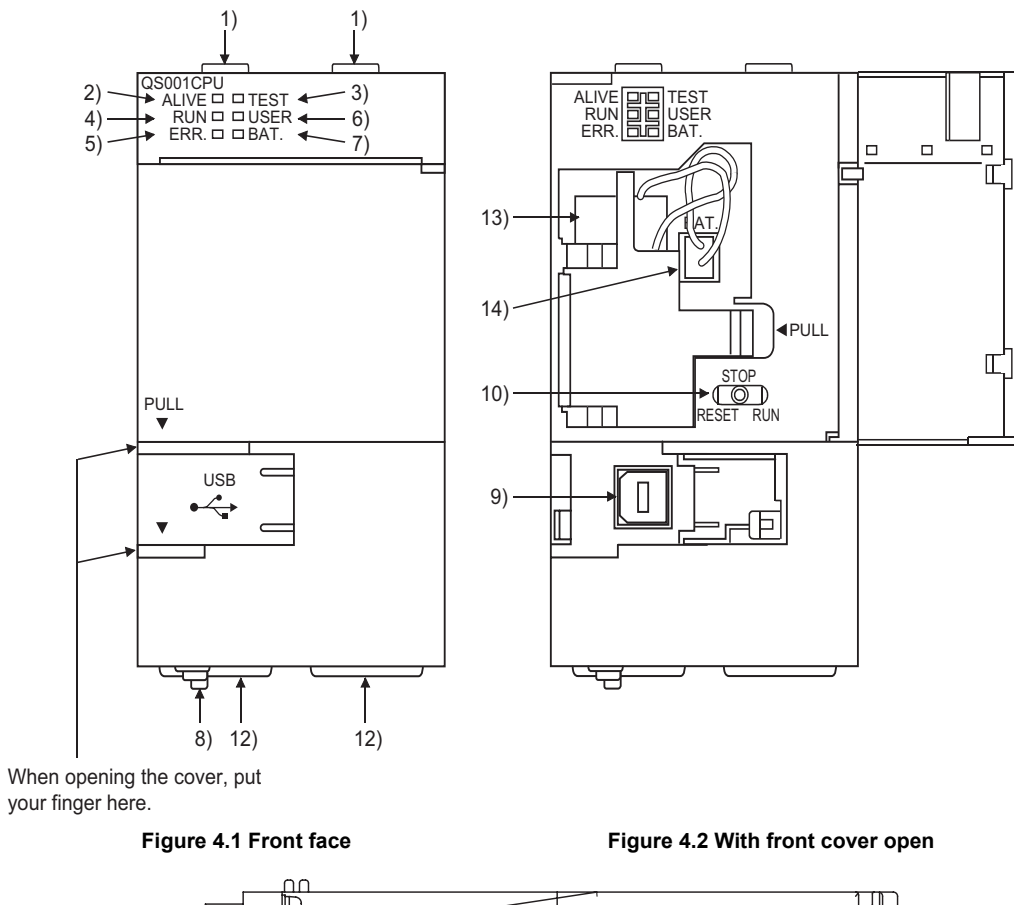

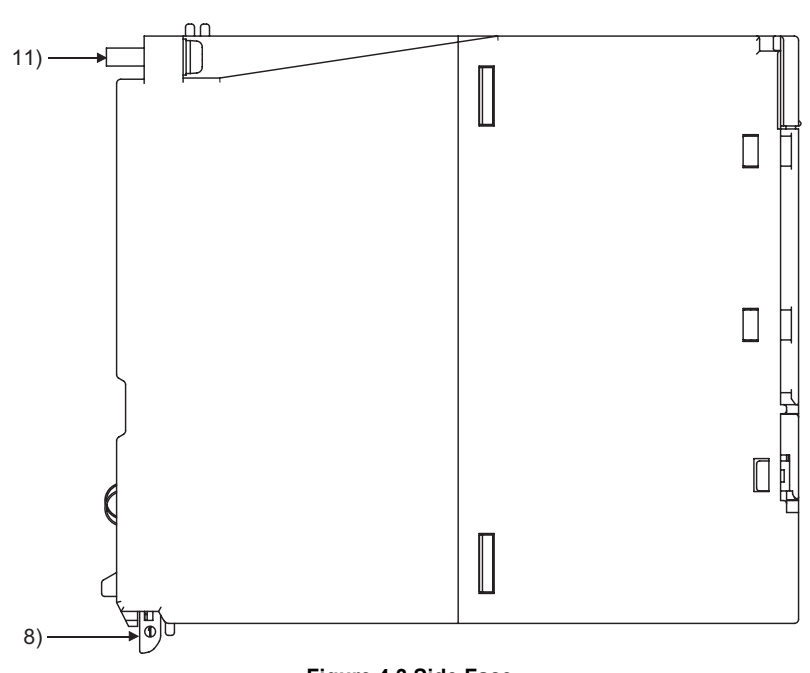

**Figure 4.3 Side Face**

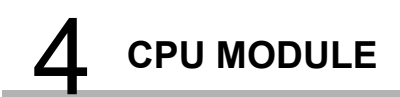

**MELSEG** QS Series

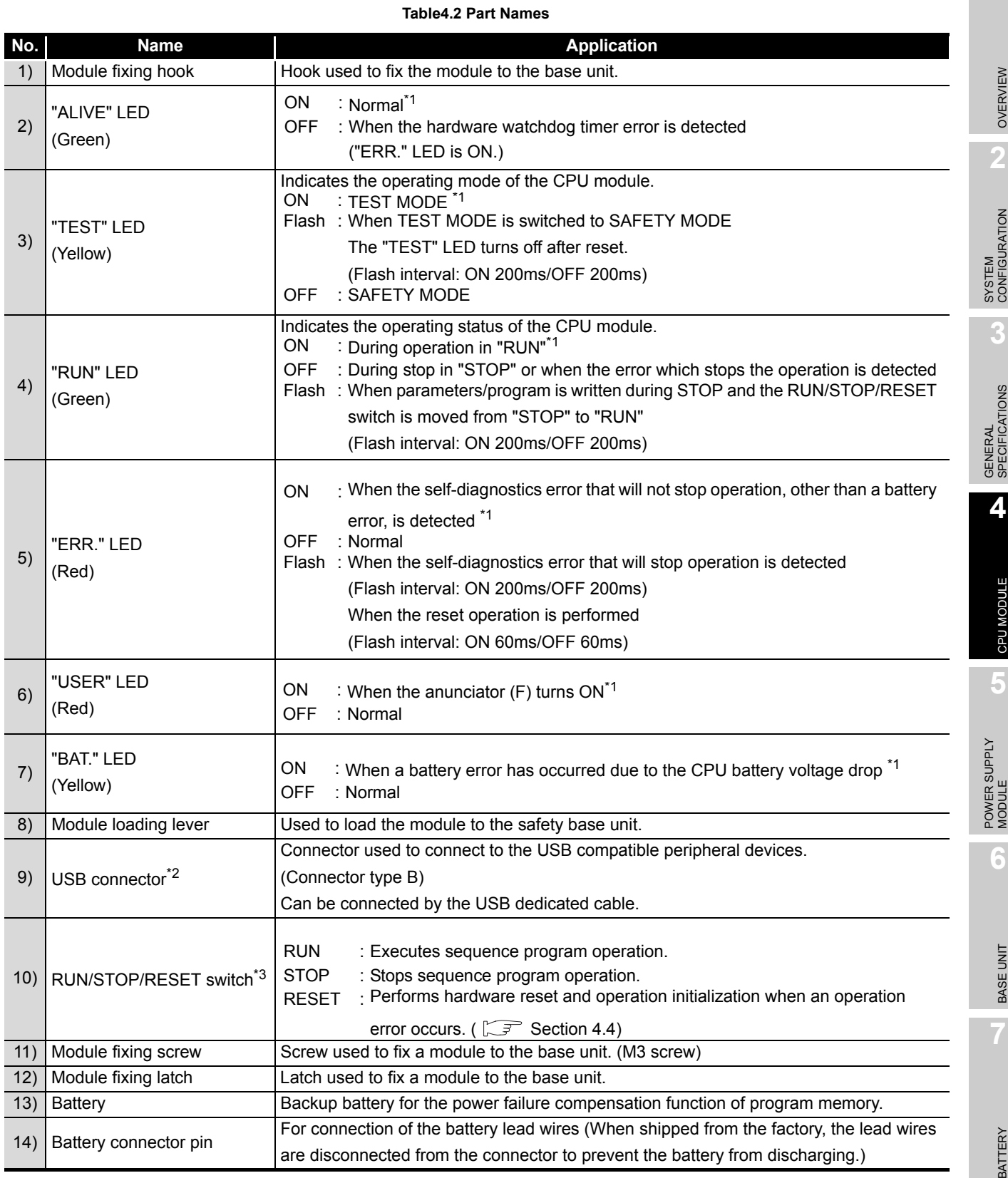

\*1 : Turns ON during the initial processing (self-diagnostics, etc.) right after the power-on or reset cancel.

\*2 : When a cable is to be connected to the USB connector at all times, clamp the cable to prevent a loose connection, shifting, or disconnection by pulling due to carelessness.

\*3 : Operate the RUN/STOP/RESET switche with your fingertips. Do not use any tool such as a screwdriver because the switch part might be damaged. CPU MODULE START-<br>UP PROCEDURES CPU MODULE START- UP PROCEDURES

# 4.3 Switch Operation after Writing a Program

Programs can be written to the CPU module in either the STOP or RUN status.

- (1) When writing a program with the CPU module set to "STOP"
	- (a) Set the RUN/STOP/RESET switch to STOP. The "RUN" LED turns OFF, and the module is placed in the STOP status. Write a program from GX Developer to the CPU module in the STOP status.
	- (b) Reset with the RUN/STOP/RESET switch. The CPU module is reset.  $(\sqrt{3})$  [Section 4.4\)](#page-40-0)
	- (c) Set the RUN/STOP/RESET switch to RUN. The "RUN" LED flashes, and the CPU module is placed in the RUN status.
- (2) When writing a program during RUN When writing a program during RUN, the operation for the RUN/STOP/RESET switch is not required.

## **POINT**

1. The program modified online during boot operation is written to the program memory.

 After making online program change, also write the program to the standard ROM of the boot source memory. If the program is not written in the standard ROM, the old program will be executed at the next boot operation. For details of the boot operation, refer to the manual below.

**QSCPU User's Manual (Function Explanation, Program Fundamentals)** 

2. To stop the CPU module, the remote operation of GX Developer can also be used.

 In this case, the operation for the RUN/STOP/RESET switch is not required. For details on the remote operation of GX Developer, refer to the following manual.

GF GX Developer Version 8 Operating Manual

OVERVIEW

OVERVIEW

**2**

SYSTEM<br>CONFIGURATION

**3**

GENERAL<br>SPECIFICATIONS

**4**

CPU MODULE

CPU MODULE

**5**

POWER SUPPLY<br>MODULE

**6**

BASE UNIT

BASE UNIT

BATTERY

BATTERY

**8**

CPU MODULE START- UP PROCEDURES

<span id="page-40-1"></span>CPU MODULE START-<br>UP PROCEDURES

## <span id="page-40-0"></span>4.4 Reset Operation

For the CPU module, the RUN/STOP/RESET switch of the CPU module is used to switch between the "RUN status" and "STOP status" and to perform "RESET operation". When using the RUN/STOP/RESET switch to reset the CPU module, moving the RUN/ STOP/RESET switch to the reset position will not reset it immediately.

## **POINT**

Hold the RUN/STOP/RESET switch in the RESET position until reset processing is complete (the flickering ERR. LED goes off).

If you release your hand from the RUN/STOP/RESET switch during reset processing (during rapid flickering of ERR. LED), the switch will return to the STOP position and reset processing cannot be completed.

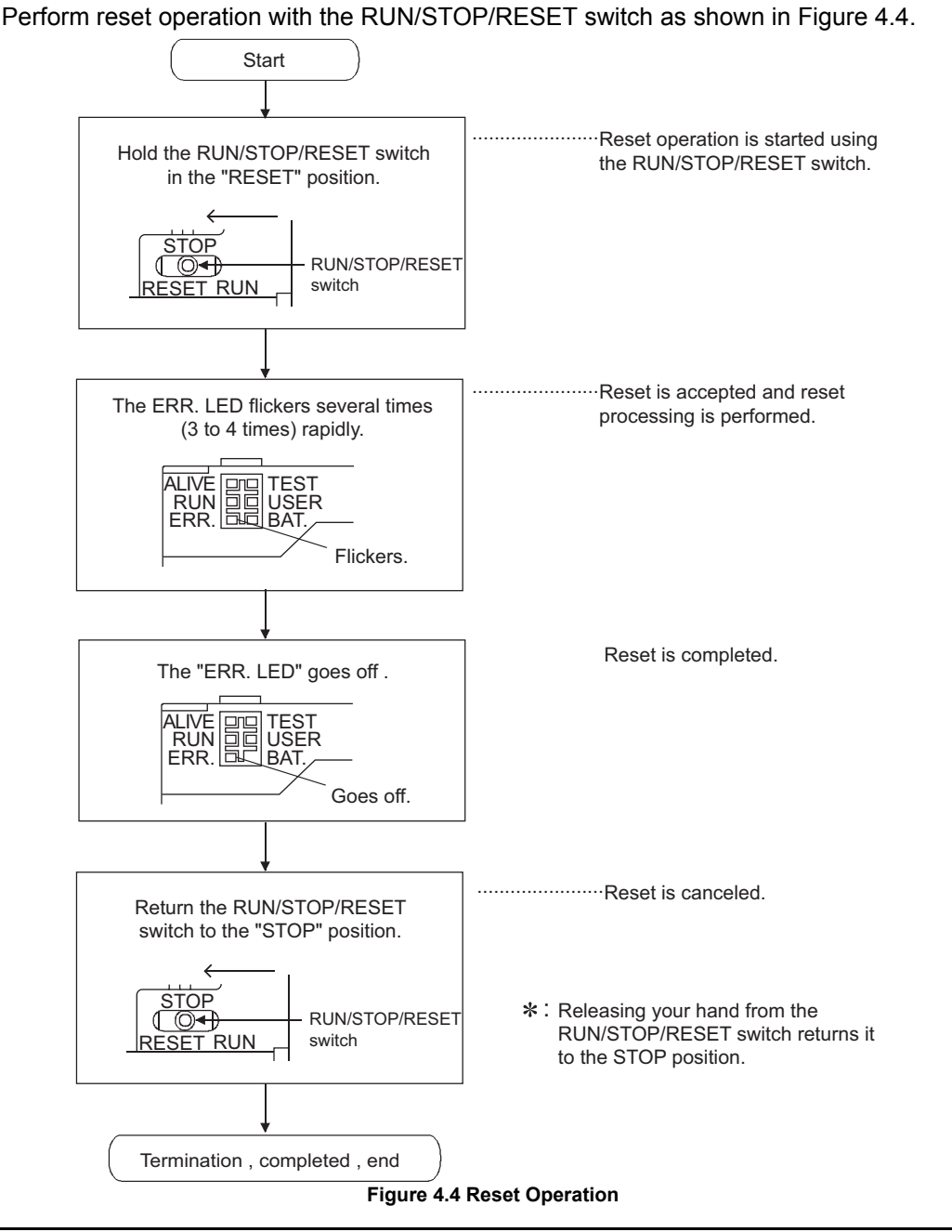

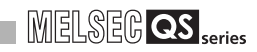

## **POINT**

Operate the RUN/STOP/RESET switch with your fingertips. Do not use any tool such as a screwdriver because the switch part might be damaged.

# CHAPTER5 POWER SUPPLY MODULE

<span id="page-42-1"></span>This section describes the specifications of the power supply modules applicable for the PLC system and how to select the most suitable module.

## 5.1 Specifications

[Table5.1](#page-42-0) shows the specifications of the power supply modules.

**Table5.1 Power supply module specifications**

<span id="page-42-0"></span>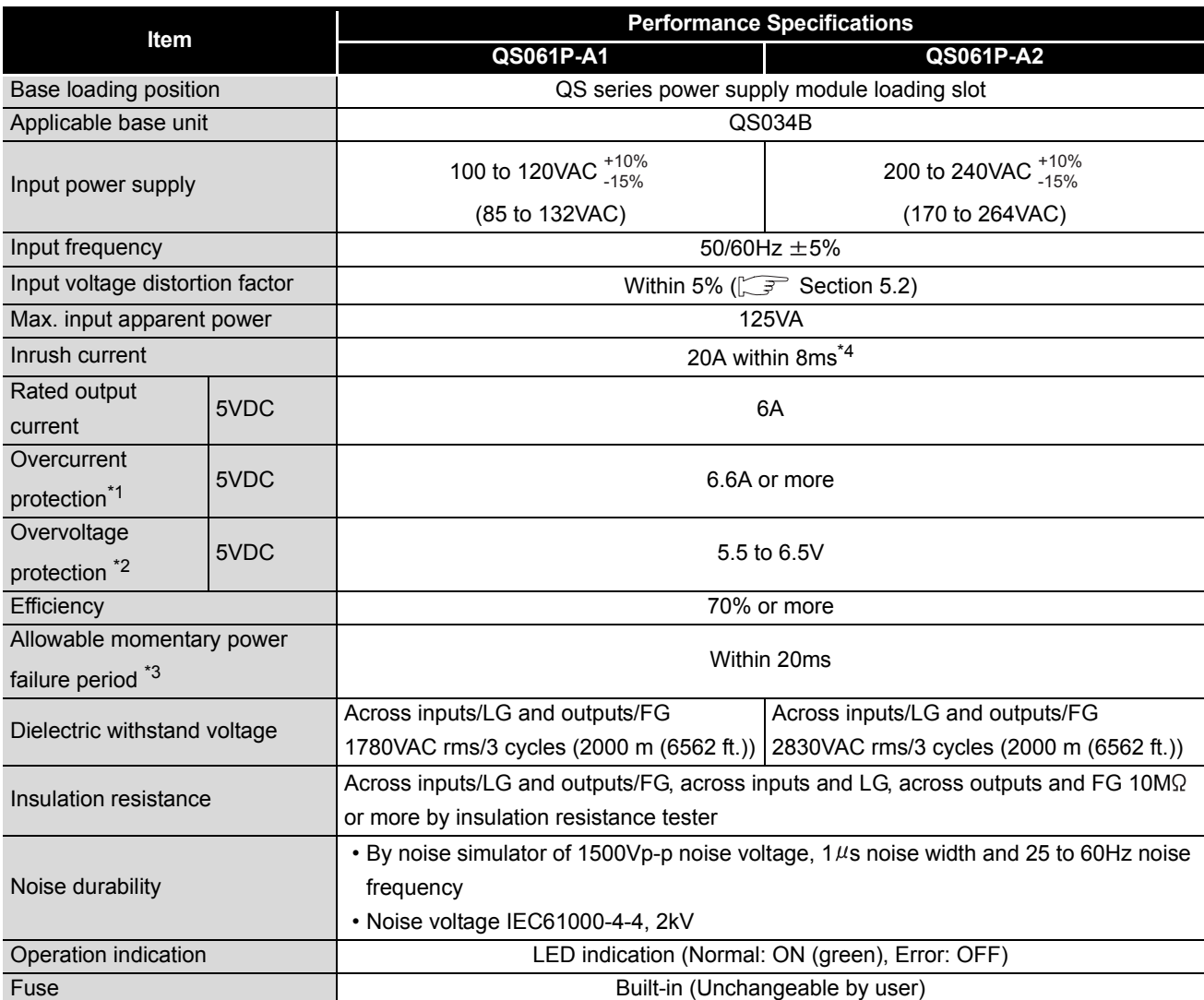

#### **[Table5.1 Power supply module specifications](#page-42-0) (Continue)**

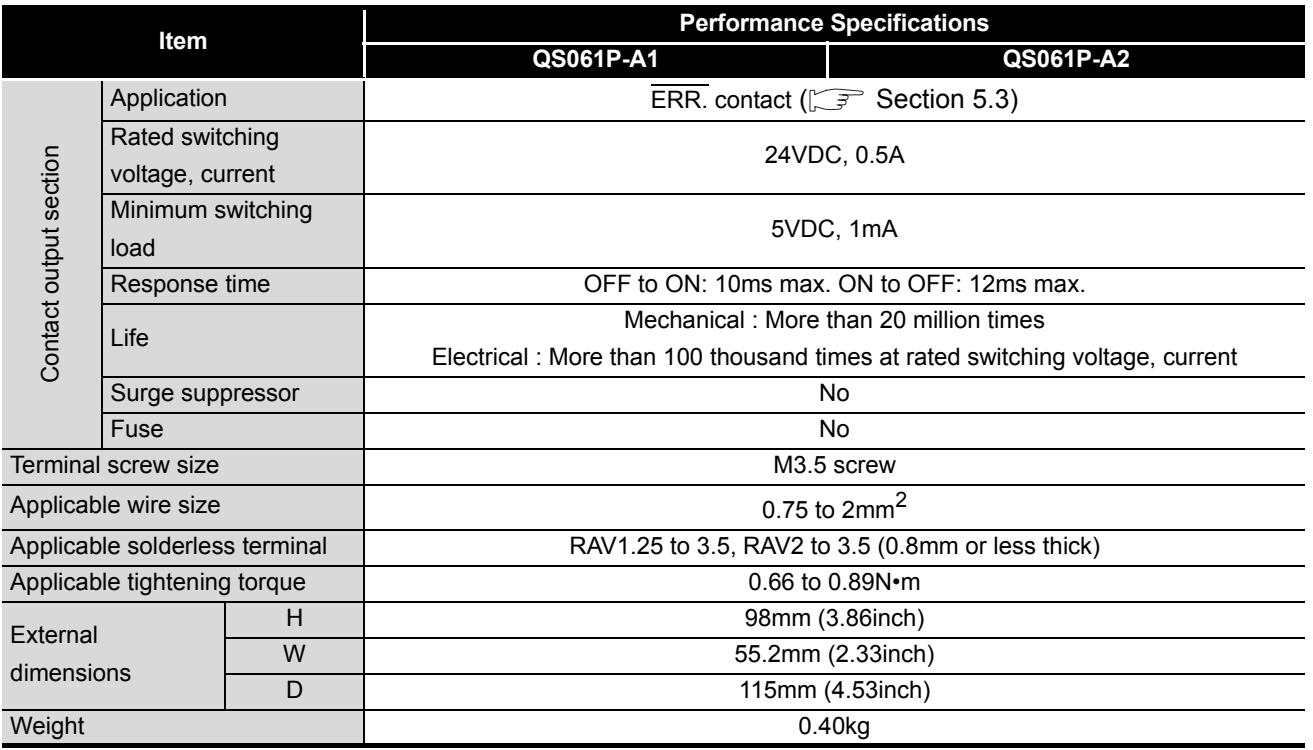

## **POINT**

### \*1: Overcurrent protection

The overcurrent protection function shuts off the 5 VDC circuit and stops the system if the current flowing in the circuit exceeds the specified value.

The LED of the power supply module is turned off or lights up in dim green when voltage is lowered. If this device is activated, switch the input power supply off and eliminate the cause such as insufficient current capacity or short. Then, a few minutes later, switch it on to restart the system.

The initial start for the system takes place when the current value becomes normal. \*2: Overvoltage protection

The overvoltage protection function shuts off the 5 VDC circuit and stops the system if a voltage of 5.5 VDC or above is applied to the circuit.

When this device is activated, the power supply module LED is switched OFF. For restart of the system, turn off the input power supply, and then turn on in a few minutes. This allows the system to start up with initial start. If the system doesn't start up and a LED indication remains off, replacement of a power supply module is required.

- \*3: Allowable momentary power failure period
	- An instantaneous power failure lasting less than 20ms will cause AC down to be detected, but operation will continue.
	- An instantaneous power failure lasting in excess of 20ms may cause the operation to continue or initial start to take place depending on the power supply load.

### \*4: Inrush current

When power is switched on again immediately (within 5 seconds) after power-off, an inrush current of more than the specified value (2ms or less) may flow. Reapply power 5 or more seconds after power-off. When selecting a fuse and breaker in the external circuit, take account of the blowout, detection characteristics and above matters.

OVERVIEW

OVERVIEW

**2**

SYSTEM<br>CONFIGURATION

**3**

GENERAL<br>SPECIFICATIONS

**4**

# <span id="page-44-0"></span>5.2 Precaution when connecting the uninterruptive power supply

Be sure of the following terms when connecting the QS Series CPU Module system to the uninterruptive power supply (abbreviated as UPS hereafter):

As for UPS, use the online power system or online interactive system with a voltage distortion rate of 5% or less.

For the UPS of the commercial online power system, use Mitsubishi Electric's F Series UPS (serial number P or later) (Ex.: FW-F10-0.3K/0.5K).

Do not use any UPS of the commercial online power system other than the F series mentioned above.

# <span id="page-45-0"></span>5.3 Names of Parts and Settings

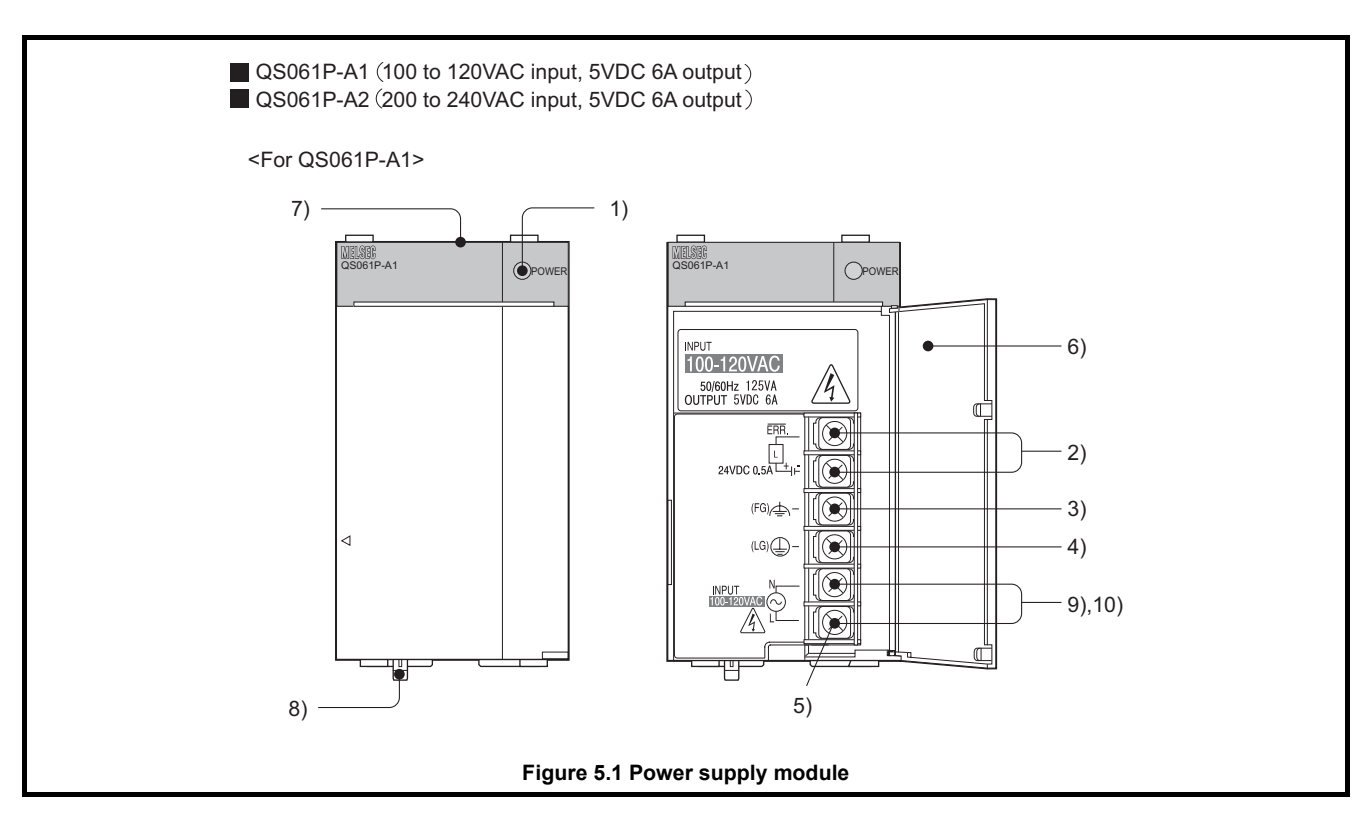

The names of the parts of each power supply module are described below.

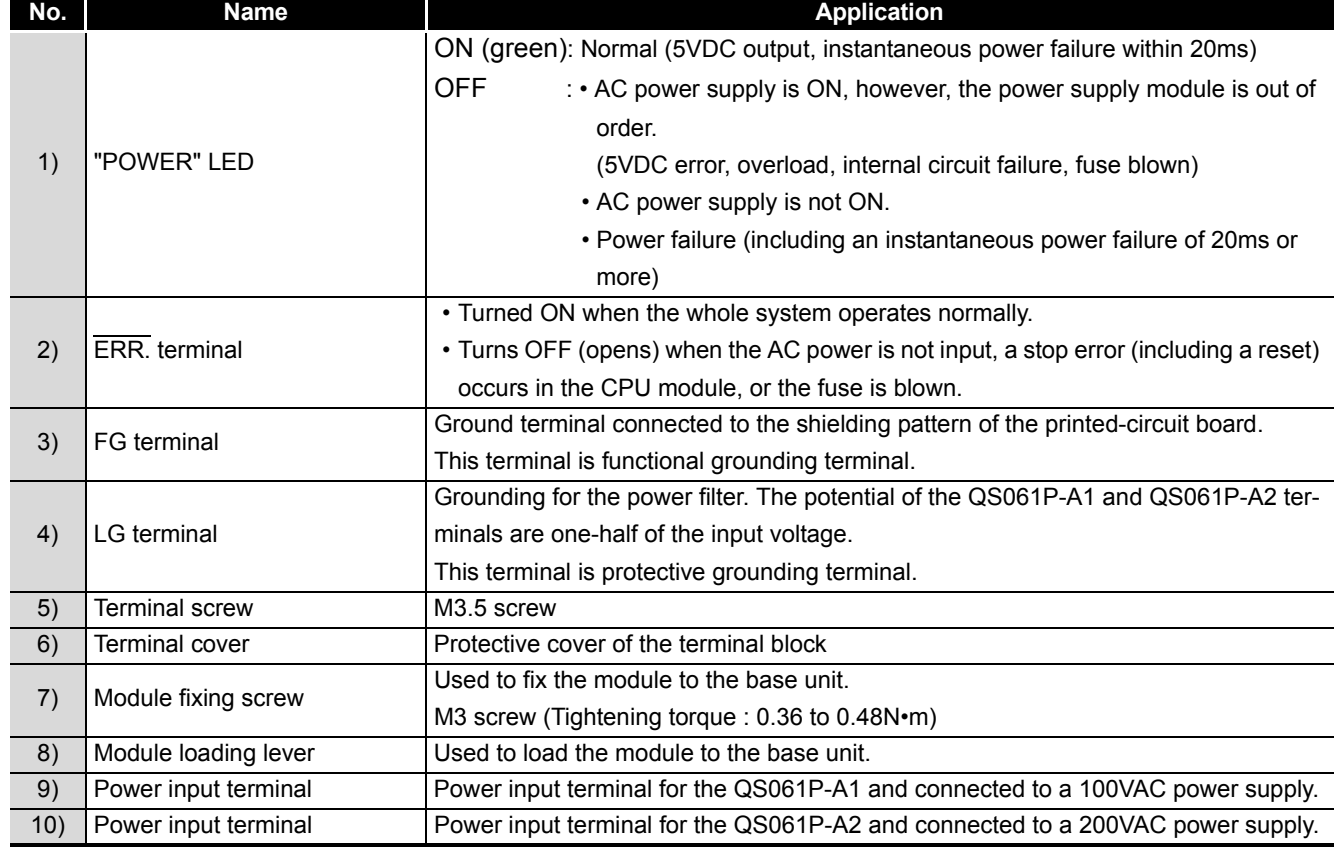

#### **Table5.2 Part names**

### **POINT**

1. The QS061P-A1 is dedicated for inputting a voltage of 100 VAC. Do not input a voltage of 200 VAC into it or trouble may occur on the QS061P-A1.

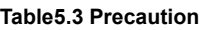

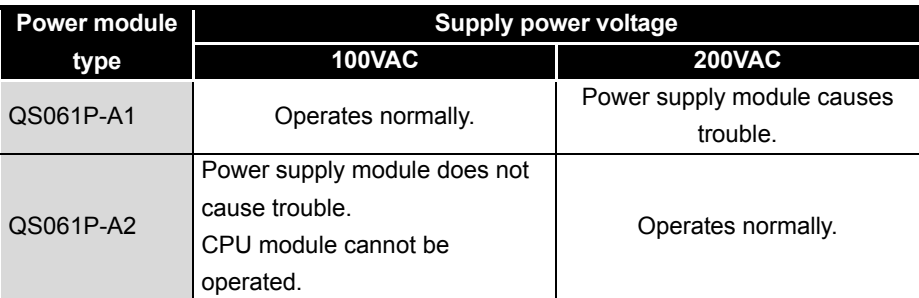

2. Ensure that the earth terminals LG and FG are grounded.

3. ERR. terminal cannot be used as a safety output. Connect the cable for ERR. contact of 30m or less in length in a control panel.

**3**GENERAL<br>SPECIFICATIONS **4**CPU MODULE CPU MODULE **5**ER SUPPLY

OVERVIEW

OVERVIEW

**MELSEG QS** Series

**2**

SYSTEM<br>CONFIGURATION

**6**

# CHAPTER6 BASE UNIT

This section describes the specifications of the base units used in the PLC system.

# 6.1 Specification

The base unit is a unit to which the CPU module, power supply module and/or intelligent function module are installed.

#### **Table6.1 Base unit specifications**

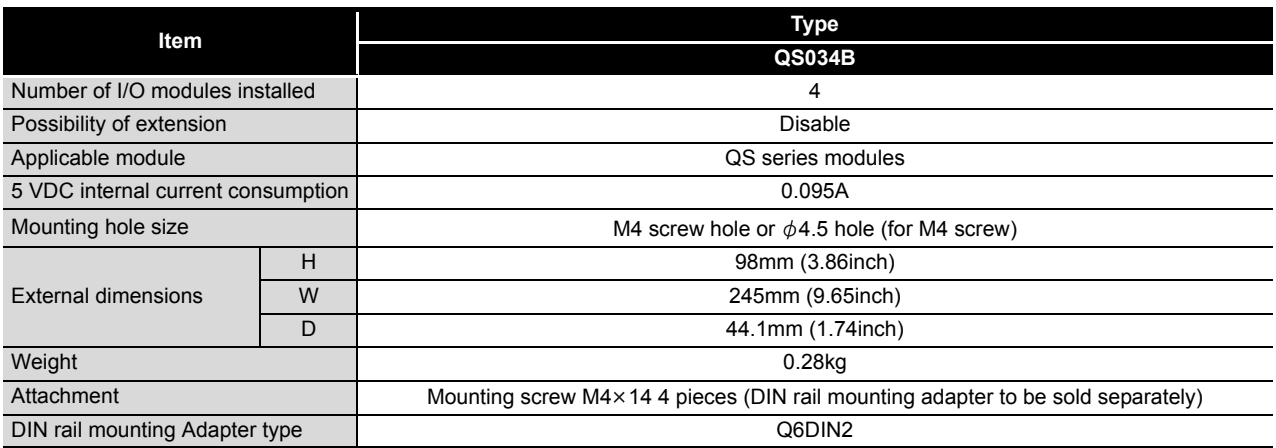

# 6.2 Part Names

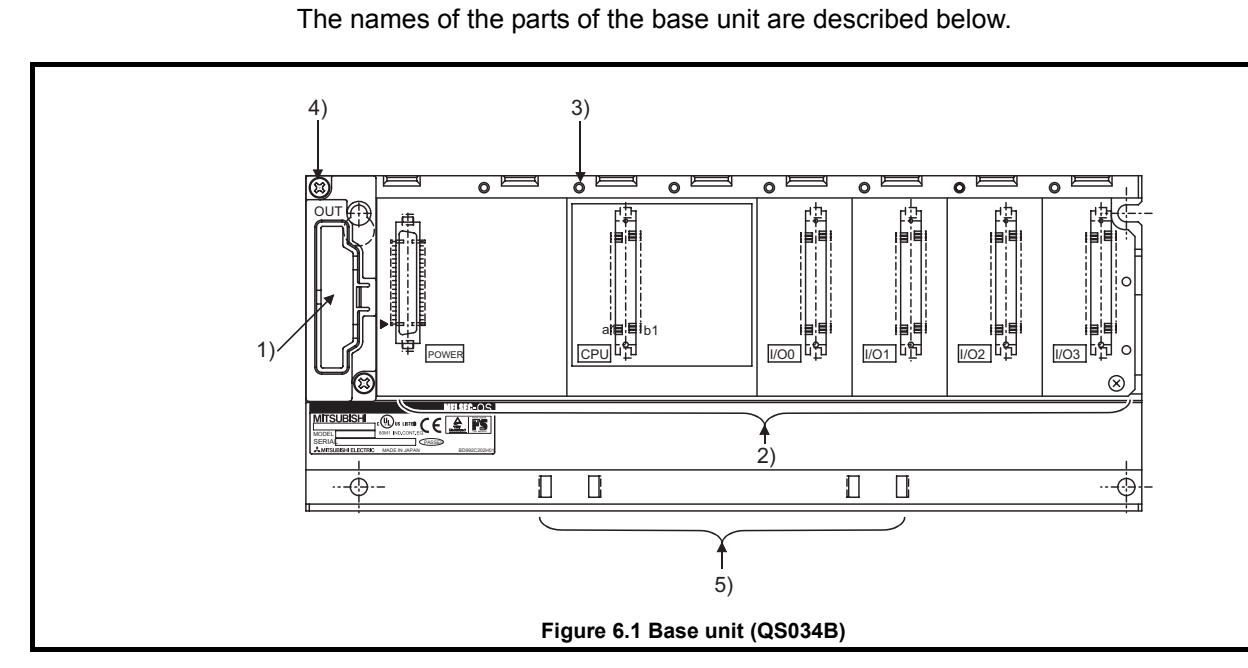

#### **Table6.2 Part Names**

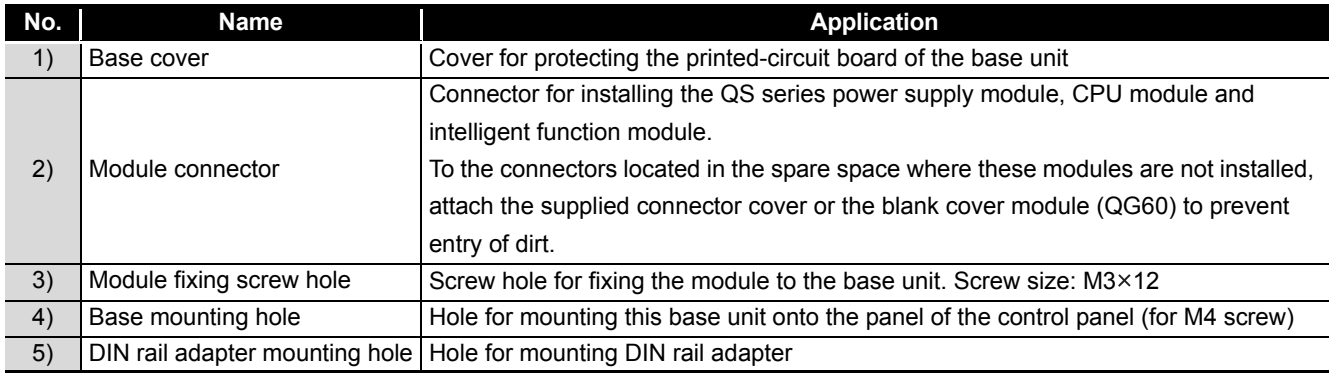

OVERVIEW

OVERVIEW

**2**

SYSTEM<br>CONFIGURATION

**3**

GENERAL<br>SPECIFICATIONS

**4**

CPU MODULE

**CPU MODULE** 

**5**

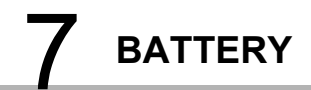

# CHAPTER7 BATTERY

<span id="page-49-0"></span>This section describes the specifications of the batteries available for the QS Series CPU Module and how to handle them.

# 7.1 Battery (Q6BAT)

Batteries (Q6BAT) are installed in the CPU module to retain data of the program memory, and Error•operation history in case of power failure.

### 7.1.1 Battery Specifications

This section describes the specifications of the battery used for the CPU module.

 $\sim$ 

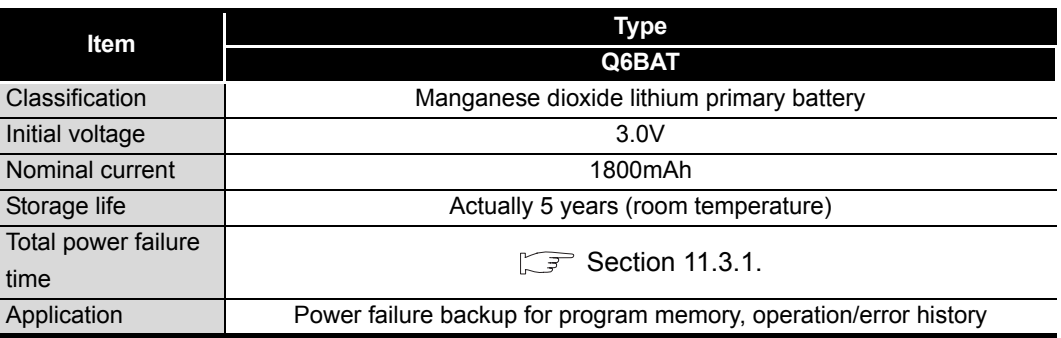

#### **Table7.1 Battery Specifications**

**Remark** 

 $\begin{array}{cccccccccccccc} \bullet & \bullet & \bullet & \bullet & \bullet & \bullet & \bullet & \bullet & \bullet \end{array}$ 

Refer to [Section 11.3.1](#page-92-0) for the battery life.

. . . . . . . . . . . . . . . . .

OVERVIEW

OVERVIEW

**2**

SYSTEM<br>CONFIGURATION

**3**

GENERAL<br>SPECIFICATIONS

**4**

CPU MODULE

CPU MODULE

**5**

POWER SUPPLY<br>MODULE

**6**

BASE UNIT

BASE UNIT

**7**

BATTERY

BATTERY

## 7.1.2 Installation of Battery

The battery for the CPU module is shipped with its connector disconnected. Connect the connector as follows.

Refer to [Section 11.3](#page-91-0) for the service life of the battery and how to replace the battery.

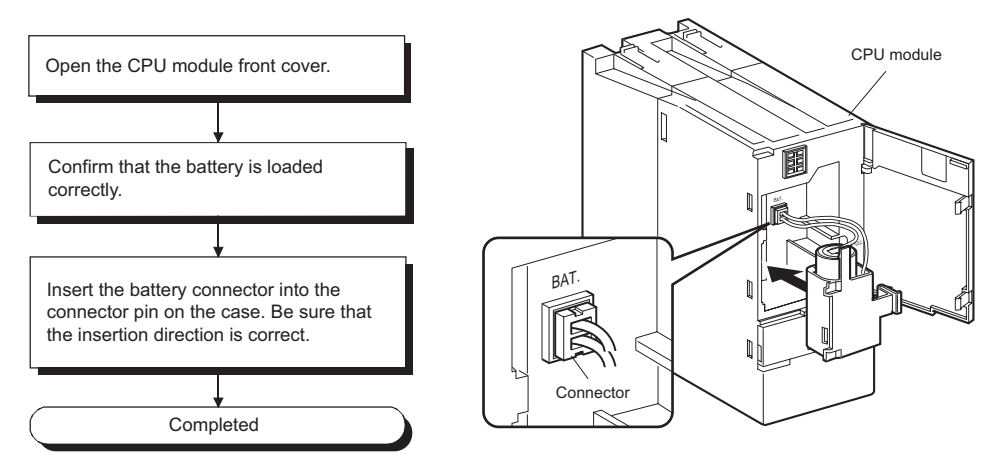

**Figure 7.1 Q6BAT battery setting procedure**

# CHAPTER8 CPU MODULE START-UP PROCEDURES

This section describes the procedures for starting up the CPU Module. It is assumed that programs and parameters have been created separately.

# 8.1 Procedure before Operating in the SAFETY MODE

This section describes the procedure outline before operating the CPU module in the SAFETY MODE.

The default operation mode of the CPU module is TEST MODE. Switch it to the SAFETY MODE before operation.

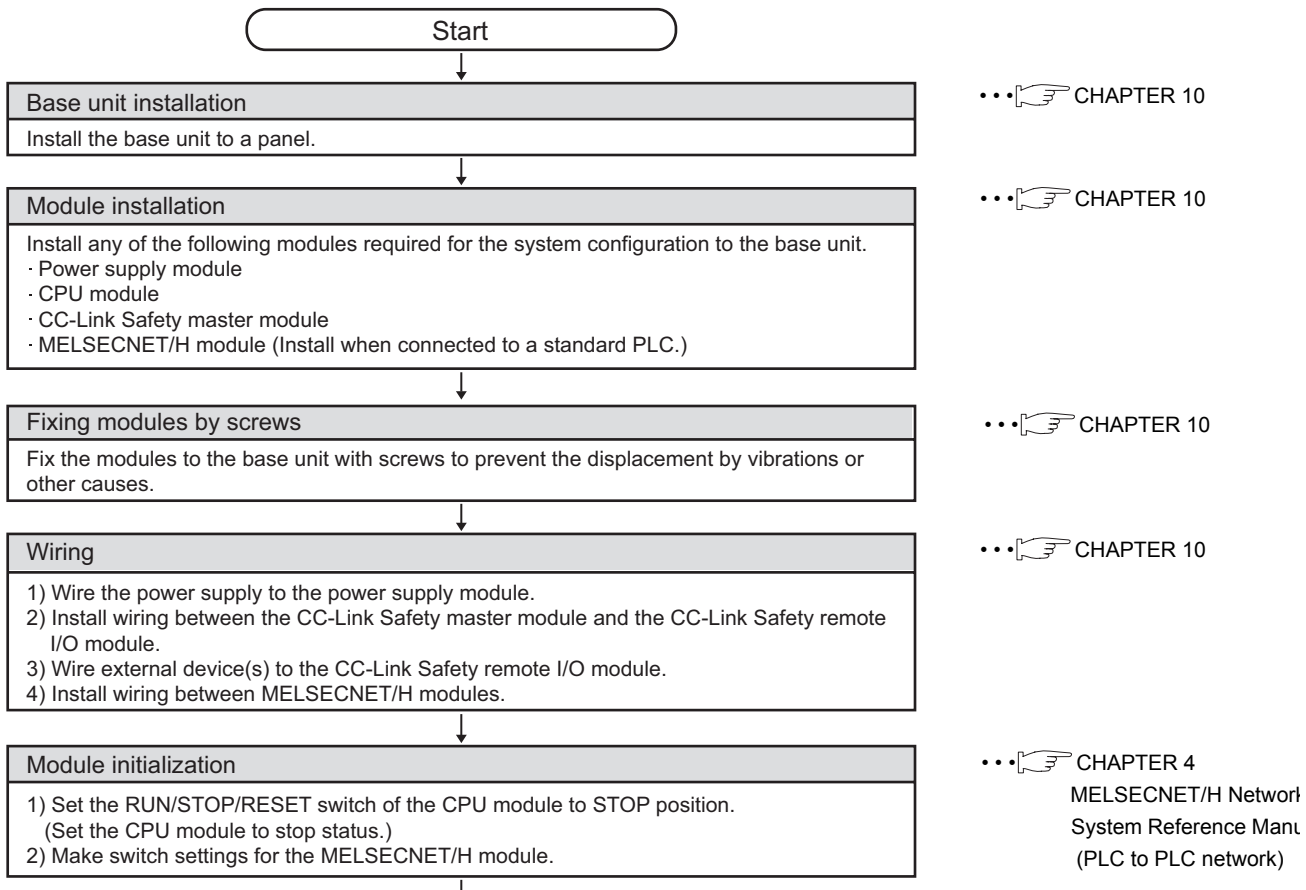

(To the next page)

MELSEG QS

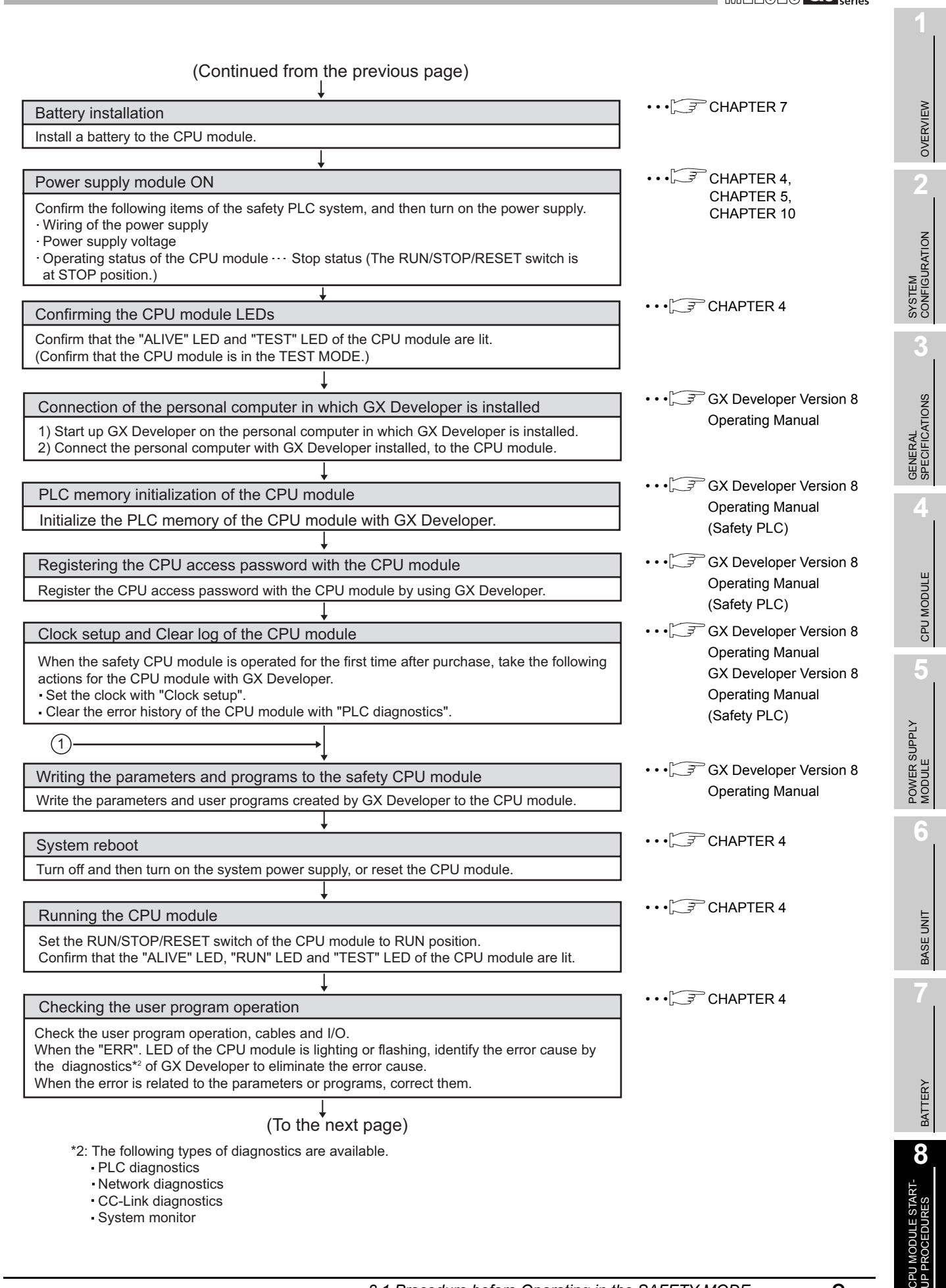

# 8 **CPU MODULE START-UP PROCEDURES**

**MELSEG QS** 

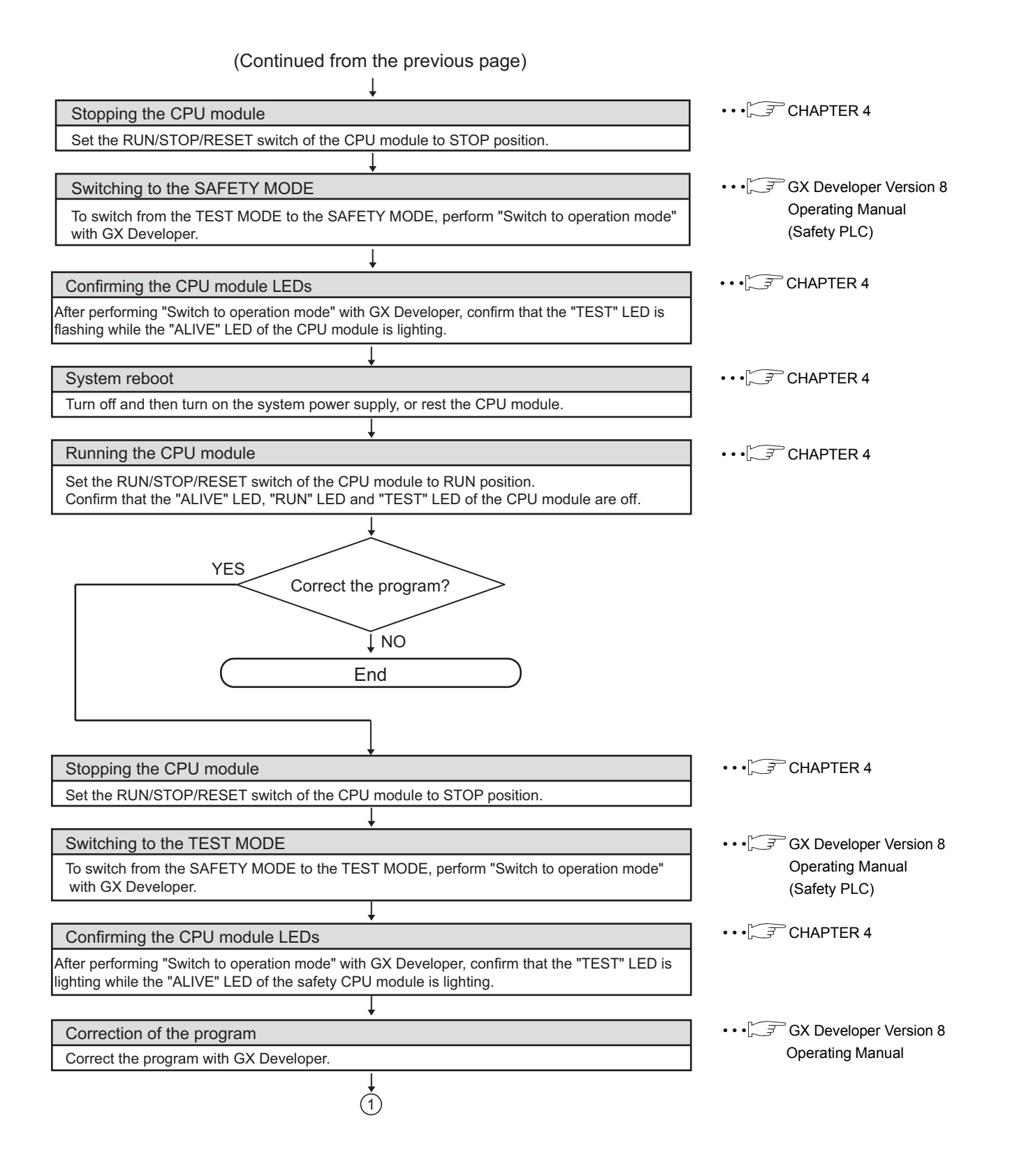

# CHAPTER9 EMC AND LOW VOLTAGE DIRECTIVES

For the products sold in European countries, the conformance to the EMC Directive, which is one of the European directives, has been a legal obligation since 1996. Also, conformance to the Low Voltage Directive, another European Directive, has been a legal

obligation since 1997.

Manufacturers who recognize their products must conform to the EMC and Low Voltage Directives are required to declare that their products conform to these Directives and put a "CE mark" on their products.

# 9.1 Requirements for Conformance to EMC Directive

The EMC Directive specifies that products placed on the market must "be so constructed that they do not cause excessive electromagnetic interference (emissions) and are not unduly affected by electromagnetic interference (immunity)". The applicable products are requested to meet these requirements. The [Section 9.1.1](#page-54-0) through [Section 9.1.5](#page-59-0) summarize the precautions on conformance to the EMC Directive of the machinery constructed using the MELSEC-QS series PLCs. The details of these precautions has been prepared based on the control requirements and the applicable standards control. However, we will not assure that the overall machinery manufactured according to these details conforms to the above-mentioned directives. The method of conformance to the EMC Directive and the judgment on whether or not the machinery conforms to the EMC Directive must be determined finally by the manufacturer of the machinery.

## <span id="page-54-0"></span>9.1.1 Standards relevant to the EMC Directive

The standards relevant to the EMC Directive are listed in [Table9.1.](#page-54-1)

<span id="page-54-1"></span>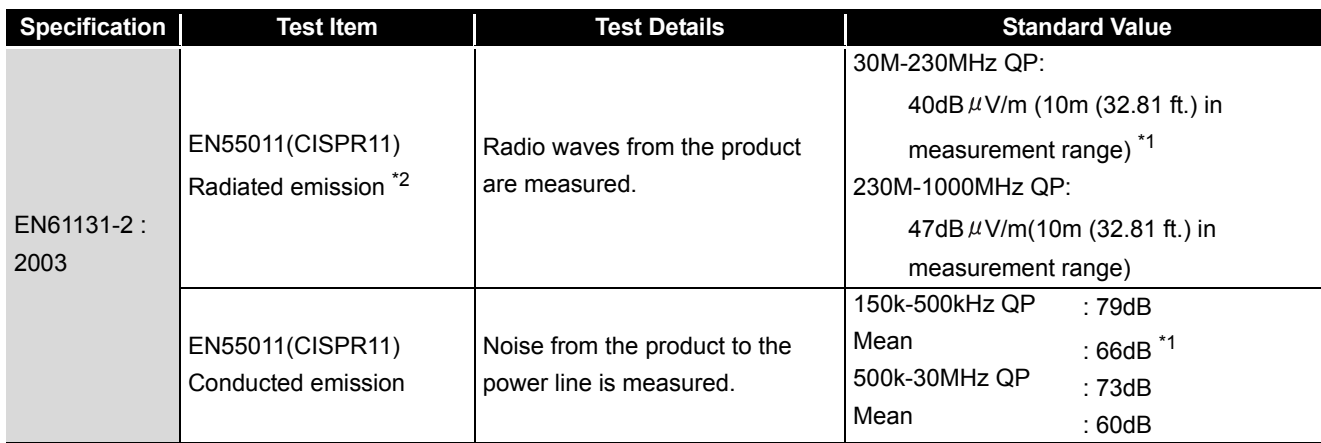

### **Table9.1 Standards relevant to the EMC Directive**

*9.1 Requirements for Conformance to EMC Directive 9.1.1 Standards relevant to the EMC Directive* 9 - 1

**9**

EMC AND LOW VOLTAGE DIRECTIVES

**10**

**TROUBLESHOOTING** 

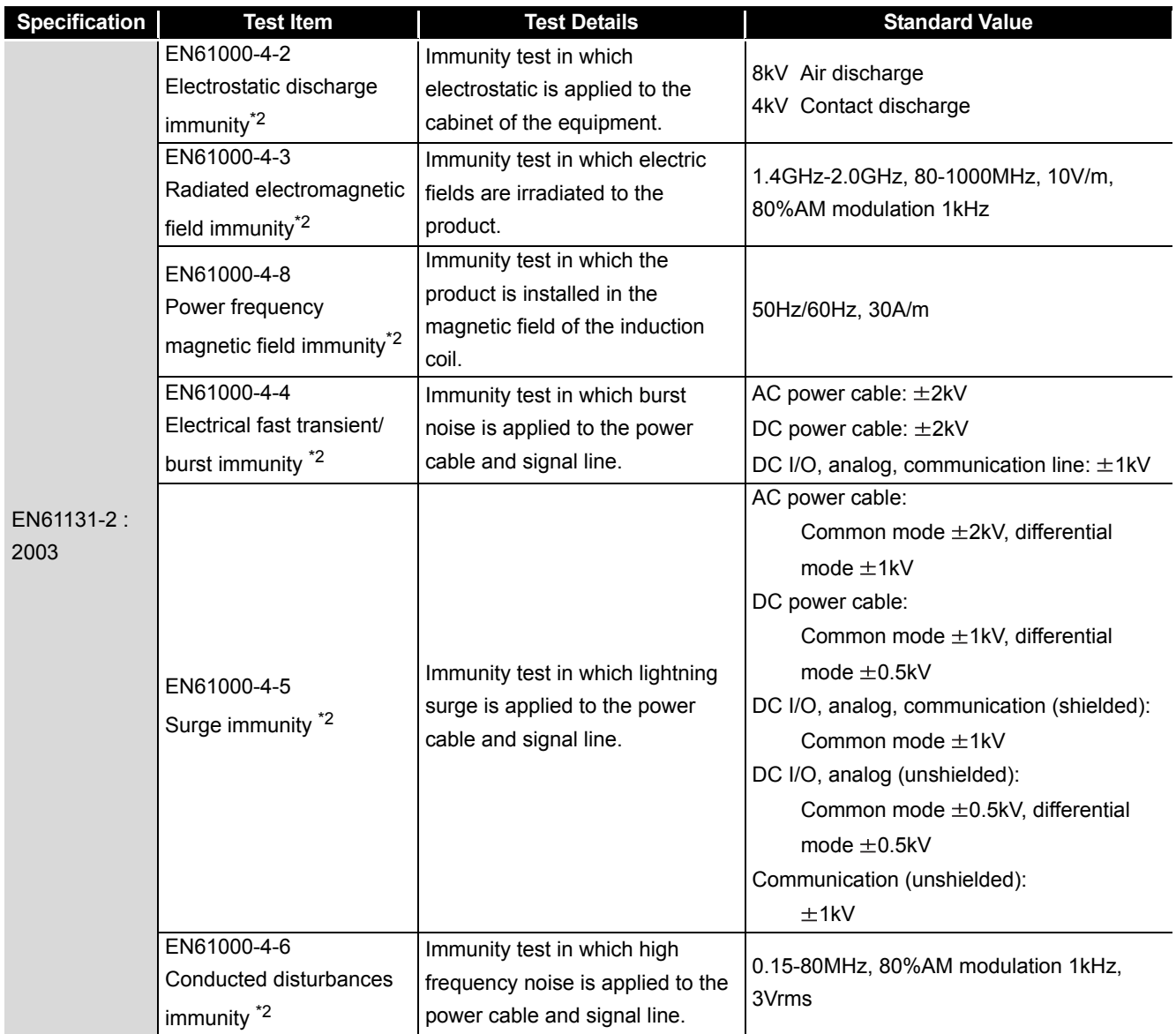

#### **[Table9.1 Standards relevant to the EMC Directive](#page-54-1) (Continue)**

\*1: QP : Quasi-peak value, Mean : Average value

\*2: The PLC is an open type device (device installed to another device) and must be installed in a conductive control panel. The tests for the corresponding items were performed while the PLC was installed inside a control panel.

## 9.1.2 Installation instructions for EMC Directive

The PLC is open equipment and must be installed within a control panel for use.\* This not only ensures safety but also ensures effective shielding of PLC-generated electromagnetic noise.

\* : CC-Link Safety remote station should be used having the control panel installed.

- (1) Control panel
	- Use a conductive control panel.
	- When attaching the control panel's top plate or base plate, mask painting and weld so that good surface contact can be made between the panel and plate.
	- To ensure good electrical contact with the control panel, mask the paint on the installation bolts of the inner plate in the control panel so that contact between surfaces can be ensured over the widest possible area.
	- Earth the control panel with a thick wire so that a low impedance connection to ground can be ensured even at high frequencies.
	- Holes made in the control panel must be 10 cm (3.94 inch) diameter or less. If the holes are 10 cm (3.94 inch) or larger, radio frequency noise may be emitted. In addition, because radio waves leak through a clearance between the control panel door and the main unit, reduce the clearance as much as practicable. The leakage of radio waves can be suppressed by the direct application of an EMI gasket on the paint surface.

Our tests have been carried out on a panel having the damping characteristics of 37 dB max. and 30 dB mean (measured by 3 m method with 30 to 300 MHz).

(2) Connection of power and earth wires

Earthing and power supply wires for the PLC system must be connected as described below.

- Provide an earthing point near the power supply module. Earth the power supply's LG and FG terminals (LG : Line Ground, FG : Frame Ground) with the thickest and shortest wire possible. (The wire length must be 30 cm (11.81 inch) or shorter.) The LG and FG terminals function is to pass the noise generated in the PLC system to the ground, so an impedance that is as low as possible must be ensured. As the wires are used to relieve the noise, the wire itself carries a large noise content and thus short wiring means that the wire is prevented from acting as an antenna.
- The earth wire led from the earthing point must be twisted with the power supply wires. By twisting with the earthing wire, noise flowing from the power supply wires can be relieved to the earthing. However, if a filter is installed on the power supply wires, the wires and the earthing wire may not need to be twisted.

**INDEX** 

**9**

EMC AND LOW VOLTAGE DIRECTIVES

**10**

LOADING AND<br>INSTALLATION

**11**

MAINTENANCE AND<br>INSPECTION

### 9.1.3 Cables

The cables extracted from the control panel contain a high frequency noise component. On the outside of the control panel, therefore, they serve as antennas to emit noise. When pulling out cables which are connected to CC-Link Safety master module, MELSECNET/H module and CC-Link Safety remote I/O module, be sure to use shielded cables.

The use of a shielded cable also increases noise resistance.

For signal lines of CC-Link Safety master module, MELSECNET/H module and CC-Link Safety remote I/O module, by using shielded cables, noise durability satisfies the standard value. If a shielded cable is not used or not earthed correctly, the noise resistance will not meet the specified requirements.

(1) Earthing of shielded of shield cable

- Earth the shield of the shielded cable as near the module as possible taking care so that the earthed cables are not induced electromagnetically by the cable to be earthed.
- Take an appropriate measures so that the shield section of the shielded cable from which the outer cover was partly removed for exposure is earthed to the control panel on an increased contact surface.

A clamp may also be used as shown in [Figure 9.2.](#page-57-0)

In this case, however, apply a cover to the painted inner wall surface of the control panel which comes in contact with the clamp.

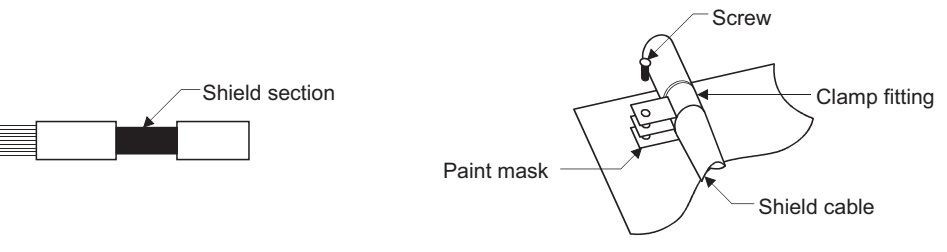

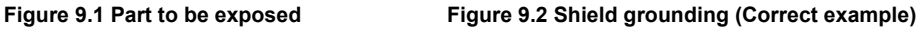

Note) The method of earthing by soldering a wire onto the shield section of the shielded cable as shown in [Figure 9.3](#page-57-1) is not recommended. The high frequency impedance will increase and the shield will be ineffective.

<span id="page-57-0"></span>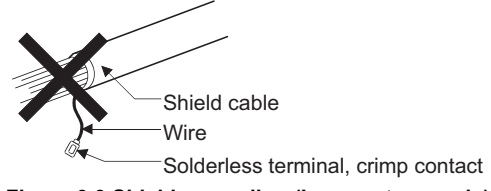

<span id="page-57-1"></span>**Figure 9.3 Shield grounding (Incorrect example)**

**9**

EMC AND LOW VOLTAGE DIRECTIVES

**10**

LOADING AND<br>INSTALLATION

MAINTENANCE AND<br>INSPECTION

**12**

**TROUBLESHOOTING** 

TROUBLESHOOTING APPENDICES INDEX

APPENDICES

**NDEX** 

### (2) MELSECNET/H module

Always use a double-shielded coaxial cable (MITSUBISHI CABLE INDUSTRIES, LTD.: 5C-2V-CCY) for the coaxial cables MELSECNET/H module. Radiated noise in the range of 30MHz or higher can be suppressed by use of the double-shielded coaxial cables. Earth the double-shielded coaxial cable by connecting its outer shield to the ground.

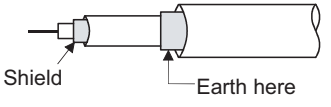

**Figure 9.4 Double-shielded coaxial cable grounding**

Refer to (1) for the earthing of the shield.

(3) I/O signal cables and other communication cables For the I/O signal cables and other communication cables (CC-Link Safety, etc.), always ground the shields of the shield cables as in (1) if they are pulled out of the control panel.

### 9.1.4 Power Supply Module

Always ground the LG and FG terminals after short-circuiting them.

### <span id="page-59-0"></span>9.1.5 Others

### (1) Ferrite core

A ferrite core has the effect of reducing conduction noise in around 10MHz band and radiated noise in the 30MHz to 100MHz band.

It is recommended to fit ferrite cores if shielded cables pulled out of the panel do not provide sufficient shielding effects or if the emission of conduction noise from the power supply line has to be suppressed.

It is also recommended to fit a ferrite core to the USB cable which connects the CPU and the personal computer as measures against noise.

Regarding the number of winding to the ferrite core, the more the better. The two turns or more is recommended as the number of winding.

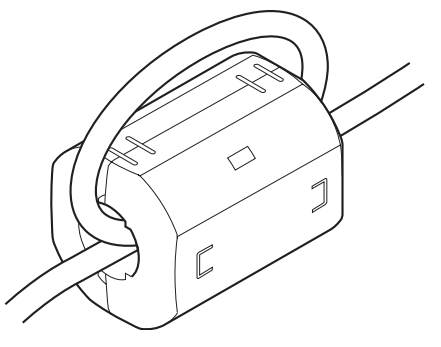

**Figure 9.5 For number of winding is two turns or more**

Note that the ferrite cores should be fitted to the cables in the position immediately before they are pulled out of the panel. If the fitting position is improper, the ferrite will not produce any effect.

**MELSEG QS** Series

**9**

EMC AND LOW VOLTAGE DIRECTIVES

**10**

LOADING AND INSTALLATION

**11**

MAINTENANCE AND<br>INSPECTION

**12**

**TROUBLESHOOTING** 

APPENDICES

(2) Noise filter (power supply line filter) A noise filter is a component which has an effect on conducted noise. It is not required to fit the noise filter to the power supply line, but fitting it can further suppress noise.

(The noise filter has the effect of reducing conducted noise of 10 MHz or less.)

The precautions required when installing a noise filter are described below.

 • Do not bundle the wires on the input side and output side of the noise filter. When bundled, the output side noise will be induced into the input side wires from which the noise was filtered.

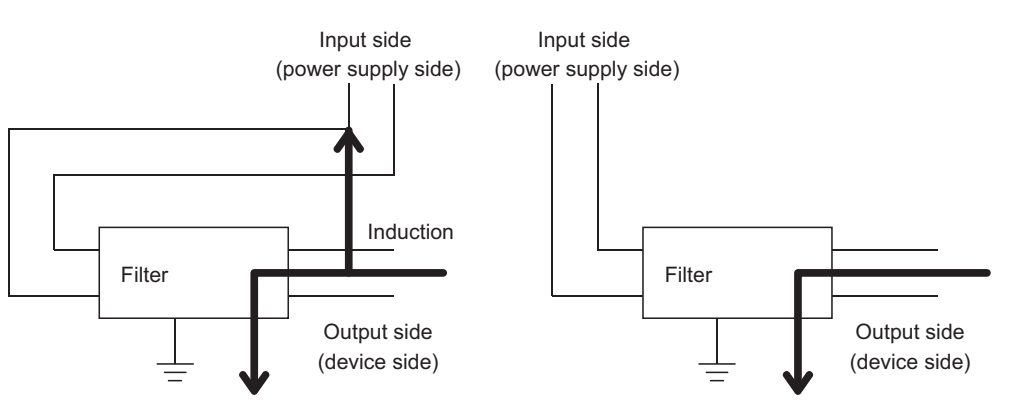

**Figure 9.6 Precautions on noise filter** The noise will be included when the input and output wires are bundled.

**Remark**

Separate and lay the input and output wires.

 • Earth the noise filter earthing terminal to the control cabinet with the shortest wire possible (approx. 10 cm (3.94 inch)).

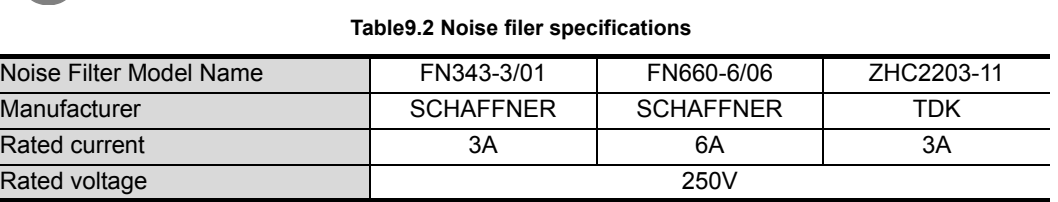

# 9.2 Requirement to Conform to the Low Voltage Directive

The Low Voltage Directive requires each device that operates with the power supply ranging from 50 to 1000VAC and 75 to 1500VDC to satisfy the safety requirements. In [Section 9.2.1](#page-61-0) to [Section 9.2.6](#page-64-0), cautions on installation and wiring of the MELSEC-QS series PLC to conform to the Low Voltage Directive are described. These descriptions are based on the requirements and standards of the regulation, however, it does not guarantee that the entire machinery manufactured based on the descriptions conforms to the above-mentioned directive. The method and judgment for the conformity to the low voltage directive must be left to the manufacturer's own discretion.

## <span id="page-61-0"></span>9.2.1 Standard applied for MELSEC-QS series PLC

The standard applied for MELSEC-QS series PLC is EN61131-2 safety of devices used in measurement rooms, control rooms, or laboratories.

The MELSEC-QS series PLC modules which operate at the rated voltage of 50VAC/ 75VDC or above are also developed to conform to the above standard.

The modules which operate at the rated voltage of less than 50VAC/75VDC are out of the Low Voltage Directive application range.

For products with the CE mark, refer to the "Standard Compliance" menu of the MELFANSweb homepage.

## 9.2.2 MELSEC-QS series PLC selection

(1) Power supply module

There are dangerous voltages (voltages higher than 42.4V peak) inside the power supply modules of the 100/200VAC rated input voltages. Therefore, the CE marked models are enhanced in insulation internally between the primary and secondary.

- (2) CPU module, base unit Using 5VDC circuits inside, the above modules are out of the Low Voltage Directive application range.
- (3) CC-Link Safety master module, MELSECNET/H module CC-Link Safety master module, and MELSECNET/H module are out of the scope of the low voltage directive because the rated voltage is 24VDC or less.

MELSEG QS

**9**

EMC AND LOW VOLTAGE DIRECTIVES

**10**

LOADING AND<br>INSTALLATION

**11**

MAINTENANCE AND<br>INSPECTION

**12**

**TROUBLESHOOTING** 

### 9.2.3 Power supply

The insulation specification of the power supply module was designed assuming installation category II. Be sure to use the installation category II power supply to the PLC. The installation category indicates the durability level against surge voltage generated by a thunderbolt. Category I has the lowest durability; category IV has the highest durability.

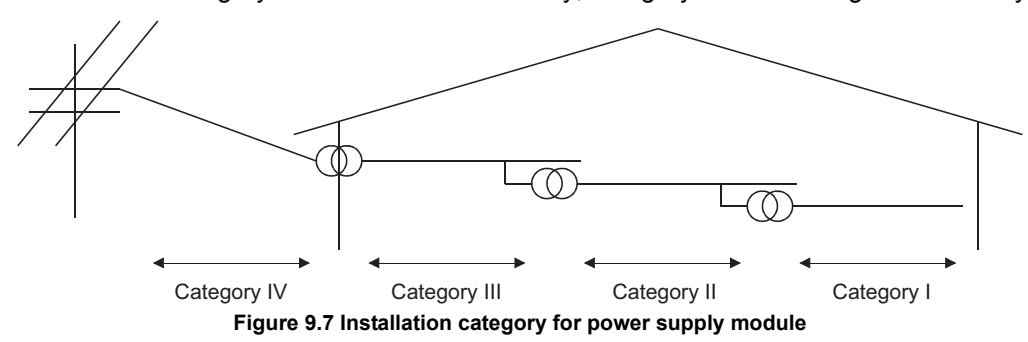

Category II indicates a power supply whose voltage has been reduced by two or more levels of isolating transformers from the public power distribution.

### 9.2.4 Control panel

Because the PLC is an open device (a device designed to be stored within another module), be sure to use it after storing in the control panel.\*

\* : Also, each network remote station needs to be installed inside the control panel.

(1) Electrical shock prevention

The control panel must be handled as shown below to protect a person who does not have adequate knowledge of electricity from an electric shock.

- Lock the control panel so that only those who are trained and have acquired enough knowledge of electric facilities can open the control panel.
- The control panel must have a structure which automatically stops the power supply when the box is opened.
- For electric shock protection, use IP20 or greater control panel.

APPENDICES

### (2) Dustproof and waterproof features

The control panel also has the dustproof and waterproof functions. Insufficient dustproof and waterproof features lower the insulation withstand voltage, resulting in insulation destruction.

The insulation in our PLC is designed to cope with the pollution level 2, so use in an environment with pollustion level 2 or below.

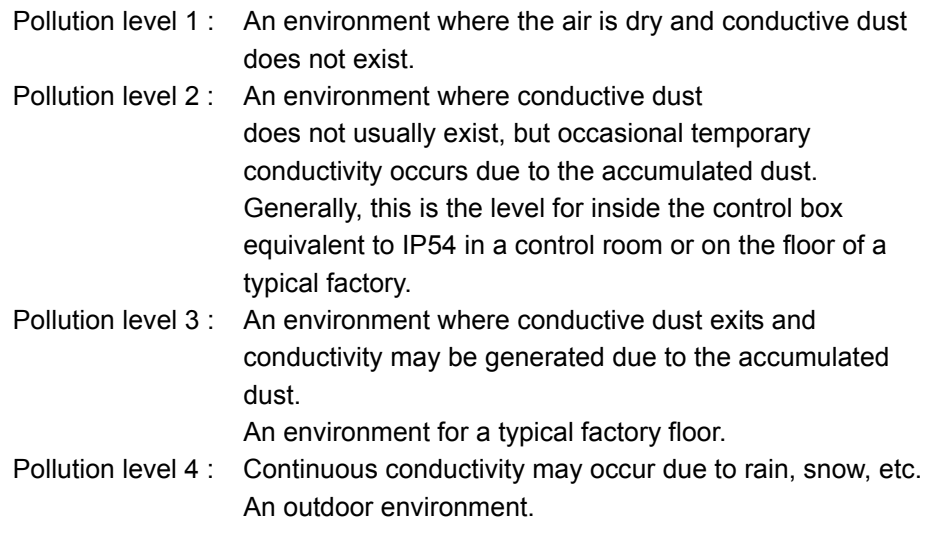

As shown above, the PLC can realize the pollution level 2 when stored in a control panel equivalent to IP54.

### 9.2.5 Grounding

There are the following two different grounding terminals. Use either grounding terminal in an earthed status.

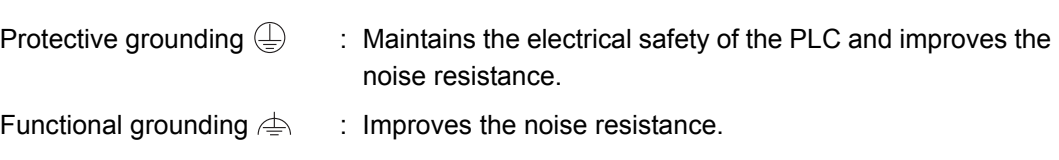

### <span id="page-64-0"></span>9.2.6 External wiring

(1) 24VDC external power supply

This power supply must include a reinforced insulation for 24VDC circuit to prevent dangerous voltage for CC-Link Safety remote I/O module.

(2) External devices

When a device with a hazardous voltage circuit is externally connected to the PLC, use the device whose interface circuit section to the PLC has the reinforced insulation against the hazardous voltage circuit.

(3) Reinforced insulation

The reinforced insulation covers the withstand voltages shown in [Table9.3.](#page-64-1)

### **Table9.3 Reinforced Insulation Withstand Voltage**

**(Installation Category II, source : IEC664)**

<span id="page-64-1"></span>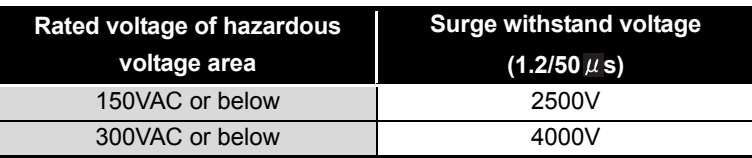

EMC AND LOW VOLTAGE DIRECTIVES **10**

**9**

**MELSEG QS** Series

**TROUBLESHOOTING** 

# CHAPTER10 LOADING AND INSTALLATION

<span id="page-65-0"></span>In order to increase the reliability of the system and exploit the maximum performance of its functions, this section describes the methods and precautions for the mounting and installation of the system.

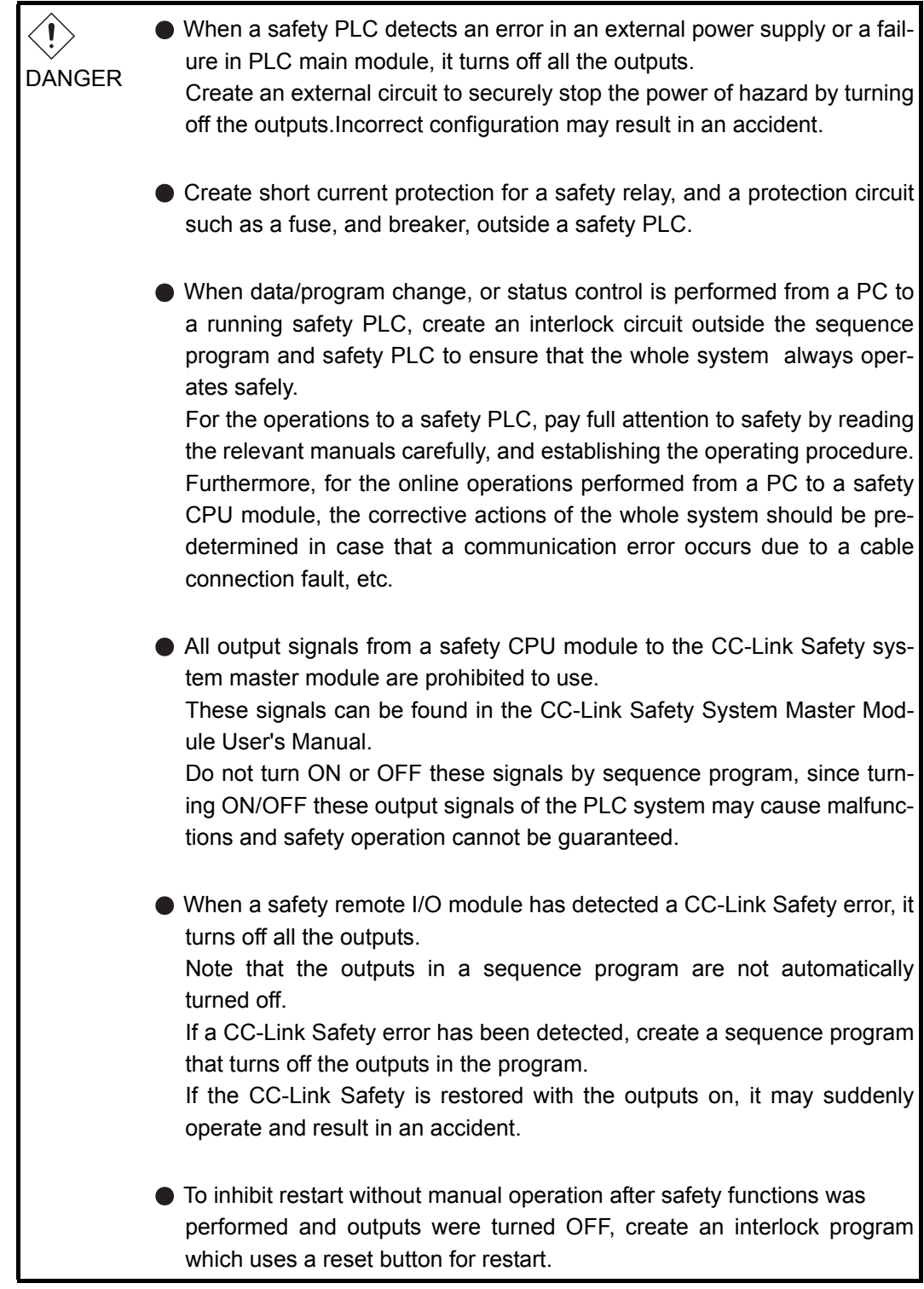

 $\mathbb{A}$  $\bullet$  Do not bunch the wires of external devices or communication cables together with the main circuit or power lines, or install them close to each CAUTION other.They should be installed 100 mm (3.94 inch) or more from each other.Not doing so could result in noise that would cause erroneous operation.

**9**

EMC AND LOW VOLTAGE DIRECTIVES

EMC AND LOW<br>VOLTAGE<br>DIRECTIVES

**10**

# 10.1 Calculating Heat Generation of PLC

The ambient temperature inside the panel storing the PLC must be suppressed to an ambient temperature of  $55^{\circ}$ C or less, which is specified for the PLC.

For the design of a heat releasing panel, it is necessary to know the average power consumption (heating value) of the devices and instruments stored inside. Here the method of obtaining the average power consumption of the PLC system is described.

From the power consumption, calculate a rise in ambient temperature inside the panel.

How to calculate average power consumption

The power consuming parts of the PLC are roughly classified into six blocks as shown below.

(1) Power consumption of power supply module

The power conversion efficiency of the power supply module is approx. 70 %, while 30 % of the output power is consumed as heat. As a result, 3/7 of the output power is the power consumption.

Therefore the calculation formula is as follows.

WPW =  $\frac{3}{7}$ ×(I5v×5) (W)

I<sub>5V</sub>: Current consumption of logic 5 VDC circuit of each module

(2) Total power consumption for 5VDC logic circuits of all modules (including CPU module)

The power consumption of the 5 VDC output circuit section of the power supply module is the power consumption of each module (including the current consumption of the base unit).

 $W_{5V} = I_{5V} \times 5$  (W)

The total of the power consumption values calculated for each block becomes the power consumption of the overall sequencer system.

 $W = W_{PW} + W_{5V}$ 

From this overall power consumption (W), calculate the heating value and a rise in ambient temperature inside the panel.

The outline of the calculation formula for a rise in ambient temperature inside the panel is shown below.

$$
T = \frac{W}{UA} \left( {}^{\circ}C \right)
$$

W : Power consumption of overall sequencer system (value obtained above)

- A : Surface area inside the panel
- U : When the ambient temperature inside the panel is uniformed by a fan........ 6 When air inside the panel is not circulated.................................................... 4

## **POINT**

If the temperature inside the panel has exceeded the specified range, it is recommended to install a heat exchanger to the panel to lower the temperature. If a normal ventilating fan is used, dust will be sucked into the PLC together with the external air, and it may affect the performance of the PLC.

- (3) Example of calculation of average power consumption
	- (a) System configuration

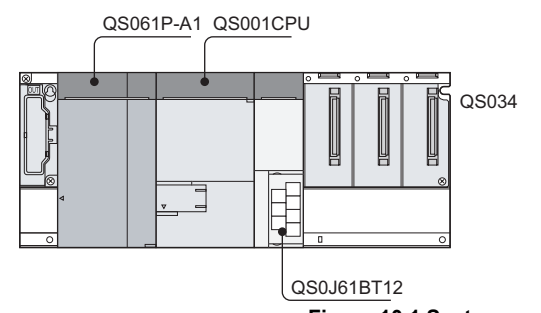

**Figure 10.1 System configuration**

- (b) 5 VDC current consumption of each module QS001CPU : 0.43(A) QS0J61BT12 : 0.46(A) QS034B : 0.095(A)
- (c) Power consumption of power supply module  $W_{PW} = 3/7 \times (0.43 + 0.46 + 0.095) \times 5 = 2.11(W)$
- (d) Total power consumption for 5 VDC logic circuits of all module  $W_{5V} = (0.43 + 0.46 + 0.095) \times 5 = 4.93(W)$
- (e) Power consumption of overall system  $W = 2.11 + 4.93 = 7.04(W)$

**9**

**12**

# 10.2 Module Installation

### 10.2.1 Precaution on installation

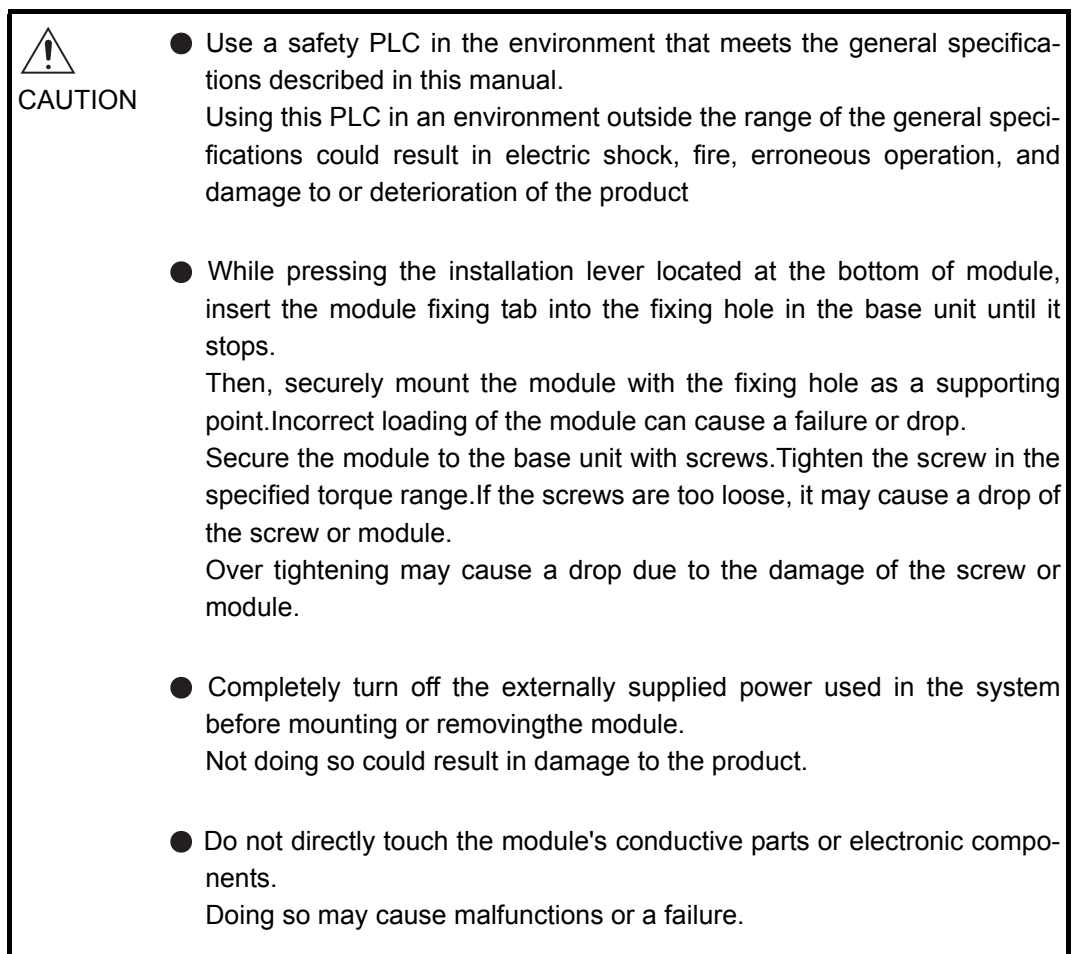

This section gives instructions for handling the CPU, and power supply modules, base unit and so on.

- Do not drop the module case and main module or subject them to strong impact.
- Do not remove modules' printed circuit boards from the enclosure in order to avoid changes in operation.
- Tighten the module fixing screws and terminal block screws within the tightening torque range specified shown in [Table10.1.](#page-70-0)

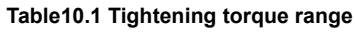

<span id="page-70-0"></span>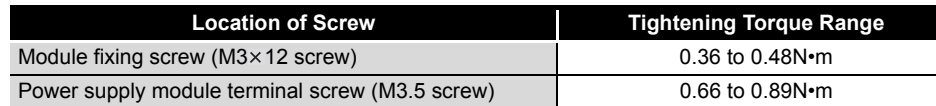

 • Be sure to install a power supply module in the power supply installation slot of QS034B.

2) Place the right-hand side notch of the base unit onto the right-hand side screw.

Install a base unit (by screwing) in the following procedure.

1) Fit the two base unit top mounting screws into the enclosure.

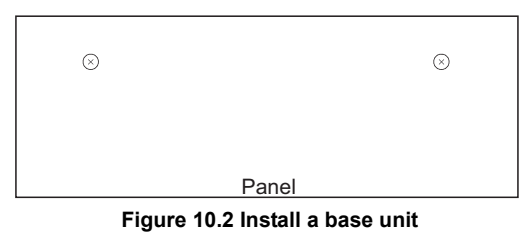

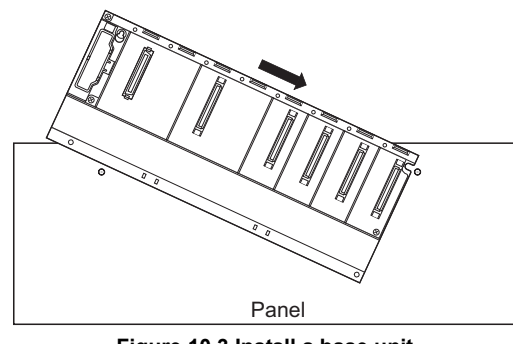

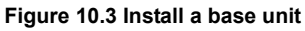

3) Place the left-hand side pear-shaped hole onto the left-hand side screw.

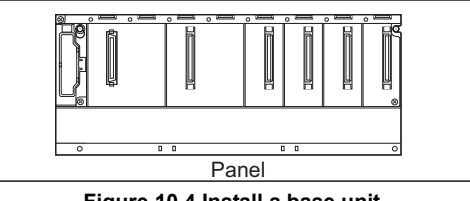

**Figure 10.4 Install a base unit**

**10**

**9**

- **MELSEG QS**
- 4) Fit the mounting screws into the holes at the bottom of the base unit, and then retighten the 4 mounting screws.
	- Note1 : Install the base unit to a panel, with no module loaded in the right-end slot.

Remove the base unit after unloading the module from the right-end slot.

Note the following points when mounting a DIN rail.

Mounting a DIN rail needs special adaptors (optional), which are to be user-prepared.

(a) Applicable adaptor types For QS034B : CONTROLL TO THE SECOND SECOND SECOND SECOND SECOND SECOND SECOND SECOND SECOND SECOND SECOND SECOND SECOND SECOND SECOND SECOND SECOND SECOND SECOND SECOND SECOND SECOND SECOND SECOND SECOND SECOND SECOND SECO

**Table10.2 Parts included with dinrail mounting adaptors included parts**

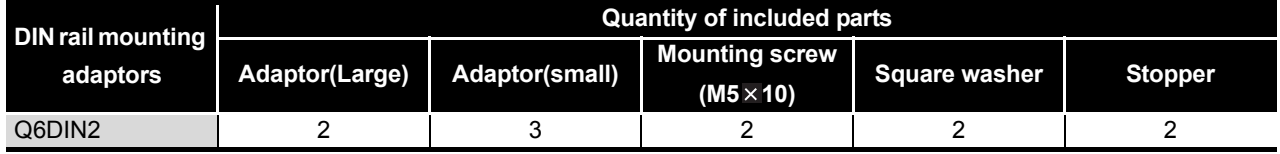

(b) Adaptor installation method

The way to install the adaptors for mounting a DIN rail to the base unit is given in [Figure 10.5](#page-71-0).

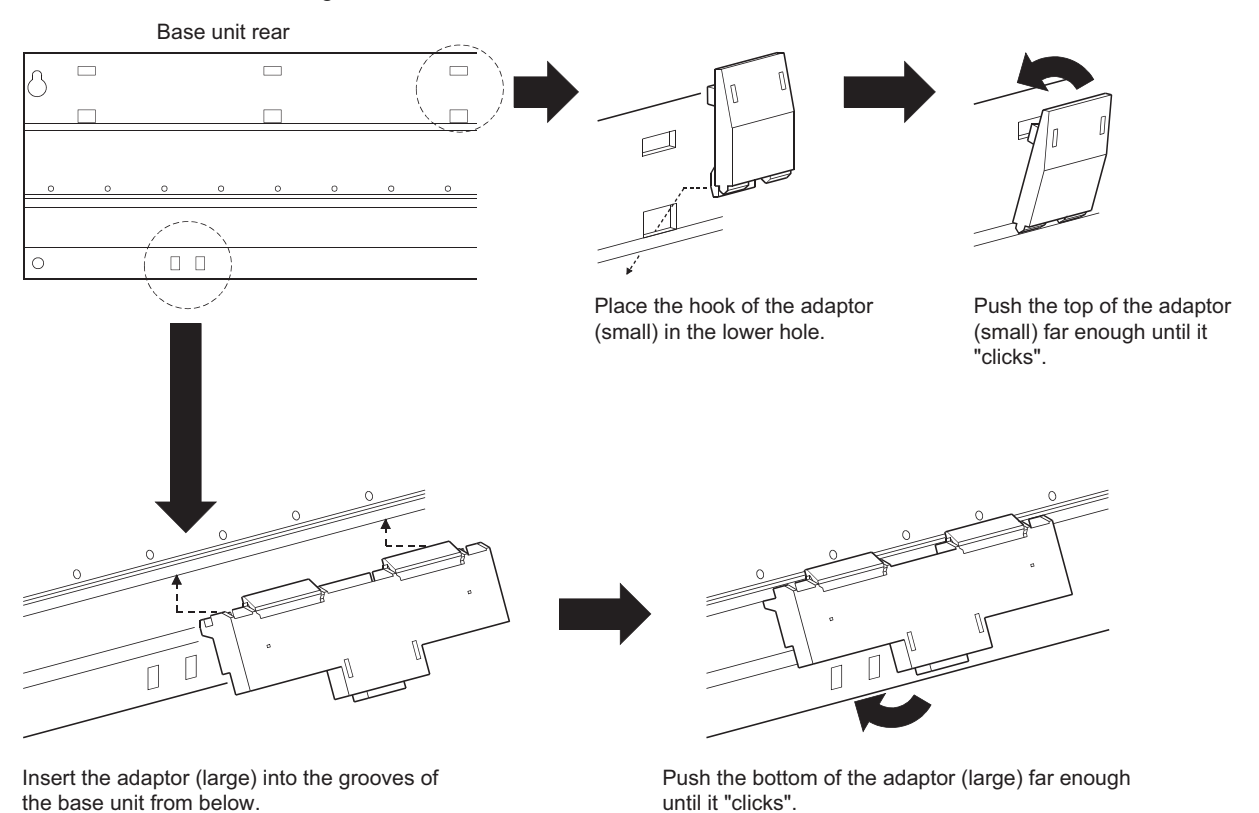

<span id="page-71-0"></span>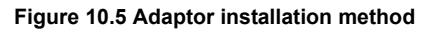
**MELSEG QS** Series

**9**

EMC AND LOW VOLTAGE DIRECTIVES

EMC AND LOW<br>VOLTAGE<br>DIRECTIVES

**10**

LOADING AND<br>INSTALLATION

**11**

MAINTENANCE AND<br>INSPECTION

**12**

**TROUBLESHOOTING** 

TROUBLESHOOTING APPENDICES INDEX

APPENDICES

**NDEX** 

- (c) Applicable DIN rail types (IEC 60715) TH35-7.5Fe TH35-7.5AI TH35-15Fe
- (d) DIN rail mounting screw intervals When using either the TH35-7.5Fe or TH35-7.5Al DIN rail, rail mounting screws should be inserted in 200 mm (7.88 inch) interrals or less in order to ensure that

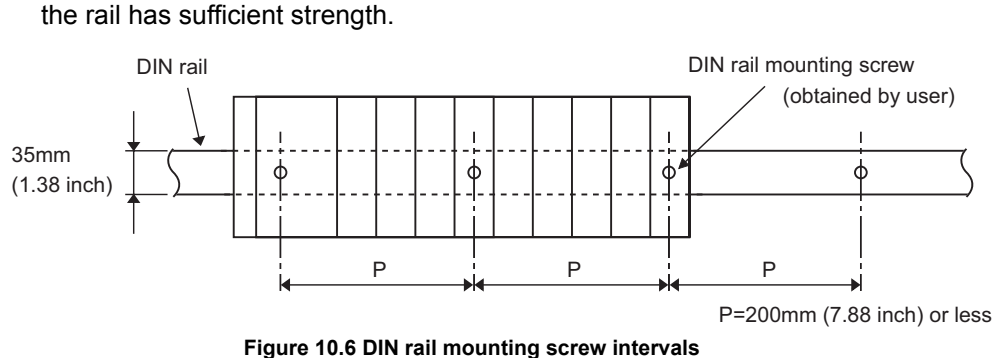

When installing the DIN rail in a large vibration and/or shock prone environment, insert the mounting screws in 200mm interrals or less by the following method show below.

Screw the DIN rail in two places using the mounting screws and square washers included with the adaptors in 'Position A' (bottom of base unit).

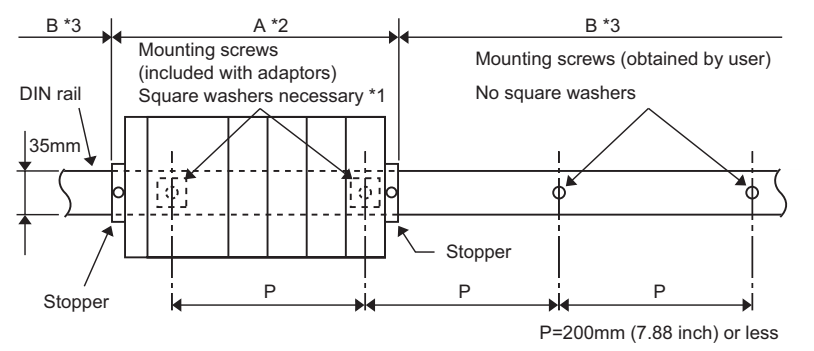

**Figure 10.7 DIN rail mounting screw intervals**

\* 1

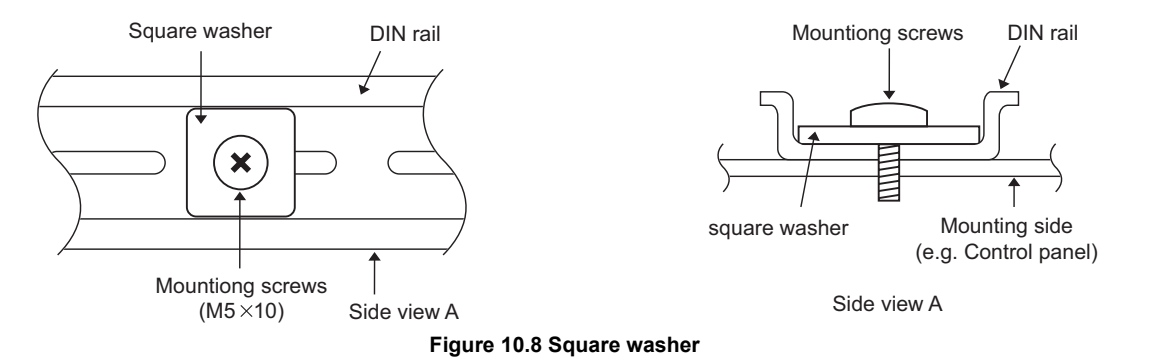

- \* 2: Screw the DIN rail to a control panel using the mounting screws and square washers included with the adaptors in 'Position A' (bottom of base unit).
- \* 3: Screw the DIN rail with mounting screws(obtained by user) in 'Position B' (Where the base unit is not installed). In this method the supplied mounting screws and square washeres are not used.

### **POINT**

(1) Use only one washer for each mounting screw. Use only the square washers supplied with the adaptors.

If two or more washers are used together for one mounting screw, the screw may interfere with the base unit.

(2) Make sure to align the square washer sides with the DIN rail.

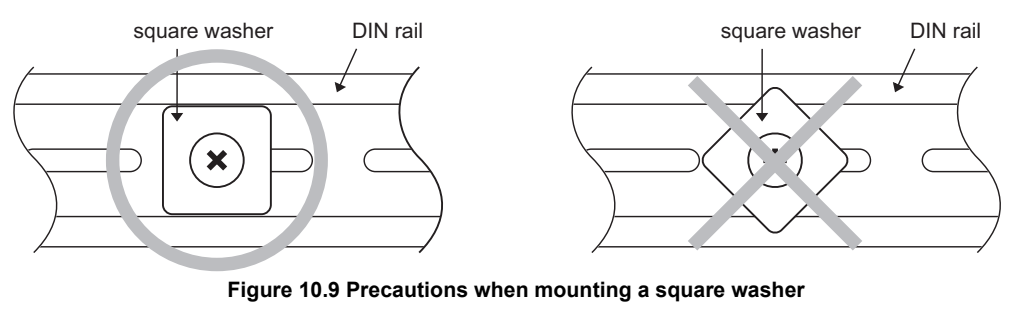

(3) Use the DIN rail that is compatible with M5 size screws.

**9**

EMC AND LOW VOLTAGE DIRECTIVES

EMC AND LOW<br>VOLTAGE<br>DIRECTIVES

**10**

LOADING AND<br>INSTALLATION

**11**

MAINTENANCE AND<br>INSPECTION

**12**

**TROUBLESHOOTING** 

TROUBLESHOOTING APPENDICES INDEX

APPENDICES

**INDEX** 

(e) Stopper mounting

When using the DIN rail in a large vibration and/or shock prone environment, install the base unit using the stoppers supplied with the DIN rail mounting adaptors indicated in (a).

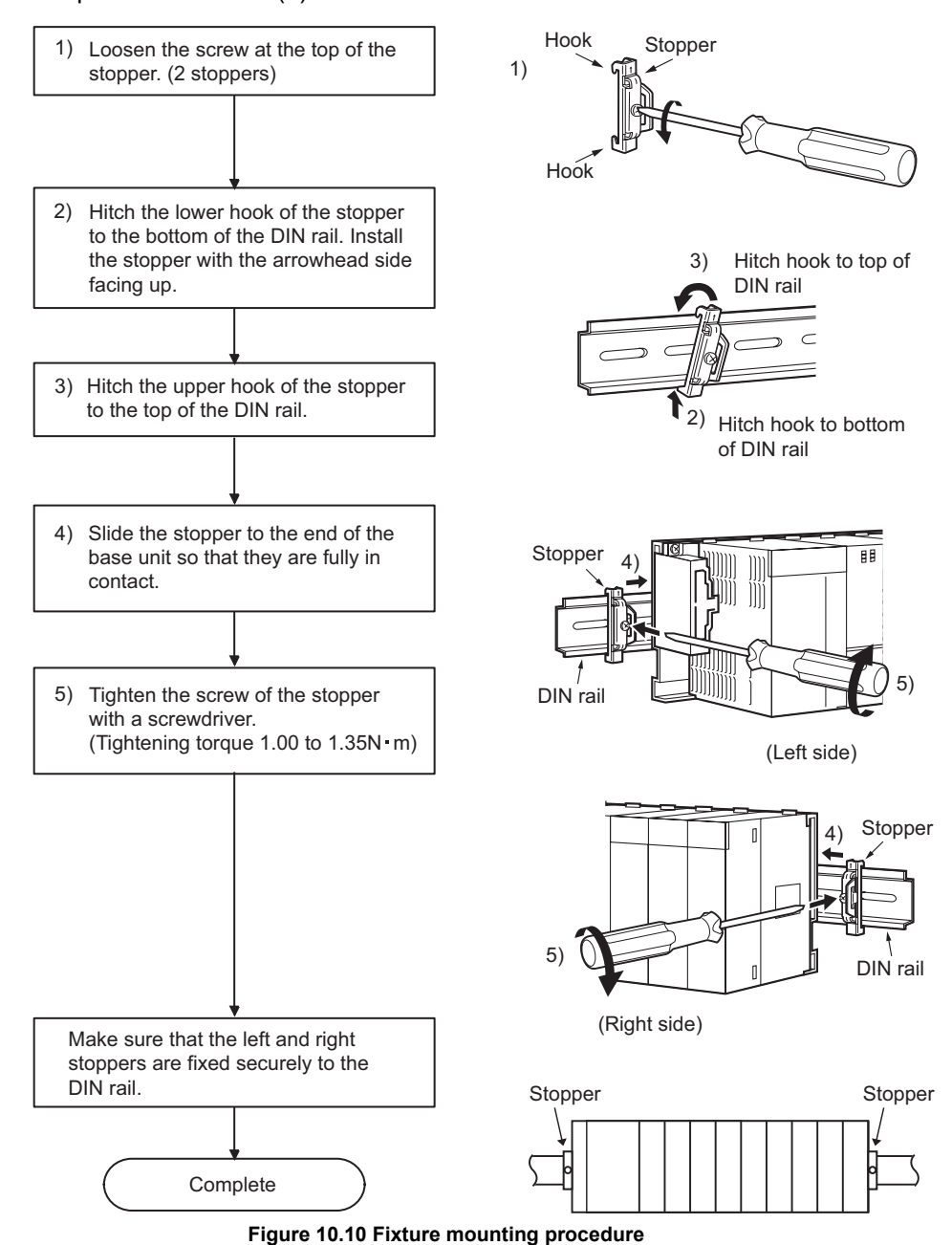

#### **POINT**

When stoppers are used, the dimension of stoppers need to be considered in the unit installation dimensions. Refer to a CPU user's manual for the base unit dimensions (W).

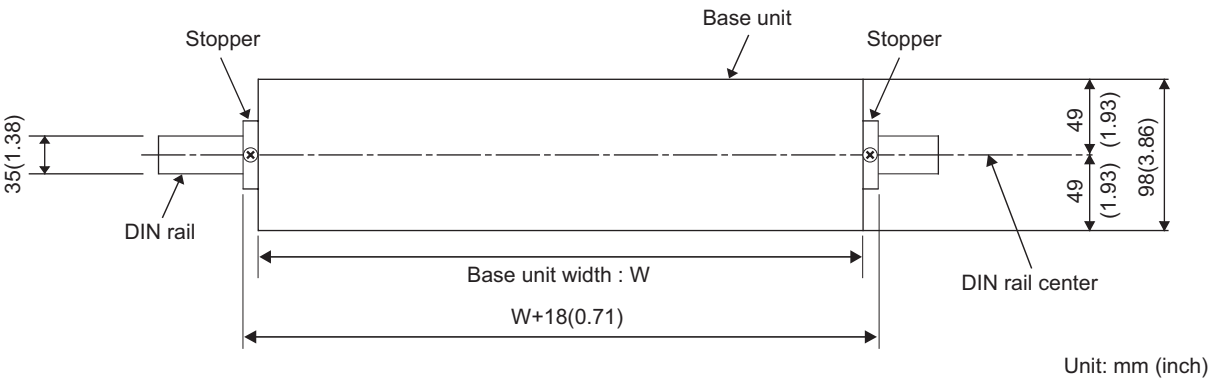

**Figure 10.11 Base unit external dimensions (Front view)**

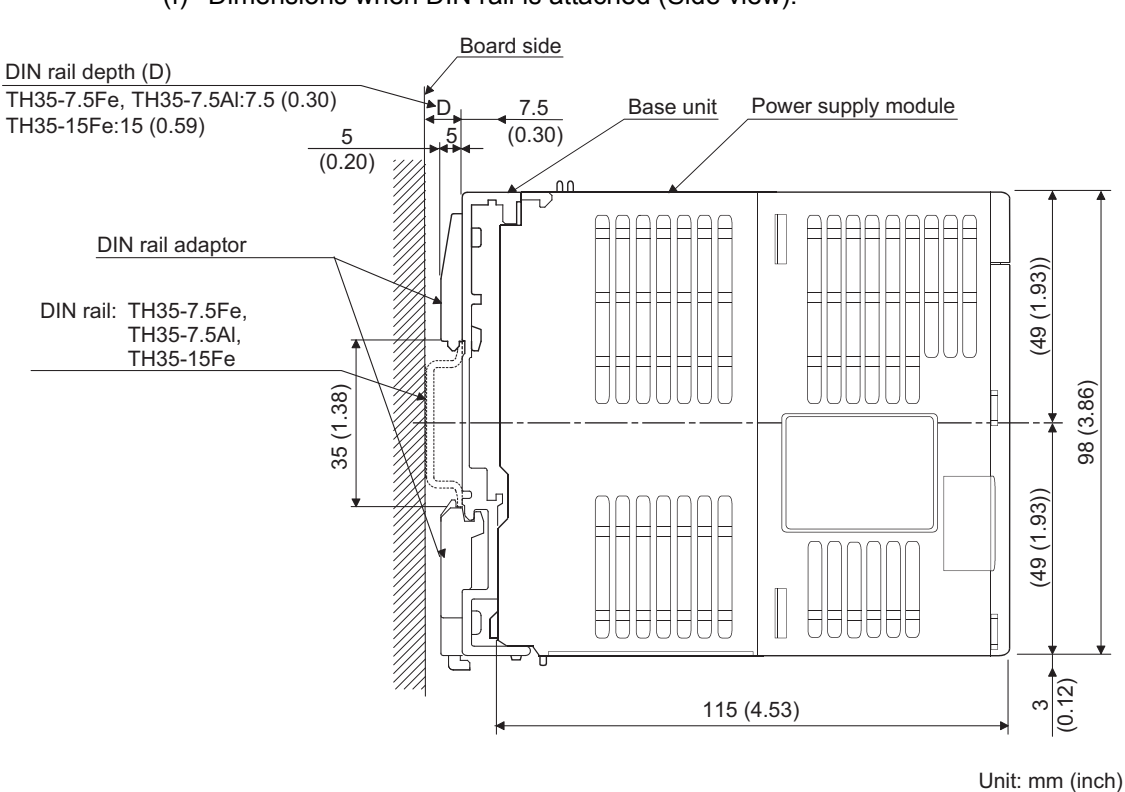

(f) Dimensions when DIN rail is attached (Side view).

**Figure 10.12 External dimensions (Side view)**

### 10.2.2 Instructions for mounting the base unit

When mounting the PLC to an enclosure or similar, fully consider its operability, maintainability and environmental resistance.

(1) Module mounting position

Keep the clearances shown in [Figure 10.13](#page-76-0) or [Figure 10.19](#page-81-0) between the top/bottom faces of the module and other structures or parts to ensure good ventilation and facilitate module replacement.

(a) In case of base unit

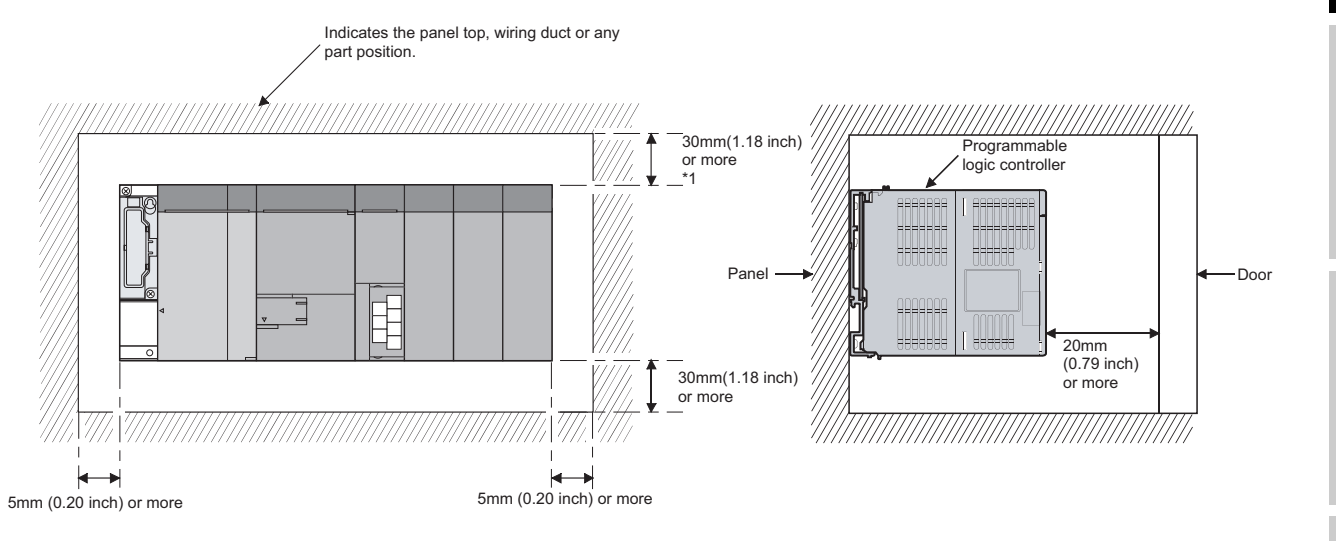

<span id="page-76-0"></span> \* 1: For wiring duct with 50mm (1.97 inch) or less height. 40nm (1.58inch) or more for other cases.

**Figure 10.13 Module mounting position**

EMC AND LOW<br>VOLTAGE<br>DIRECTIVES EMC AND LOW DIRECTIVES VOLTAGE **10**

**9**

**MELSEG** QS Series

**12**

**APPENDICES** 

- (2) Module mounting orientation
	- Install the PLC in the orientation in [Figure 10.14](#page-77-0) to ensure good ventilation for heat release.

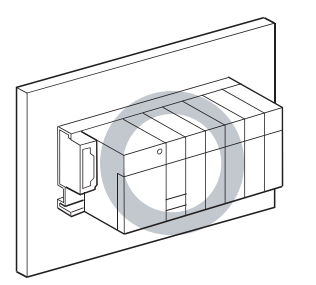

<span id="page-77-0"></span>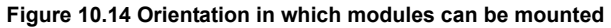

• Do not mount it in either of the orientations shown in [Figure 10.15.](#page-77-1)

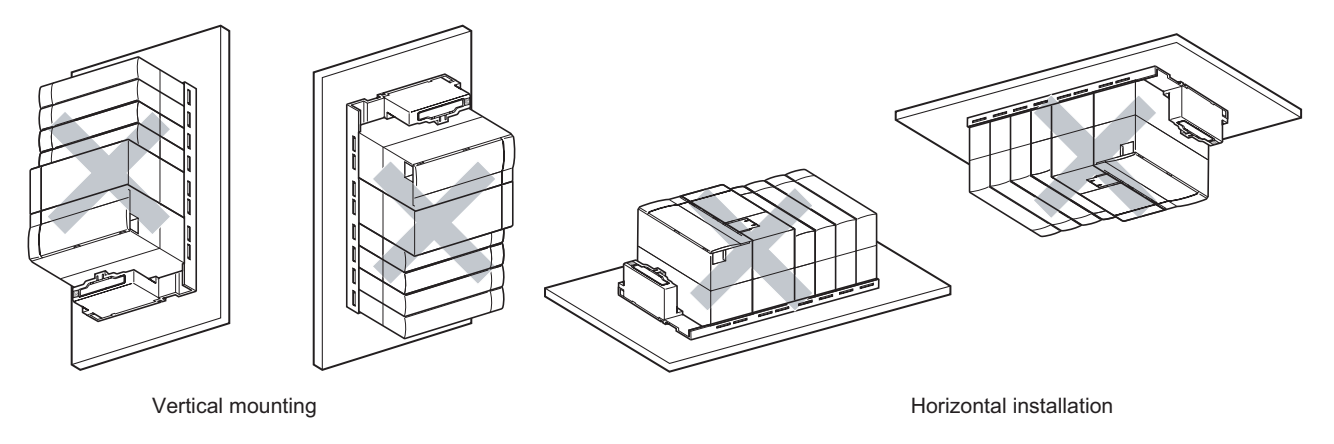

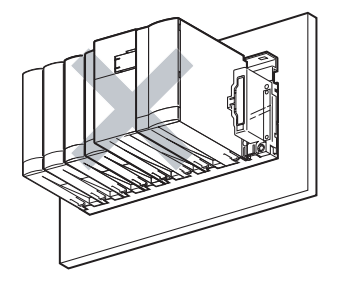

Horizontal mounting

<span id="page-77-1"></span>**Figure 10.15 Orientation in which modules cannot be mounted**

**9**

EMC AND LOW VOLTAGE DIRECTIVES

EMC AND LOW<br>VOLTAGE<br>DIRECTIVES

**10**

LOADING AND

**11**

MAINTENANCE AND<br>INSPECTION

#### (3) Installation surface

Mount the base unit on a flat surface. If the mounting surface is not even, this may strain the printed circuit boards and cause malfunctions.

- (4) Installation of unit in an area where the other devices are installed Avoid mounting base unit in proximity to vibration sources such as large magnetic contractors and no-fuse circuit breakers; mount these on a separate panel or at a distance.
- (5) Distances from the other devices In order to avoid the effects of radiated noise and heat, provide the clearances indicated below between the PLC and devices that generate noise or heat (contactors and relays).
	- Required clearance in front of PLC : at least 100 mm
	- $(3.94$  inch) $<sup>*</sup>$ </sup> • Required clearance on the right and left of PLC : at least 50 mm (1.97 inch).

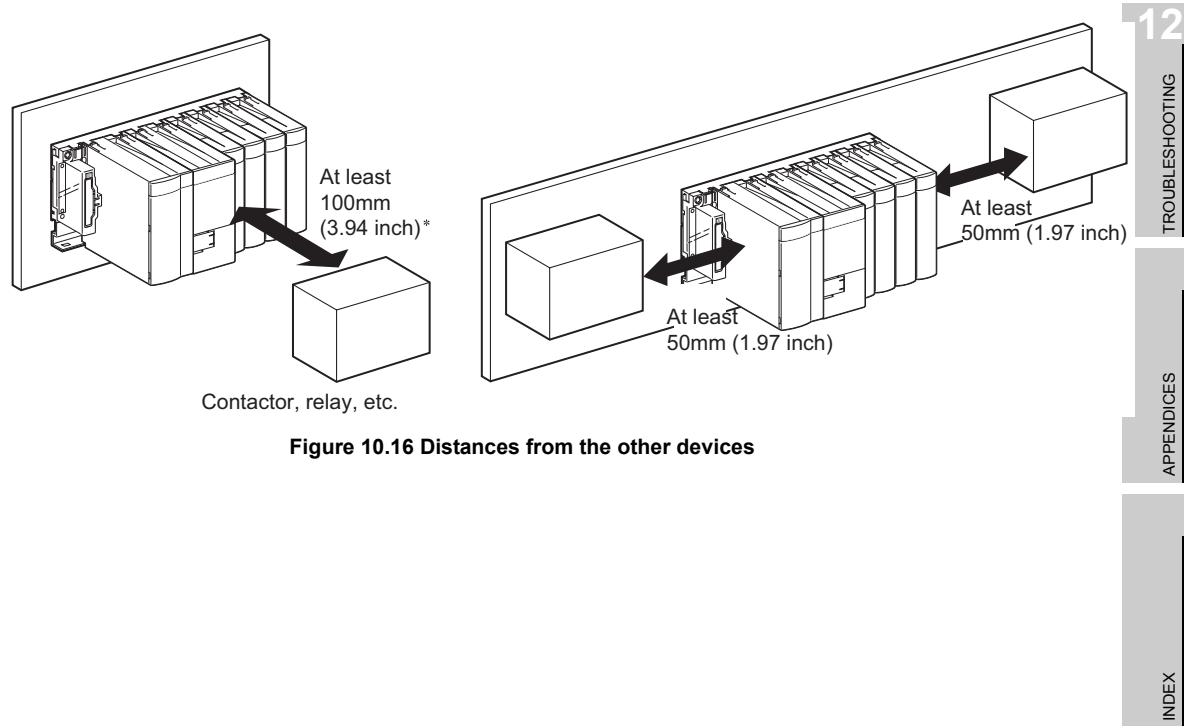

**Figure 10.16 Distances from the other devices**

## **MELSEG QS**

#### 10.2.3 Installation and removal of module

This section explains how to install and remove a power supply, CPU, I/O, intelligent function or another module to and from the base unit.

#### (1) Installation and removal of the module from the QS034B

(a) Installation of module on the QS034B

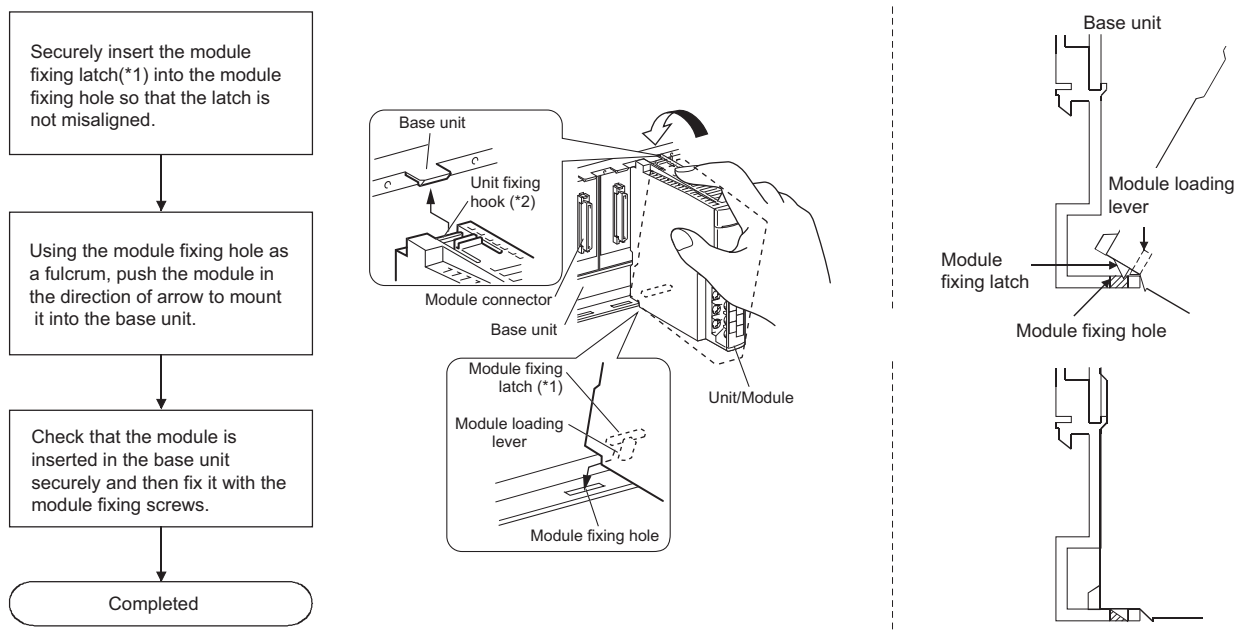

**Figure 10.17 Module mounting procedure**

 \* 1: The power supply module and CPU module has two module fixing latches. Insert the two module fixing latches on the right and left into the module fixing holes so that they are not misaligned.

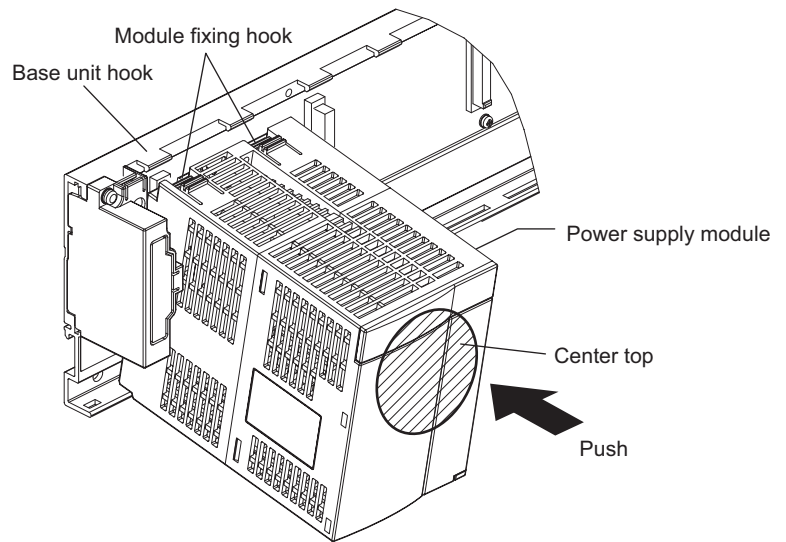

**Figure 10.18 Mounting the power supply module and CPU module**

 \* 2: The power supply module and CPU module has two module fixing hooks on its top. Push the center top of the power supply module and CPU module and mount the module so that the two module fixing hooks on the right and left are securely engaged with the base unit hooks.

## **POINT**

1. When mounting the module, always insert the module fixing latch into the module fixing hole of the base unit. At that time, securely insert the module fixing latch so that it does not come off from the module fixing hole.

If the module is forcibly mounted without the latch being inserted, the module connector and module will be damaged.

2. Do not mount/remove the module onto/from base unit more than 50 times (IEC61131-2-compliant), after the first use of the product. Failure to do so may cause the module to malfunction due to poor contact of connector.

**10**

**9**

EMC AND LOW VOLTAGE DIRECTIVES

EMC AND LOW<br>VOLTAGE<br>DIRECTIVES

**12**

#### (b) Removal from the QS034B

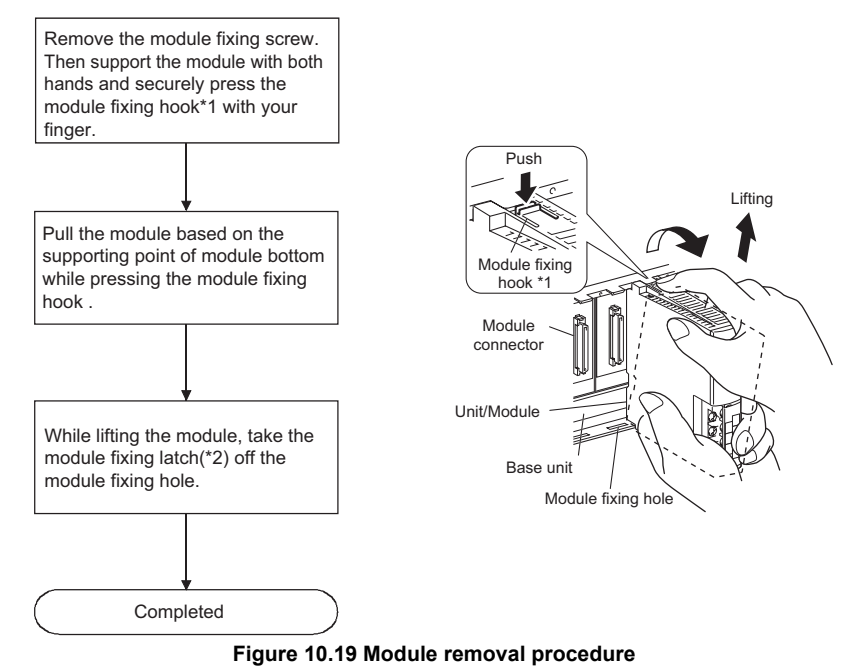

<span id="page-81-0"></span> \* 1: The power supply module and CPU module has two module fixing hooks on its top. Push the two module fixing hooks on the right and left of the module top simultaneously with your fingers until they stop.

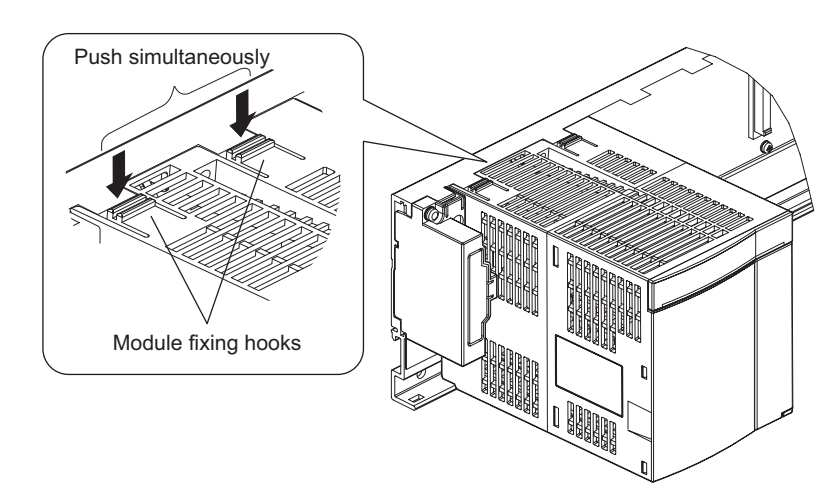

**Figure 10.20 Power supply module and CPU module removal procedure**

 \* 2: The power supply module and CPU module has two module fixing latches. Remove the two module fixing latches on the right and left of the module bottom from the module fixing holes.

## **POINT**

Always remove the module by removing the module fixing screw and then taking the module fixing latch off the module fixing hole of the base unit.Attempting to remove the module by force may damage the module fixing latch.

## <span id="page-82-0"></span>10.3 Wiring

## 10.3.1 The precautions on the wiring

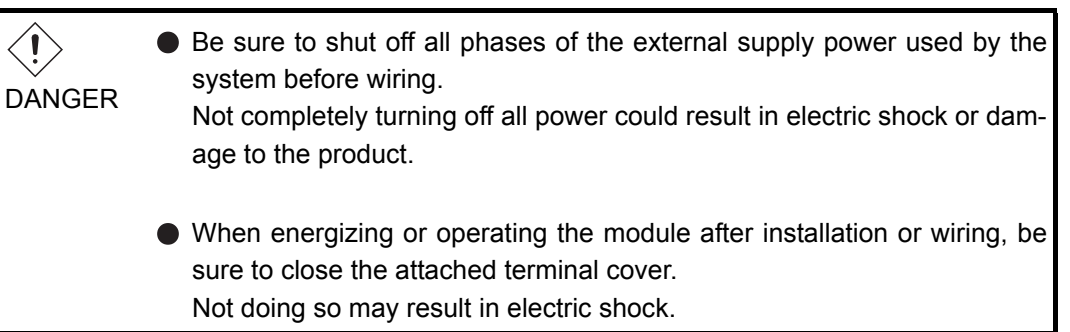

MELSEG QS Series **9**

> EMC AND LOW VOLTAGE DIRECTIVES

EMC AND LOW<br>VOLTAGE<br>DIRECTIVES

**10**

LOADING AND<br>INSTALLATION

**MELSEG QS** Series

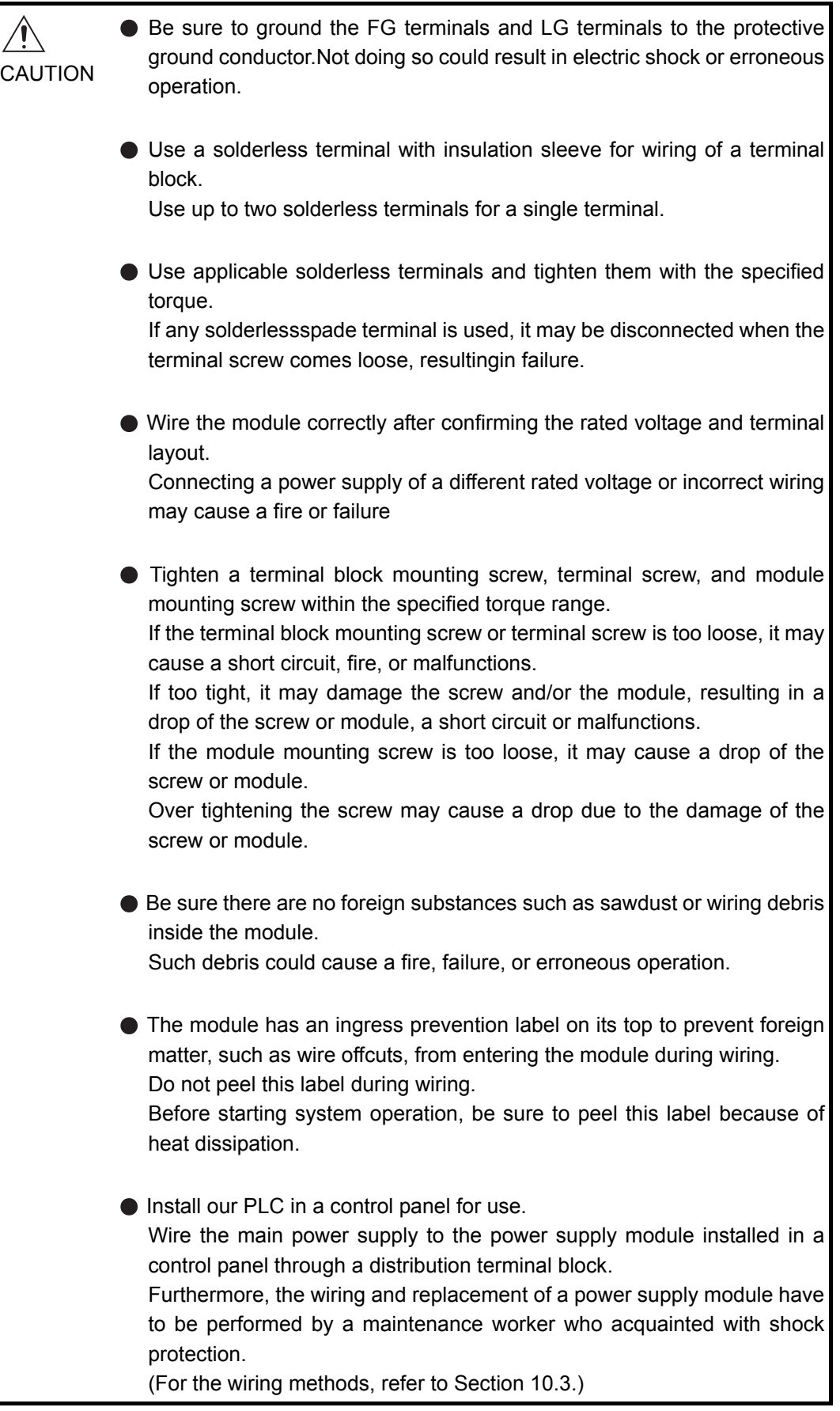

The precautions on the connection of the power cables are described below.

**9**

EMC AND LOW VOLTAGE DIRECTIVES

EMC AND LOW<br>VOLTAGE<br>DIRECTIVES

**10**

OADING AND<br>ISTALLATION

**11**

MAINTENANCE AND<br>INSPECTION

**12**

**TROUBLESHOOTING** 

TROUBLESHOOTING APPENDICES INDEX

APPENDICES

**NDEX** 

- (1) Power supply wiring
	- Separate the PLC's power supply line from the lines for I/O devices and power devices as shown below.

When there is much noise, connect an insulation transformer.

 • Taking rated current or inrush current into consideration when wiring the power supply, be sure to connect a breaker or an external fuse that have proper blown and detection.

When using a single PLC, a 10A breaker or an external fuse are recommended for wiring protection.

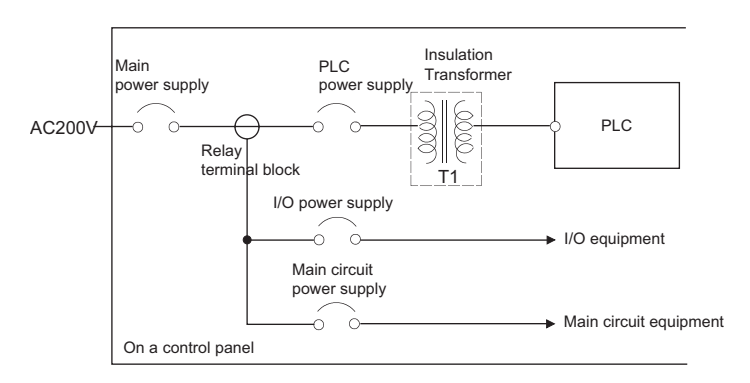

#### **Figure 10.21 Power supply connection diagram**

 • 100VAC and 200VAC wires should be twisted as dense as possible. Connect the modules with the shortest distance.

Also, to reduce the voltage drop to the minimum, use the thickest wires possible (maximum  $2mm^2$ ).

- Do not bundle the 100VAC and 200VAC wires with, or run them close to, the main circuit (high voltage, large current) and I/O signal lines. Reserve a distance of at least 100 mm from adjacent wires.
- As a countermeasure to power surge due to lightening, connect a surge absorber for lightening as shown in [Figure 10.22](#page-84-0).

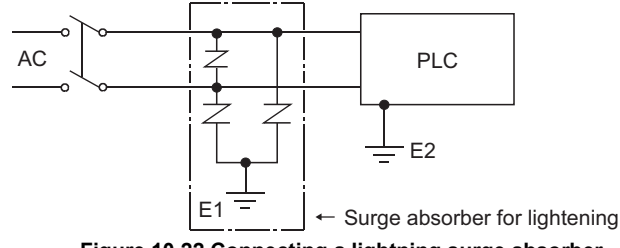

<span id="page-84-0"></span>**Figure 10.22 Connecting a lightning surge absorber**

## **POINT**

- 1. Separate the ground of the surge absorber for lightening (E1) from that of the PLC (E2).
- 2. Select a surge absorber for lightening whose power supply voltage does no exceed the maximum allowable circuit voltage even at the time of maximum power supply voltage elevation.

#### (2) Grounding

For grounding, perform the following:

- Use a dedicated grounding wire as far as possible. (Grounding resistance of 100 $\Omega$  or less.)
- When a dedicated grounding cannot be performed, use (2) Common Grounding shown below.

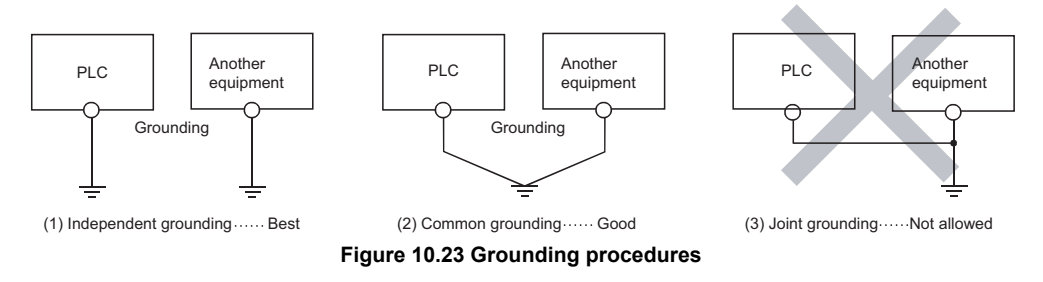

• For grounding a cable, use the cable of 2 mm<sup>2</sup> or more.

Position the ground-contact point as closely to the sequencer as possible, and reduce the length of the grounding cable as much as possible.

#### 10.3.2 Connecting to the power supply module

The following diagram shows the wiring example of power lines, grounding lines, etc. to the unit.

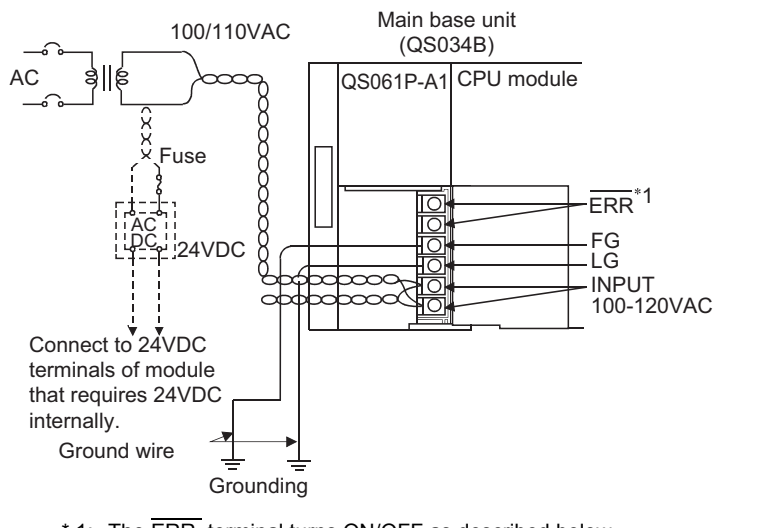

 <sup>\* 1:</sup> The ERR. terminal turns ON/OFF as described below. The terminal turns OFF (opens) when the AC power is not input, a CPU module stop error (including a reset) occurs, or the fuse of the power supply module is blown.

#### **Figure 10.24 Wiring example**

**POINT**

1. Use the thickest possible (max. 2 mm<sup>2</sup> (14 AWG)) wires for the 100/200 VAC and 24 VDC power cables. Be sure to twist these wires starting at the connection terminals. For wiring a terminal block, be sure to use a solderless terminal. To prevent short-circuit due to loosening screws, use the solderless terminals with insulation sleeves of 0.8 mm (0.03 inch) or less thick. The number of the solderless terminals to be connected for one terminal block are limited to 2.

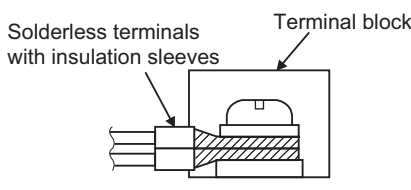

2.The ERR. terminal can not be used as a safety output. In addition, set the cable for ERR. contact in the control panel and its length to 30m (98.43 ft.) or less.

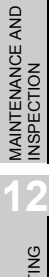

**9**

EMC AND LOW VOLTAGE DIRECTIVES

EMC AND LOW<br>VOLTAGE<br>DIRECTIVES

**10**

LOADING AND<br>INSTALLATION

**11**

**MELSEG QS** Series

# CHAPTER11 MAINTENANCE AND INSPECTION

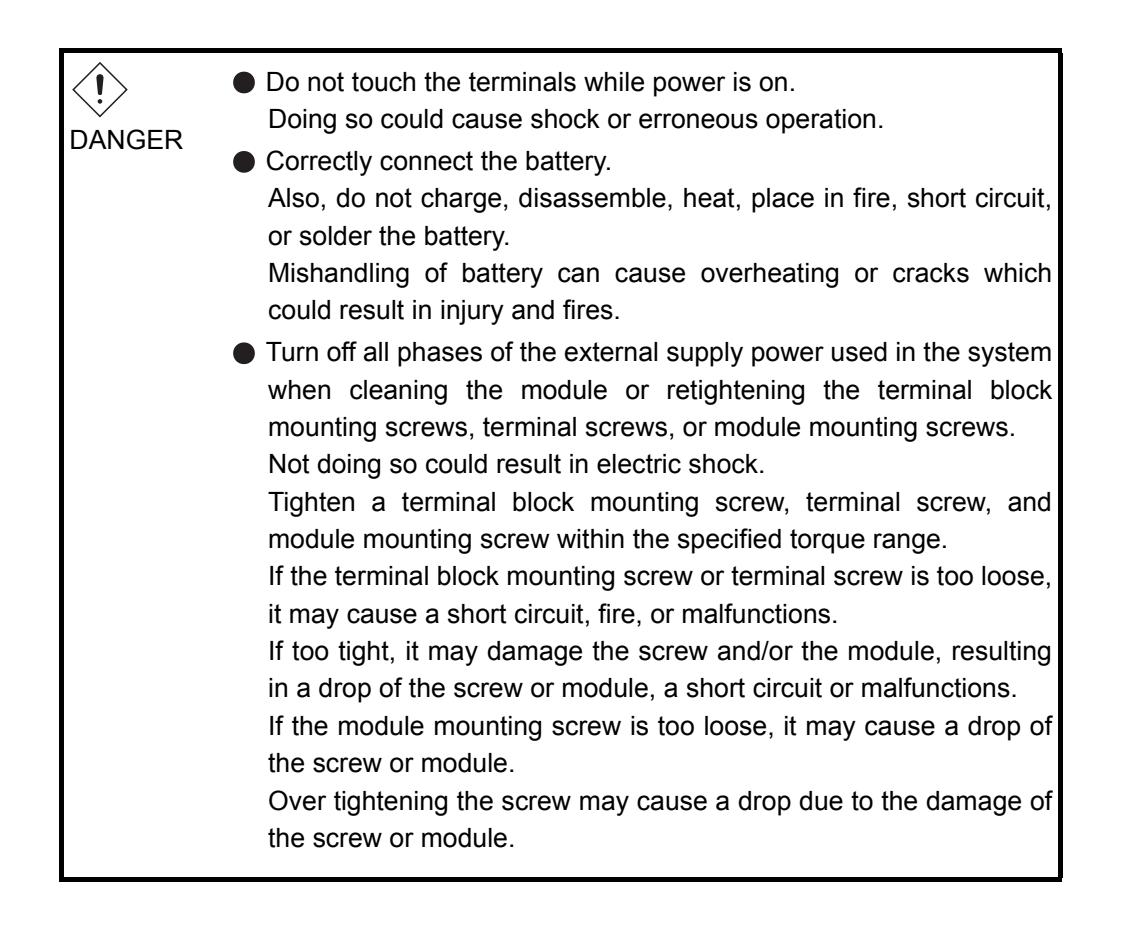

MELSEG QS Series

**9**

EMC AND LOW VOLTAGE DIRECTIVES

EMC AND LOW<br>VOLTAGE<br>DIRECTIVES

**10**

LOADING AND<br>INSTALLATION

**11**

MAINTENANCE AND<br>INSPECTION

**120UBLESHOOTING** 

APPENDICES

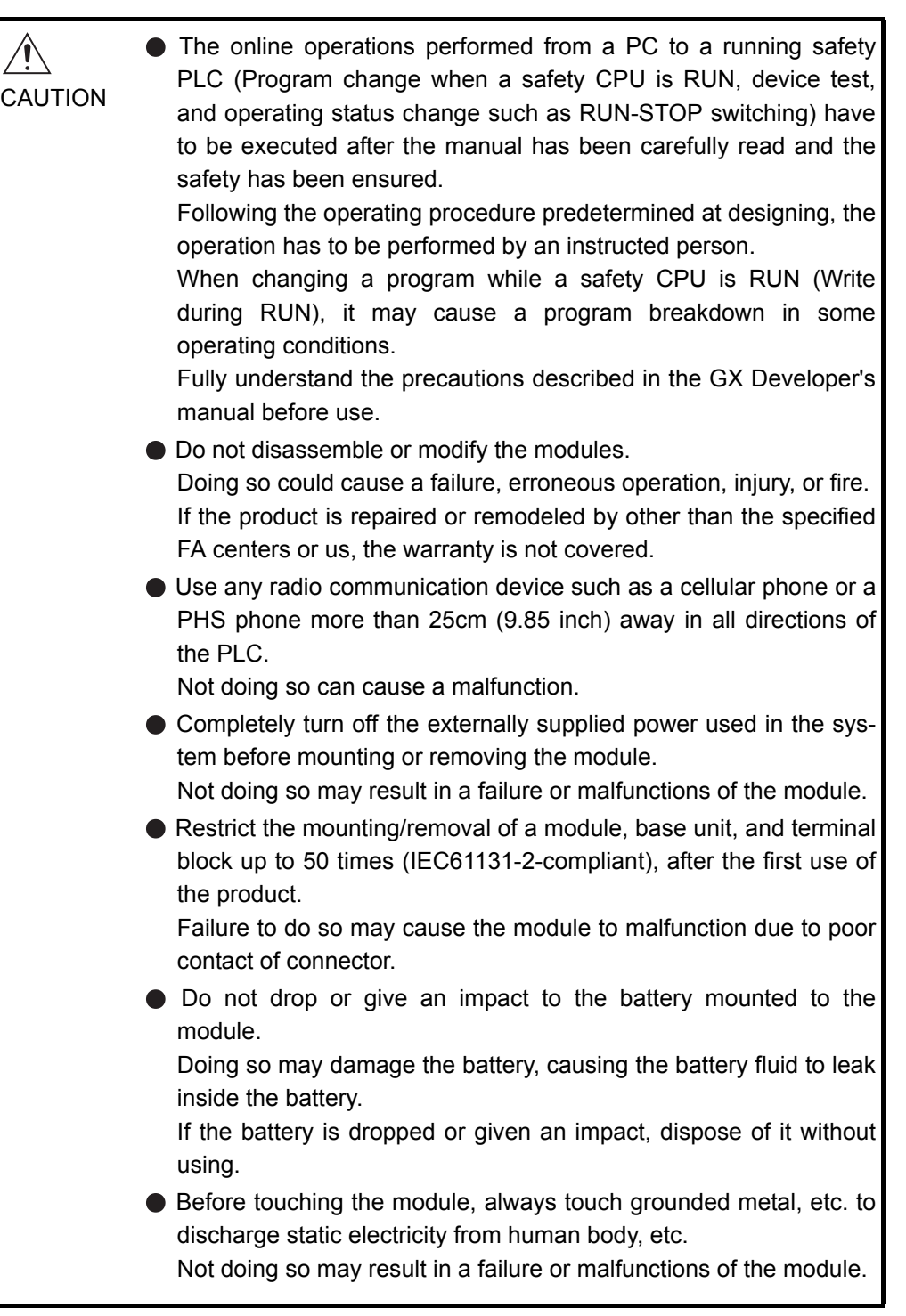

In order that you can use the PLC in normal and optimal condition at all times, this section describes those items that must be maintained or inspected daily or at regular intervals.

## 11.1 Daily Inspection

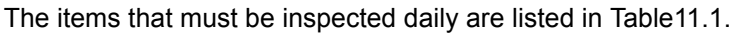

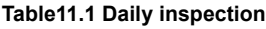

<span id="page-89-0"></span>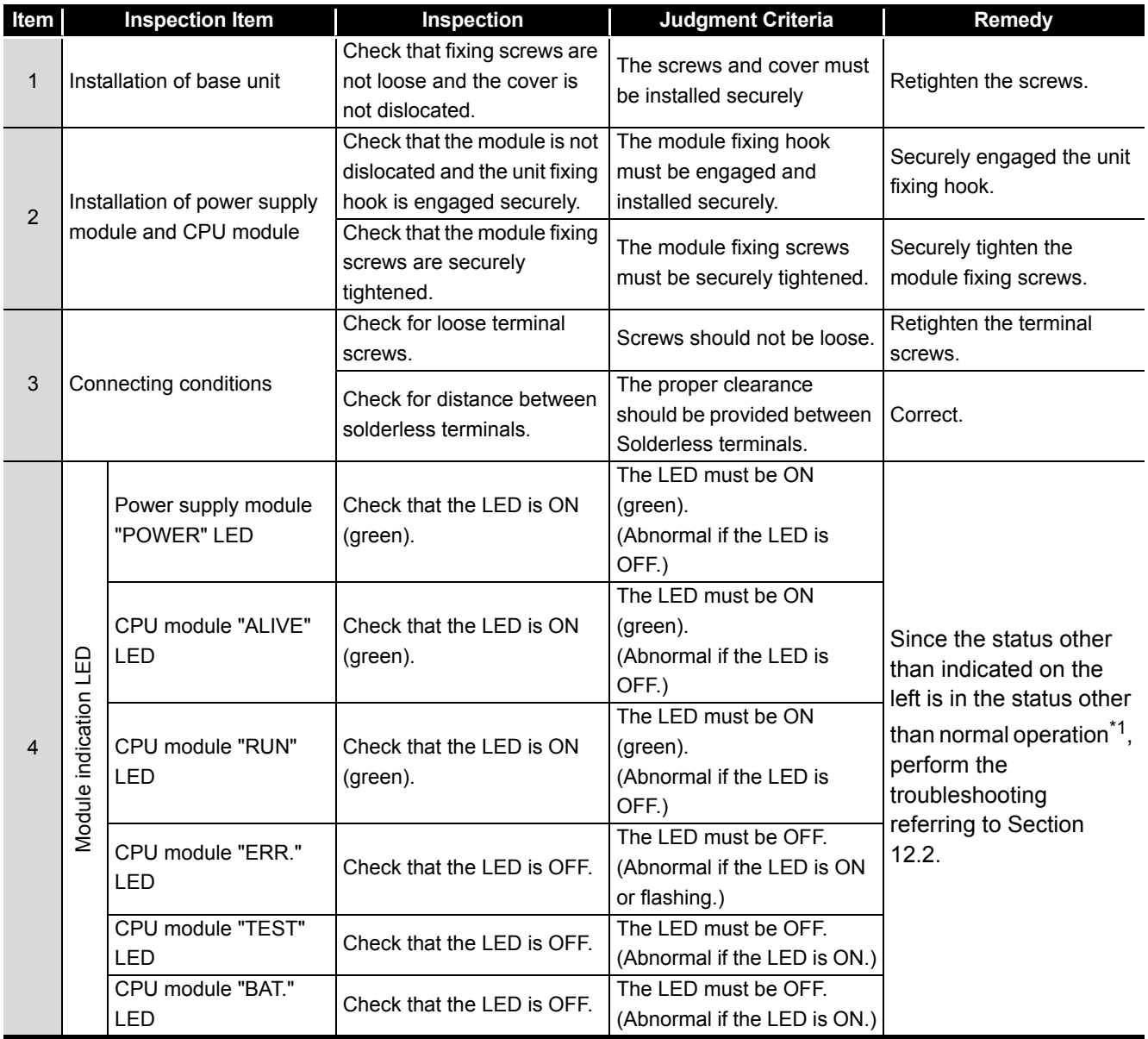

\*1: Normal operation indicates the following conditions.

• Safety CPU operation mode is in the SAFETY MODE.

• The CPU operation status is in the RUN status.

## 11.2 Periodic Inspection

The items that must be inspected one or two times every 6 months to 1 year are listed below.

When the equipment is moved or modified, or layout of the wiring is changed, also perform this inspection.

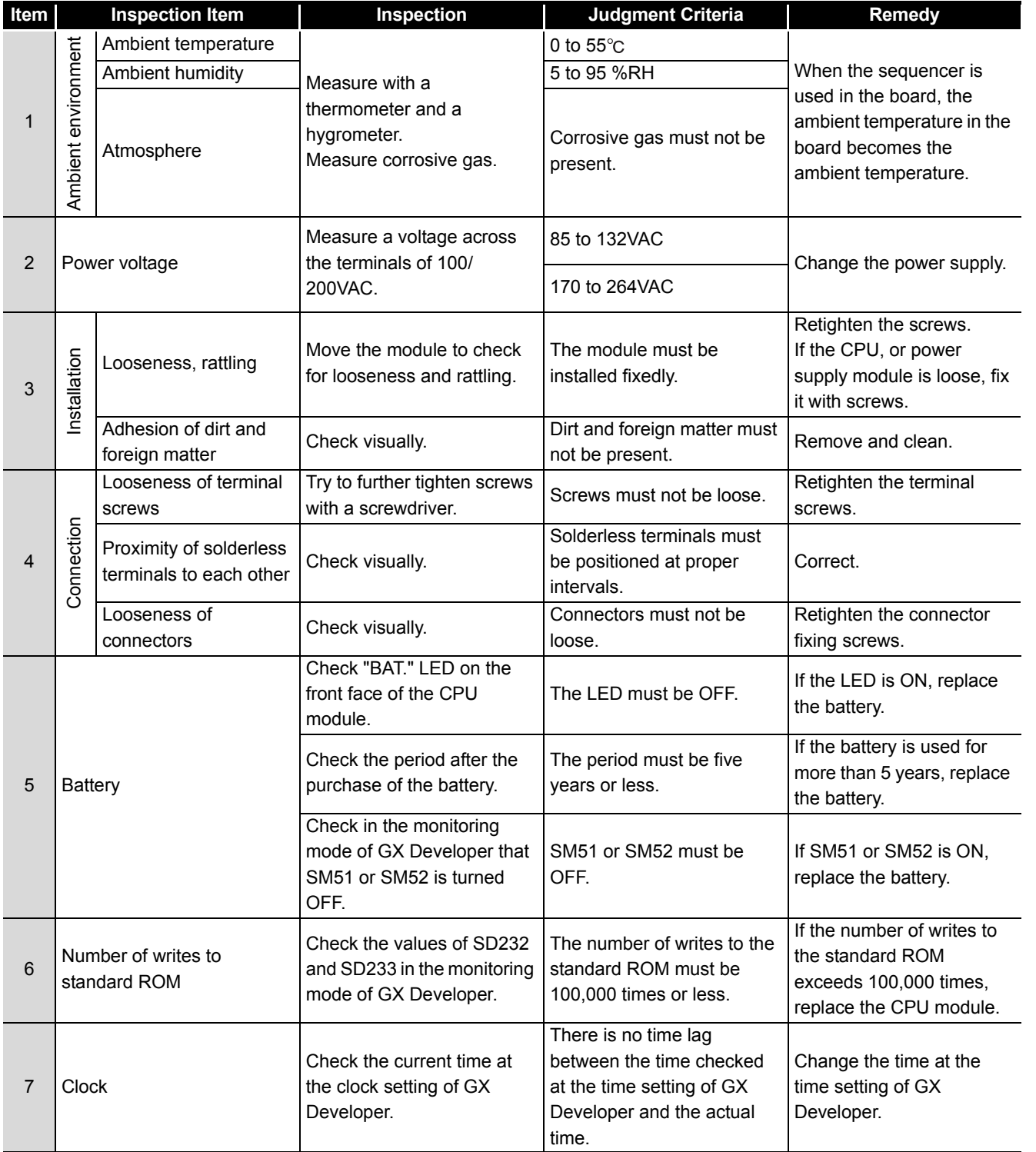

#### **Table11.2 Periodic Inspection**

EMC AND LOW<br>VOLTAGE<br>DIRECTIVES EMC AND LOW DIRECTIVES VOLTAGE

**9**

**MELSEG QS** Series

**10**

## 11.3 Battery Life and Replacement Procedure

The battery installed in the CPU module is used for data retention during the power failure of the program memory and error/operation history. Special relays SM51 and SM52 turn on due to the decrease of battery voltage. Even if the special relays turn on, the program and error/operation history data are not erased immediately.

After relay SM51 turns on, replace the battery quickly within the data retention time for power failure (3 minutes).

### **POINT**

SM51 turns on when the battery voltage falls below the specified value, and remains ON even after the voltage is recovered to the normal value. SM52 turns on when the battery voltage falls below the specified value, and turns OFF when the voltage is recovered to the normal value.

After SM51 and/or SM52 turns on, replace the battery quickly.

SM51 and SM52 turn on when the battery voltage of the CPU module is lowered. The battery voltage drop can be checked with the contents of the special registers SD51 and SD52.

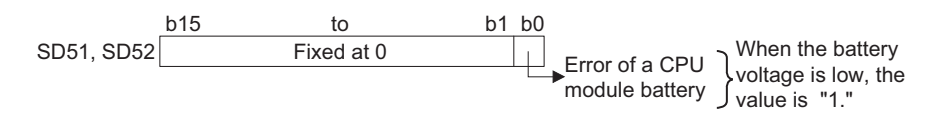

For details of SD51 and SD52, refer to [Section 12.7.](#page-158-0) **Figure 11.1 Bit pattern**

## 11.3.1 Battery lives of CPU modules

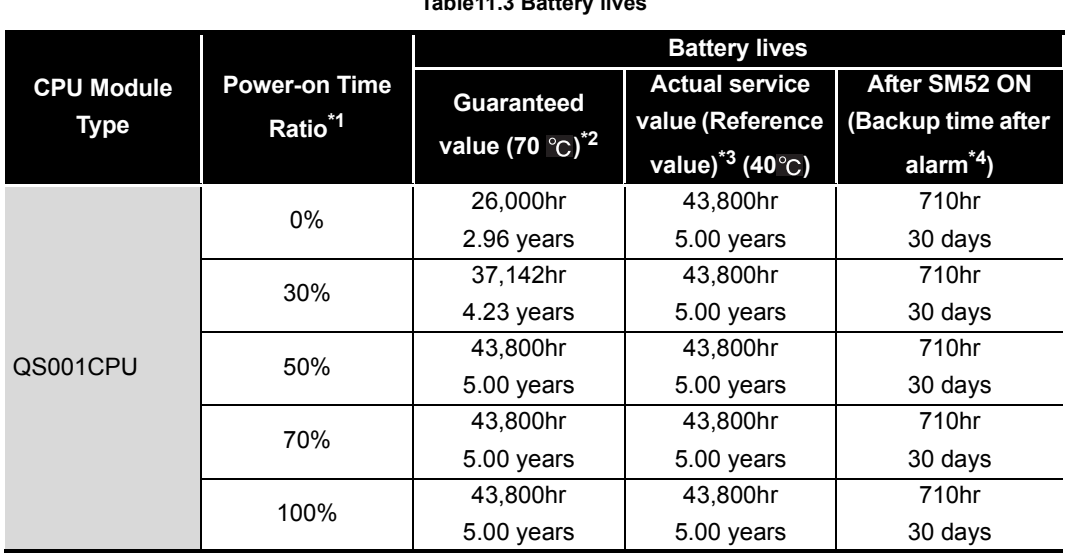

**Table11.3 Battery lives**

 \* 1: The power-on time ratio indicates the ratio of PLC power-on time to one day (24 hours). (When the total power-on time is 12 hours and the total power-off time is 12 hours, the power-on time ratio is 50%.)

 \* 2: The guaranteed battery service life; equivalent to the total power failure time that is calculated based on the characteristics value of the memory (SRAM) supplied by the manufacturer and under the storage ambient temperature range of -40 to 75 $\degree$ C (operating ambient temperature of 0 to  $55^{\circ}$ C).

 \* 3: The actual battery service life; equivalent to the total power failure time that is calculated based on the measured value and under the storage ambient temperature of  $40^{\circ}$  c. This value is intended for reference only, as it varies with characteristics of the memory.

 \* 4: In the following status, the backup time after power OFF is 3 minutes. •The battery connector is disconnected.

•The lead wire of the battery is broken.

MC AND LOW<br>OLTAGE<br>IRECTIVES EMC AND LOW DIRECTIVES VOLTAGE OL<br>DIRE **10**

**9**

#### **POINT**

- 1. Do not use the battery exceeding its guaranteed life. If it is expected that the battery may exceed its guaranteed life, take the following measures:
	- Back up programs and the error/operation history in advance after SM52 turns on (within the power failure compensation time after alarm occurrence).
- 2. The life of Q6BAT is 5 years when not connected to a CPU module.
- 3. When the battery-low special relay SM52 turns on, immediately change the battery.

If an alarm has not yet occurred, it is recommended to replace the battery periodically according to the conditions of use.

#### **MELSEG QS** Series

### 11.3.2 Replacement Procedure of the CPU Module Battery

Replace the battery by the following procedure when the Q6BAT battery of the CPU module comes to the end of its life. The battery replacement can be performed regardless of the SAFETY MODE or TEST MODE.

The PLC power must be on for 10 minutes or longer before dismounting the battery. Data in the memory are backed up for a while by a capacitor even after the battery is removed. However, since data in the memory may be erased if the time for replacement exceeds the backup time shown in [Table11.4](#page-94-0), replace the battery quickly.

<span id="page-94-0"></span>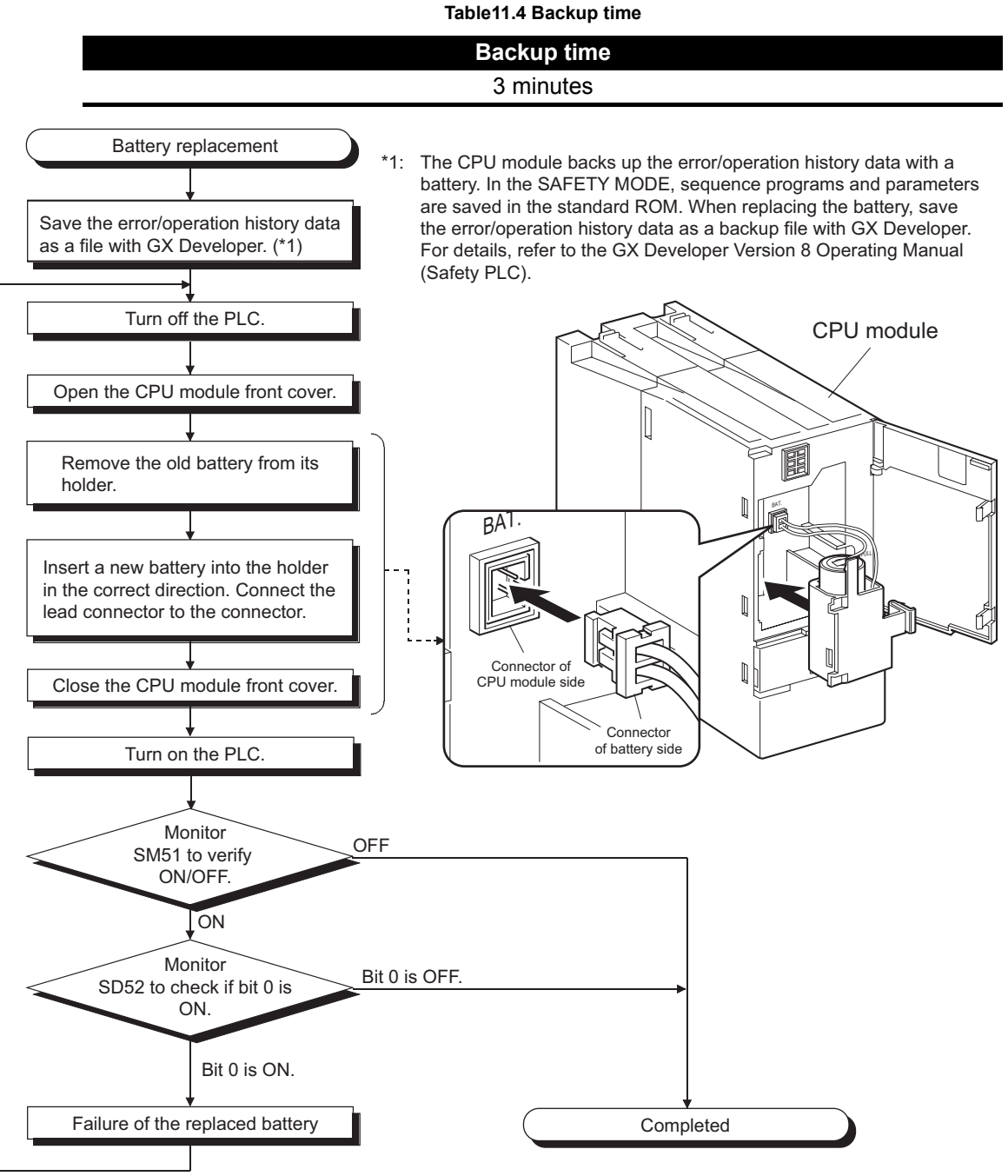

**Figure 11.2 Replacement procedure for the Q6BAT battery**

**9**

EMC AND LOW VOLTAGE DIRECTIVES

EMC AND LOW<br>VOLTAGE<br>DIRECTIVES

**10**

## 11.4 When PLC Has been Stored without a Battery

When the PLC operation is to be resumed after being stored with the battery removed, the memories in the CPU module may be corrupted.

Hence, before resuming operation, always format the memories using GX Developer. After formatting the memories, write the memory contents backed up prior to storage to each memory.

The relationships between battery and battery-backed memorie are shown in [Table11.5](#page-95-0).

**Table11.5 Relationships between the battery and battery-backed memories**

<span id="page-95-0"></span>

| <b>Memory</b> |                | <b>Battery</b>                   |
|---------------|----------------|----------------------------------|
|               |                | Q6BAT                            |
| CPU module    | Program memory |                                  |
|               | Standard ROM   | ---- (Battery backup not needed) |

 $\circ$ : Battery backed,  $\times$ : Not battery backed

Format the battery-backed memories in [Table11.5](#page-95-0) using GX Developer before resuming operation.

For information about the memory formatting, refer to the manual below. GX Developer Operating Manual

#### **RIPOINT** -

- 1. Before storing the PLC, always back up the contents of each memory.
- 2. The operation/error history cannot be written to the memory from GX Developer.

**9**

EMC AND LOW VOLTAGE DIRECTIVES

EMC AND LOW<br>VOLTAGE<br>DIRECTIVES

**10**

LOADING AND<br>INSTALLATION

**11**

MAINTENANCE AND<br>INSPECTION

**12**

**TROUBLESHOOTING** 

## 11.5 When Battery Has Gone Flat during Storage of a PLC

When the PLC is to be used after being stored for some period of time and the battery has gone flat during storage, the memories in the CPU module may be corrupted. Hence, before resuming operation, always format the memories using GX Developer. After formatting the memories, write the memory contents backed up prior to storage to each memory.

The relationships between battery and battery-backed memorie are shown in [Table11.6.](#page-96-0)

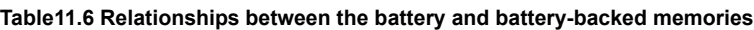

<span id="page-96-0"></span>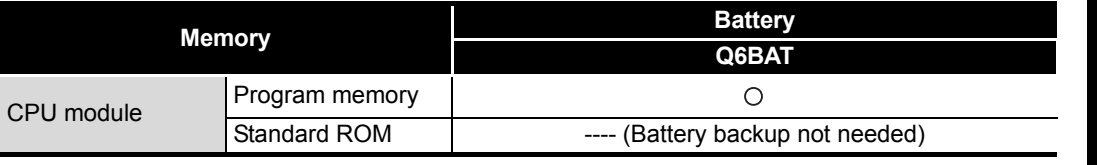

 $\circ$ : Battery backed,  $\times$ : Not battery backed

Format the battery-backed memories in [Table11.6](#page-96-0) using GX Developer before resuming operation.

For information about the memory formatting, refer to the manual below. GX Developer Operating Manual

#### **POINT**

- 1. Before storing the PLC, always back up the contents of each memory.
- 2. The operation/error history cannot be written to the memory from GX Developer.

# CHAPTER12 TROUBLESHOOTING

This section describes the various types of trouble that occur when the system is operated, and causes and remedies of these troubles.

### 12.1 Troubleshooting Basics

In order to increase the reliability of the system, not only highly reliable devices are used but also the speedy startup of the system after the occurrence of trouble becomes an important factor.

To start up the system speedily, the cause of the trouble must be located and eliminated correctly.

The basic three points that must be followed in the troubleshooting are as follows.

(1) Visual inspection

Visually check the following.

- 1) Movement of sequencer (stopped condition, operating condition)
- 2) Power supply on/off
- 3) Status of input/output devices
- 4) Installation condition of the power supply module, CPU module, intelligent function module to the base unit
- 5) Status of wiring (power cables, CC-Link dedicated cables)
- 6) Display status of various types of indicators ("POWER" LED, "RUN" LED, "ERR." LED)
- 7) Status of setting of various types of set switches

After checking 1) to 7), connect GX Developer and monitor the operating condition and program contents of the PLC.

(2) Check of trouble

Check to see how the operating condition of the PLC varies while the PLC is operated as follows.

- 1) Set the CPU module RUN/STOP/RESET switch to "STOP".
- 2) Reset the trouble with the CPU module RUN/STOP/RESET switch.  $(\sqrt{\pi})$  [CHAPTER 4\)](#page-35-0)
- 3) Turn ON and OFF the power supplied to the power supply module.
- (3) Narrowing down the range of trouble occurrence causes. Estimate the troubled part in accordance with items (1) and (2) above.
	- 1) PLC or external devices
	- 2) CPU module or others
	- 3) Sequence program

## <span id="page-98-0"></span>12.2 Troubleshooting Flowchart

The trouble investigating methods and remedies of the troubles are described below.

#### 12.2.1 Troubleshooting category flow

This section classifies the error by definition and describes them.

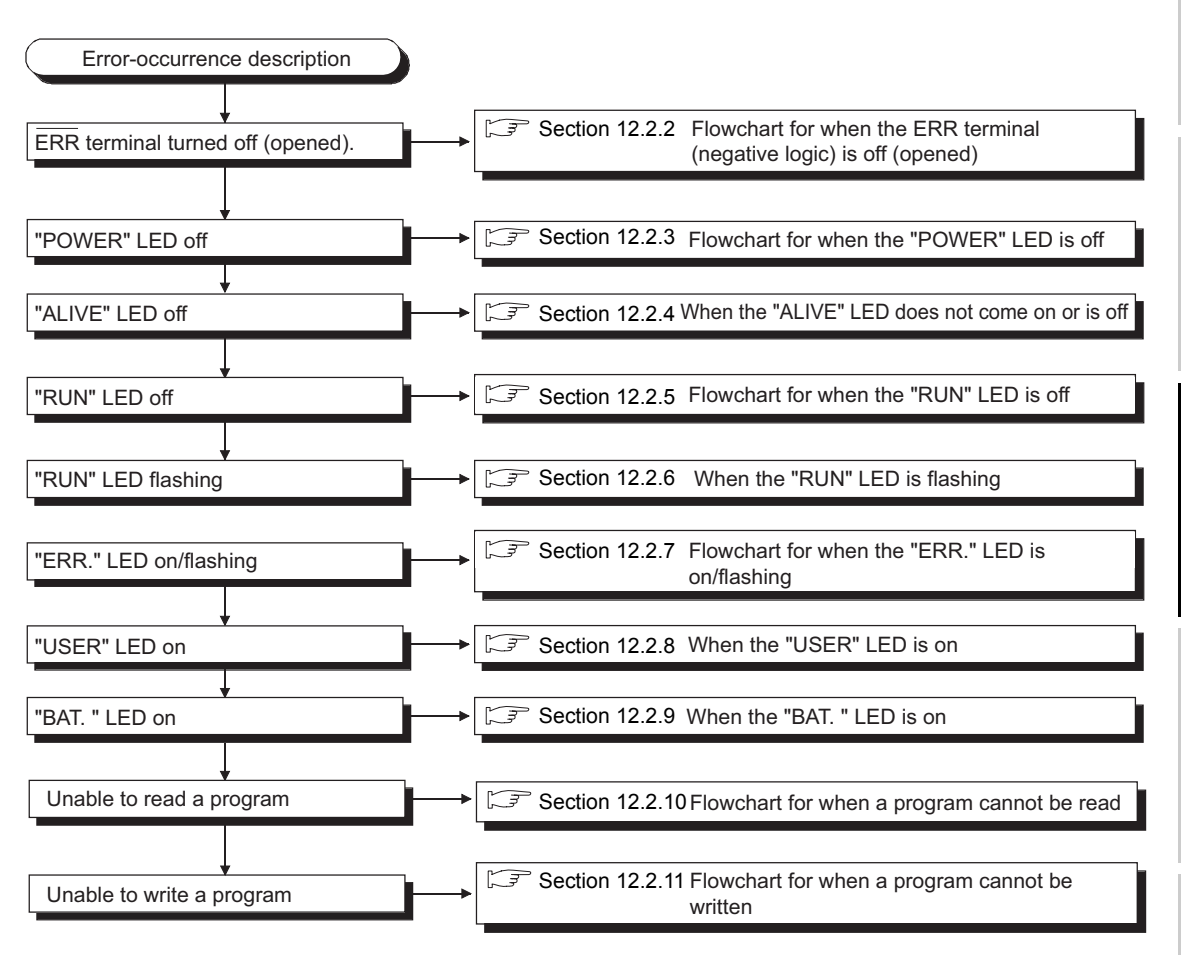

**Figure 12.1 Troubleshooting flowchart**

**9**

### <span id="page-99-0"></span>12.2.2 Flowchart for when the ERR terminal (negative logic) is off (opened)

The following shows the flowchart for when the "ERR terminal" is off (opened) at power-on or during operation of the PLC.

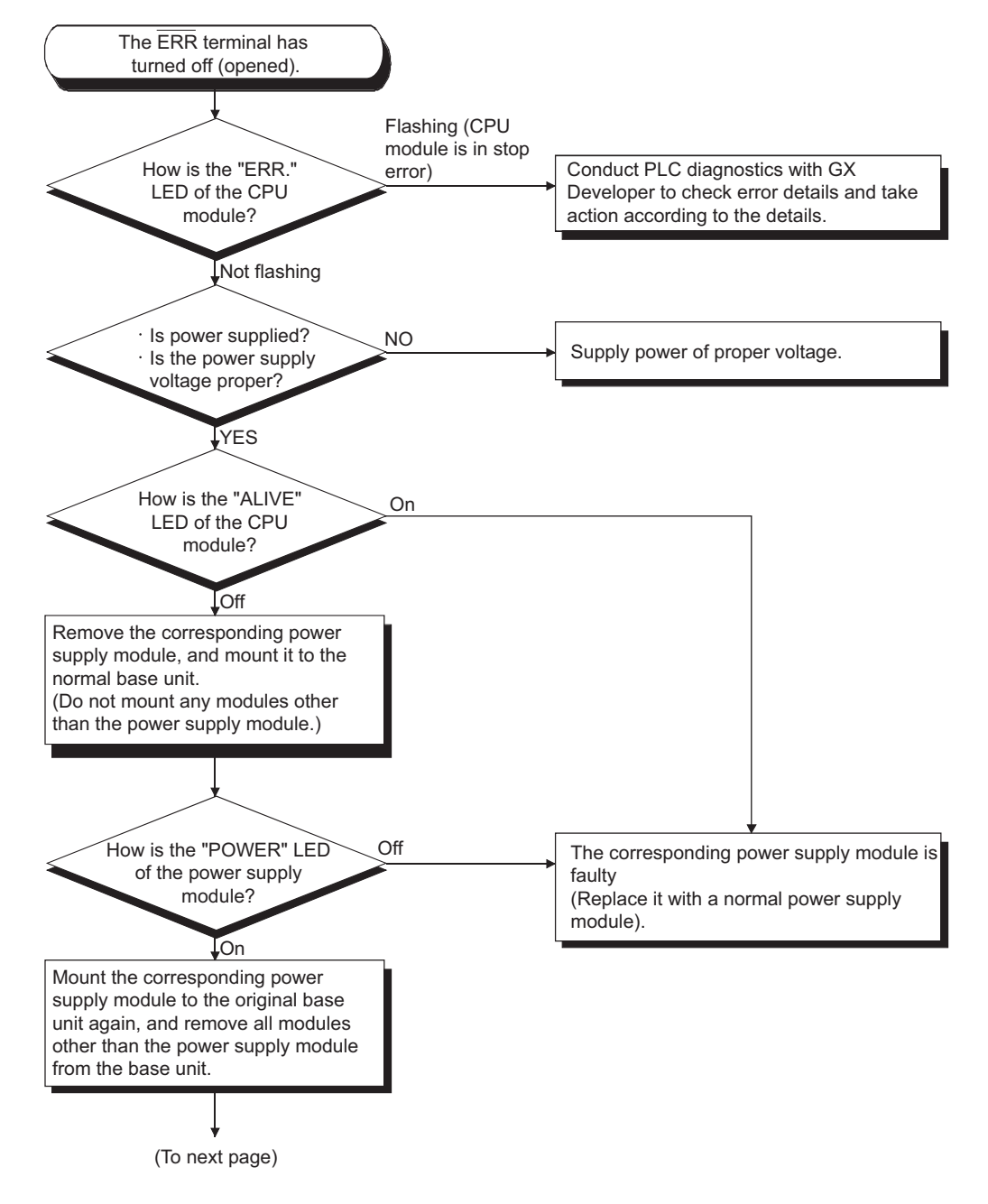

MELSEG QS Series

**9**

DIRECTIVES

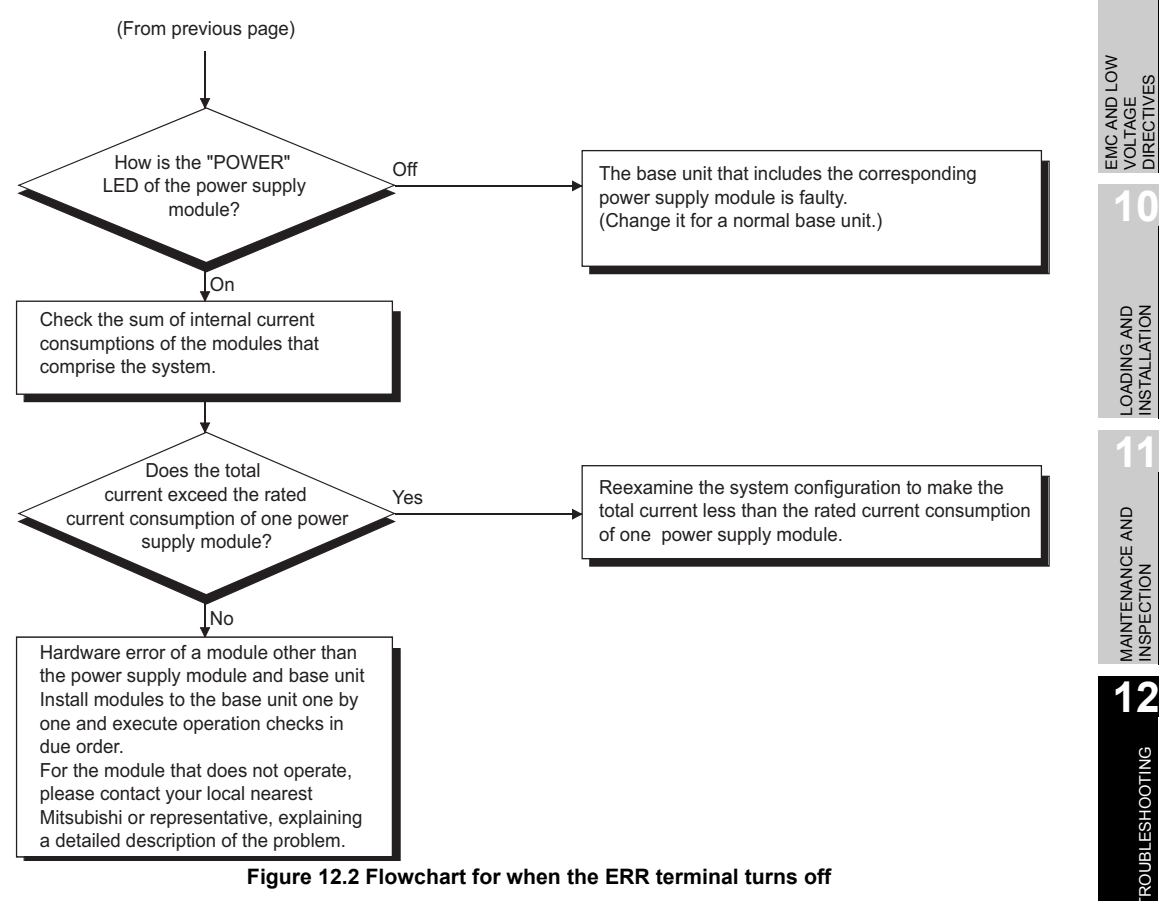

**Figure 12.2 Flowchart for when the ERR terminal turns off**

## Errors that can be detected by the ERR. terminal

The following shows the errors that can be detected by the ERR. terminal of the power supply module.

#### **Table12.1 Errors that can be detected by the ERR terminal of a power supply module**

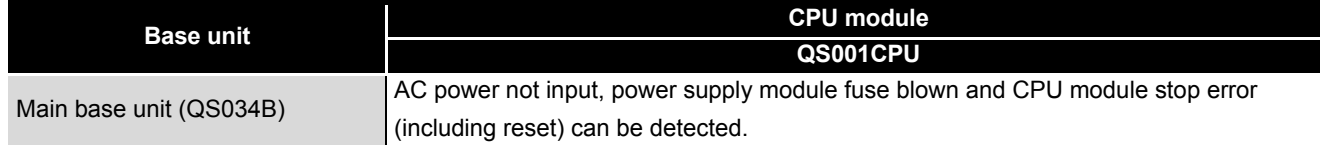

APPENDICES

#### <span id="page-101-0"></span>12.2.3 Flowchart for when the "POWER" LED is off

The following shows the flowchart for when the "POWER" LED of the power supply module is off at PLC power-on or during operation.

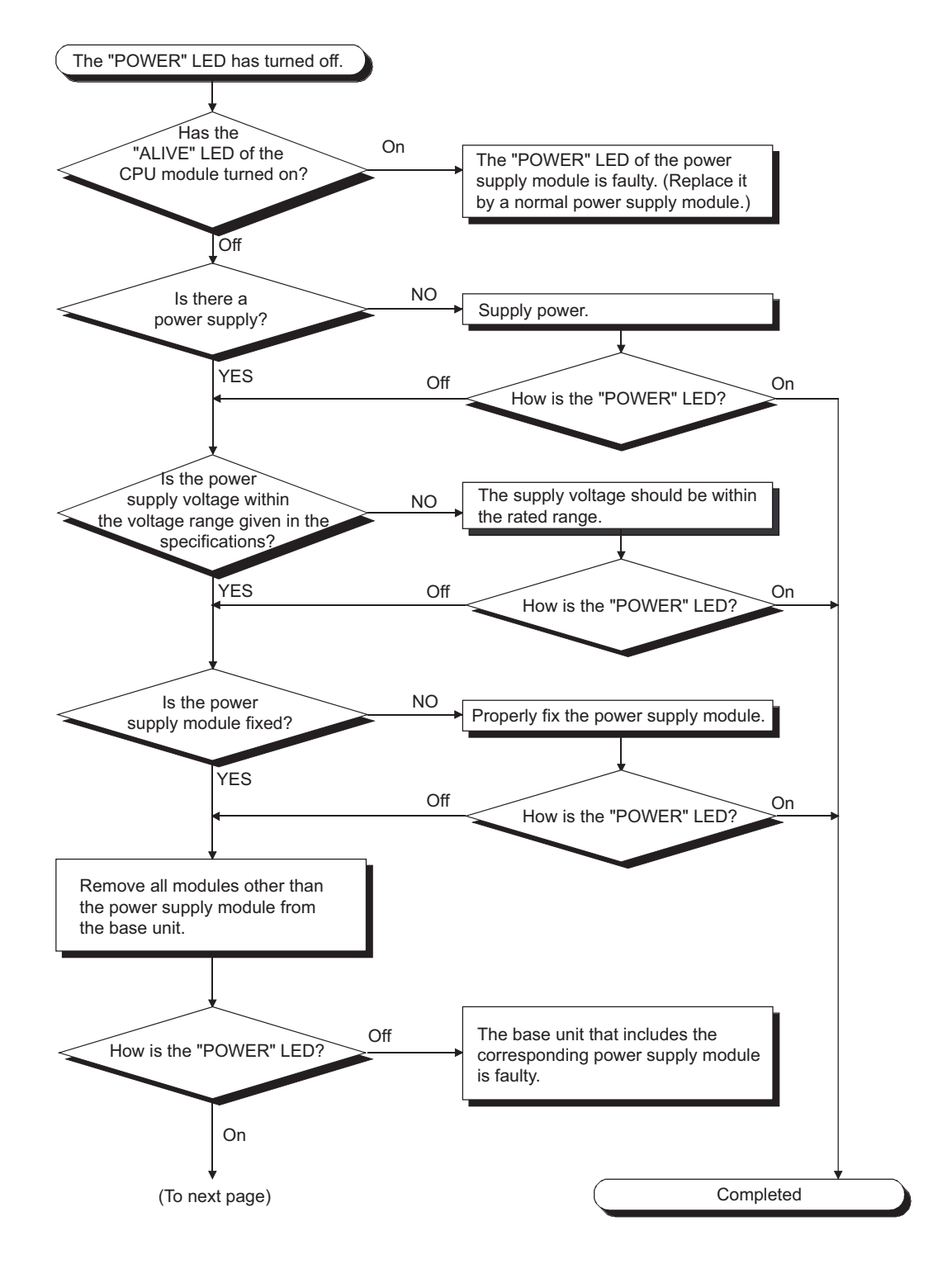

**9**

EMC AND LOW VOLTAGE DIRECTIVES

EMC AND LOW<br>VOLTAGE<br>DIRECTIVES

**10**

LOADING AND<br>INSTALLATION

**11**

MAINTENANCE AND<br>INSPECTION

**12**

**TROUBLESHOOTING** 

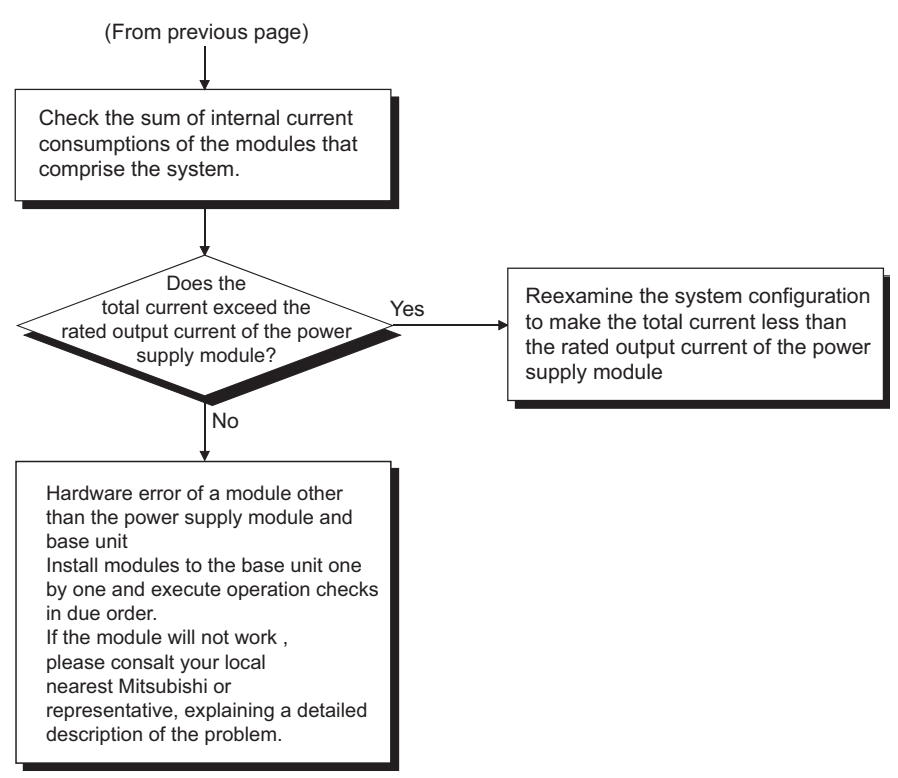

**Figure 12.3 Flowchart for when the "POWER" LED is off**

#### <span id="page-103-0"></span>12.2.4 When the "ALIVE" LED does not come on or is off

The following shows the case where "ALIVE" LED of the CPU module does not come on when the PLC power supply is ON or the case where "ALIVE" LED is off while the PLC is operating.

(1) Flowchart for the case where "ALIVE" LED does not come on when the PLC power supply is ON.

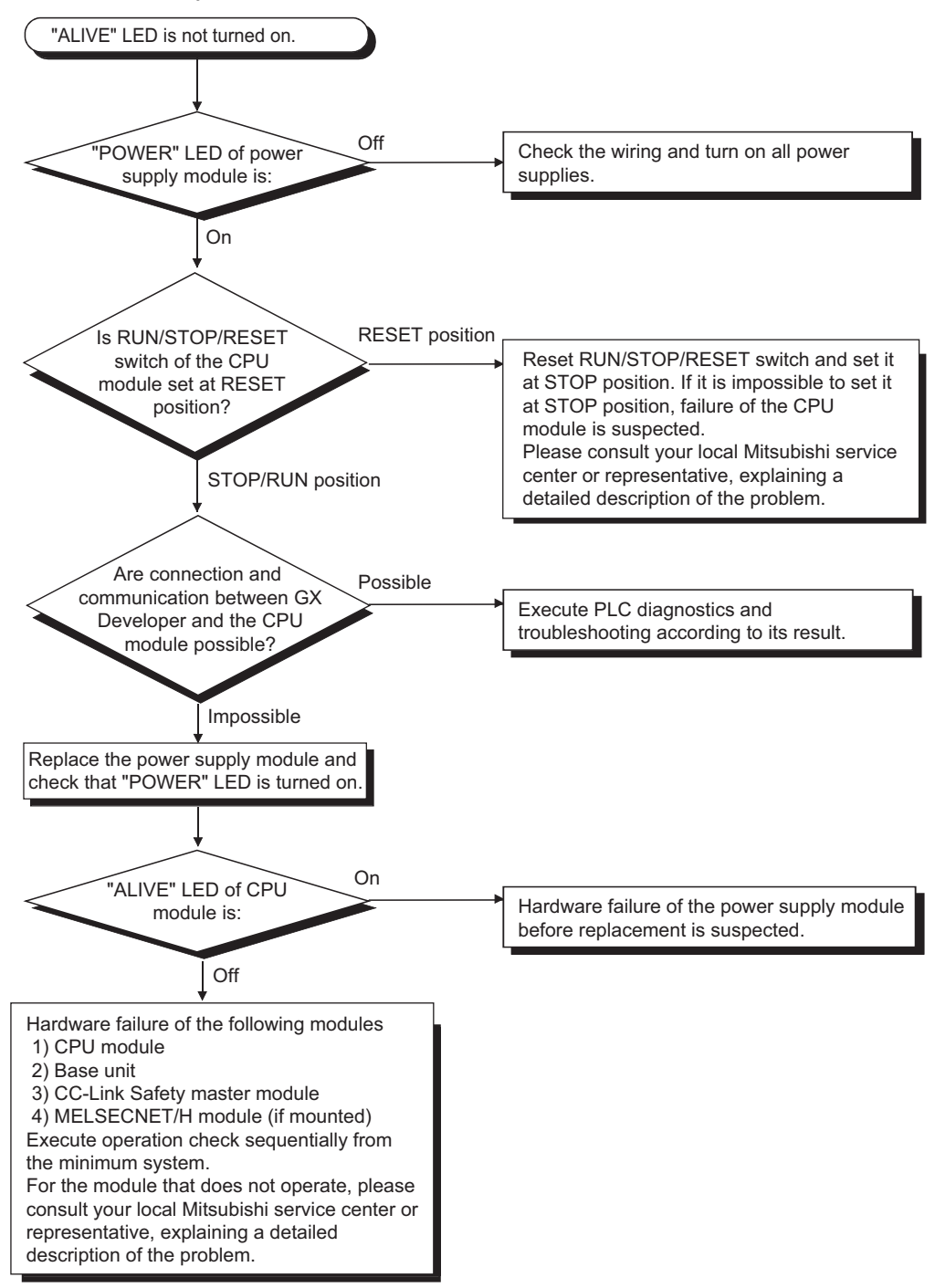

**9**

EMC AND LOW VOLTAGE DIRECTIVES

EMC AND LOW<br>VOLTAGE<br>DIRECTIVES

**10**

LOADING AND INSTALLATION

**11**

MAINTENANCE AND<br>INSPECTION

**12**

**ROUBLESHOOTING** 

(2) When "ALIVE" LED of the CPU module is off while the PLC is operating.

The "ALIVE" LED of the CPU module may be turned off in the following cases.

- (a) When the CPU module detects the hardware failure.
- (b) When mounting/removing the power supply module, CPU module, CC-Link Safety master module, MELSECNET/H module to/from the base unit in a poweron status. In this case, the CPU module detects "POWER SUPPLY ERROR" (error code: 8080).

When the "ALIVE" LED is turned OFF, the CPU module forcibly goes into the stop status. In this case, the communications with GX Developer cannot be guaranteed. Turn on the power supply again or reset the CPU module with RUN/STOP/RESET switch. If the problem is not improved after performing the operation above, please consult your local Mitsubishi service center or representative, explaining a detailed description of the problem.

APPENDICES

#### <span id="page-105-0"></span>12.2.5 Flowchart for when the "RUN" LED is off

The following shows the flowchart for when the "RUN" LED of the CPU module is off during operation of the PLC.

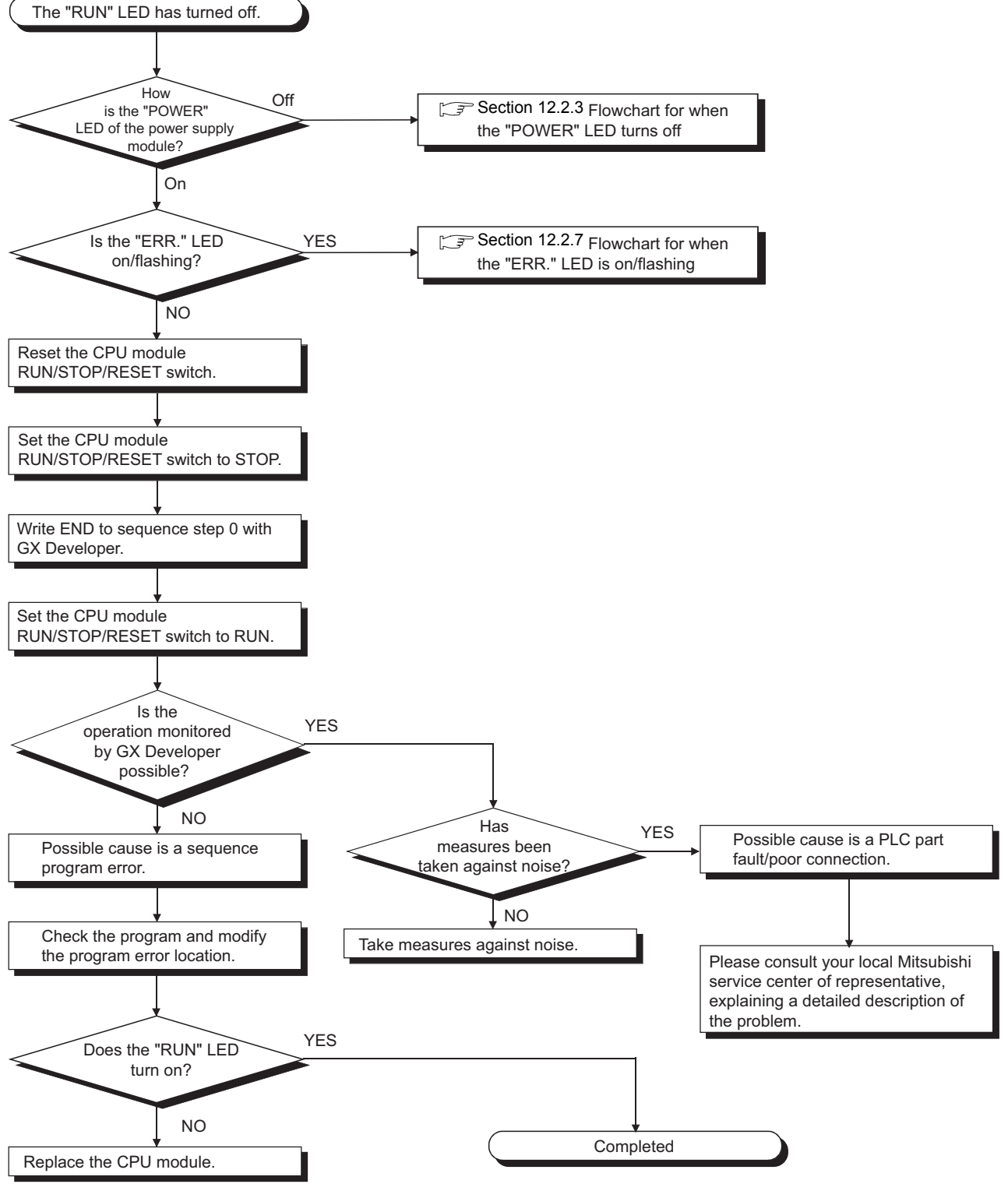

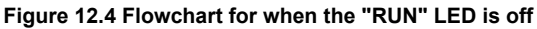

### <span id="page-106-0"></span>12.2.6 When the "RUN" LED is flashing

If the "RUN" LED flashes, follow the steps below.

When the programs or parameters are written into the CPU module during STOP status and then the RUN/STOP/RESET switch is set from STOP to RUN, the "RUN" LED of the CPU module flashes.

Although this status does not mean the CPU module error, the CPU module stops the operation. To set the CPU module into RUN status, reset the CPU module using the RUN/ STOP/RESET switch.

With this setting, the "RUN" LED turns on.

The "RUN" LED still flashes even when the RUN/STOP/RESET switch is set from RUN to STOP and then to RUN after flashing.

**9**

EMC AND LOW VOLTAGE DIRECTIVES

EMC AND LOW<br>VOLTAGE<br>DIRECTIVES

### <span id="page-107-0"></span>12.2.7 Flowchart for when the "ERR." LED is on/flashing

The following shows the flowchart for when the "ERR." LED of the CPU module turns on or flashes at PLC power-on, at operation start or during operation.

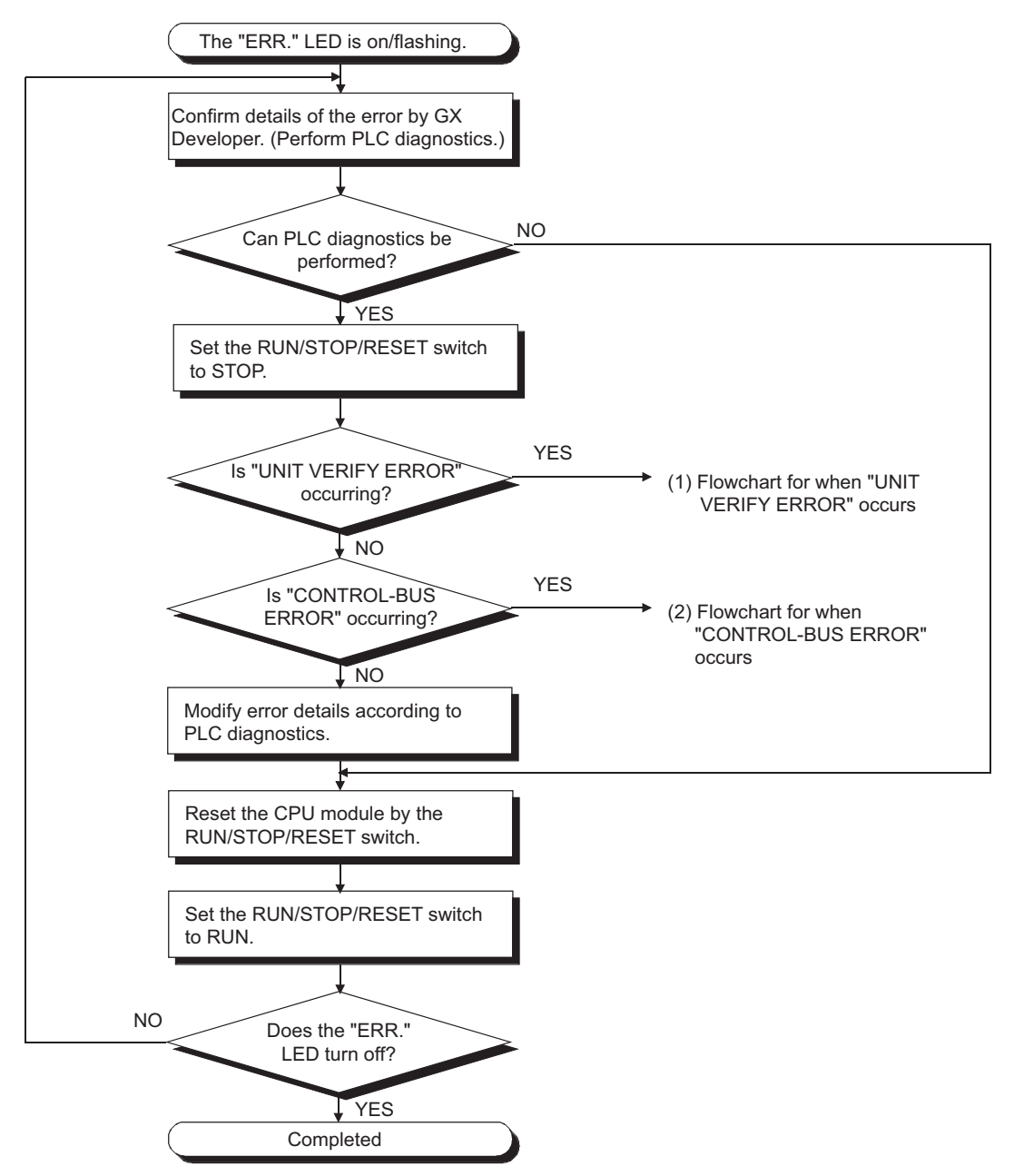
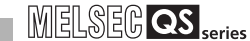

**9**

EMC AND LOW VOLTAGE DIRECTIVES

EMC AND LOW<br>VOLTAGE<br>DIRECTIVES

LOADING AND<br>INSTALLATION

**11**

MAINTENANCE AND<br>INSPECTION

**12**

**ROUBLESHOOTING** 

TROUBSEINGEN APPENDICES IN DEX INDEX

**APPENDICES** 

**INDEX** 

#### (1) Flowchart for when "UNIT VERIFY ERROR" occurs

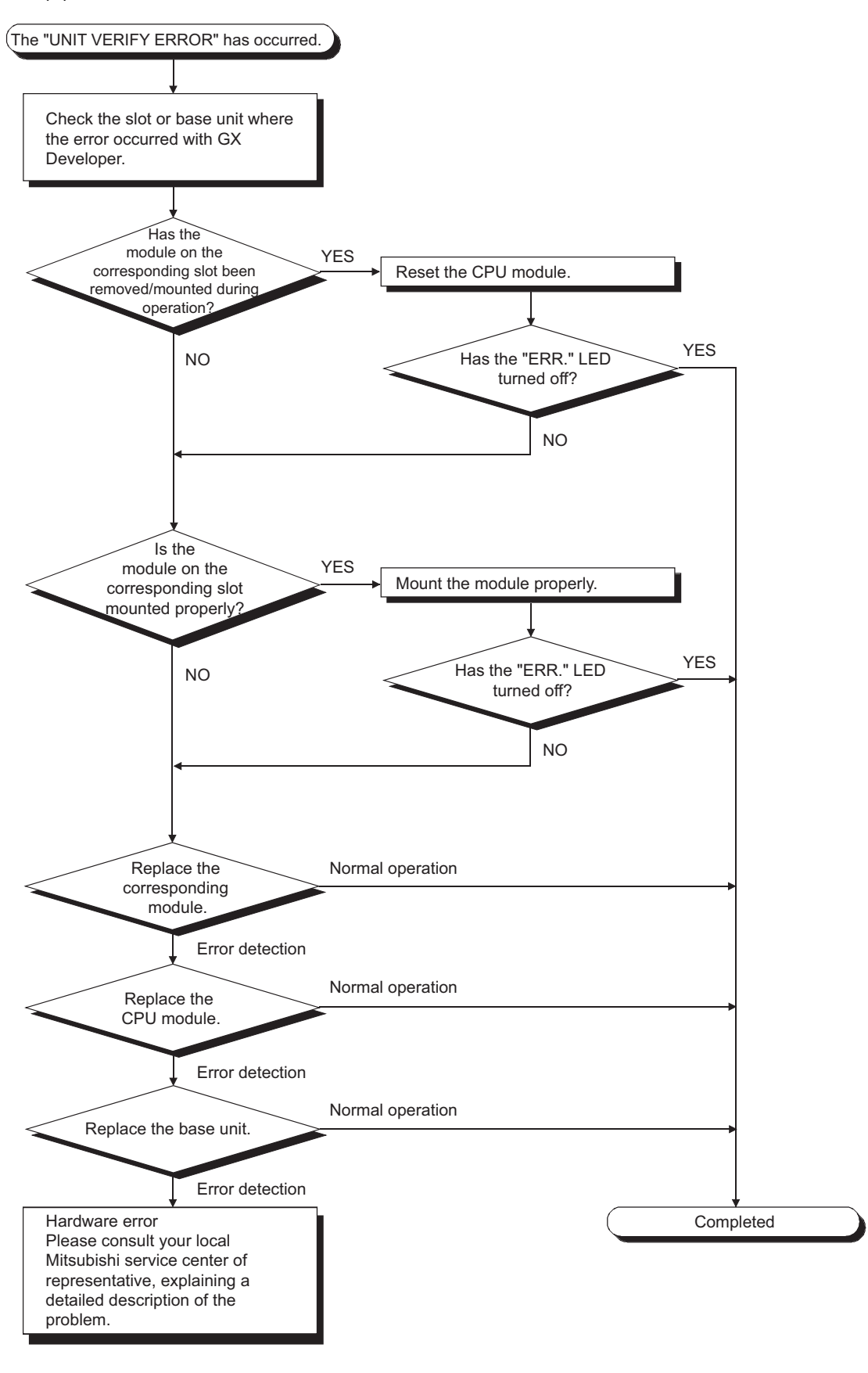

(2) Flowchart for when "CONTROL-BUS ERROR" occurs This flowchart can be confirmed only when a specific slot/base unit can be detected by the error code.

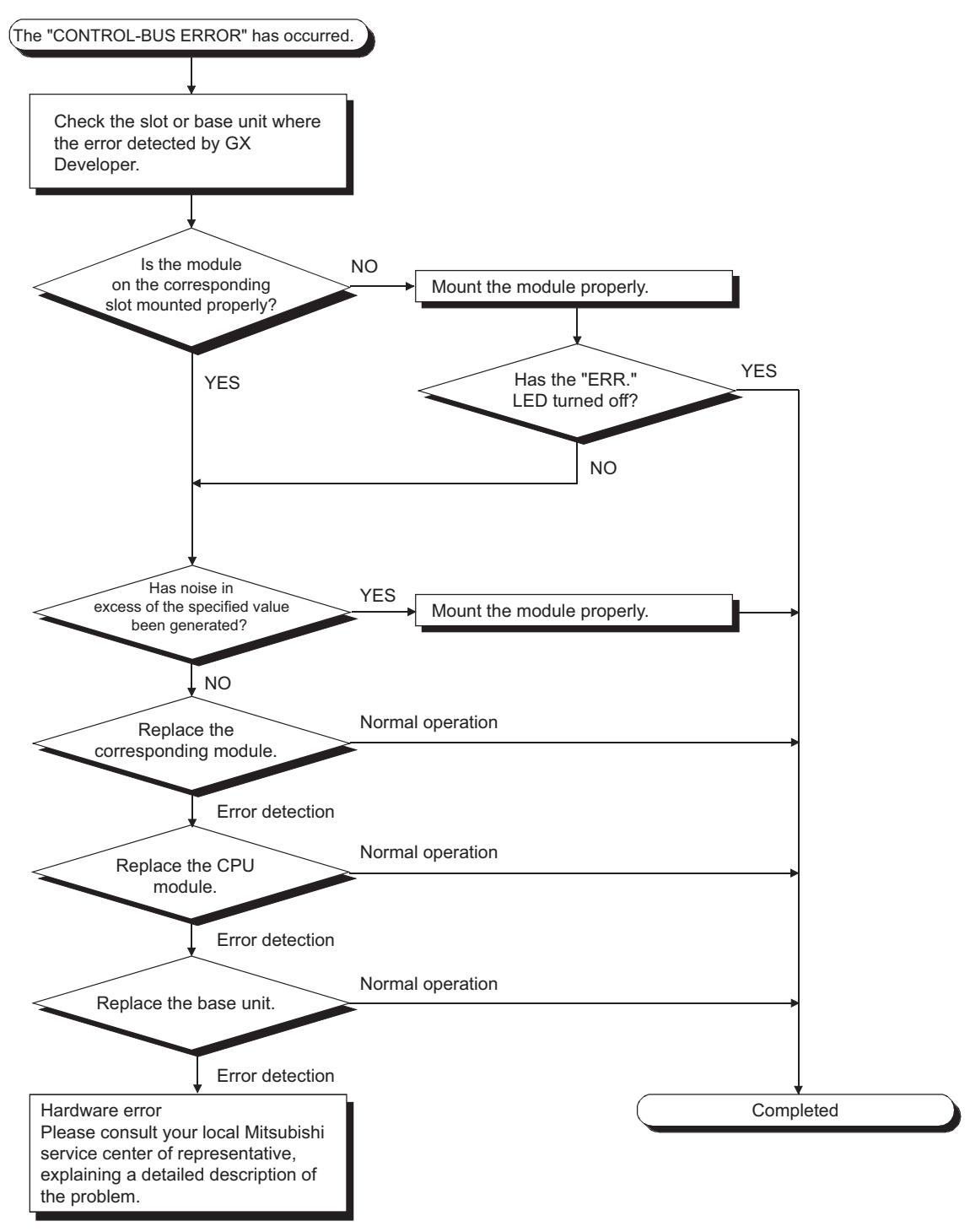

**Figure 12.5 Flowchart for when the "ERR." LED is on/flashing**

**9**

EMC AND LOW VOLTAGE DIRECTIVES

EMC AND LOW<br>VOLTAGE<br>DIRECTIVES

**10**

LOADING AND<br>INSTALLATION

**11**

MAINTENANCE AND<br>INSPECTION

**12**

**TROUBLESHOOTING** 

**Remark**

The following causes are possible when the "ERR." LED of the CPU module flashes at PLC power-on.

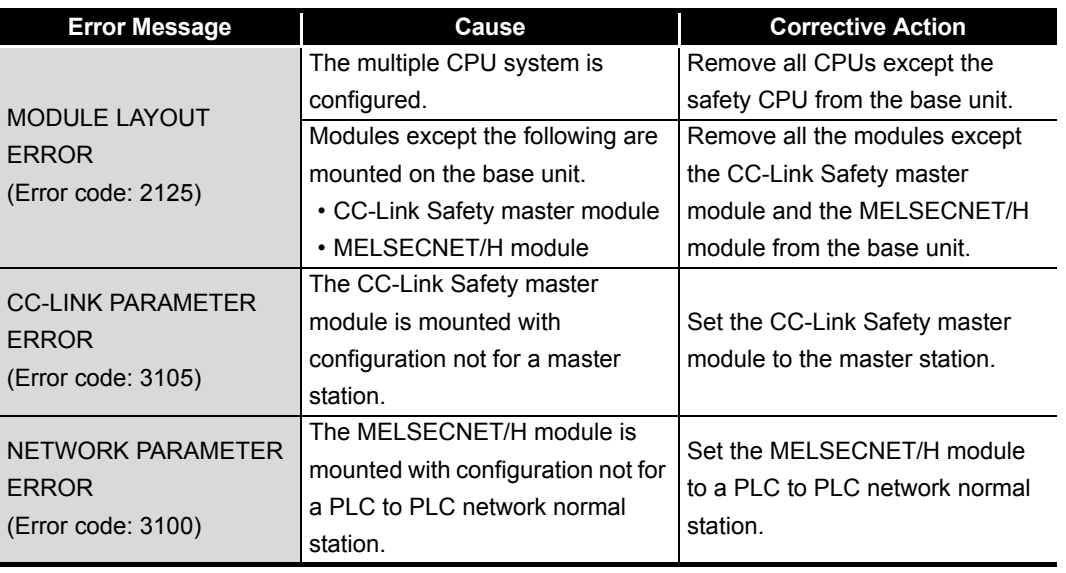

#### 12.2.8 When the "USER" LED is on

If the "USER" LED is on, follow the steps described below.

The "USER" LED turns on when an error is detected by the annunciator (F) turns on. If the "USER" LED is on, monitor the special relay SM62 and the special registers SD62 to SD79 in the monitor mode of GX Developer.

 • When M62 has turned ON The annunciator (F) is ON. Using SD62 to SD79, check the error cause.

Eliminate the error cause after confirming it.

The "USER" LED can be turned off by:

- Making a reset with the RUN/STOP/RESET switch.
- Canceling Errors with the special relay and the special register  $(\sqrt{\sqrt{3}})$  [Section 12.4](#page-143-0))

#### 12.2.9 When the "BAT." LED is on

If the "BAT." LED is on, follow the steps described below.

The "BAT." LED turns on when low battery capacity is detected in the Q6BAT installed to the CPU module.

Replace the battery with a new one according to [Section 11.3.2](#page-94-0).

## 12.2.10 Flowchart for when a program cannot be read

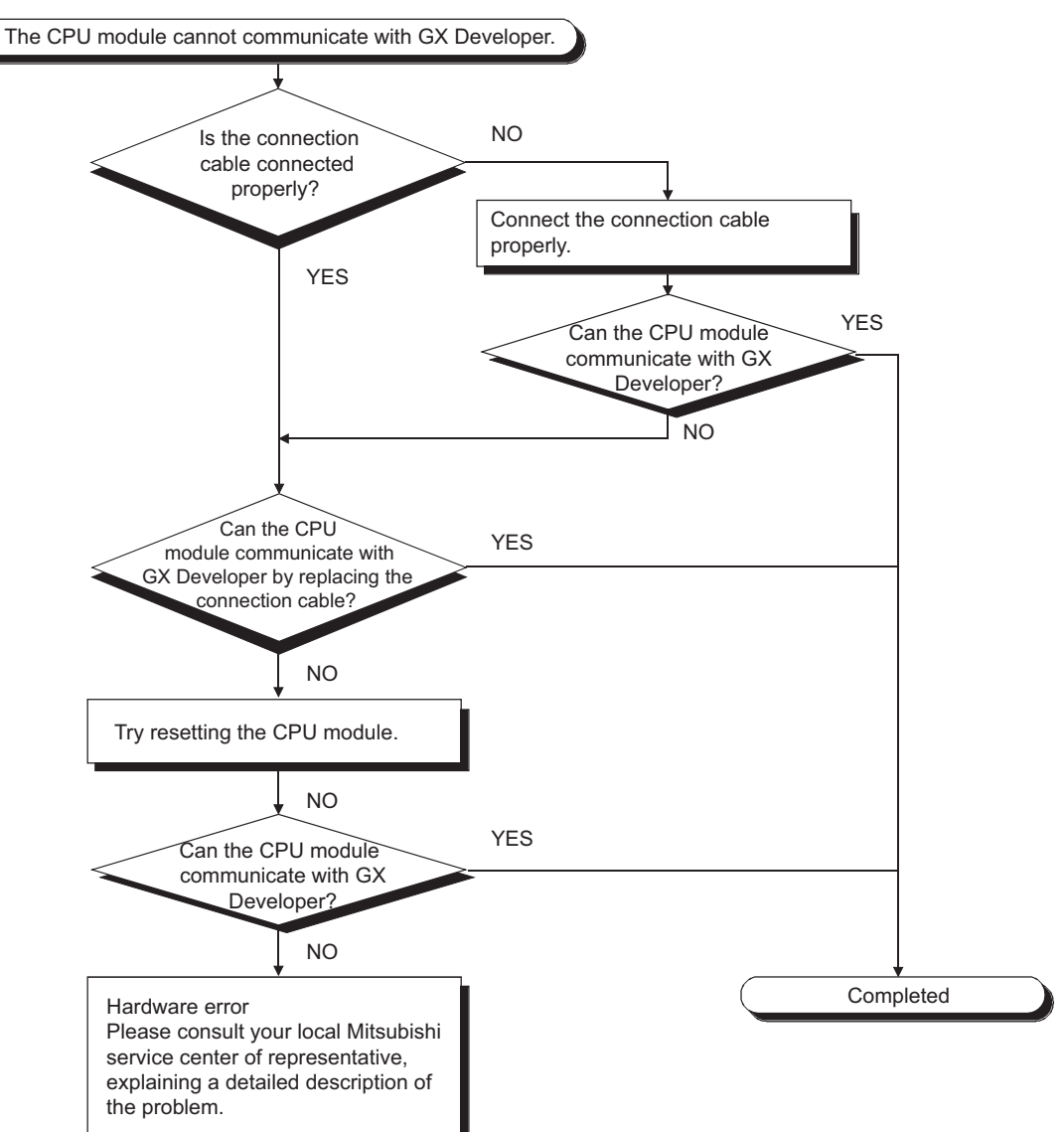

The following shows the flowchart for when communication with GX Developer cannot be made during PLC power-on.

**Figure 12.6 Flowchart for when a program cannot be read**

## 12.2.11 Flowchart for when a program cannot be written

The following shows the flowchart for when programs cannot be written in the CPU module.

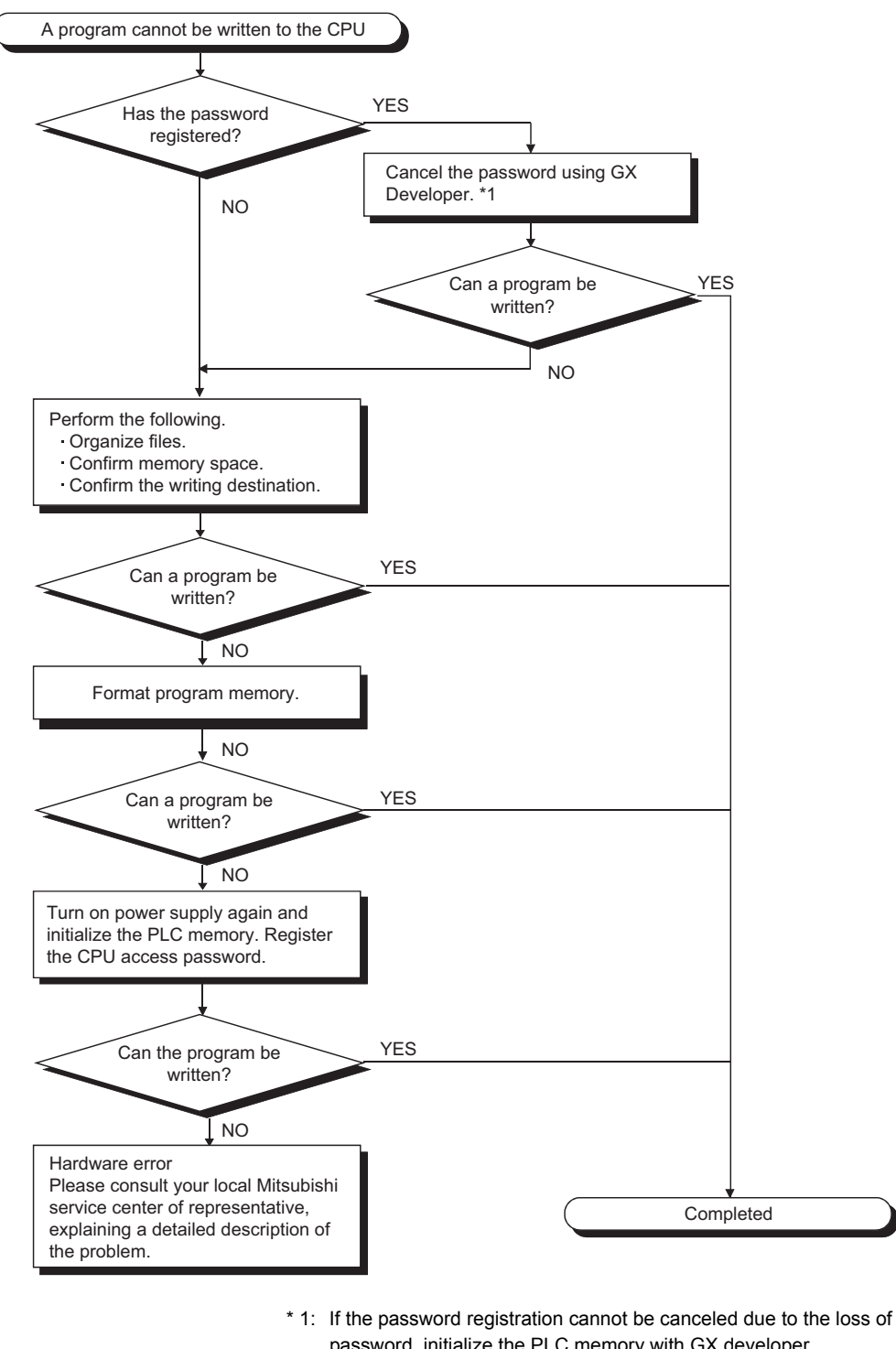

password, initialize the PLC memory with GX developer. The PLC memory initialization initializes the memory of the CPU module (i.e. deletes all information in the CPU module) and resets the memory to the factory default.

GX Developer Operating Manual (Safety PLC) **Figure 12.7 Flowchart for when a program cannot be written**

MELSEG QS Series

**9**

EMC AND LOW VOLTAGE DIRECTIVES

EMC AND LOW<br>VOLTAGE<br>DIRECTIVES

**10**

LOADING AND<br>INSTALLATION

**11**

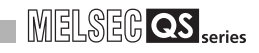

## 12.3 Error Code List

The QS series CPU module uses the self diagnostics function to display error information (LED indication) and stores the information into the special relay SM and special register SD, when an error occurs in the following situations:

- When the PLC is powered ON.
- When the CPU module is reset.
- When the CPU module is switched from STOP to RUN.
- While the CPU module is running.

If an error occurs when a communication request is issued from GX Developer, intelligent function module or network system to the CPU module, the CPU module returns the error code (4000 $H$  to 4FFF $H$ ) to the request source.

The following describes the description of errors which occur in the CPU module and the corrective actions for the errors.

(1) How to read the error code list

The following describes how to read [Section 12.3.3](#page-115-0) Error code list (1000 to 1999) to [Section 12.3.8](#page-135-0) Error code list (8000 to 9000).

- (a) Error code, common information and individual information Alphanumeric characters in the parentheses of the titles indicate the special register numbers where each information is stored.
- (b) Compatible CPU

QS: Compatible with the QSCPU.

## 12.3.1 Error codes

Errors are detected by the self diagnostic function of the CPU module or detected during communication with the CPU module.

The relation between the error detection pattern, error detection location and error code is shown in the following table.

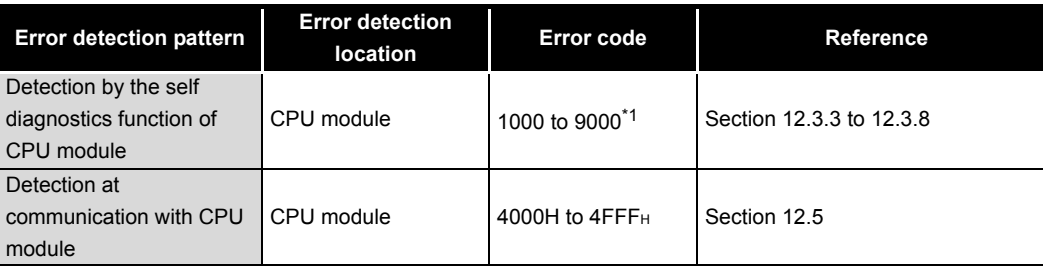

 \* 1: CPU module error codes are classified into minor, moderate, major errors as shown below. •Minor error:Errors that may allow the CPU module to continue the operation, e.g., battery error.

(Error code: 1300 to 9000)

- •Moderate error:Errors that may cause the CPU module to stop the operation, e.g., WDT error. (Error code: 1300 to 9000)
- •Major error:Errors that may cause the CPU module to stop the operation, e.g., RAM error. (Error code: 1000 to 1299)

"Errors that may allow the CPU module to continue the operation" and "Errors that may cause the CPU module to stop the operation" can be distinguished using "Operating Statuses of CPU" of [Section 12.3.3](#page-115-0) to [12.3.8](#page-135-0) Error code list.

### 12.3.2 Reading an error code

If an error occurs, the error code, error message and others to perform the troubleshooting can be read with GX Developer.

- 1) Start GX Developer.
- 2) Connect the CPU module to the personal computer that started GX Developer.
- 3) On GX Developer, choose the [Online]  $\rightarrow$  [Read from PLC] menu and read the project from the CPU module.
- 4) Choose the [Diagnostic]  $\rightarrow$  [PLC diagnostic] menu.
- 5) Click the "Current error" button in the PLC diagnostic dialog box to display the error code and error message.
- 6) Choose the [Help]  $\rightarrow$  [CPU error] menu and check details of the corresponding error code.

Refer to the following manual for details of the GX Developer operating method. GX Developer Operating Manual

**9**

EMC AND LOW VOLTAGE DIRECTIVES

: AND LOW<br>TAGE<br>ECTIVES

**10**

LOADING AND

## <span id="page-115-0"></span>12.3.3 Error code list (1000 to 1999)

The following shows the error messages from the error code 1000 to 1999, the contents and causes of the errors, and the corrective actions for the errors.

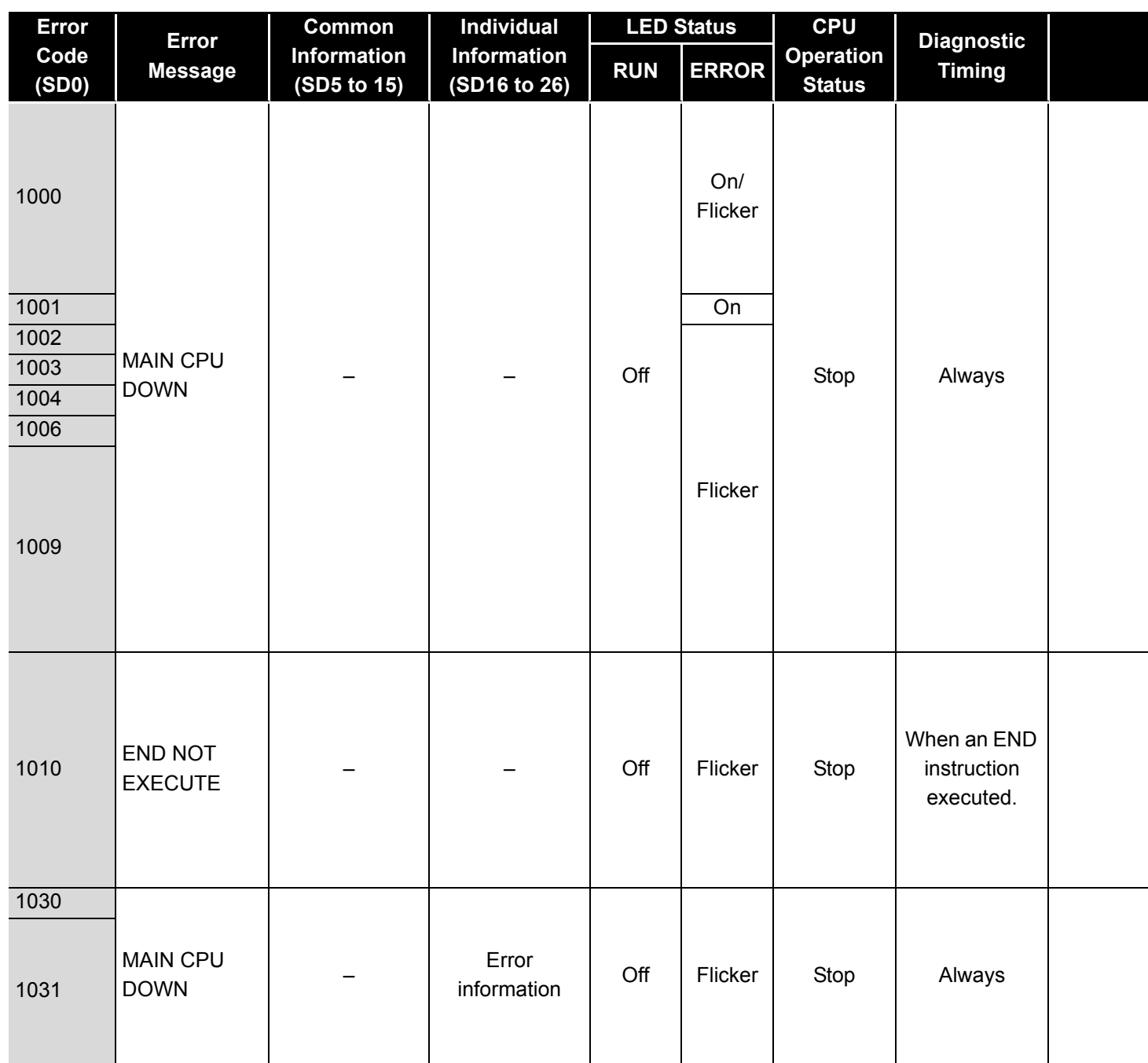

**Table12.2 Error code**

\*1 BAT.ALM LED is displayed at BATTERY ERROR.

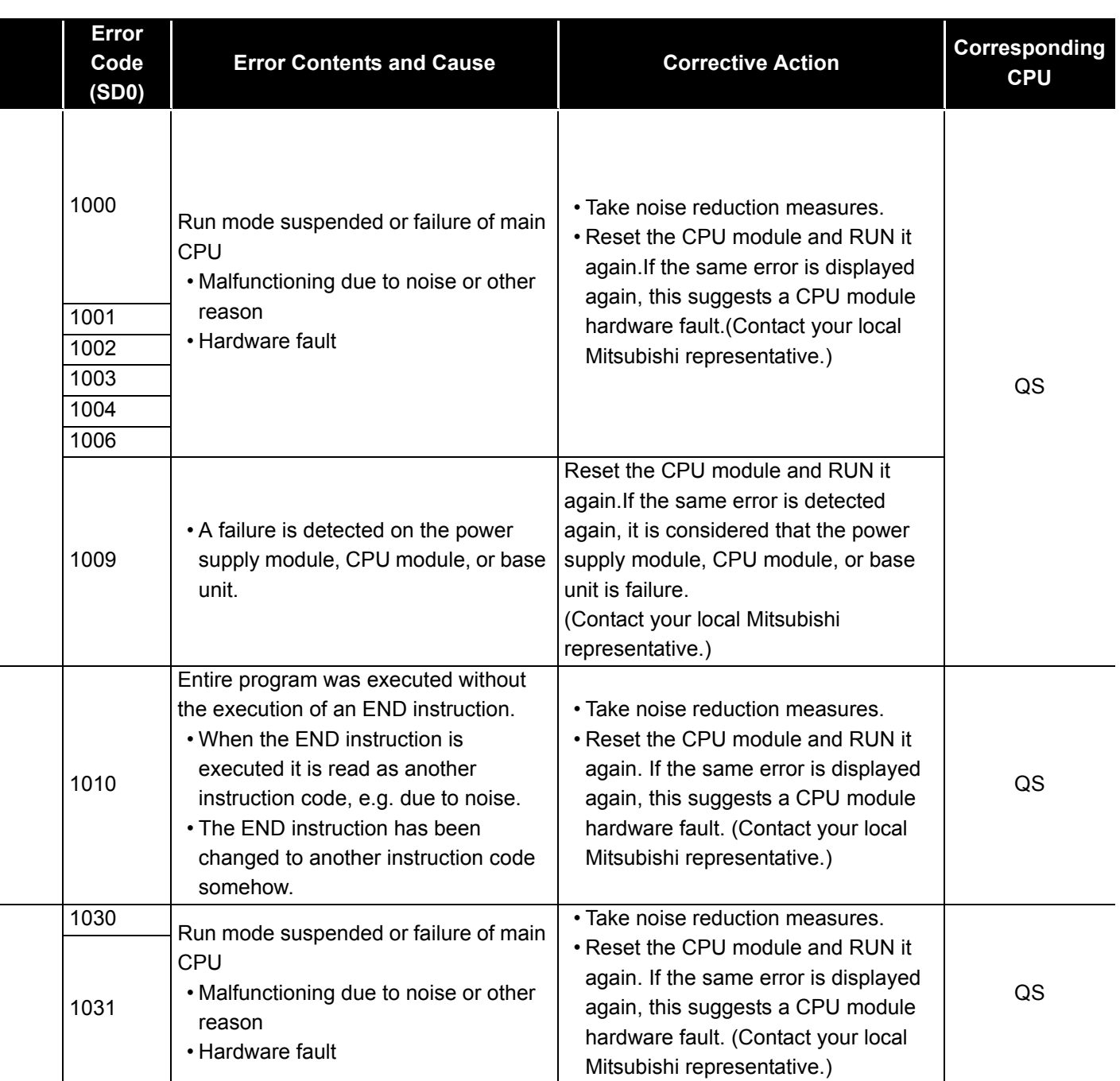

**9**

EMC AND LOW VOLTAGE DIRECTIVES

EMC AND LOW<br>VOLTAGE<br>DIRECTIVES

**10**

LOADING AND<br>INSTALLATION

**MELSEG QS** Series

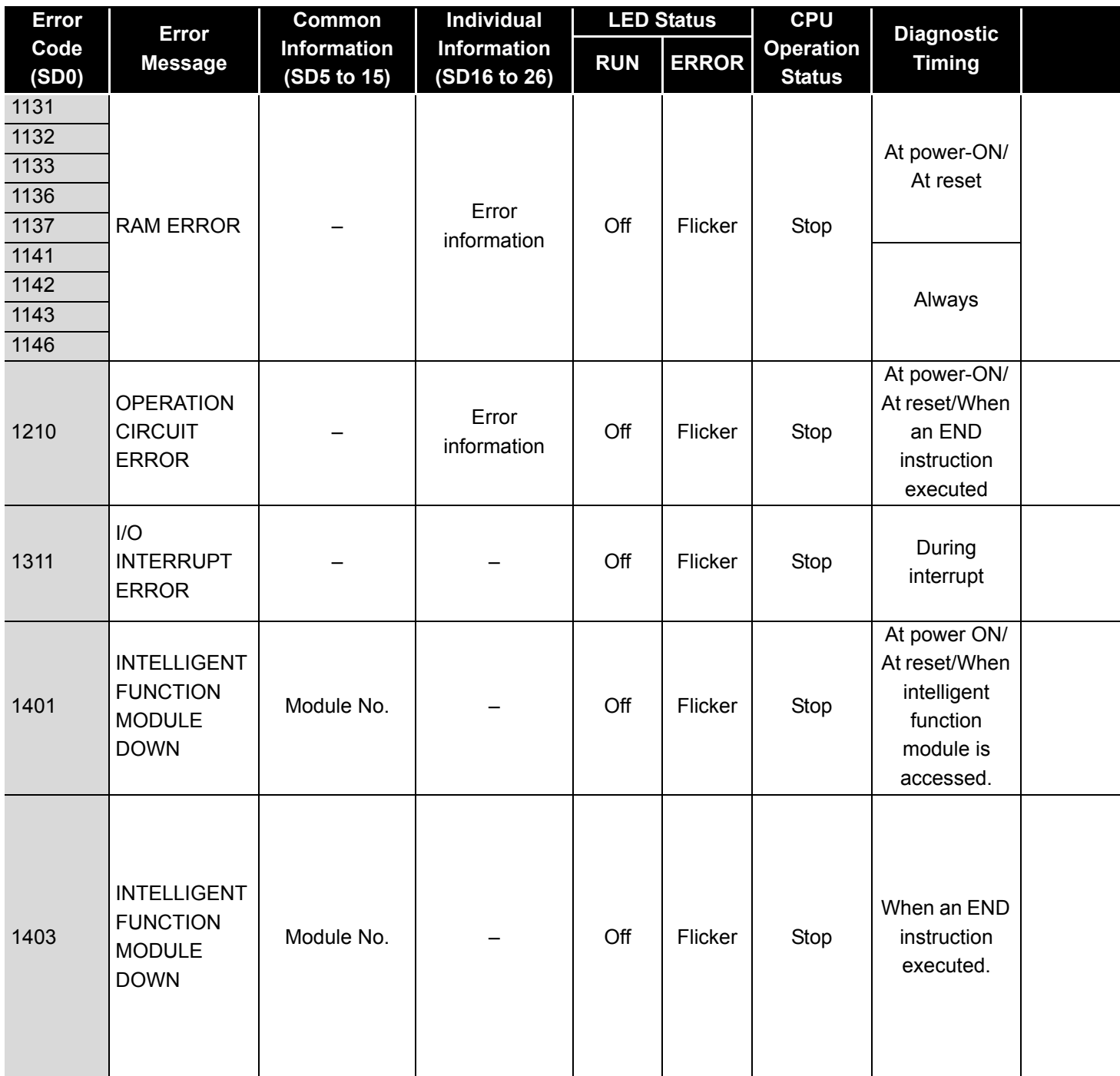

\*1 BAT.ALM LED is displayed at BATTERY ERROR.

MELSEG QS Series

**9**

EMC AND LOW VOLTAGE DIRECTIVES

EMC AND LOW<br>VOLTAGE<br>DIRECTIVES

**10**

LOADING AND<br>INSTALLATION

MAINTENANCE AND<br>INSPECTION

**12**

**TROUBLESHOOTING** 

TROUBSEINGEN APPENDICES IN DEX INDEX

APPENDICES

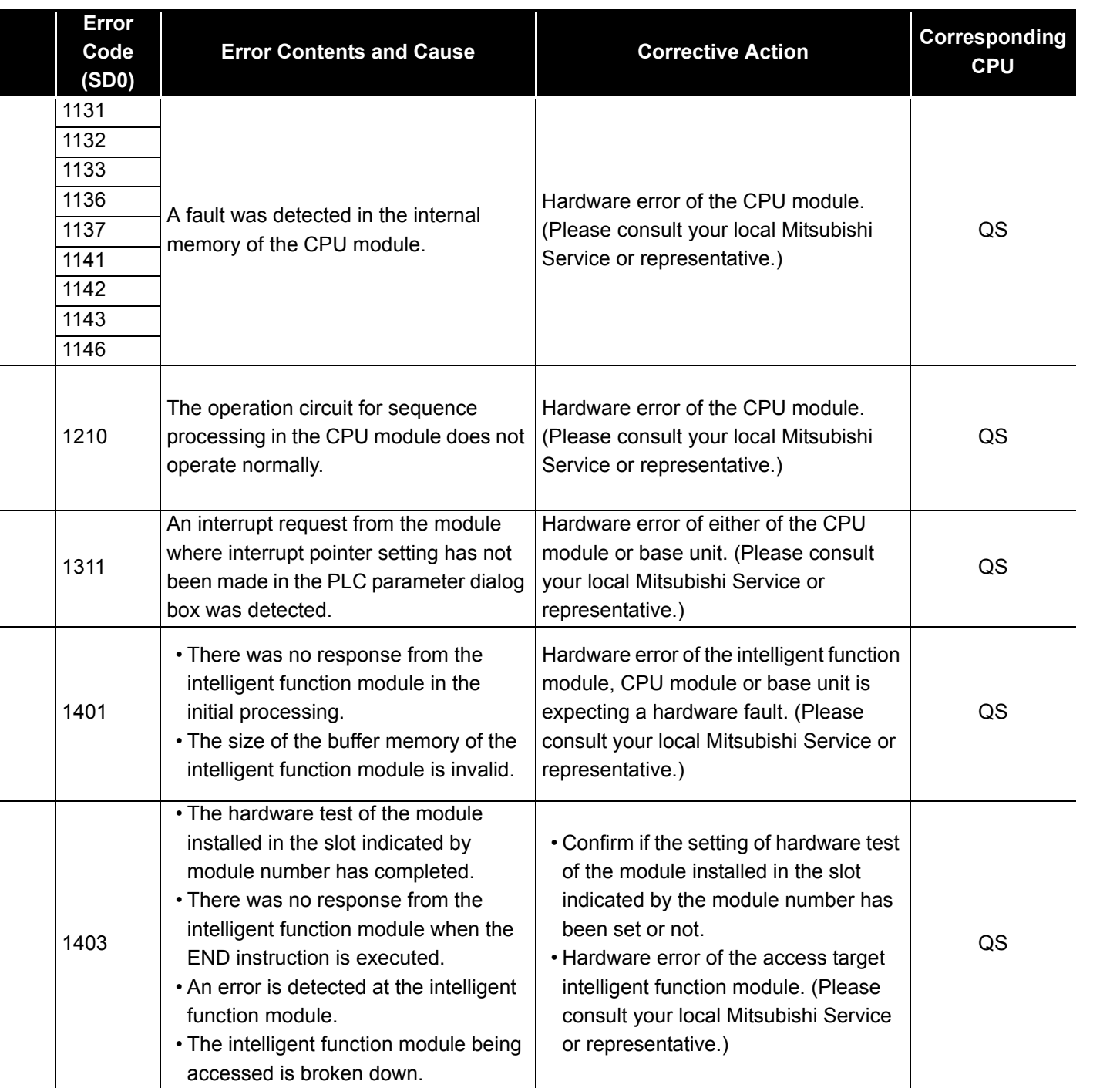

**MELSEG QS** Series

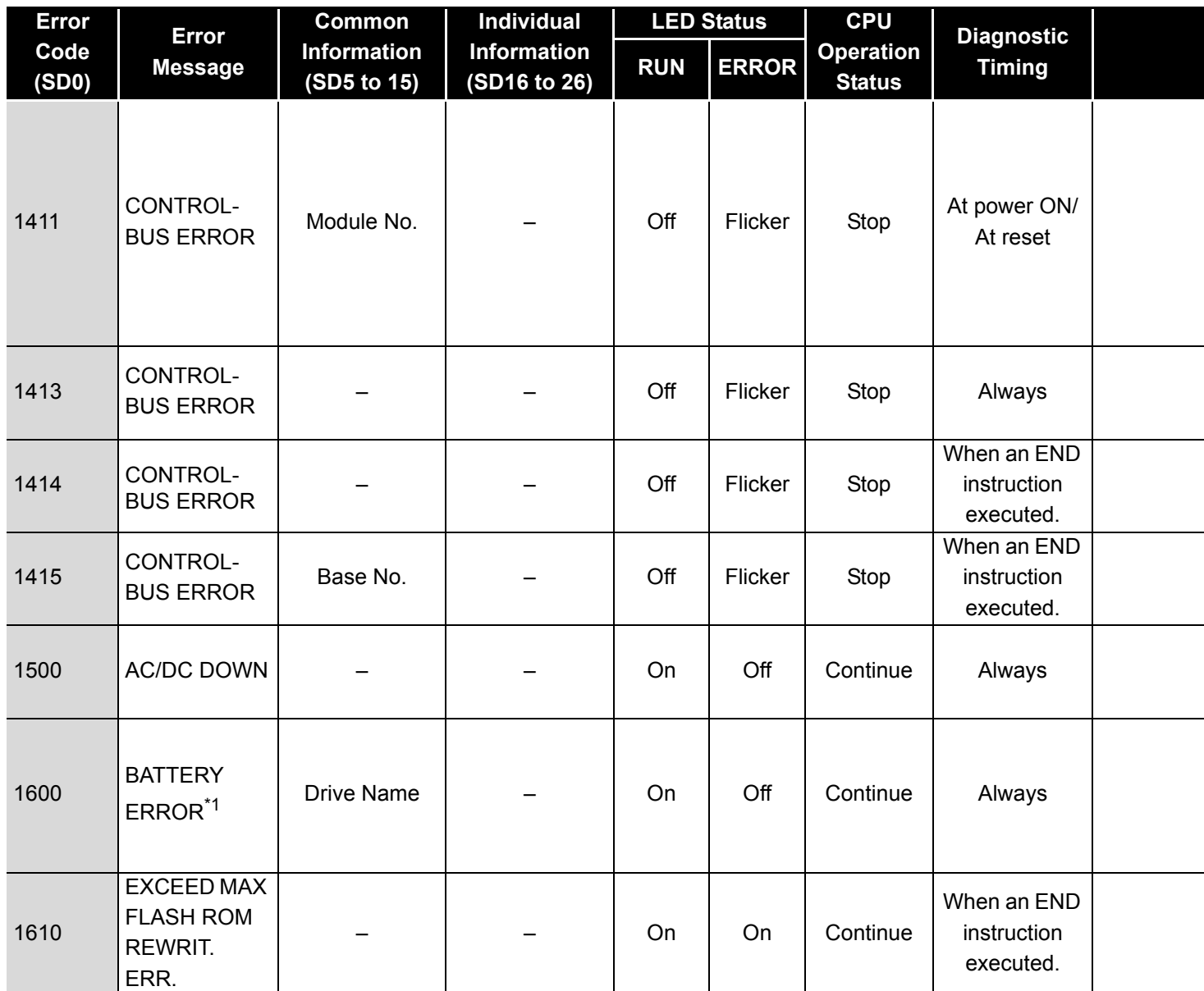

\*1 BAT.ALM LED is displayed at BATTERY ERROR.

MELSEG QS Series

**9**

EMC AND LOW VOLTAGE DIRECTIVES

EMC AND LOW<br>VOLTAGE<br>DIRECTIVES

**10**

LOADING AND<br>INSTALLATION

MAINTENANCE AND<br>INSPECTION

**12**

**TROUBLESHOOTING** 

APPENDICES

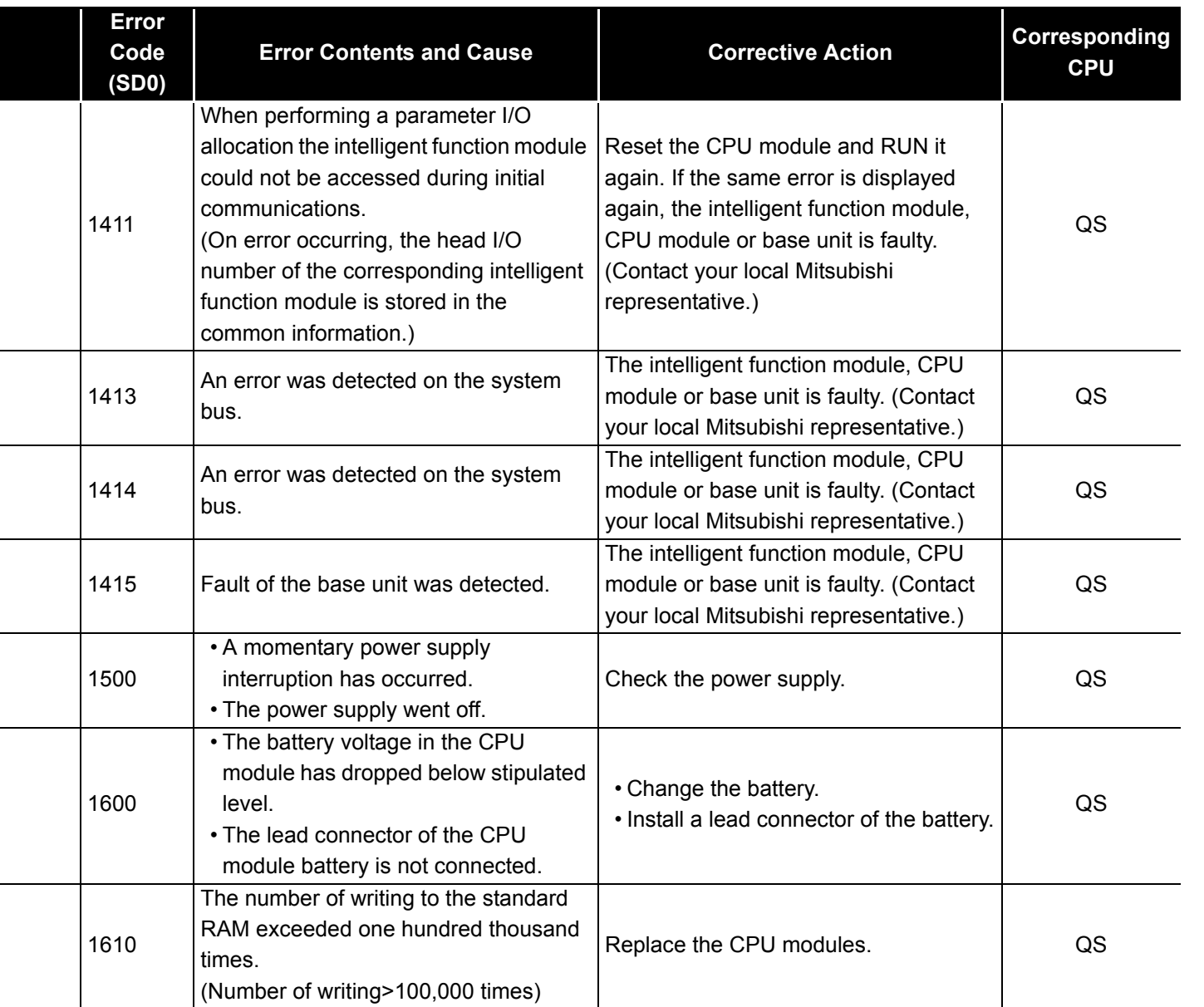

# TROUBSEINGEN APPENDICES IN DEX INDEX **INDEX**

## 12.3.4 Error code list (2000 to 2999)

The following shows the error messages from the error code 2000 to 2999, the contents and causes of the errors, and the corrective actions for the errors.

**Table12.3 Error code**

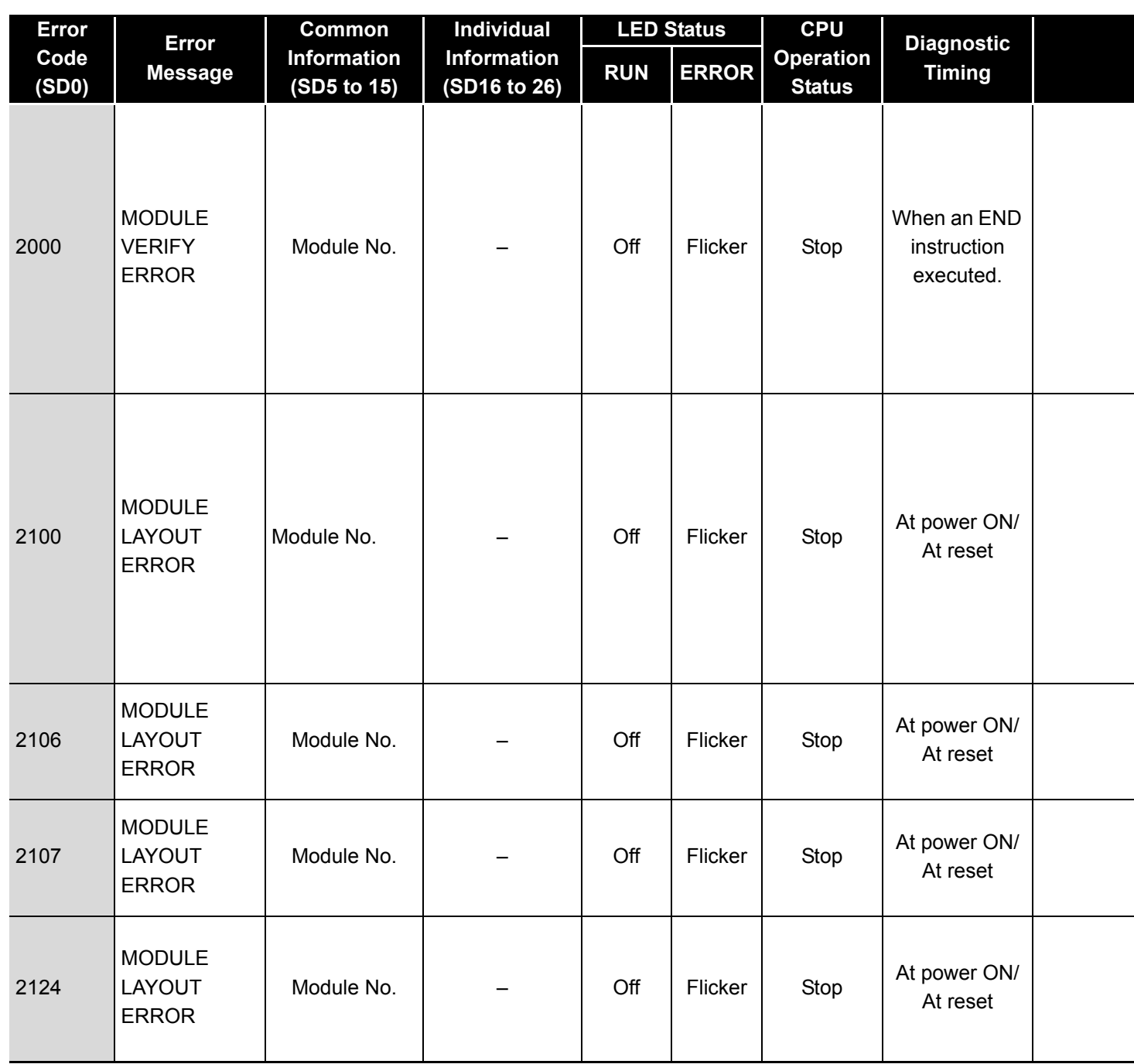

**9**

EMC AND LOW VOLTAGE DIRECTIVES

EMC AND LOW<br>VOLTAGE<br>DIRECTIVES

**10**

LOADING AND<br>INSTALLATION

MAINTENANCE AND<br>INSPECTION

**12**

**TROUBLESHOOTING** 

TROUBSEINGEN APPENDICES IN DEX INDEX

APPENDICES

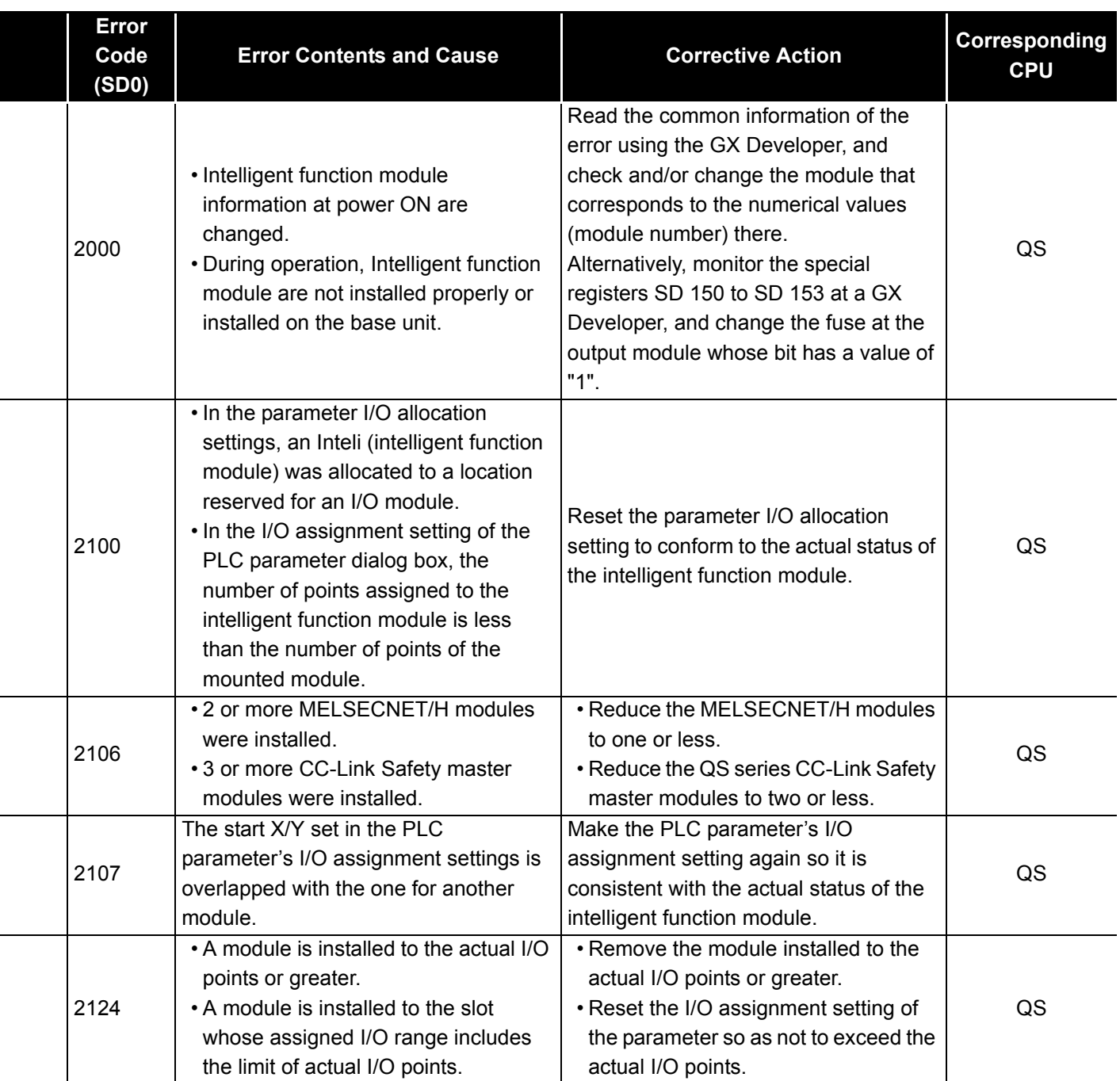

MELSEG QS Series

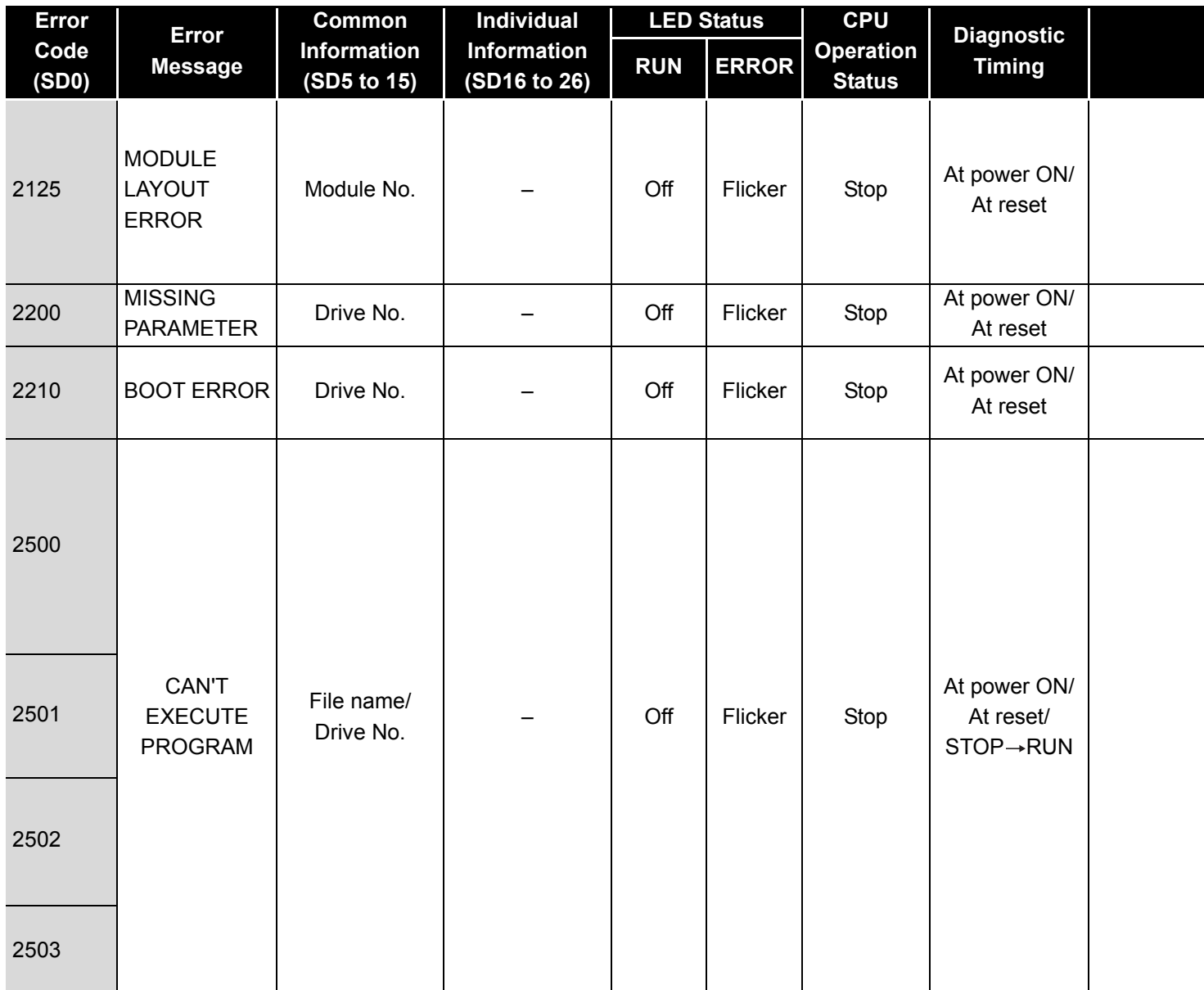

MELSEG QS Series

**9**

EMC AND LOW VOLTAGE DIRECTIVES

EMC AND LOW<br>VOLTAGE<br>DIRECTIVES

**10**

LOADING AND<br>INSTALLATION

MAINTENANCE AND<br>INSPECTION

**12**

**TROUBLESHOOTING** 

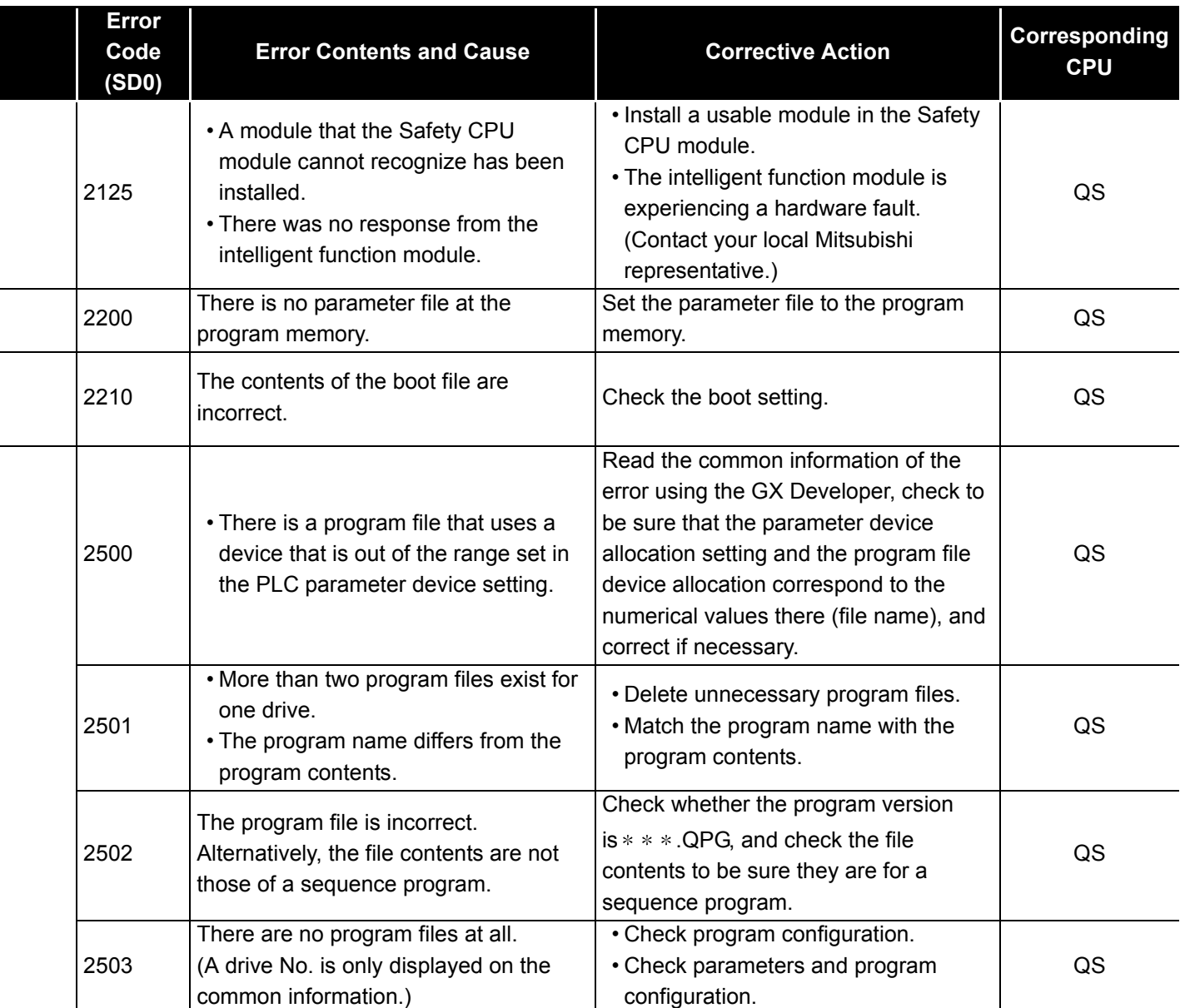

**APPENDICES** 

The following shows the error messages from the error code 3000 to 3999, the contents and causes of the errors, and the corrective actions for the errors.

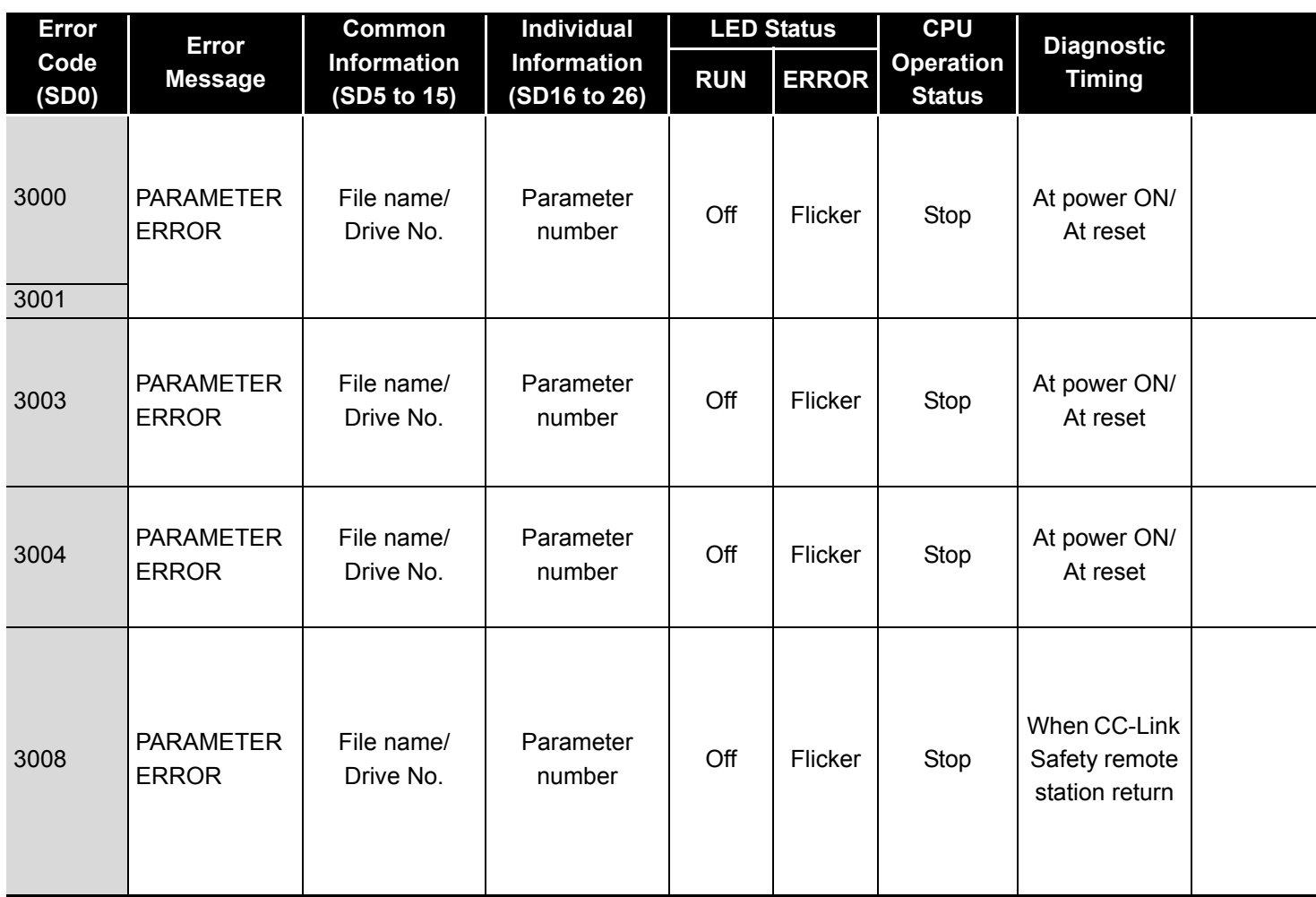

**Table12.4 Error code**

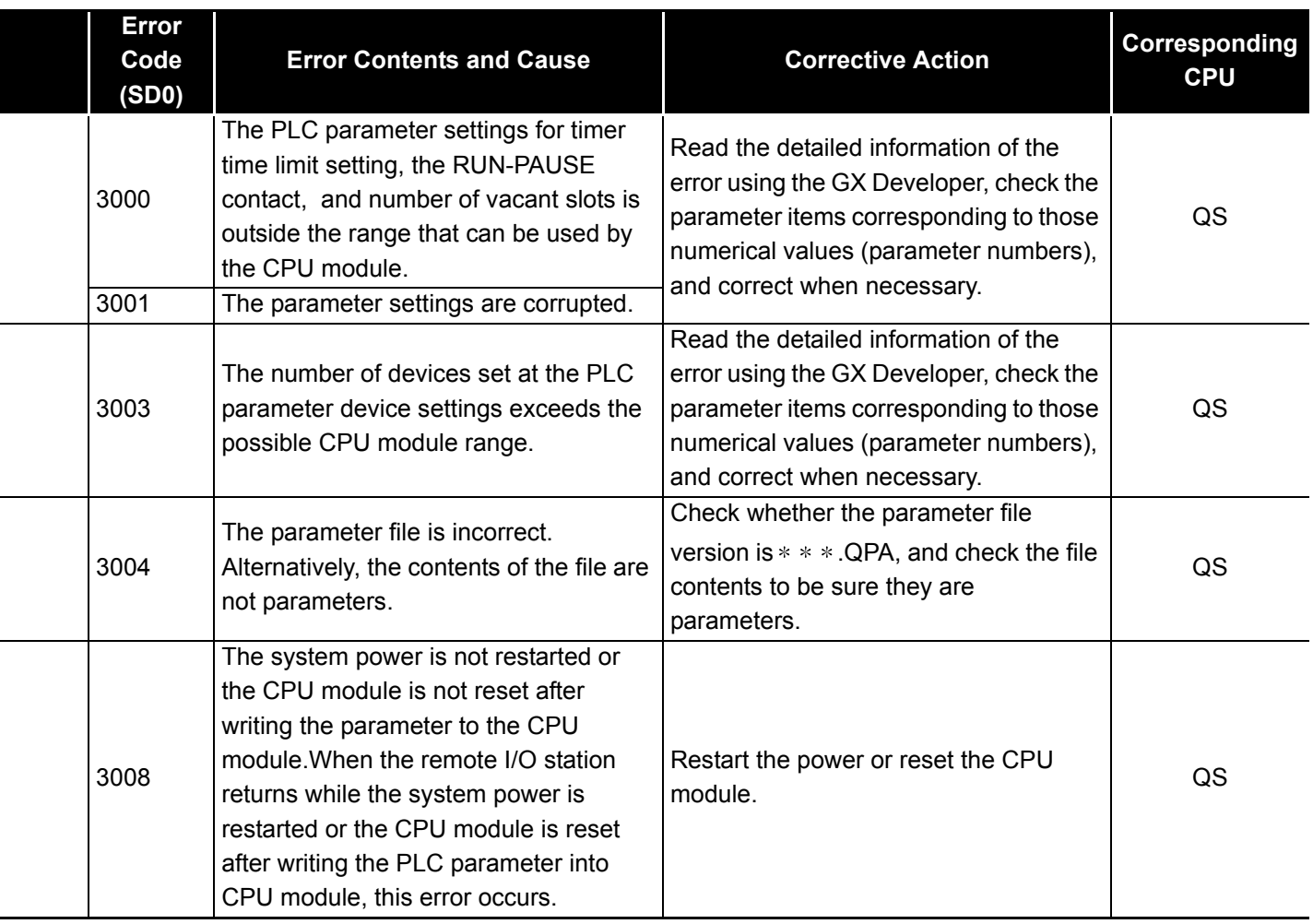

**9**

**MELSEG QS** Series

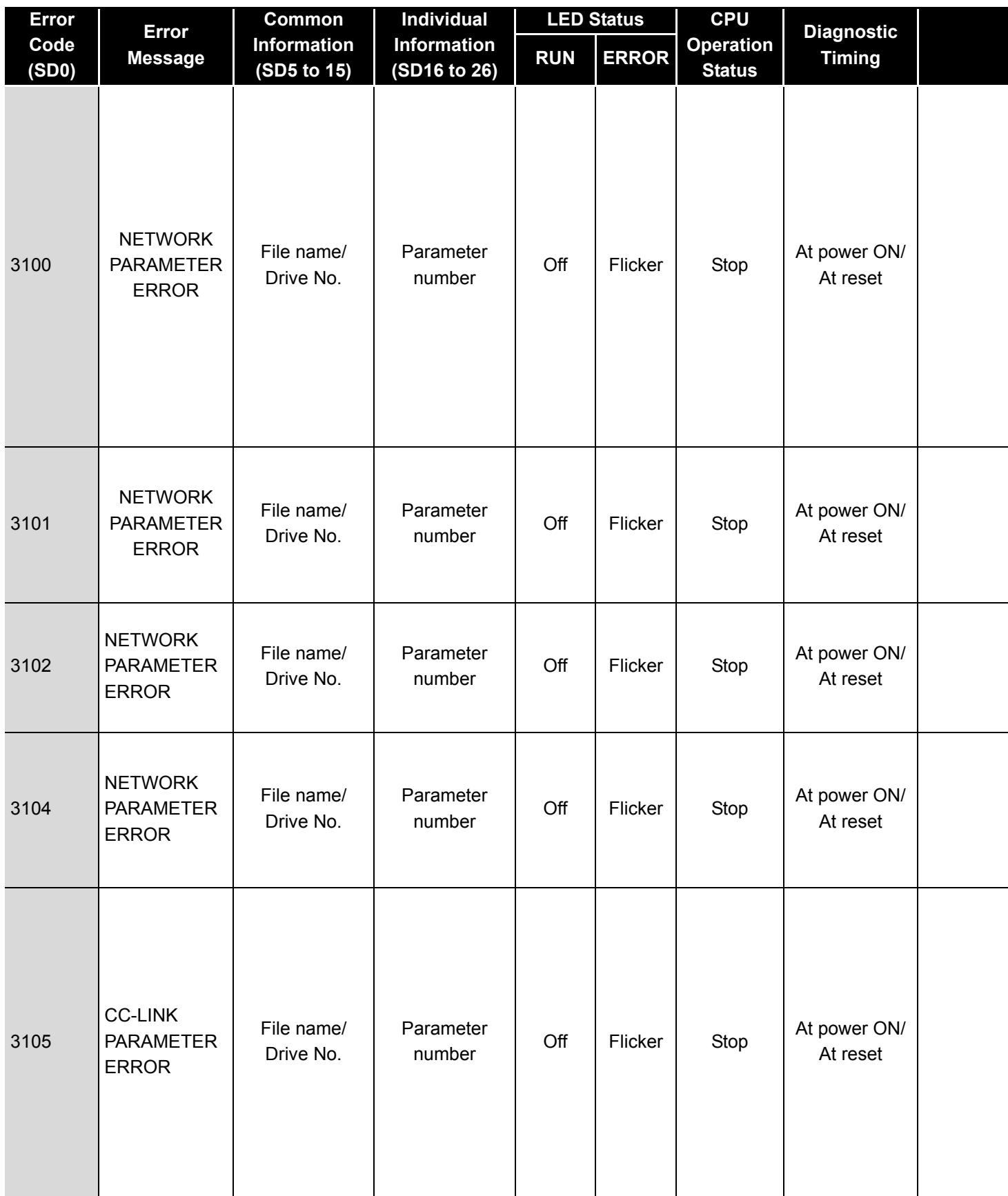

MELSEG QS Series

**9**

EMC AND LOW VOLTAGE DIRECTIVES

EMC AND LOW<br>VOLTAGE<br>DIRECTIVES

**10**

LOADING AND<br>INSTALLATION

MAINTENANCE AND<br>INSPECTION

**12**

**TROUBLESHOOTING** 

TROUBSEINGEN APPENDICES IN DEX INDEX

APPENDICES

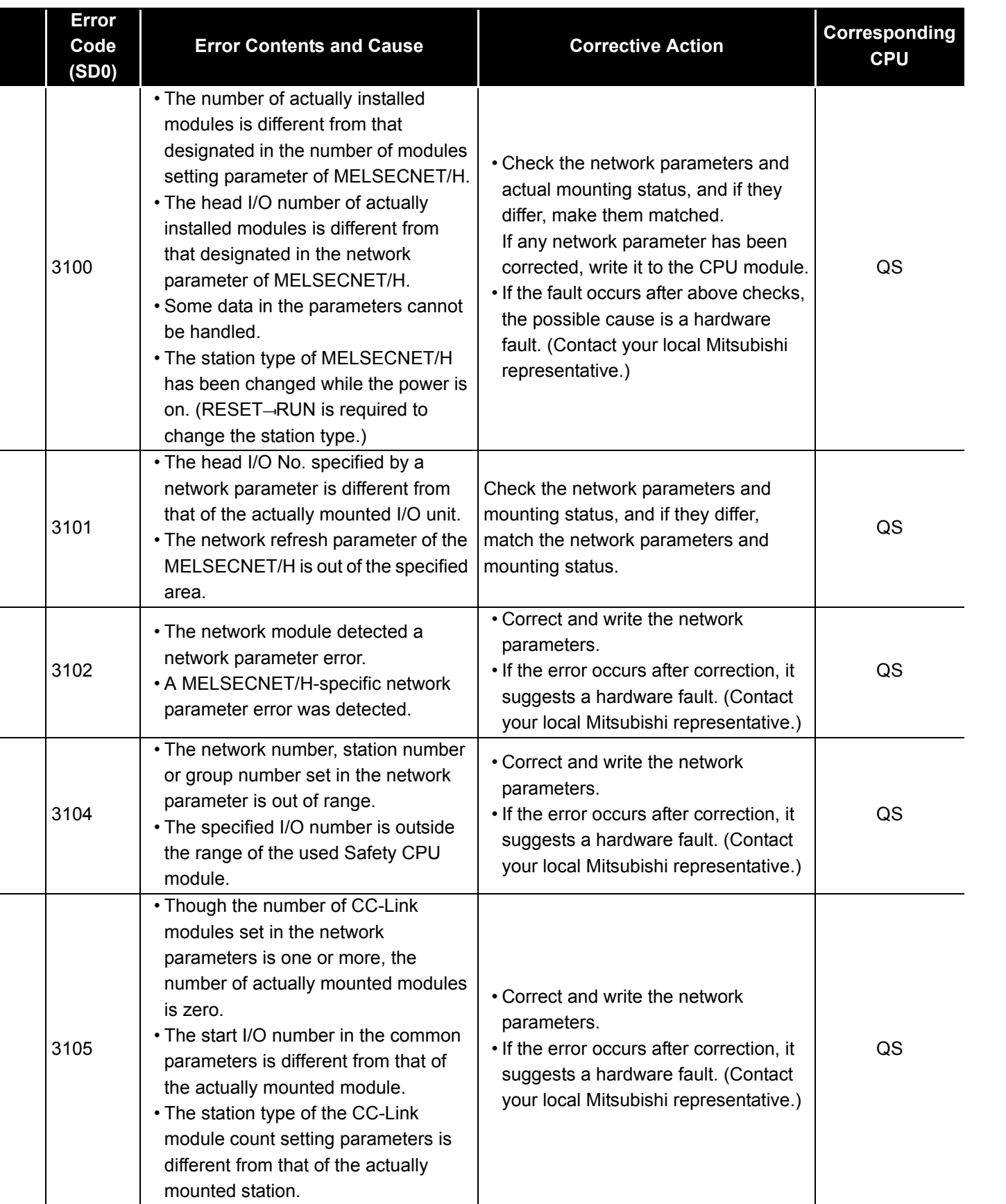

**MELSEG QS** Series

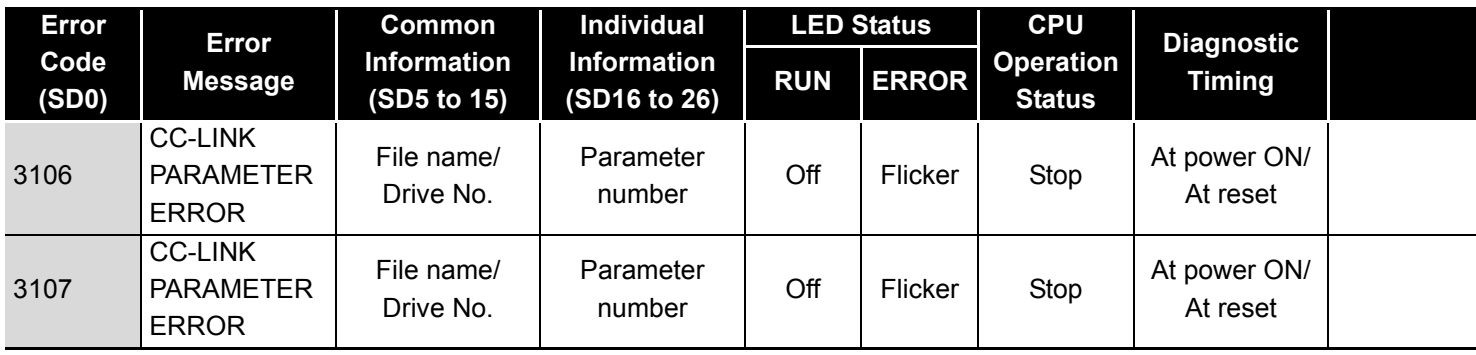

MELSEG QS Series

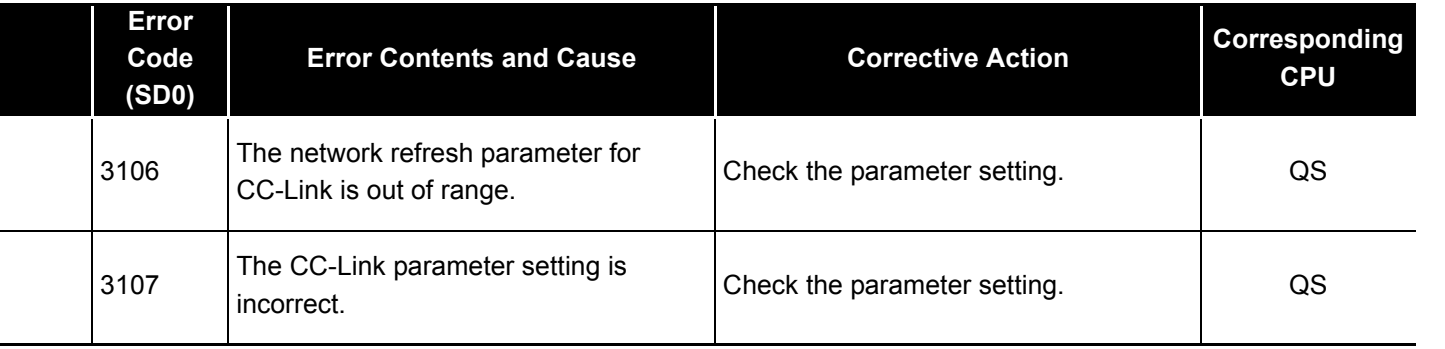

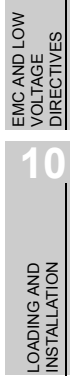

**9**

The following shows the error messages from the error code 4000 to 4999, the contents and causes of the errors, and the corrective actions for the errors.

#### **Table12.5 Error code**

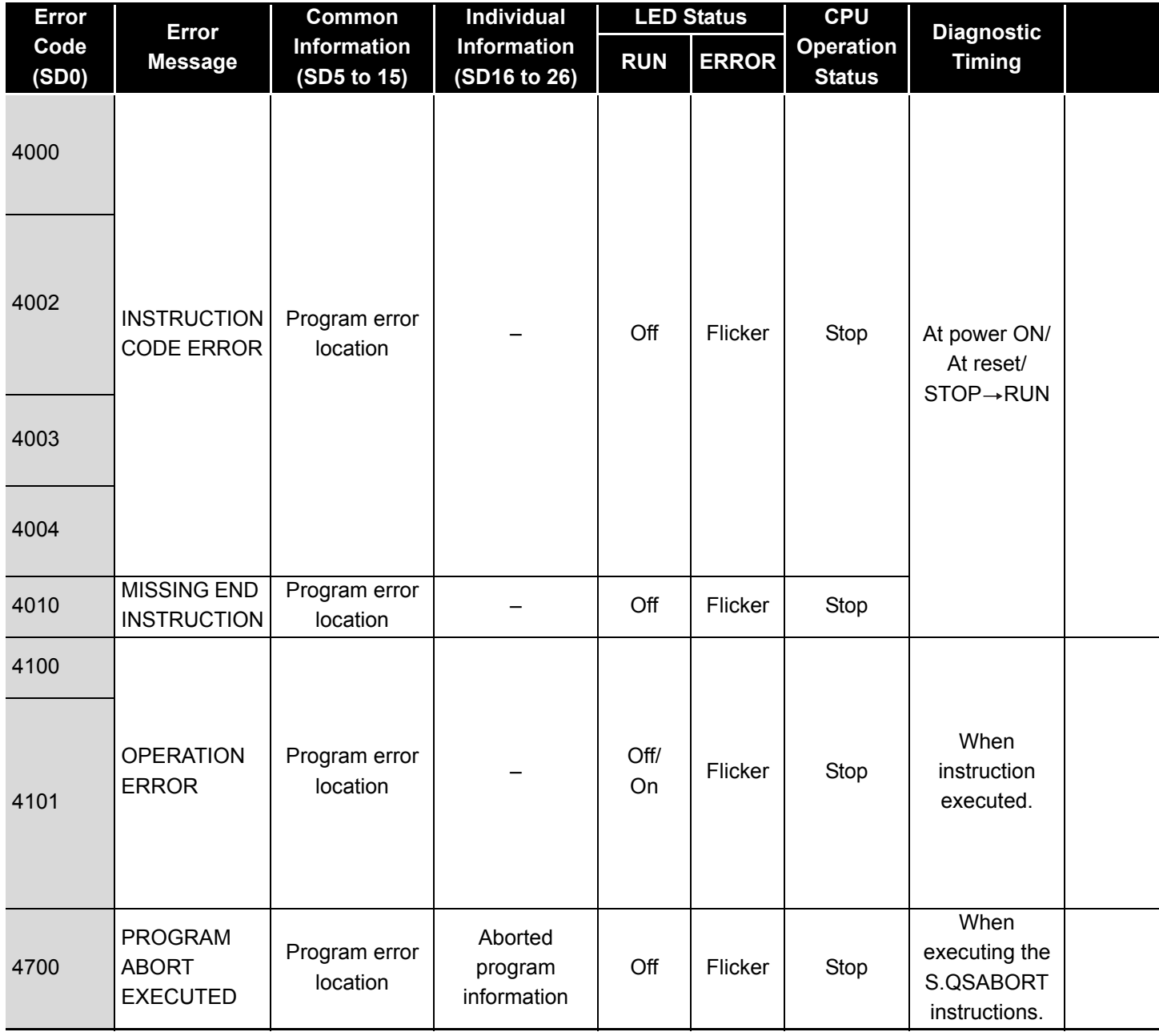

**9**

EMC AND LOW VOLTAGE DIRECTIVES

EMC AND LOW<br>VOLTAGE<br>DIRECTIVES

**10**

LOADING AND<br>INSTALLATION

MAINTENANCE AND<br>INSPECTION

**12**

**TROUBLESHOOTING** 

TROUBSEINGEN APPENDICES IN DEX INDEX

APPENDICES

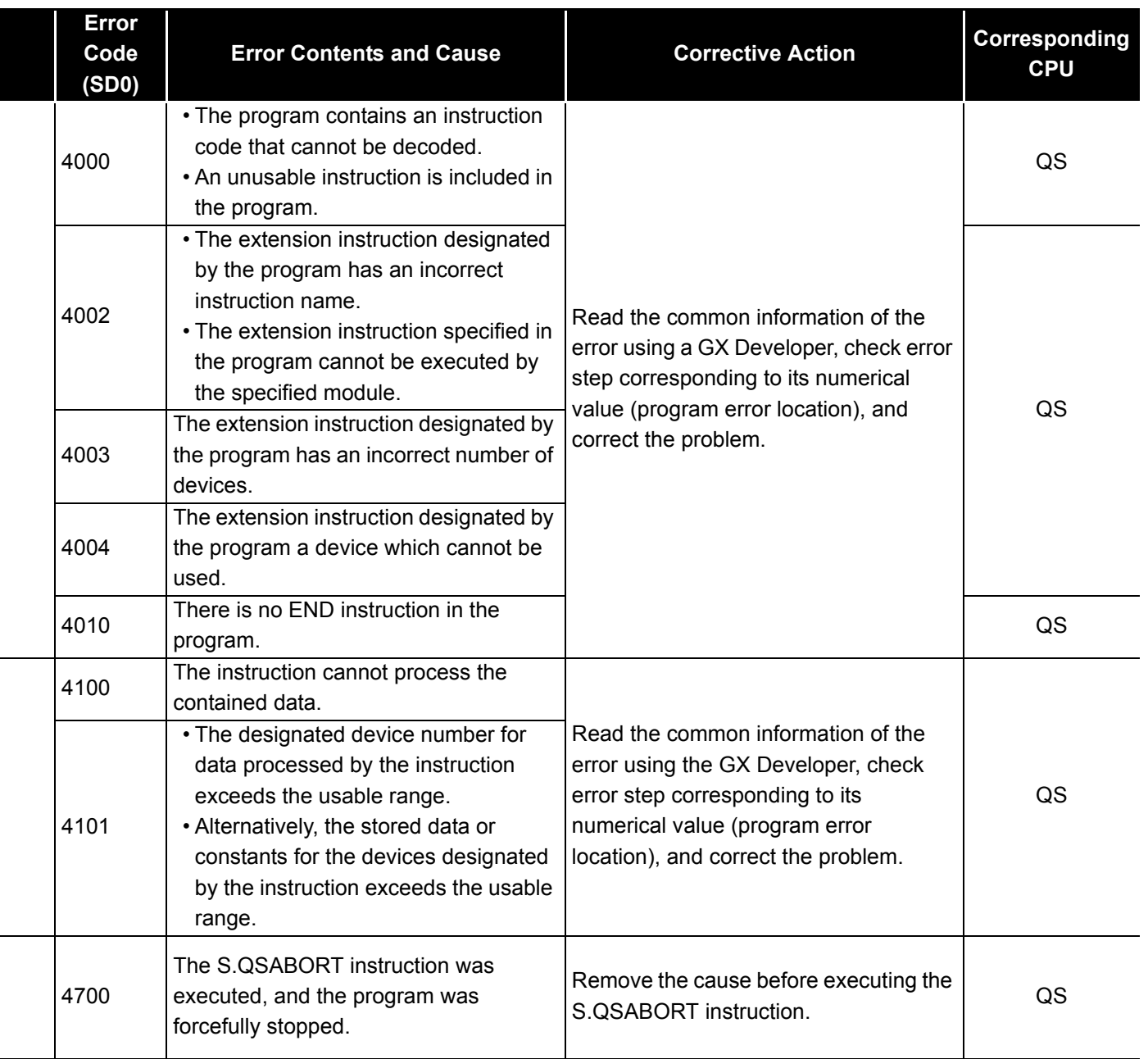

## 12.3.7 Error code list (5000 to 5999)

The following shows the error messages from the error code 5000 to 5999, the contents and causes of the errors, and the corrective actions for the errors.

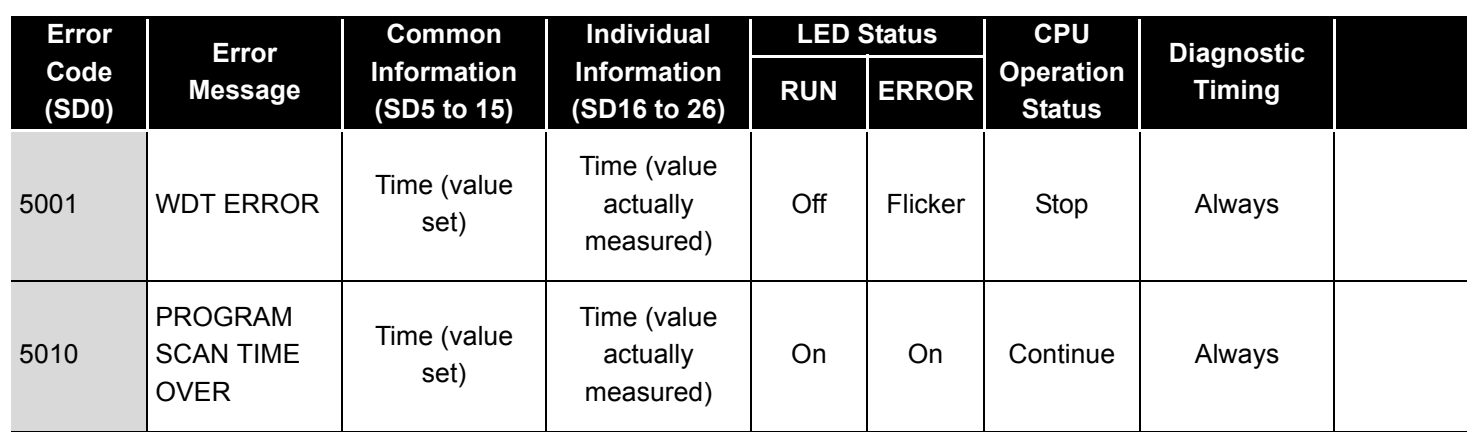

#### **Table12.6 Error code**

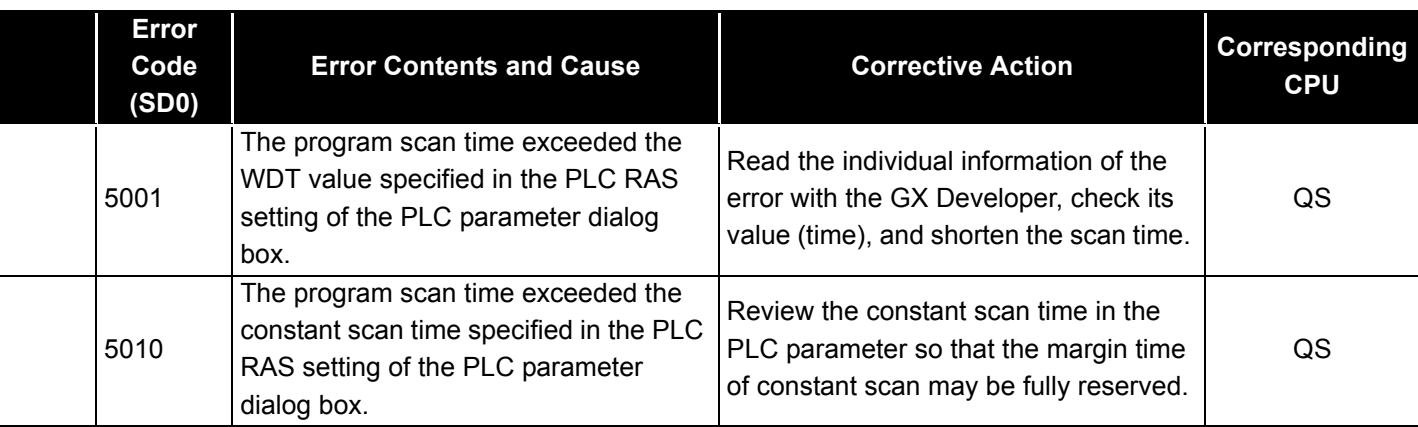

EMC AND LOW<br>VOLTAGE<br>DIRECTIVES EMC AND LOW DIRECTIVES VOLTAGE **10**

**9**

## <span id="page-135-0"></span>12.3.8 Error code list (8000 to 9000)

The following shows the error messages from the error code 8000 to 9000, the contents and causes of the errors, and the corrective actions for the errors.

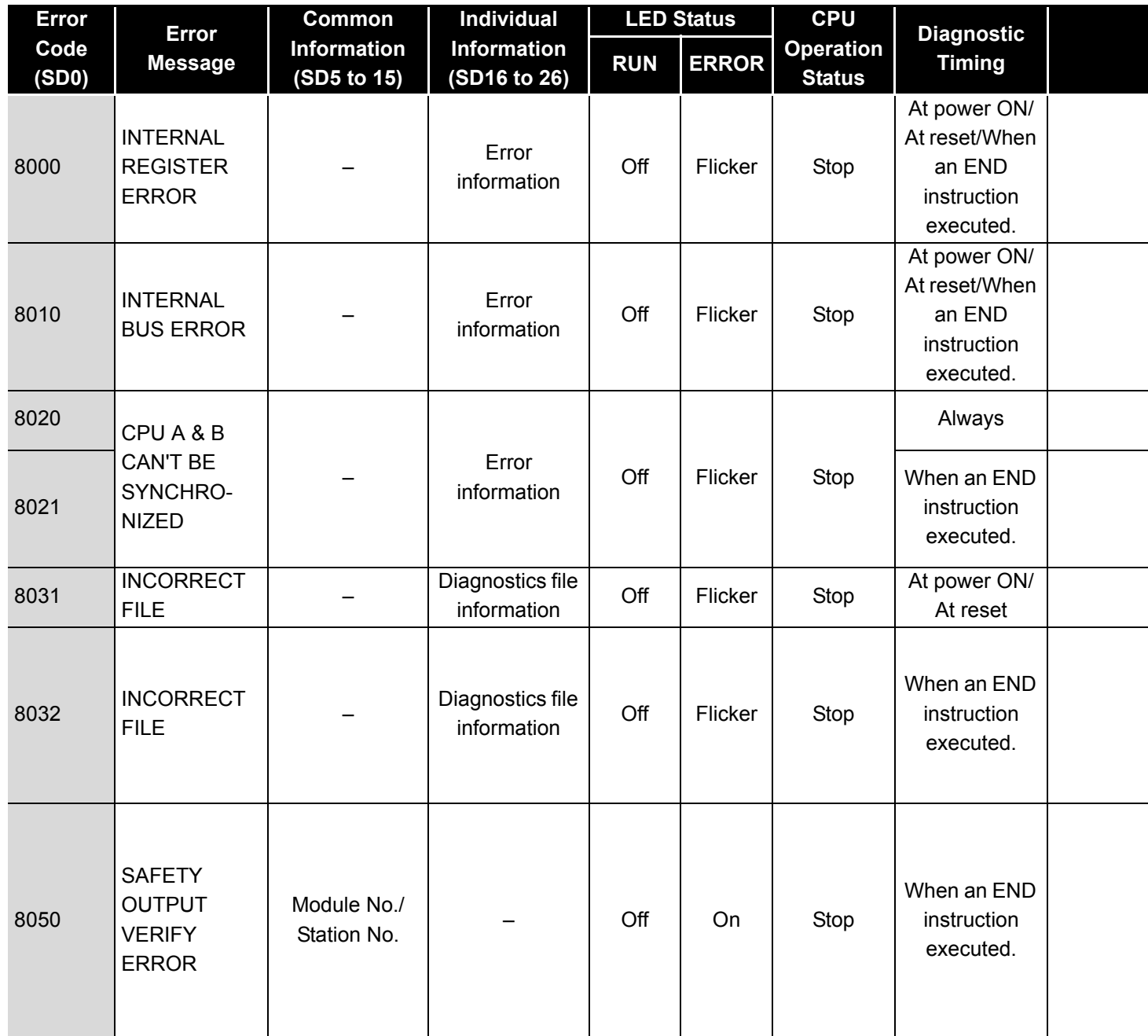

**Table12.7 Error code**

<sup>\*1</sup> The operating status of a CPU module in case of an error can be set in the "Operation settings during remote station error" of "Parameter". The default is set to "Stop" (The LED indication changes according to the status).

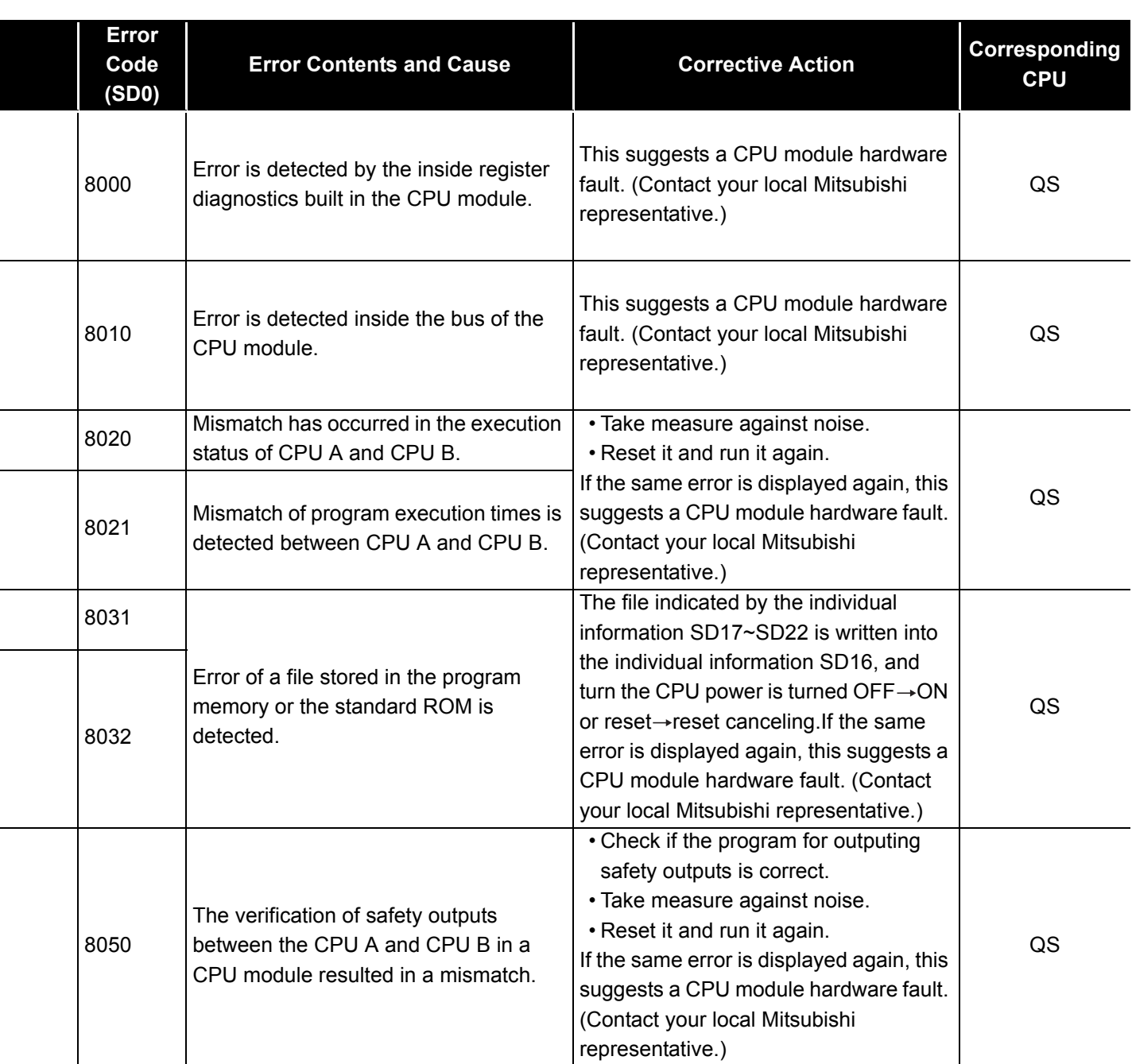

EMC AND LOW<br>VOLTAGE<br>DIRECTIVES EMC AND LOW DIRECTIVES VOLTAGE **10**

**9**

LOADING AND<br>INSTALLATION

MELSEG QS Series

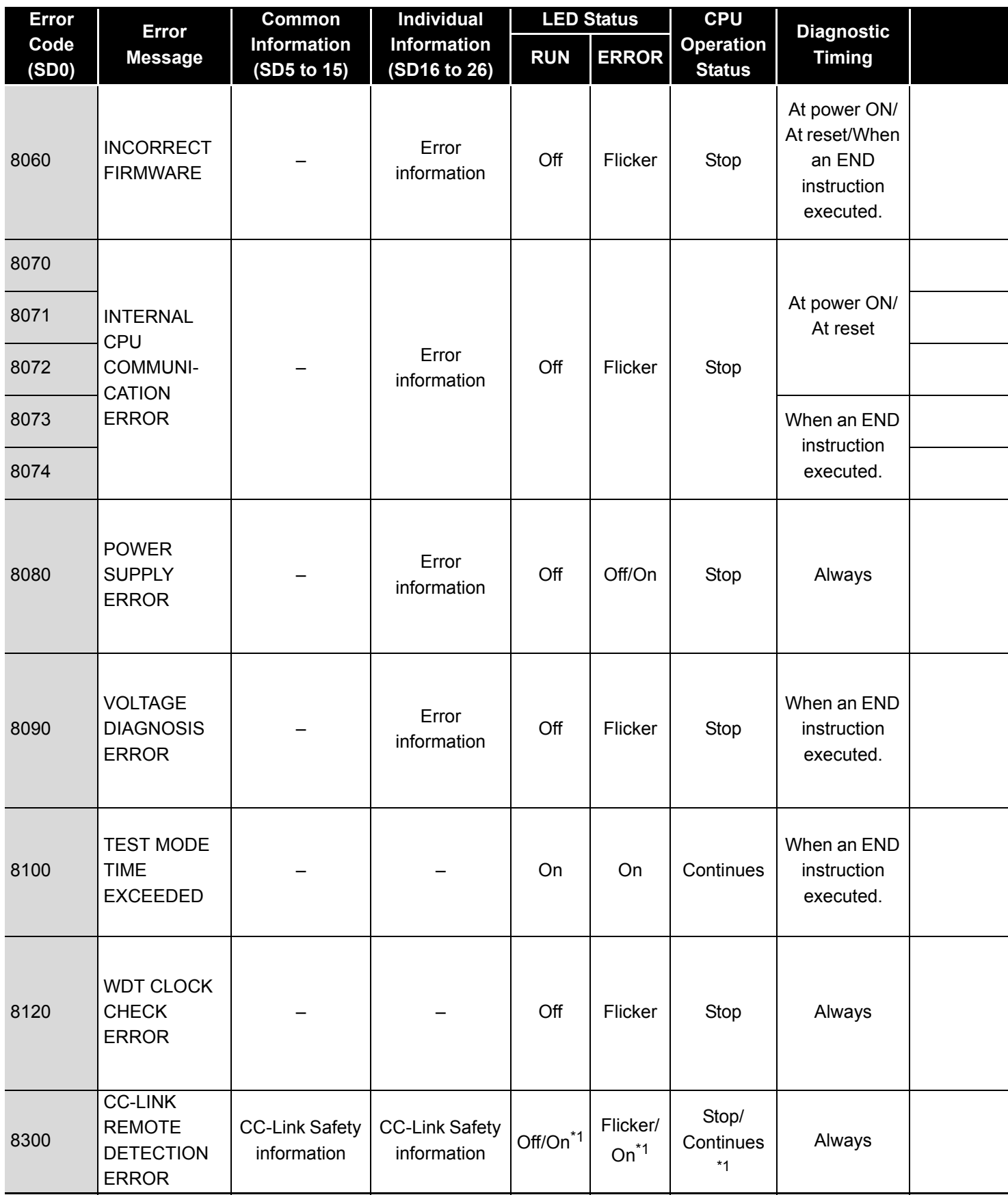

\*1 The operating status of a CPU module in case of an error can be set in the "Operation settings during remote station error" of "Parameter". The default is set to "Stop" (The LED indication changes according to the status).

\*2 At occurrence of "F\*\*\*\*", a USER LED lights up.

MELSEG QS Series

**9**

EMC AND LOW VOLTAGE DIRECTIVES

**10**

LOADING AND<br>INSTALLATION

MAINTENANCE AND<br>INSPECTION

**12**

**TROUBLESHOOTING** 

TROUBSEINGEN APPENDICES IN DEX INDEX

APPENDICES

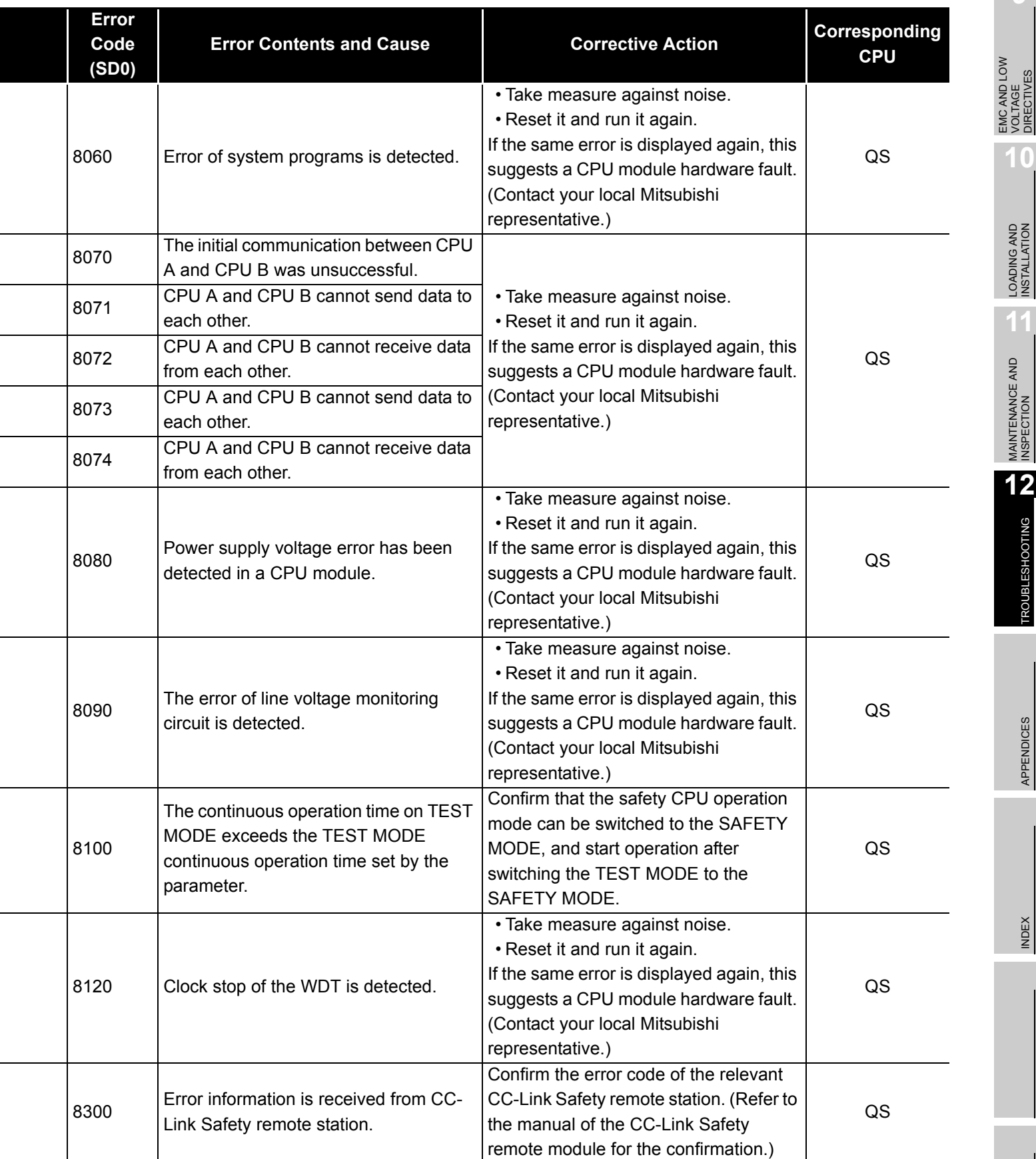

**MELSEG QS** series

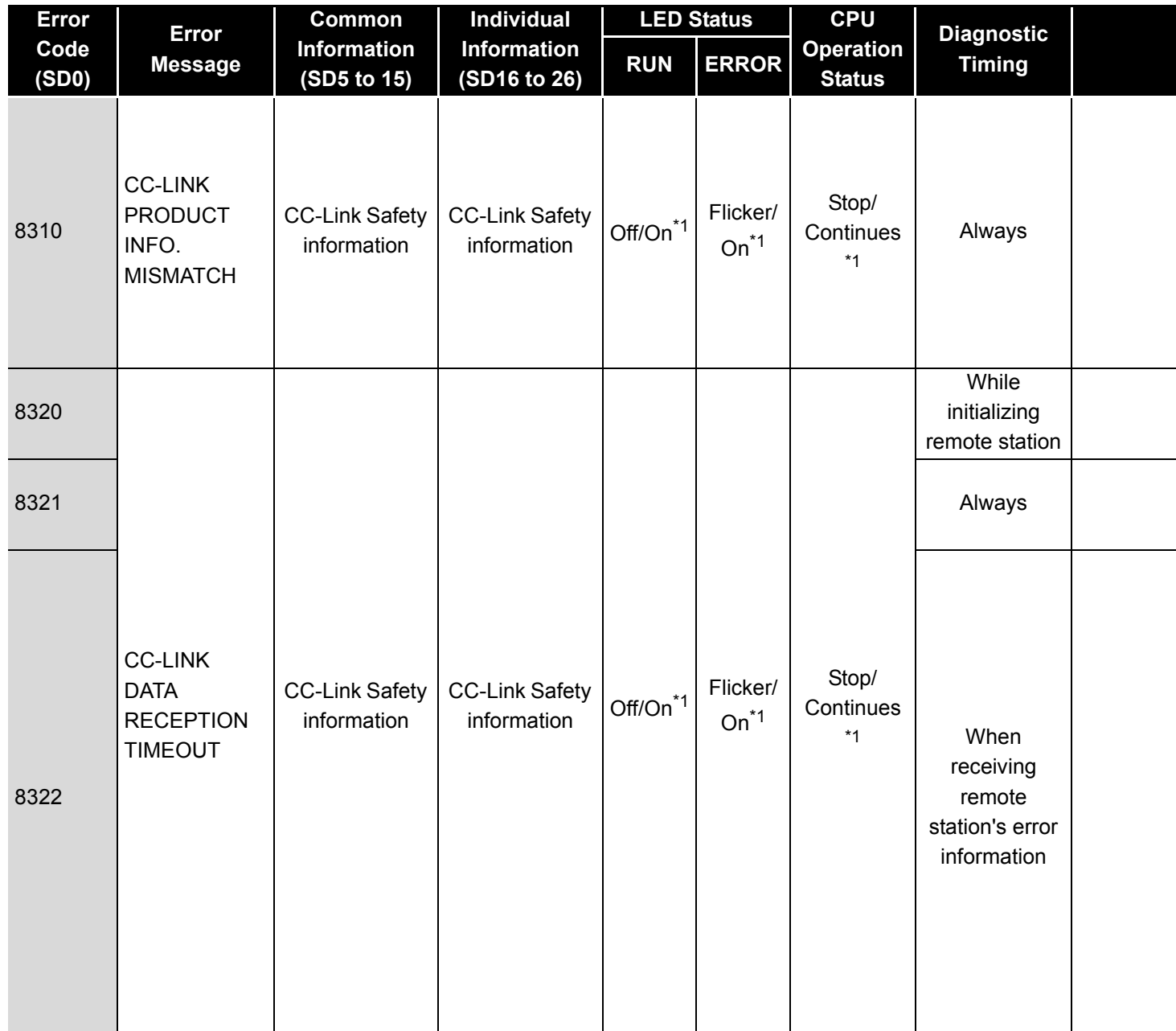

\*1 The operating status of a CPU module in case of an error can be set in the "Operation settings during remote station error" of "Parameter". The default is set to "Stop" (The LED indication changes according to the status).

\*2 At occurrence of "F\*\*\*\*", a USER LED lights up.

MELSEG QS Series

**9**

EMC AND LOW VOLTAGE DIRECTIVES

EMC AND LOW<br>VOLTAGE<br>DIRECTIVES

**10**

LOADING AND<br>INSTALLATION

MAINTENANCE AND<br>INSPECTION

**12**

**TROUBLESHOOTING** 

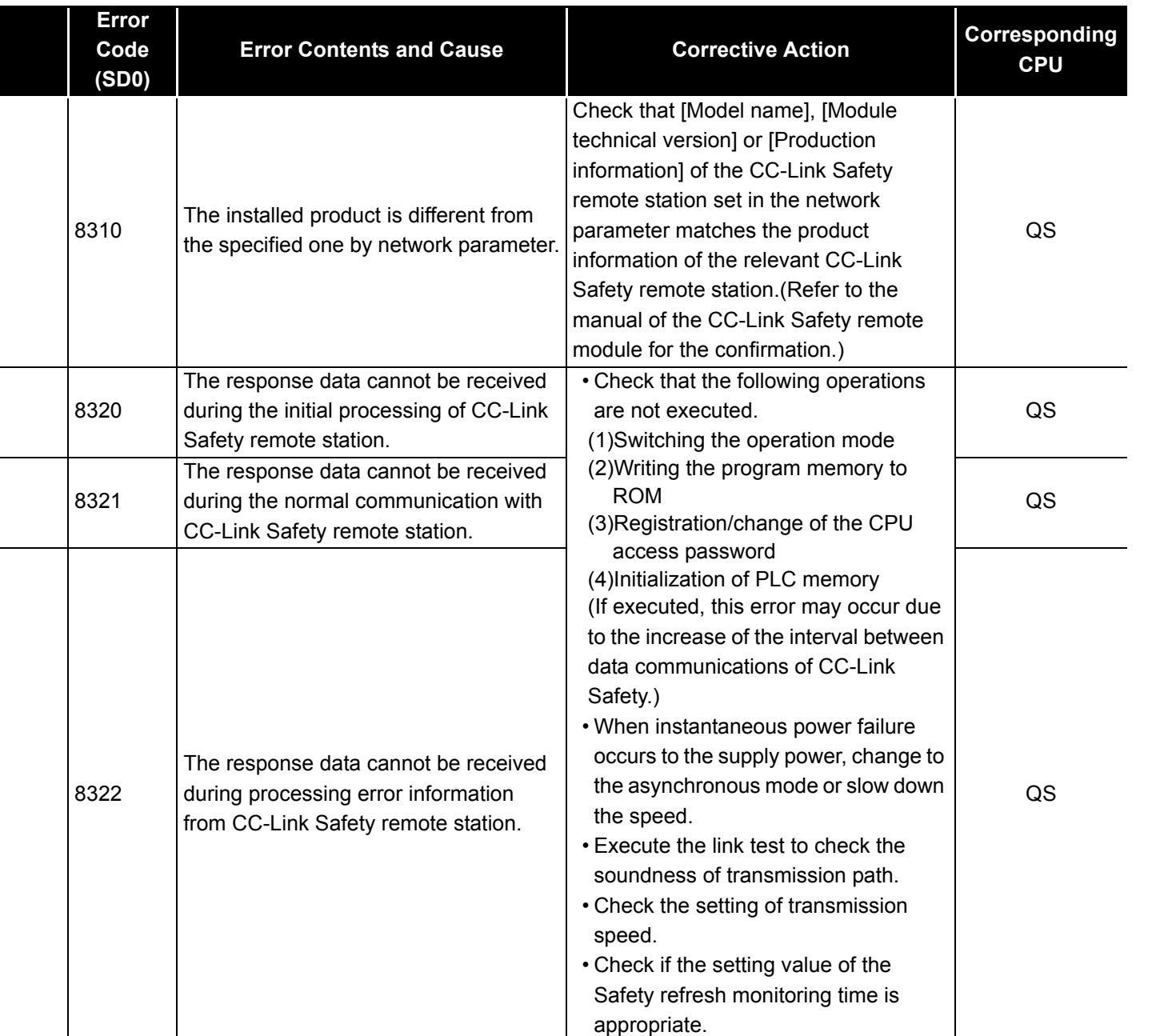

APPENDICES

**MELSEG** QS Series

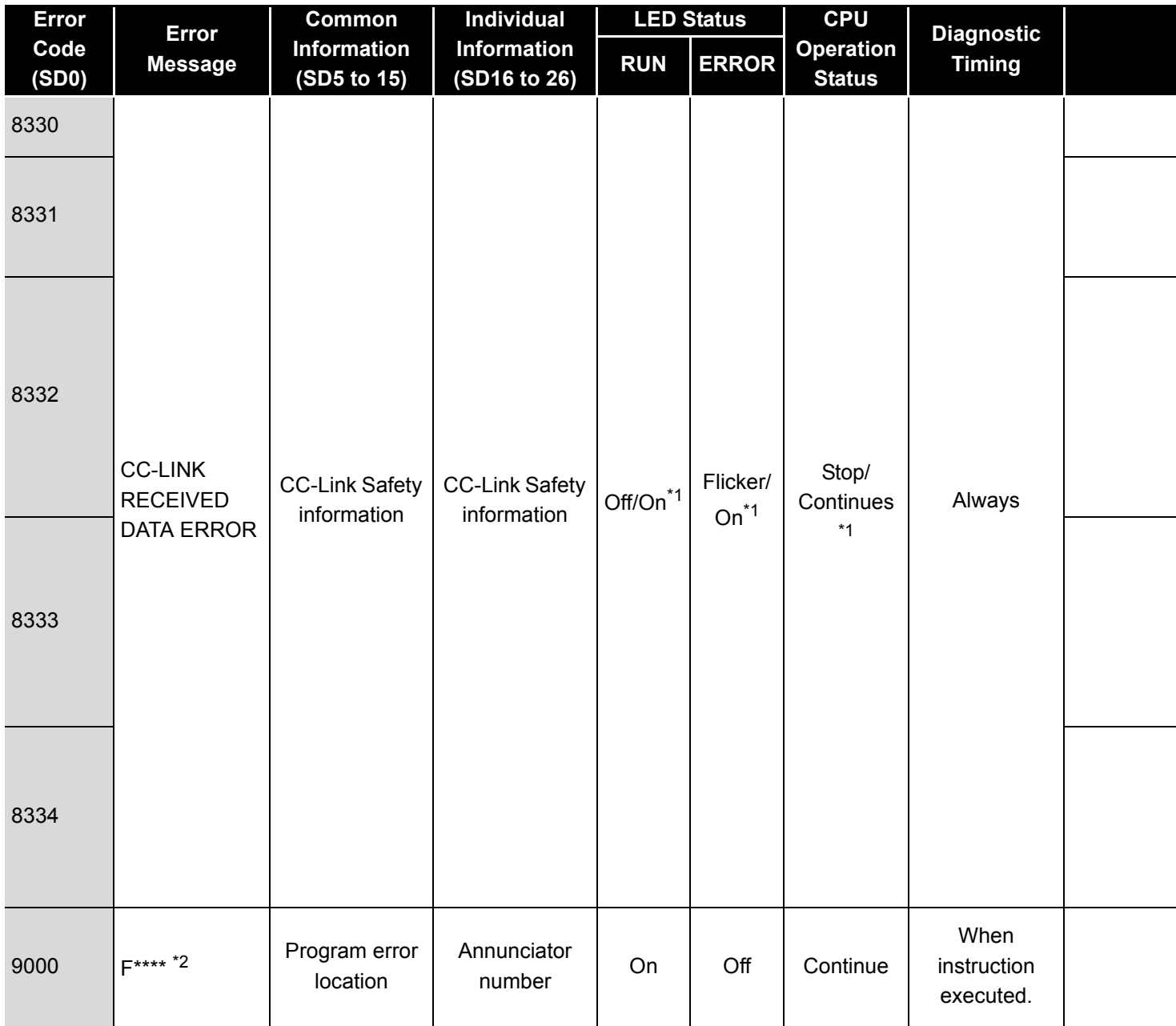

\*1 The operating status of a CPU module in case of an error can be set in the "Operation settings during remote station error" of "Parameter". The default is set to "Stop" (The LED indication changes according to the status). \*2 At occurrence of "F\*\*\*\*", a USER LED lights up.

MELSEG QS Series

**9**

EMC AND LOW VOLTAGE DIRECTIVES

EMC AND LOW<br>VOLTAGE<br>DIRECTIVES

**10**

LOADING AND<br>INSTALLATION

MAINTENANCE AND<br>INSPECTION

**12**

**TROUBLESHOOTING** 

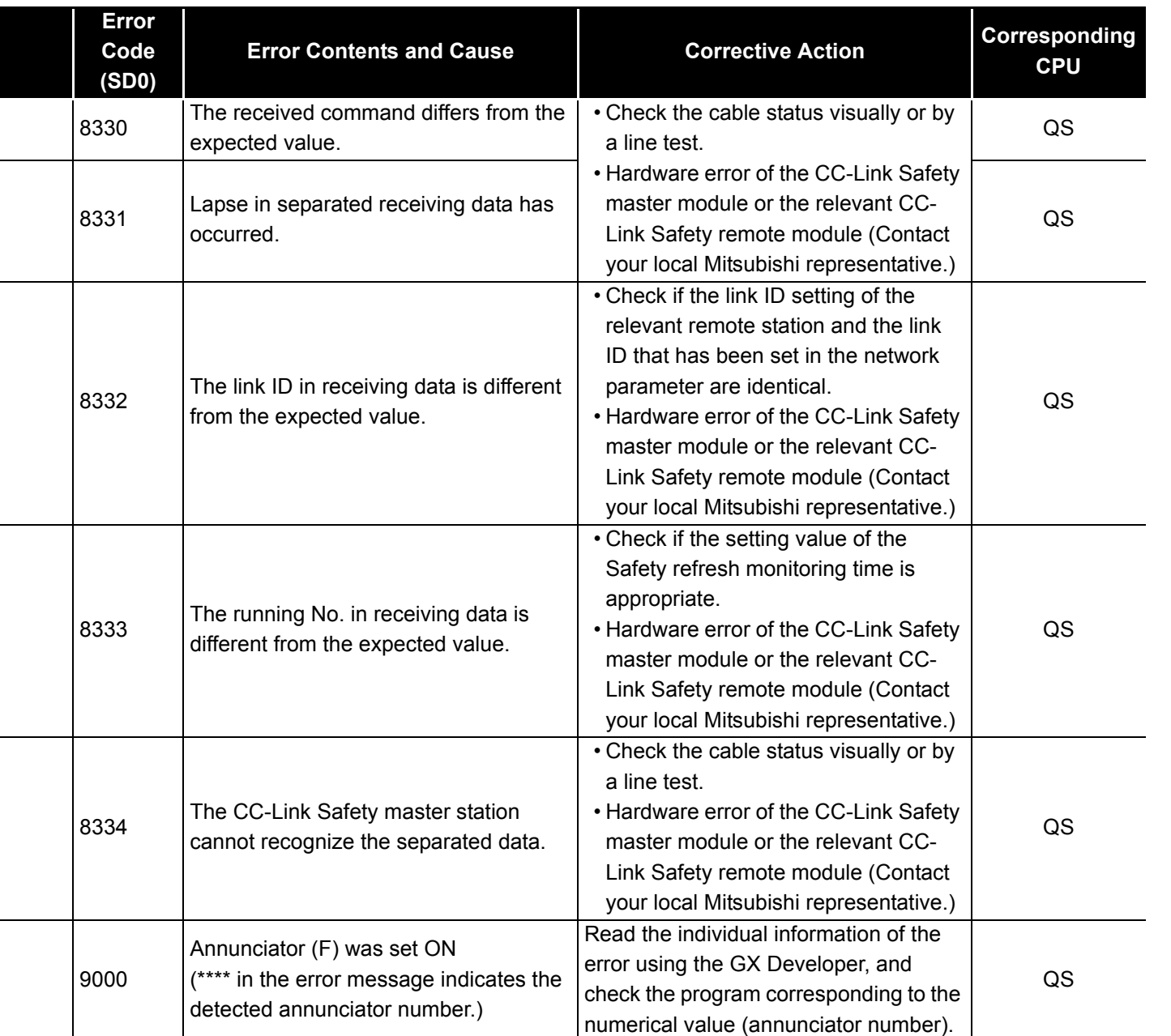

APPENDICES

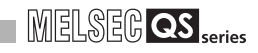

## <span id="page-143-0"></span>12.4 Canceling Errors

CPU module can perform the cancel operation for errors only when the errors allow the CPU module to continue its operation.

The occurring continuation error can be checked by the bit which is turned "1" of SD81 (error factor). Error factor/continuation error corresponding to the bit number of SD81 is shown in [Table12.8.](#page-143-1)

<span id="page-143-1"></span>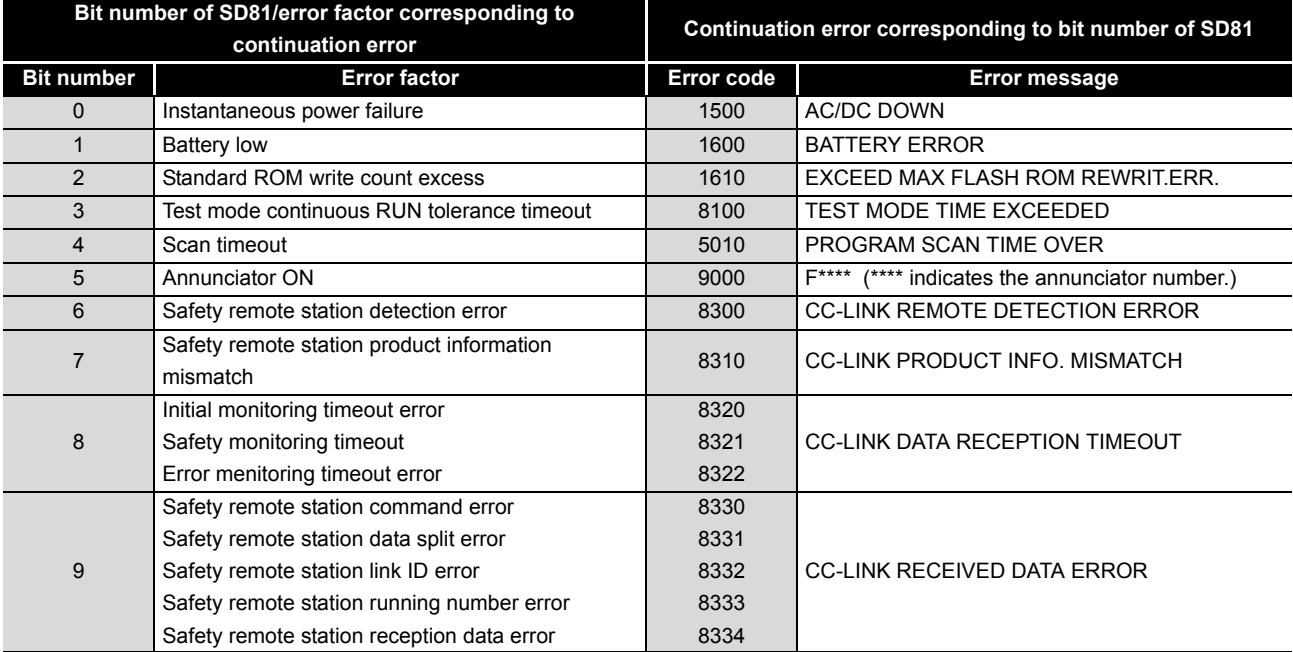

**Table12.8 Error factor/error code corresponding to bit number of SD81**

To cancel the errors, follow the steps shown below.

- 1) Read the special register SD81 with GX Developer and confirm the cause of the continuation error that currently occurs in the CPU module.
- 2) Eliminate the cause of the error.
- 3) Store the error code to be canceled in the special register SD50.
- 4) Energize the special relay SM50 (OFF  $\rightarrow$  ON).
- 5) Read the special register SD81 with GX Developer again and confirm that the bit corresponding to the canceled continuation error is turned OFF.
- 6) Turn the special relay SM50 OFF.

After the CPU module is reset by the canceling of the error, the special relays, special registers, and LEDs associated with the error are returned to the status under which the error occurred.

If the same error occurs again after the cancellation of the error, it will be registered again in the operation/error history.
**9**

EMC AND LOW VOLTAGE DIRECTIVES

EMC AND LOW<br>VOLTAGE<br>DIRECTIVES

**10**

LOADING AND<br>INSTALLATION

**11**

MAINTENANCE AND<br>INSPECTION

**12**

**ROUBLESHOOTING** 

APPENDICES

When multiple enunciators(F) detected are canceled, the first one with No. F only is canceled.

If the canceling of errors is performed when multiple continuation errors are occurring, the LED indication and error information of the CPU module operate as follows.

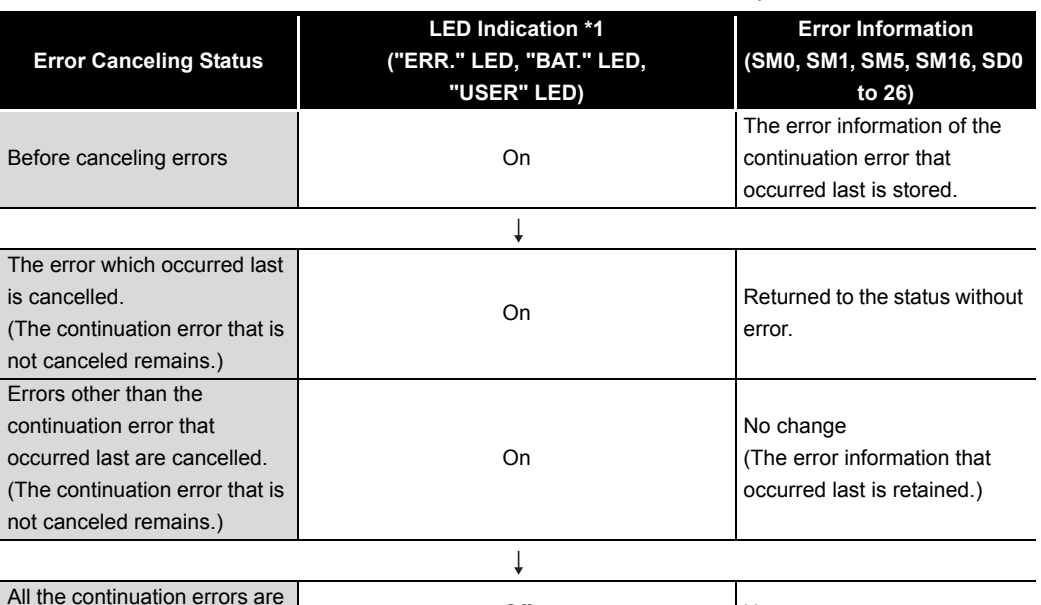

\*1: 1) Error code: When 1600 (BATTERY ERROR) occurs, only "BAT." LED turns on. Error code: When canceling the error code 1600, "BAT." LED turns off.

2) Error code: When 9000 (F\*\*\*\*) occurs, only "USER" LED turns on. Error code: When canceling the error code 9000, "USER" LED turns off.

Refer to the following manual for details of error canceling.

**T** QSCPU User's Manual (Function Explanation, Program Fundamentals)

# **POINT**

cancelled.

1. When the error is canceled with the error code to be canceled stored in the SD50, the lower one digit of the code is neglected. (Example)

If error codes 2100 and 2106 occur, and error code 2100 to cancel error code 2106.

Off No error

If error codes 2100 and 2125 occur, error code 2125 is not canceled even if error code 2100 is canceled.

2. Errors developed due to trouble in other than the CPU module are not canceled even if the special relay (SM50) and special register (SD50) are used to cancel the error.

#### (Example)

Since "INTELLIGENT FUNCTION MODULE DOWN" is the error that occurred in the base unit, intelligent function module, etc. the error cause cannot be removed even if the error is canceled by the special relay (SM50) and special register (SD50).

Refer to the error code list and remove the error cause.

# <span id="page-145-1"></span>12.5 Error codes returned to request source during communication with CPU module

The CPU module returns an error code to GX Developer if an error occurs at a request of communication from GX Developer.

# **MPOINT**

This error code is not an error that is detected by the CPU module self-diagnosis function, so it is not stored in the special relay (SD0).

When the request origin is a GX Developer, a message or an error code is displayed.

The error contents of the error codes (4000<sub>H</sub> to 4FFF<sub>H</sub>) detected by the CPU module and the messages displayed by the GX Developer are shown in [Table12.9.](#page-145-0)

<span id="page-145-0"></span>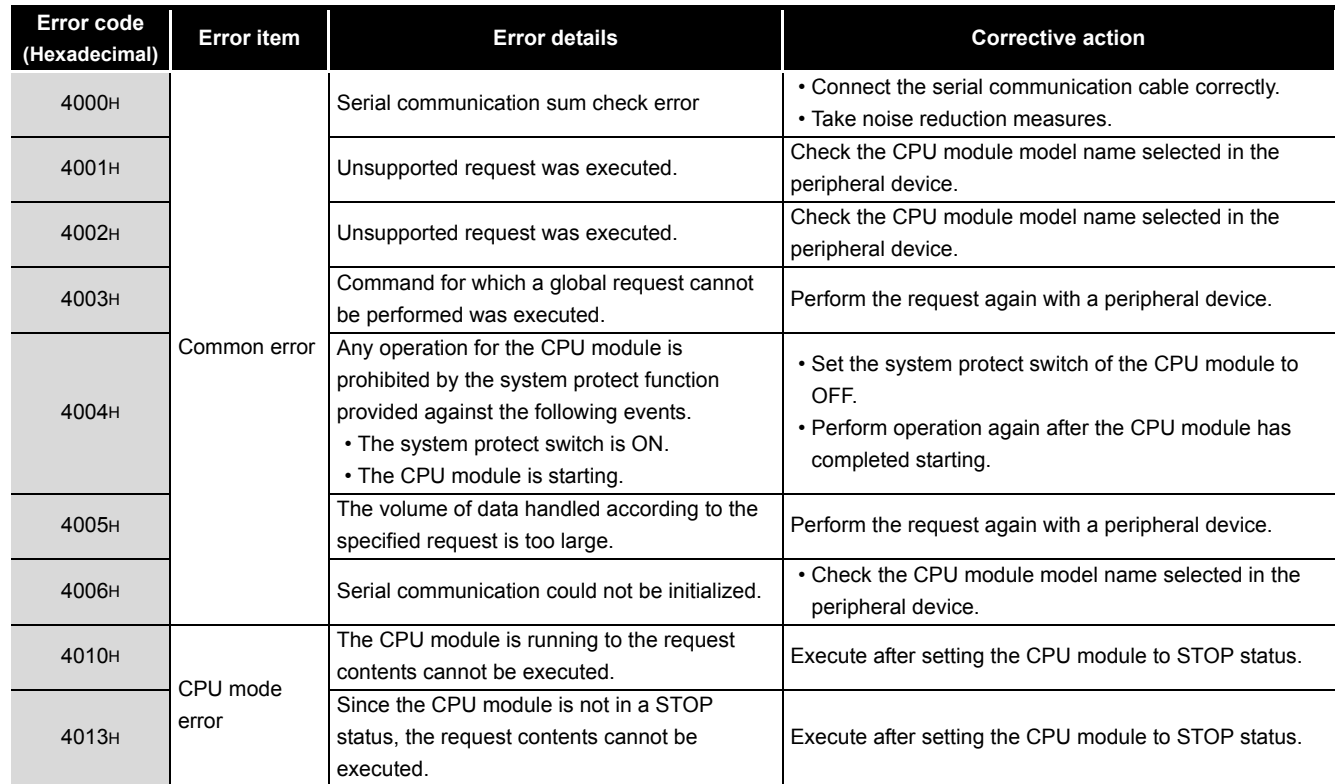

#### **Table12.9 Error code**

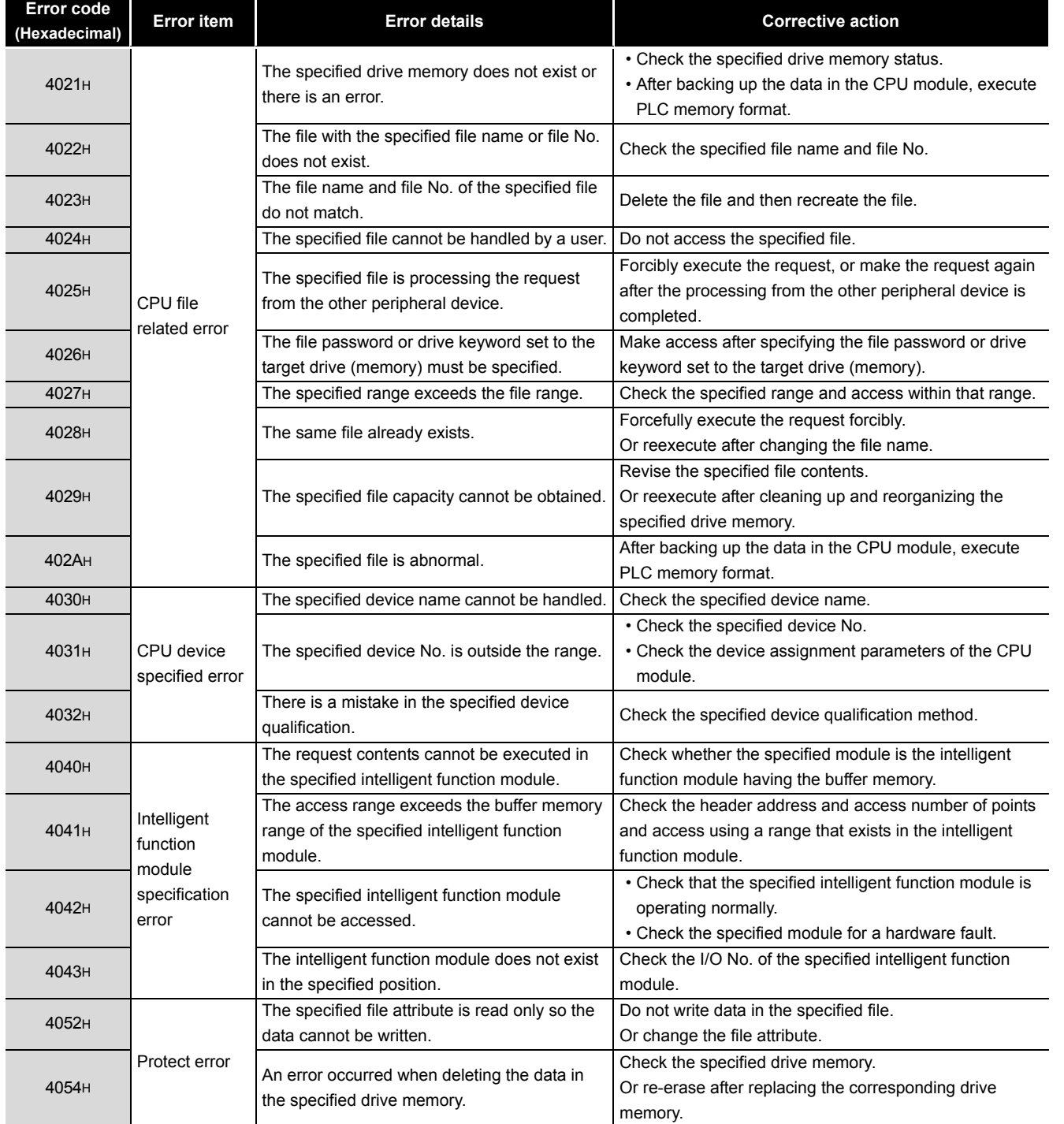

EMC AND LOW<br>VOLTAGE<br>DIRECTIVES EMC AND LOW DIRECTIVES VOLTAGE **10**

**9**

MELSEG QS Series

LOADING AND<br>INSTALLATION

**INDEX** 

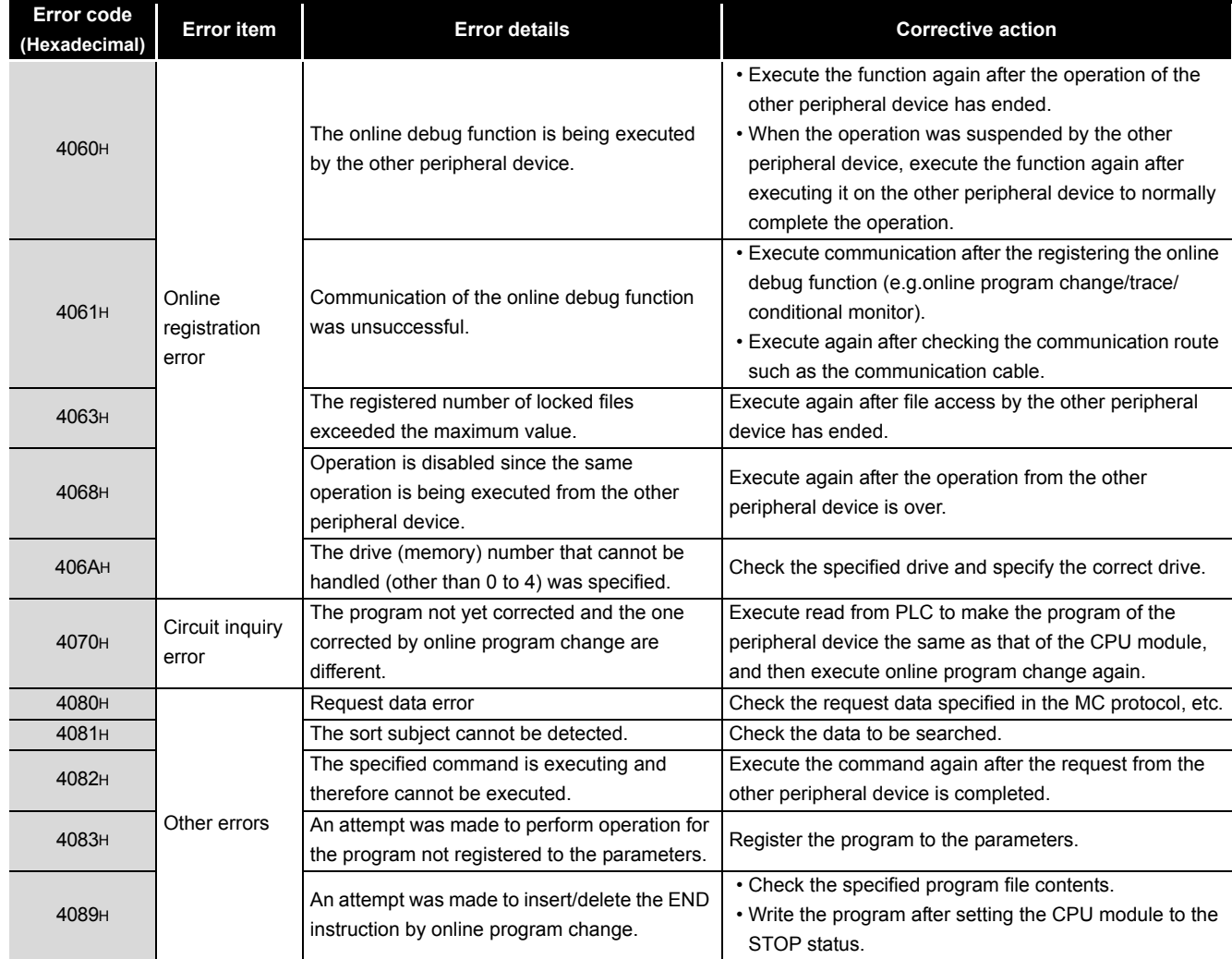

MELSEG QS Series

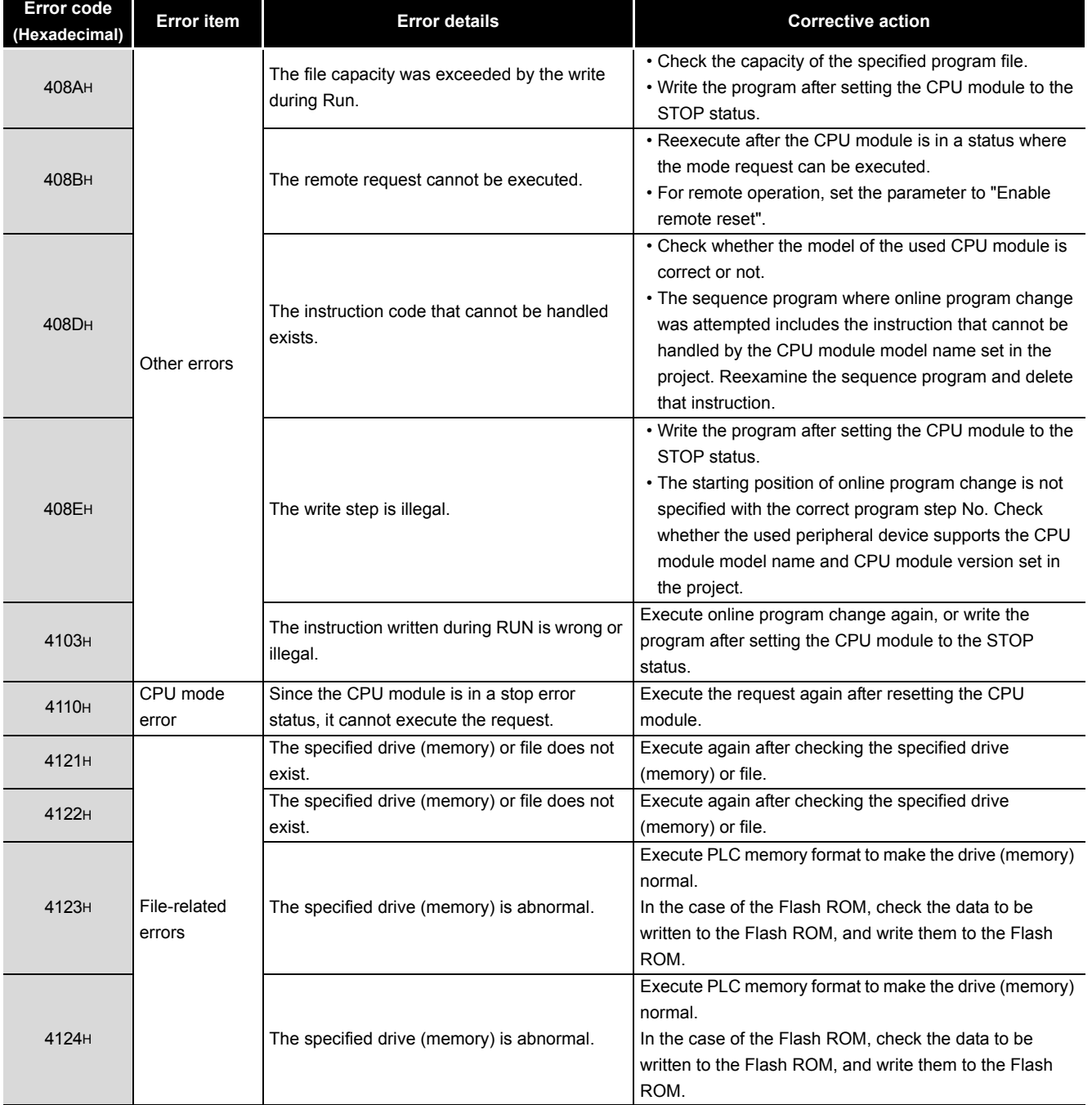

LOADING AND<br>INSTALLATION

**11**

**9**

MELSEG QS Series

**INDEX** 

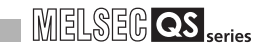

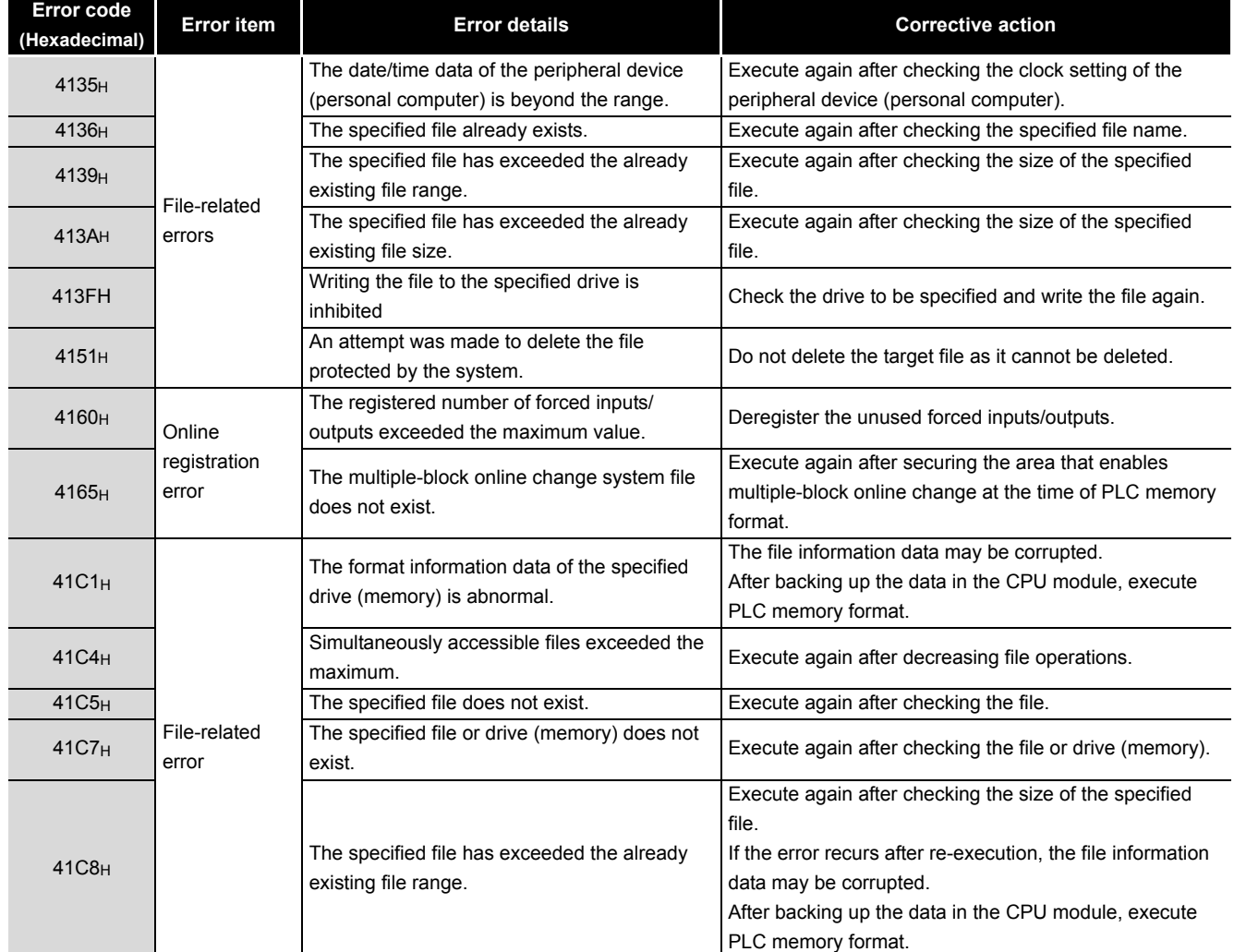

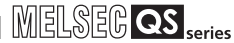

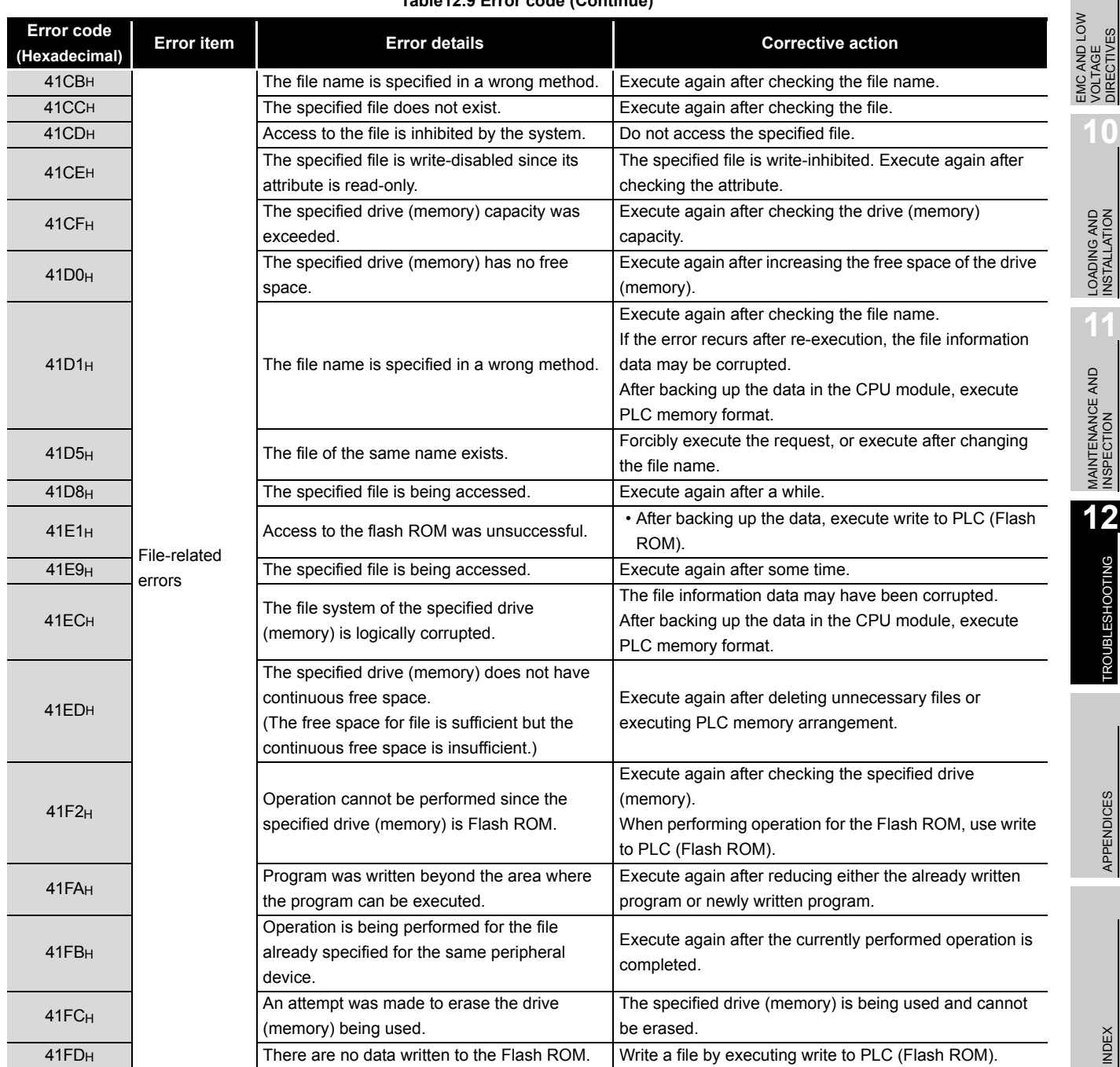

**10**

**9**

EMC AND LOW VOLTAGE DIRECTIVES

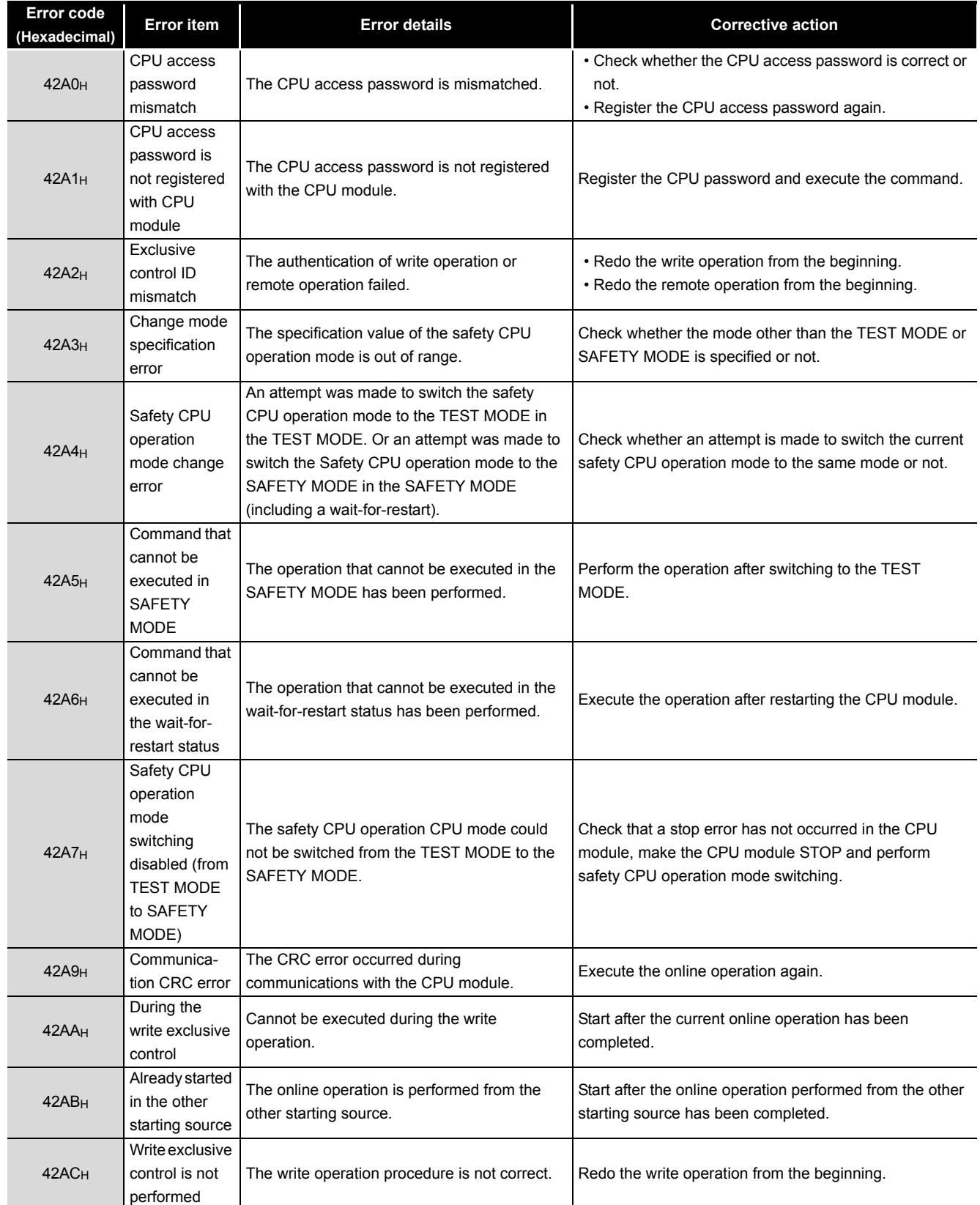

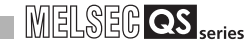

**9**

EMC AND LOW VOLTAGE DIRECTIVES

**10**

LOADING AND<br>INSTALLATION

**11**

MAINTENANCE AND<br>INSPECTION

**12**<br>TROUBLESHOOTING

TROUBSEINGEN APPENDICES IN DEX INDEX

APPENDICES

**INDEX** 

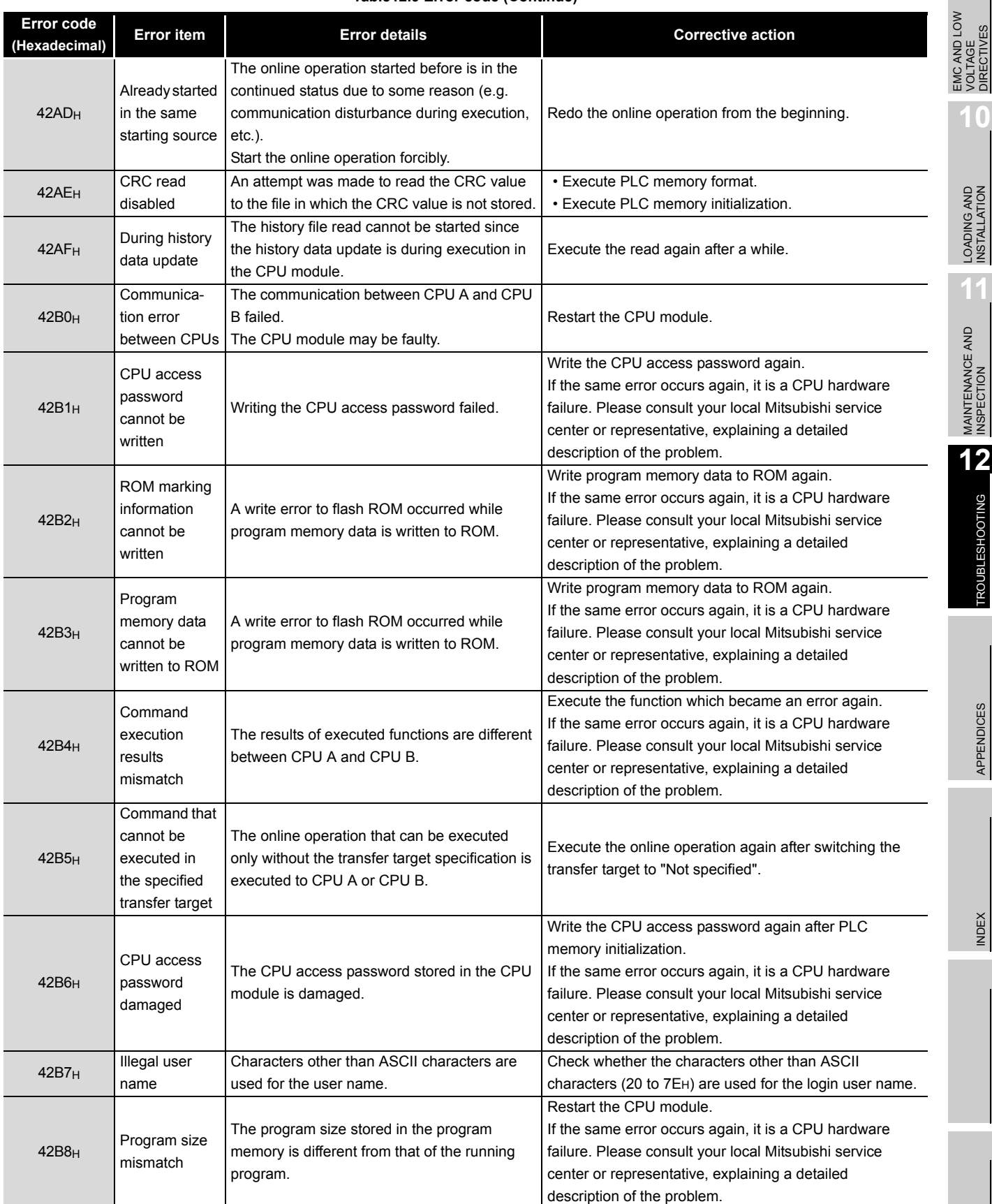

#### **[Table12.9 Error code](#page-145-0) (Continue)**

12.5 Error codes returned to request source during communication with CPU module **12** - 56

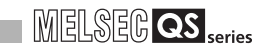

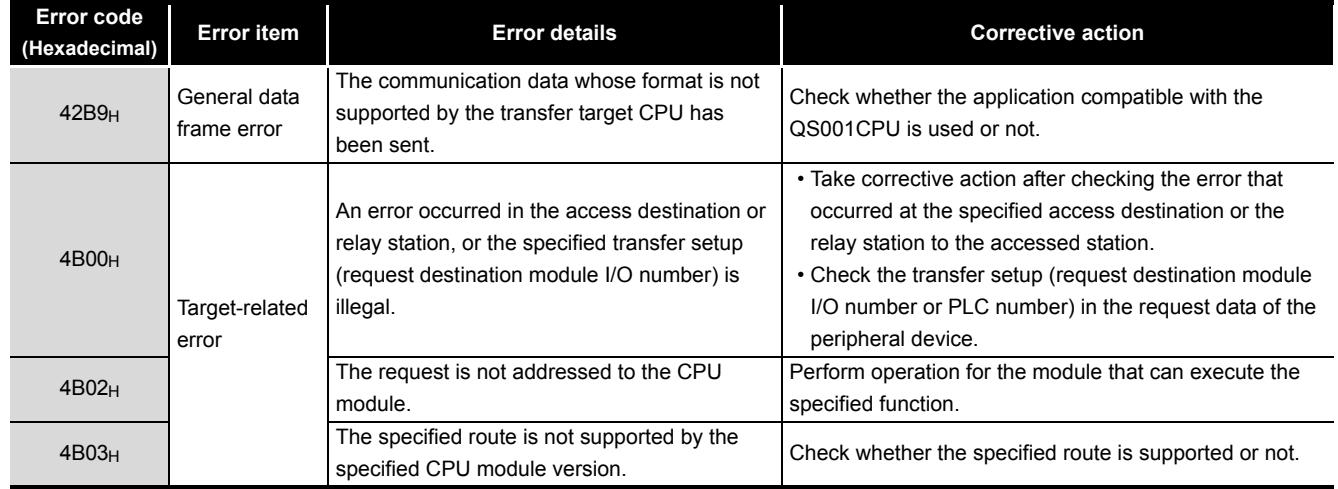

#### **MELSEG QS** Series

# <span id="page-154-1"></span>12.6 Special Relay List

Special relays, SM, are internal relays whose applications are fixed in the PLC. For this reason, they cannot be used by sequence programs in the same way as the normal internal relays.

However, they can be turned ON or OFF as needed in order to control the CPU module and remote I/O modules.

The heading descriptions in the following special relay lists are shown in [Table12.10](#page-154-0).

**Table12.10 Descriptions of the special relay lists headings**

<span id="page-154-0"></span>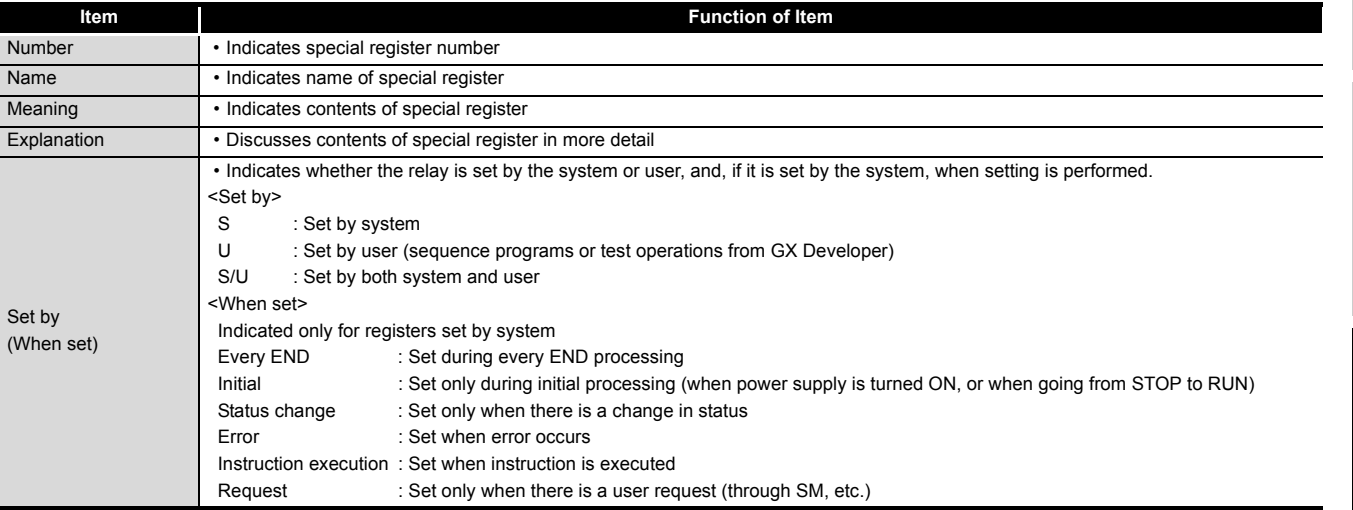

For details on the following items, refer to the following manuals:

• Networks  $\rightarrow$  CC-Link Safety Master Module User's Manual

→ Q Corresponding MELSECNET/H Network System Reference Manual (PLC to PLC network)

# **POINT**

In the program that achieves the safety function, only SM1000 to SM1299 can be used.

Special relay other than SM1000 to SM1299 cannot be used in the program that achieves the safety function.

**9**

DIRECTIVES

**10**

#### (1) Diagnostic Information

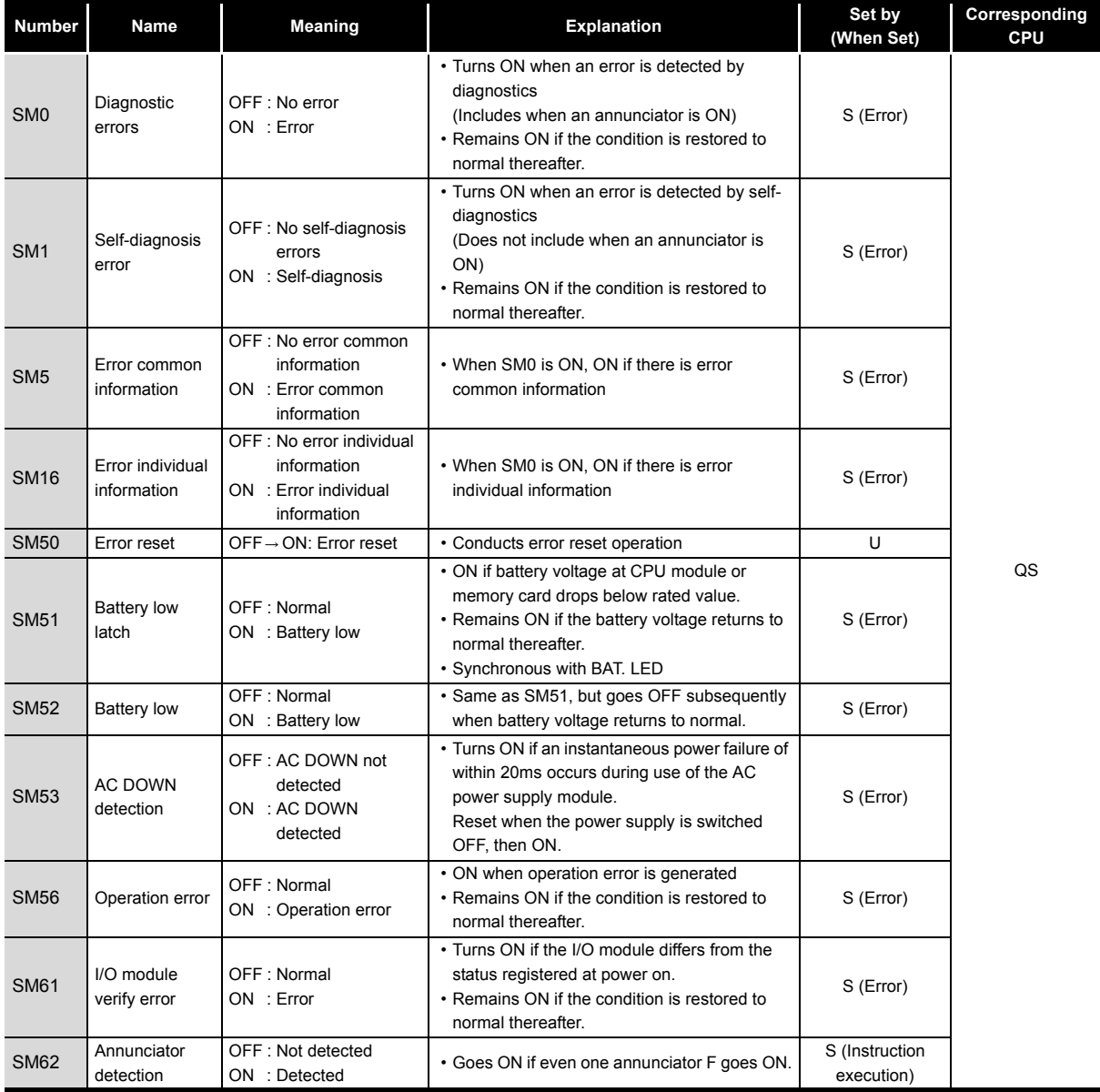

#### **Table12.11 Descriptions of the special relay headings**

#### (2) System information

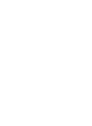

#### **Table12.12 Special relay**

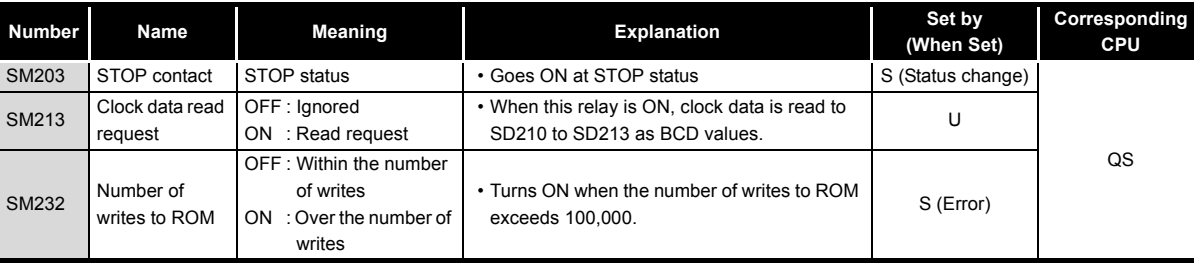

#### (3) System clocks/counters

#### **Table12.13 Special relay**

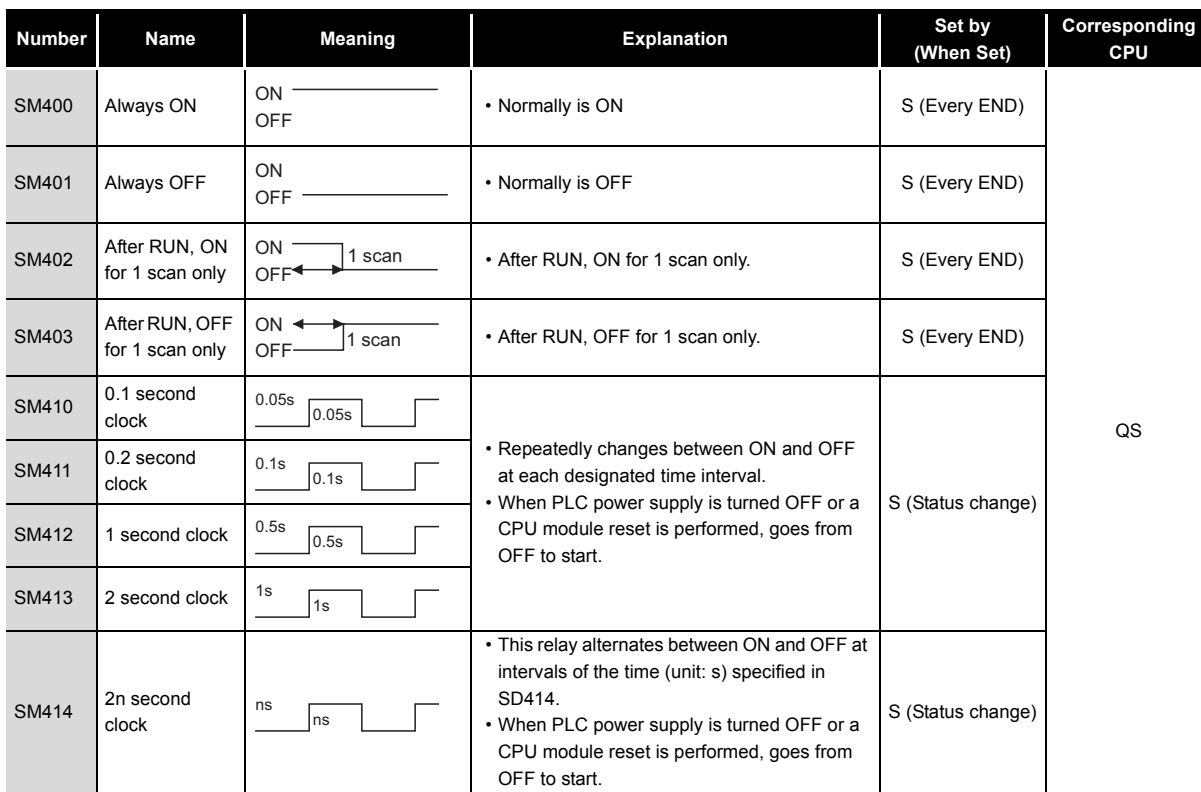

#### (4) Safety CPU

#### **Table12.14 Special relay**

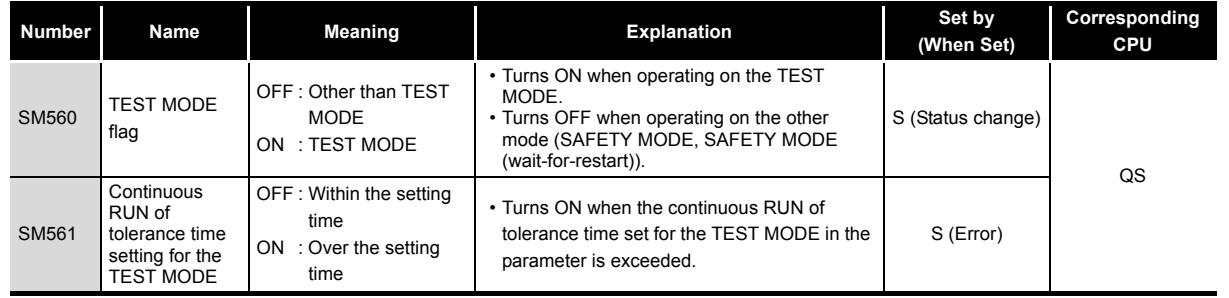

# MELSEG QS Series

**9**

EMC AND LOW VOLTAGE DIRECTIVES

EMC AND LOW<br>VOLTAGE<br>DIRECTIVES

**10**

LOADING AND INSTALLATION

**11**

MAINTENANCE AND<br>INSPECTION **12**<br>TROUBLESHOOTING

#### (5) Boot operation

#### **Table12.15 Special relay**

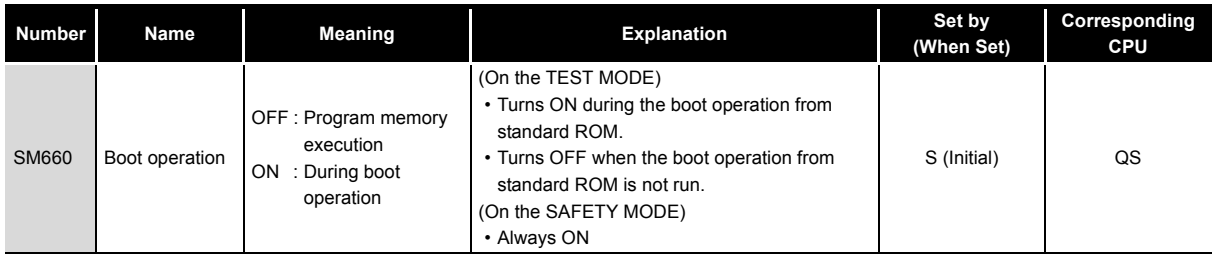

#### (6) Instruction-Related Special Relays

#### **Table12.16 Special relay**

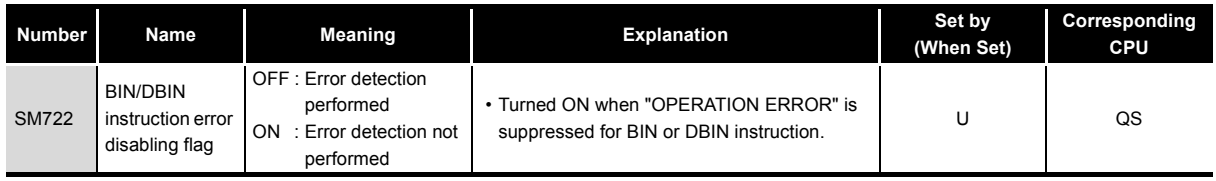

#### (7) CC-Link Safety

#### **Table12.17 Special relay**

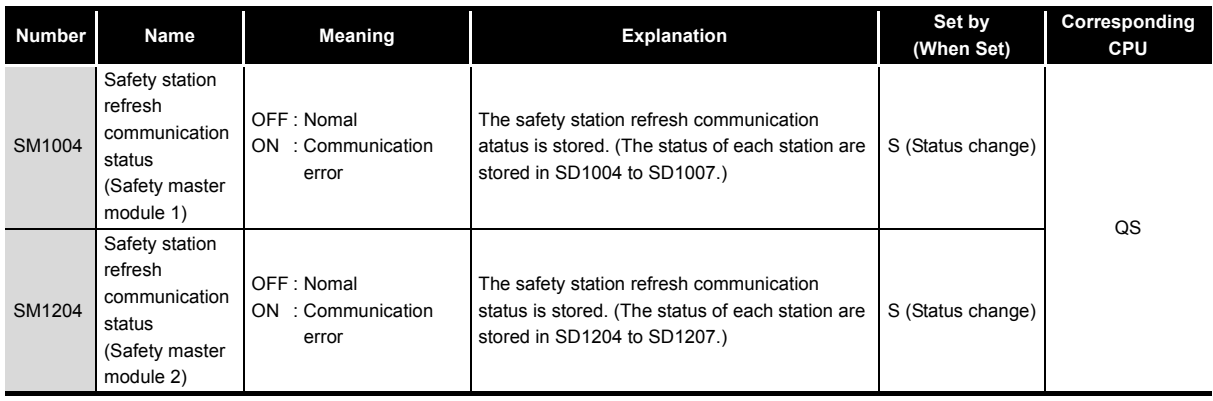

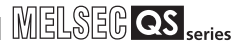

**9**

EMC AND LOW VOLTAGE DIRECTIVES

EMC AND LOW<br>VOLTAGE<br>DIRECTIVES

**10**

LOADING AND<br>INSTALLATION

**11**

MAINTENANCE AND<br>INSPECTION

**12**

**ROUBLESHOOTING** 

APPENDICES

# <span id="page-158-1"></span>12.7 Special Register List

The special registers, SD, are internal registers with fixed applications in the PLC. For this reason, it is not possible to use these registers in sequence programs in the same way that normal registers are used.

However, data can be written as needed in order to control the CPU modules and remote I/ O modules.

Data stored in the special registers are stored as BIN values if no special designation has been made to the contrary.

The heading descriptions in the following special register lists are shown in [Table12.18.](#page-158-0)

<span id="page-158-0"></span>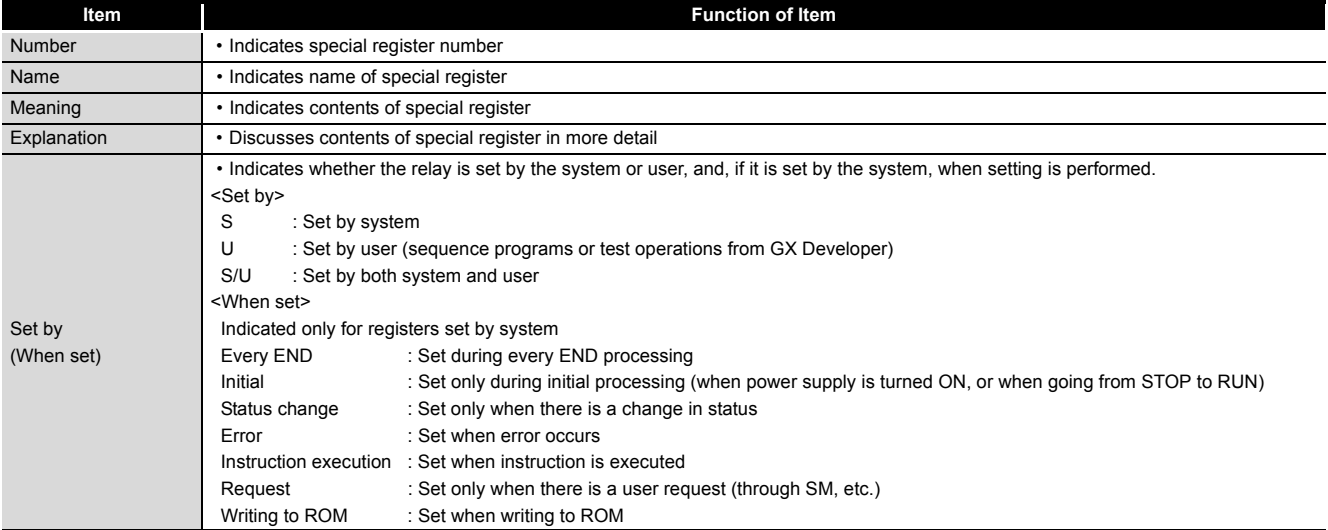

**Table12.18 Descriptions of the special register list headings**

For details on the following items, refer to the following manuals:

- Networks  $\rightarrow$  CC-Link Safety Master Module User's Manual
	- → Q Corresponding MELSECNET/H Network System Reference Manual (PLC to PLC network)

# **POINT**

In the program that achieves the safety function, only SD1000 to SD1299 can be used.

Special register other than SD1000 to SD1299 cannot be used in the program that achieves the safety function.

**MELSEG QS** 

#### (1) Diagnostic Information

#### **Number Name Meaning Explanation Set by (When set) Corresponding CPU** SD0 Diagnostic errors Diagnosis error code • Error codes for errors detected by diagnostics are stored as BIN data. • Contents identical to latest fault history information. S (Error) QS SD1 Clock time for diagnosis error occurrence Clock time for diagnosis error SD2 S (Error) occurrence • Stores the year (last two digits) and month when SD0 data was updated as BCD 2-digit code. • Stores the day and hour when SD0 data was updated as BCD 2-digit code. SD3 • Stores the minute and second when SD0 data was updated as BCD 2-digit code. SD4 Error information categories Error information category code Category codes to identify what type of error information is stored in the common information (SD5 to SD15) or in the individual information (SD16 to SD26). • The common information category codes store the following codes: 0 : No error 1: Module No./Base No. 2: File name/Drive name 3: Time (value set) 4: Program error location 9: CC-Link Safety information 10: Module No./Station No. • The individual information category codes store the following codes: 0: No error 2: File name/Drive name 3: Time (value actually measured) 4: Program error location 5: Parameter number 6: Annunciator (F) number 9: Error information 10: CC-Link Safety information 11: Program abort information 12: File diagnostics information S (Error)  $b15$  to  $b8 b7$  to Year (0 to 99) Month (1 to 12) (Example) September, 2006 H0609  $b15$  to  $b8 b7$  to  $b0$ Day (1 to 31) Hour (0 to 23) (Example) 10 a.m. on 25th H2510 b15 to b8b7 to b0 Minutes (0 to 59) Seconds (0 to 59) (Example) 35 min. 48 sec. H3548  $b15$  to  $b8 b7$  to  $b0$ Individual information Common information category codes category codes

#### **Table12.19 Special register**

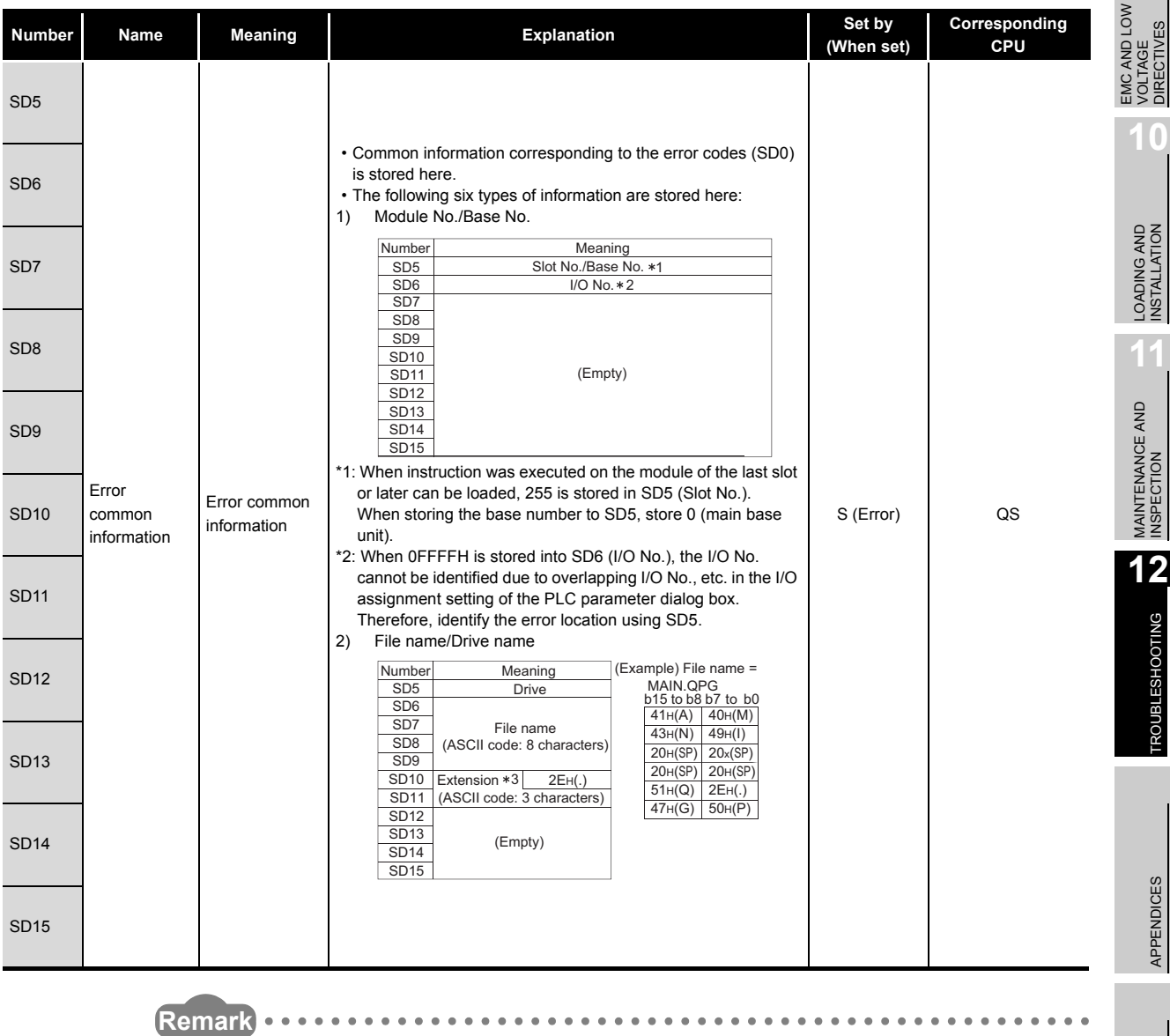

\*3 : Extensions are shown in [Table12.20](#page-160-0).

 $\bullet$  $\bullet$  $\bullet$  $\bullet$  $\bullet$  $\bullet$  $\bullet$  $\bullet$  $\bullet$  $\bullet$  $\bullet$  $\alpha$  $\bullet$ 

**Table12.20 Extension name**

 $\sim$   $\sim$  $\bullet$   $\bullet$ 

 $\bullet$  $\bullet$  $\bullet$  $\bullet$   $\blacksquare$ 

 $\alpha$  $\blacksquare$  $\bullet$ 

<span id="page-160-0"></span>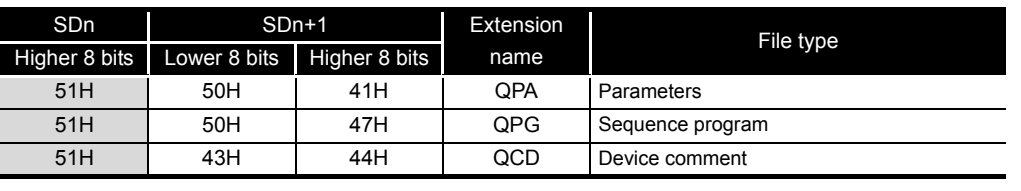

# TROUBSEINGEN APPENDICES IN DEX INDEX

**INDEX** 

MELSEG QS Series

**9**

DIRECTIVES

**10**

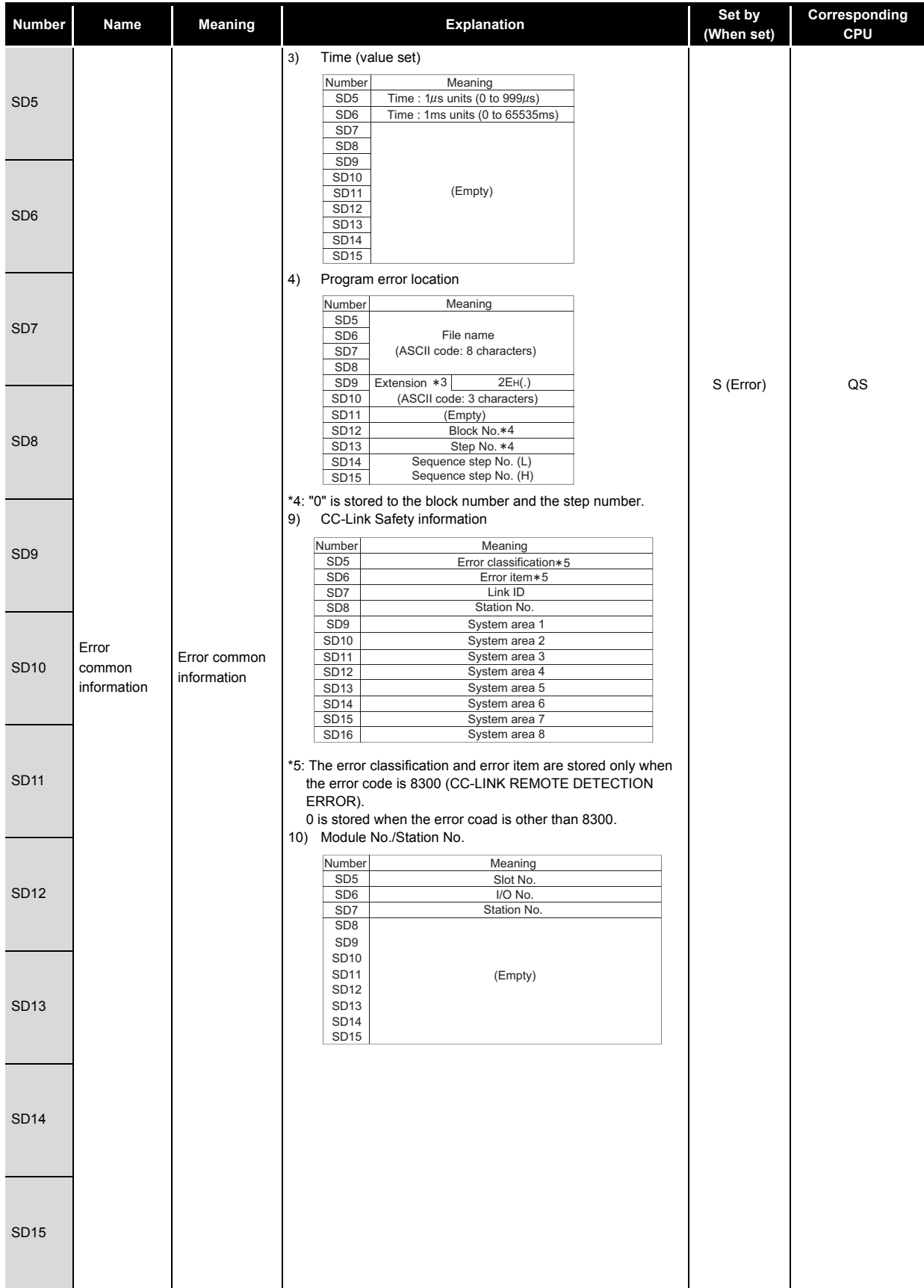

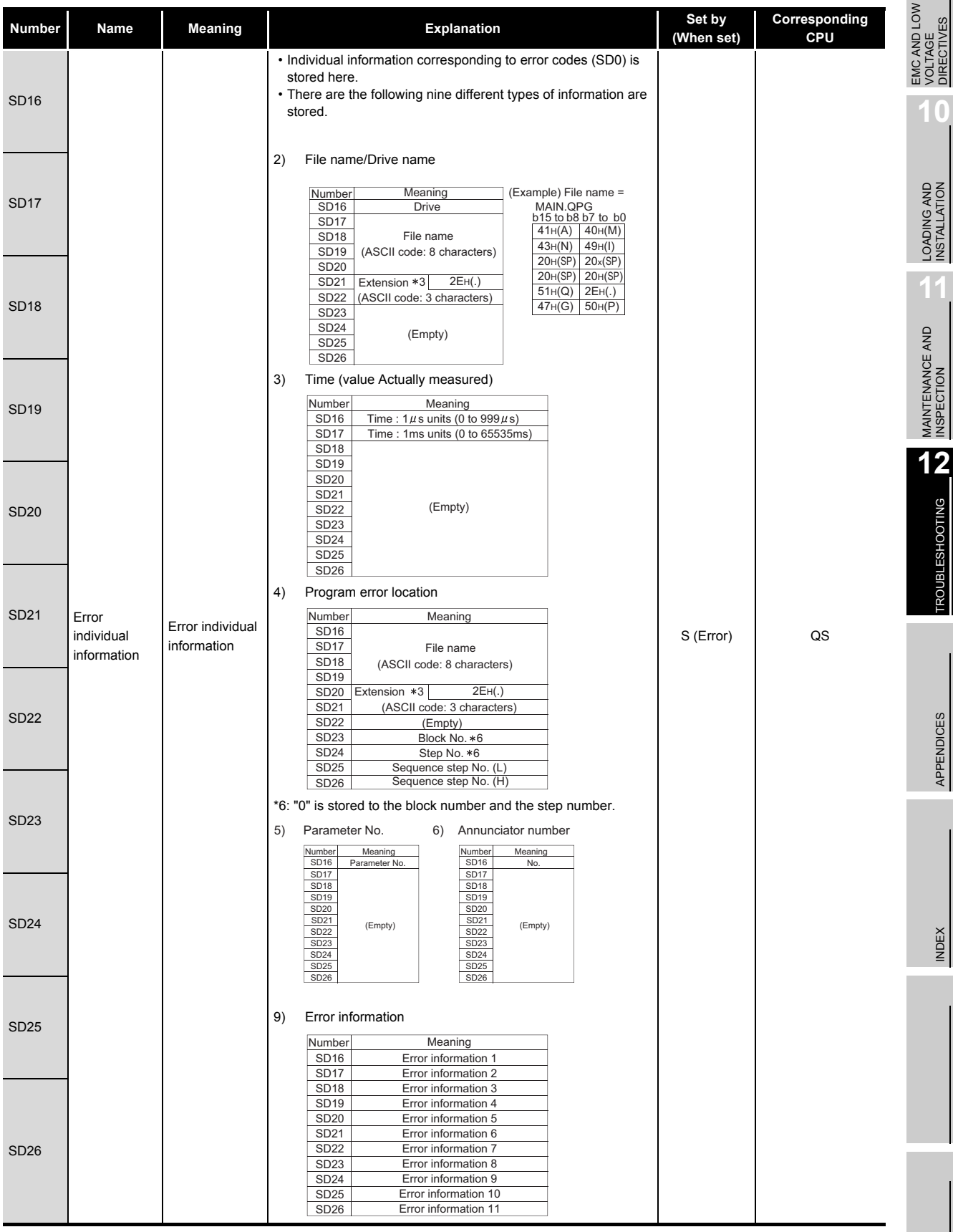

MAINTENANCE AND<br>INSPECTION

**INDEX** 

# MELSEG QS Series

**9**

VOLTAGE DIRECTIVES

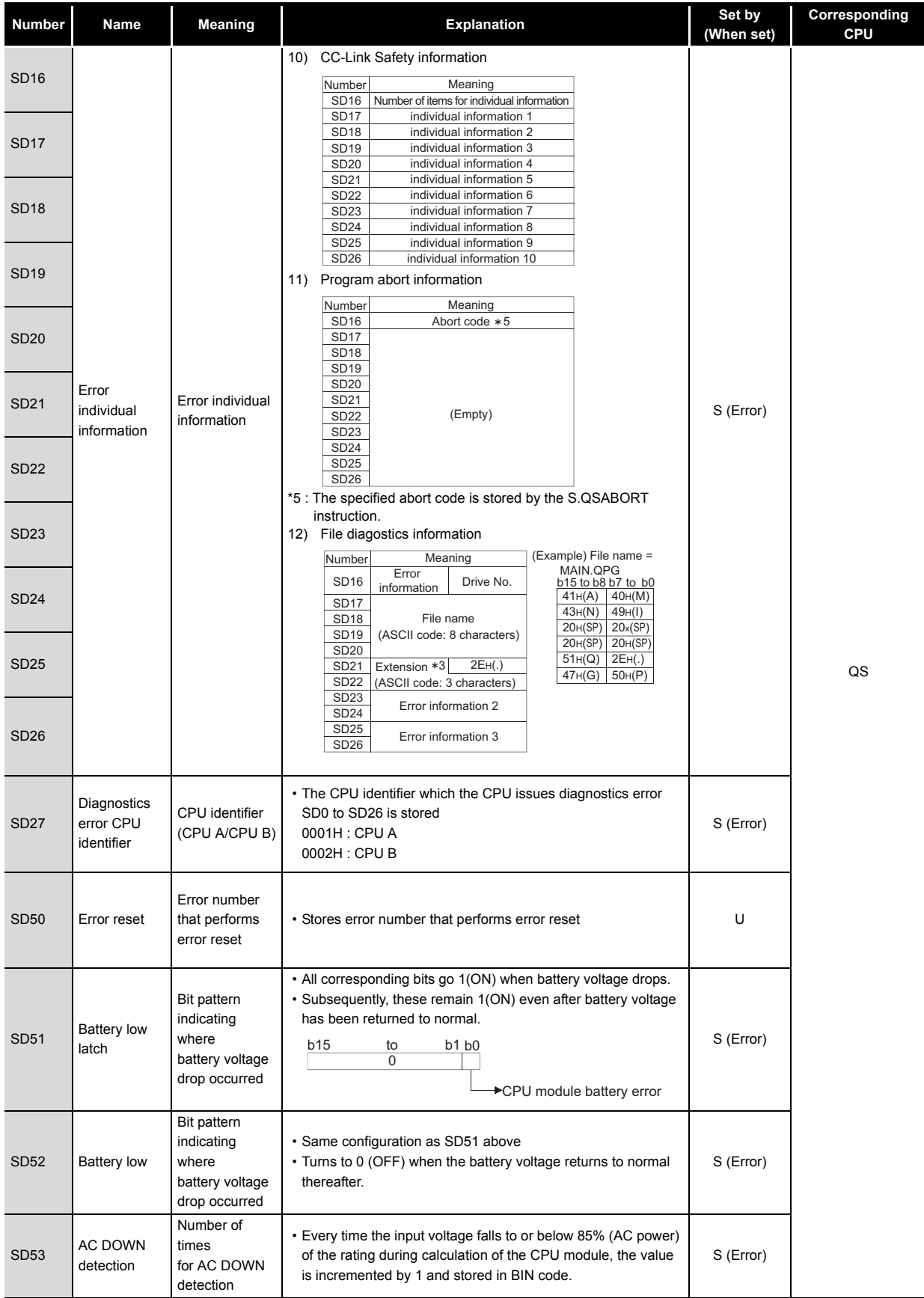

**9**

EMC AND LOW VOLTAGE DIRECTIVES

EMC AND LOW<br>VOLTAGE<br>DIRECTIVES

**10**

LOADING AND<br>INSTALLATION

**11**

MAINTENANCE AND<br>INSPECTION

**12**<br>TROUBLESHOOTING

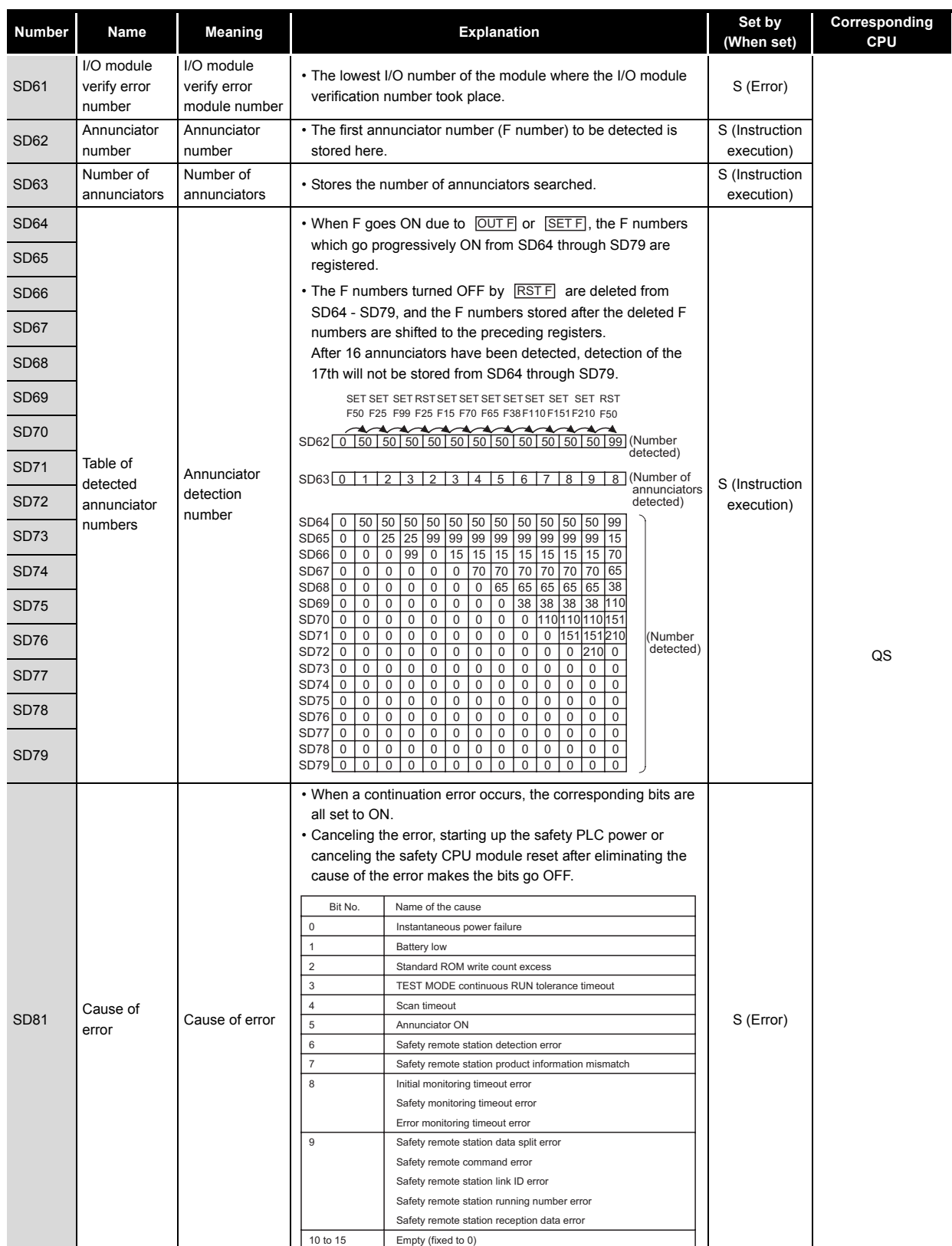

**Table12.19 Special register**

APPENDICES

12.7 Special Register List 12 - 68

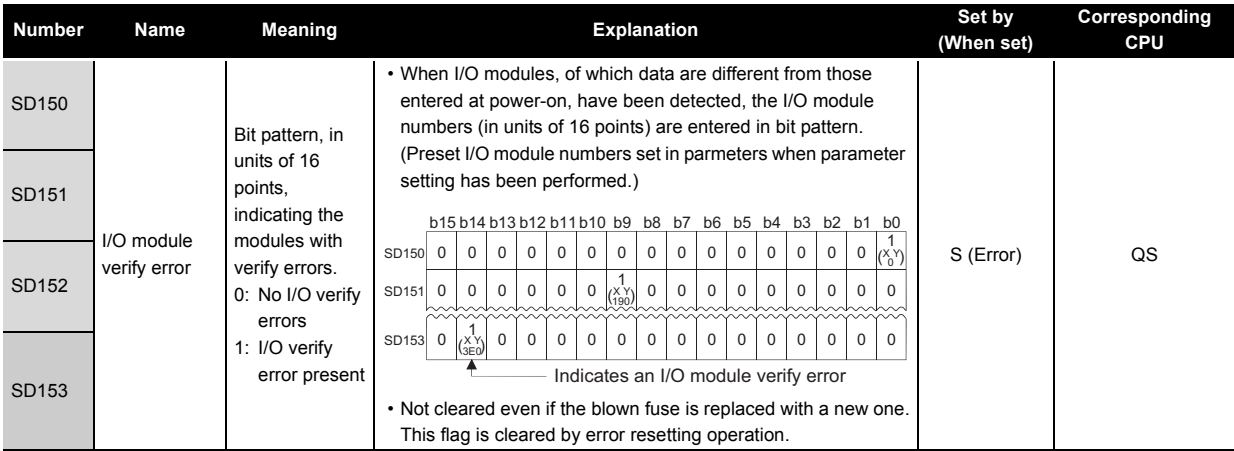

#### (2) System information

#### **Table12.21 Special register**

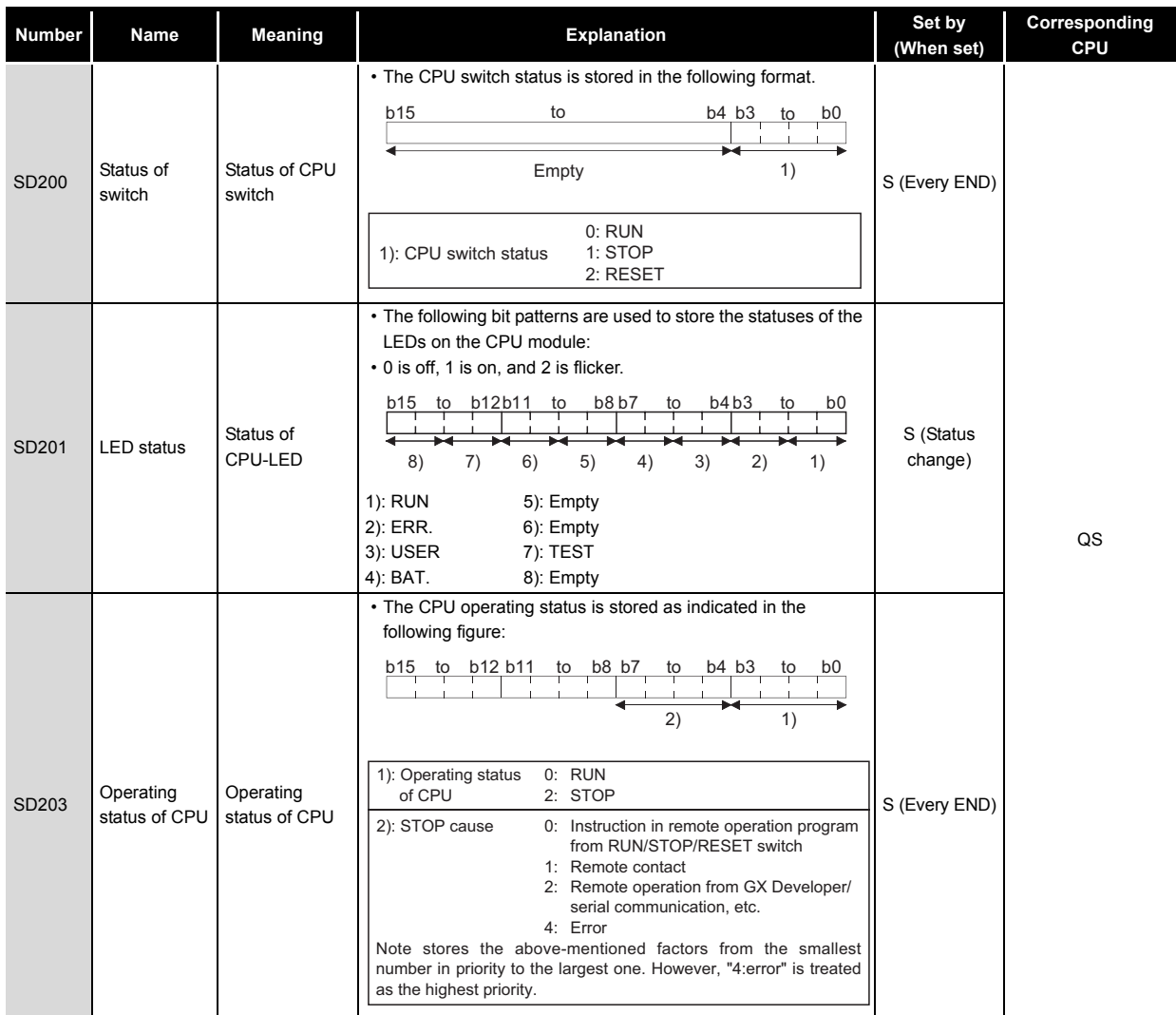

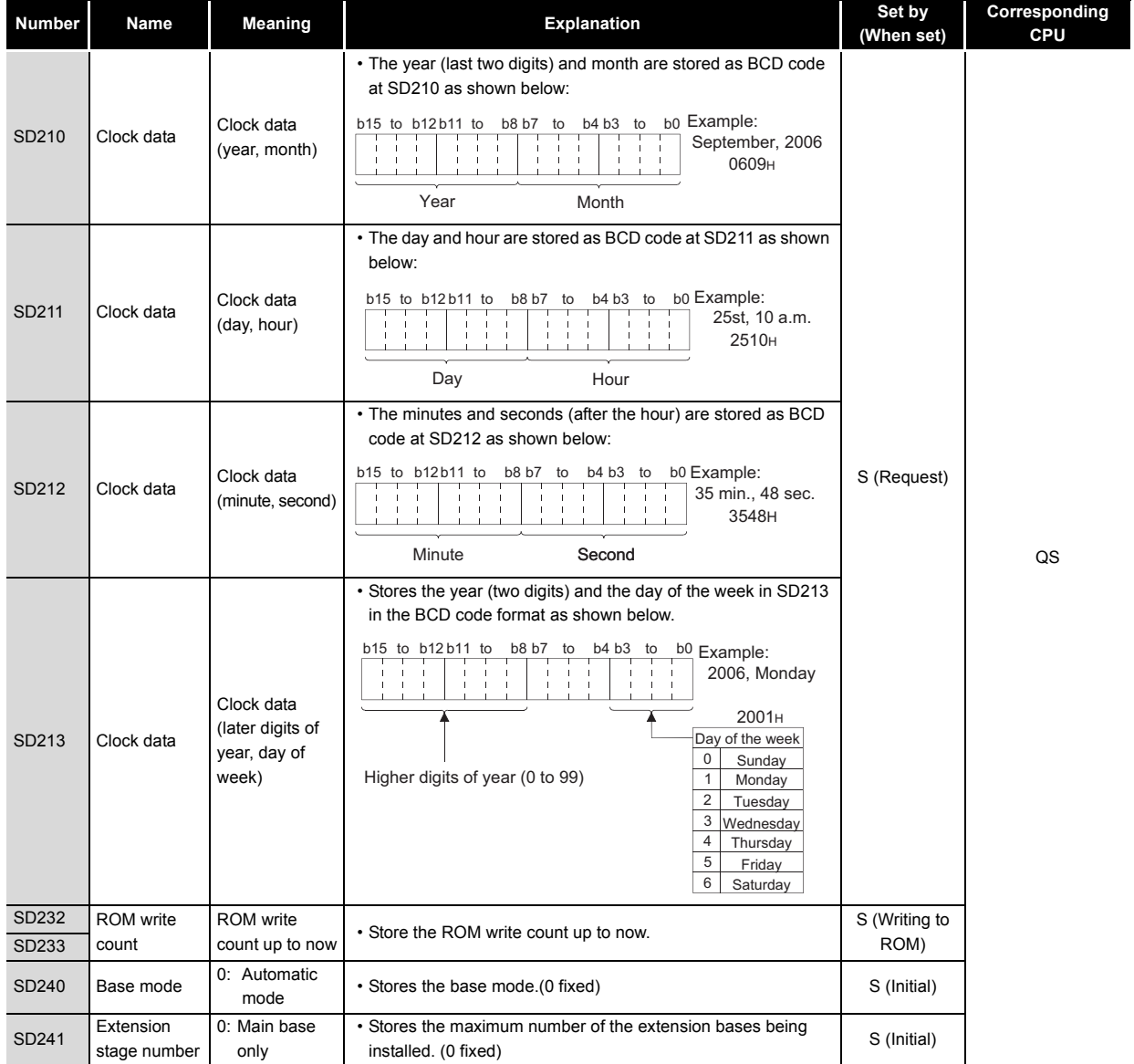

**9**

MELSEG QS Series

EMC AND LOW VOLTAGE DIRECTIVES

EMC AND LOW<br>VOLTAGE<br>DIRECTIVES

**10**

LOADING AND<br>INSTALLATION

**11**

**INDEX** 

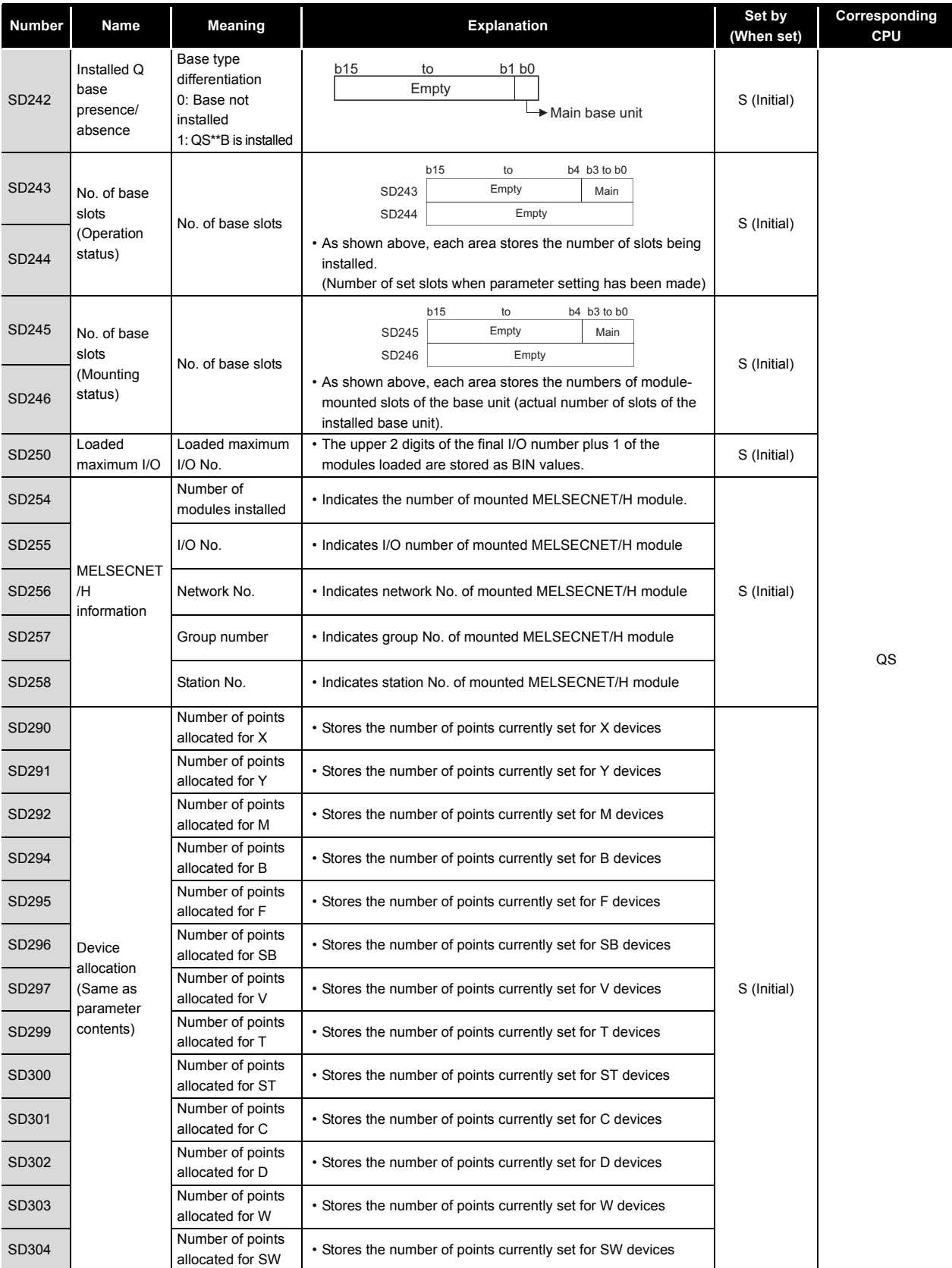

SD412 1 second counter

SD420 Scan counter

clock setting

#### (3) System clocks/counters

second

counts in each scan

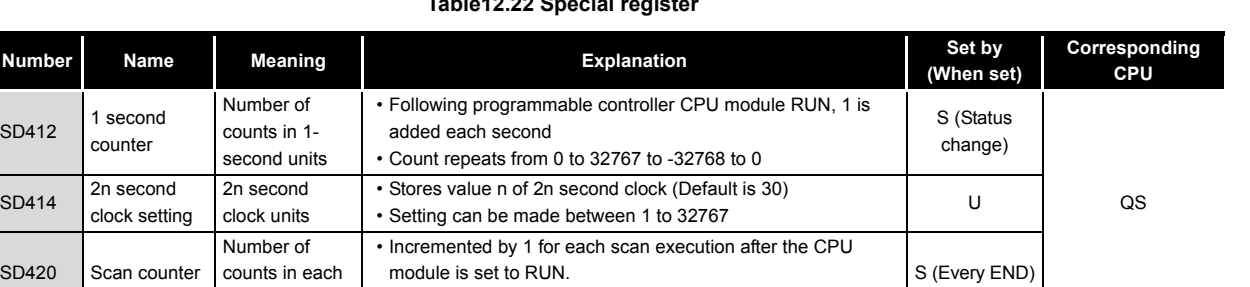

#### **Table12.22 Special register**

#### (4) Scan information

#### **Table12.23 Special register**

• Count repeats from 0 to 32767 to -32768 to 0

module is set to RUN.

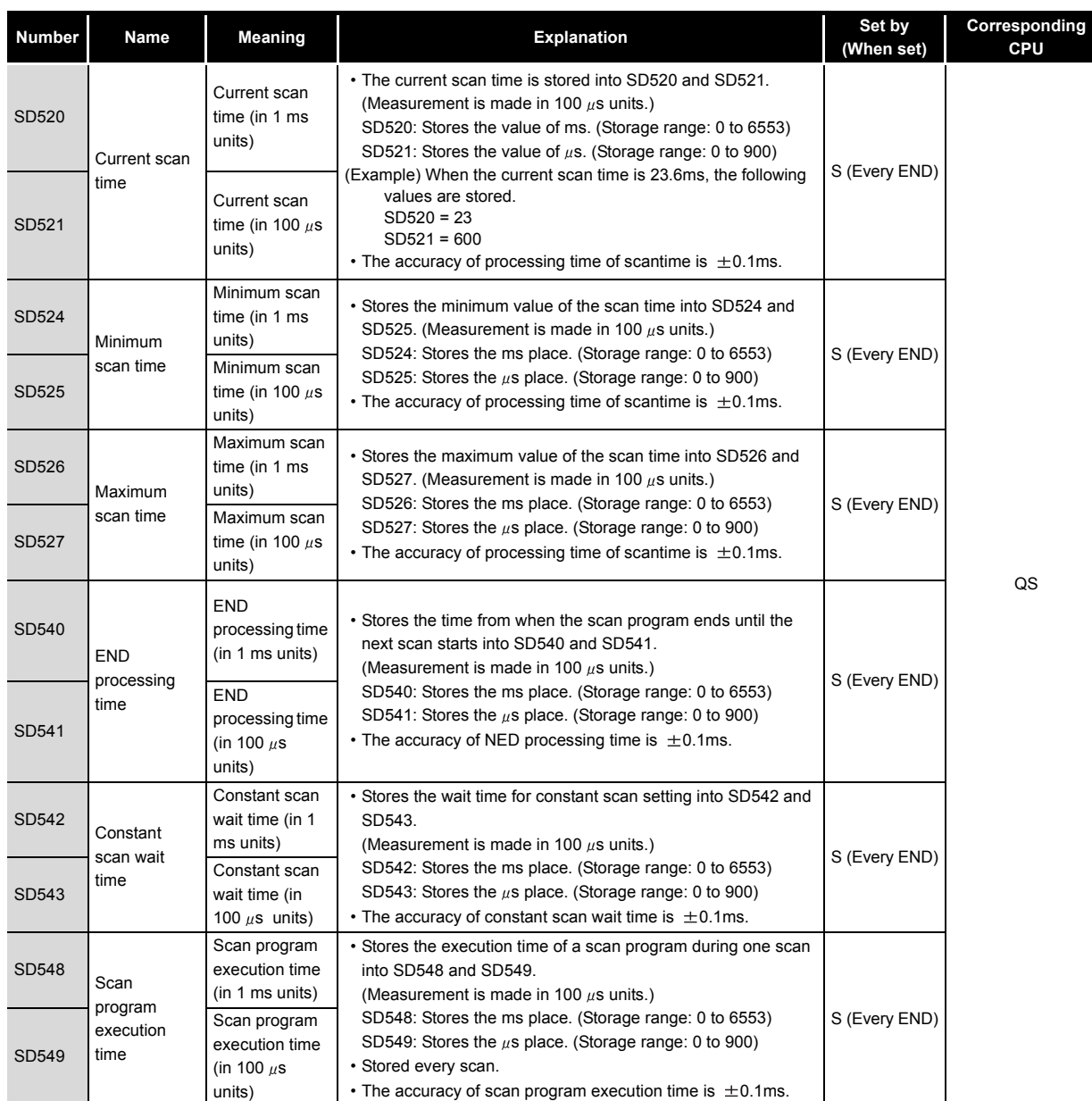

EMC AND LOW<br>VOLTAGE<br>DIRECTIVES EMC AND LOW VOLTAGE

MELSEG QS Series

**9**

**11**

#### (5) Safety CPU

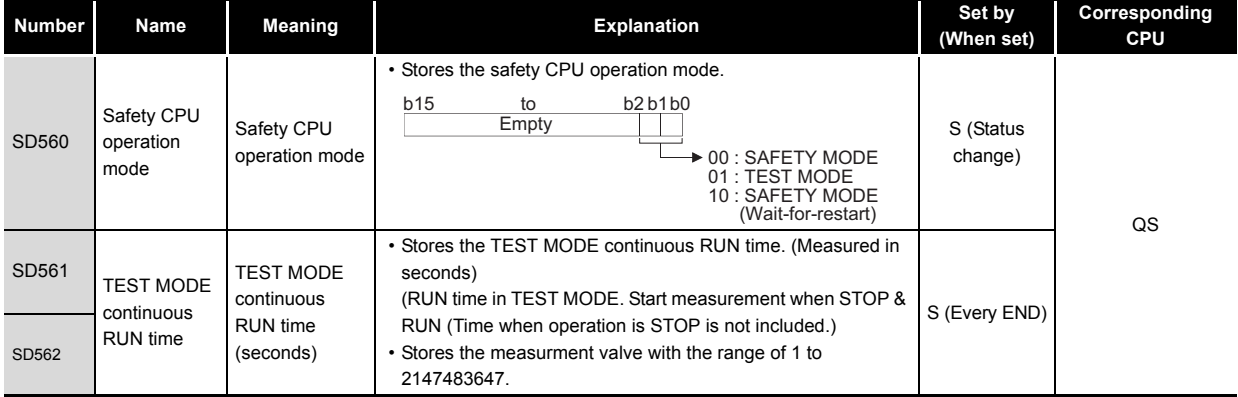

#### **Table12.24 Special register**

#### (6) Memory

#### **Table12.25 Special register**

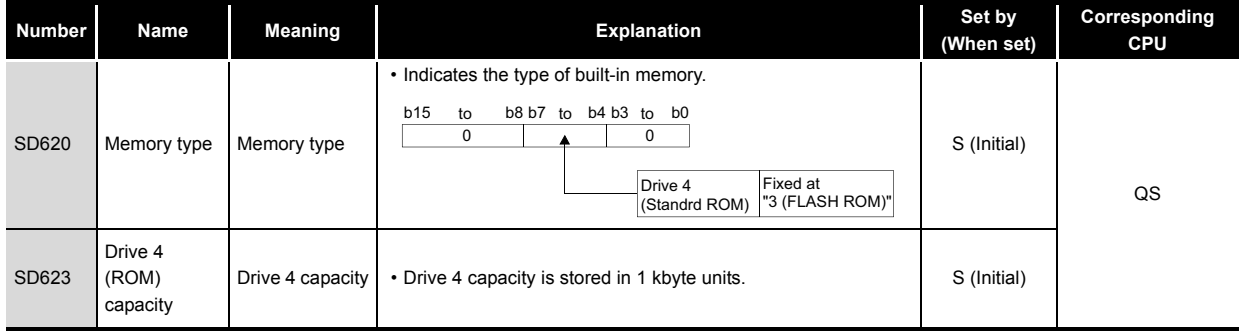

#### (7) CC-Link Safety

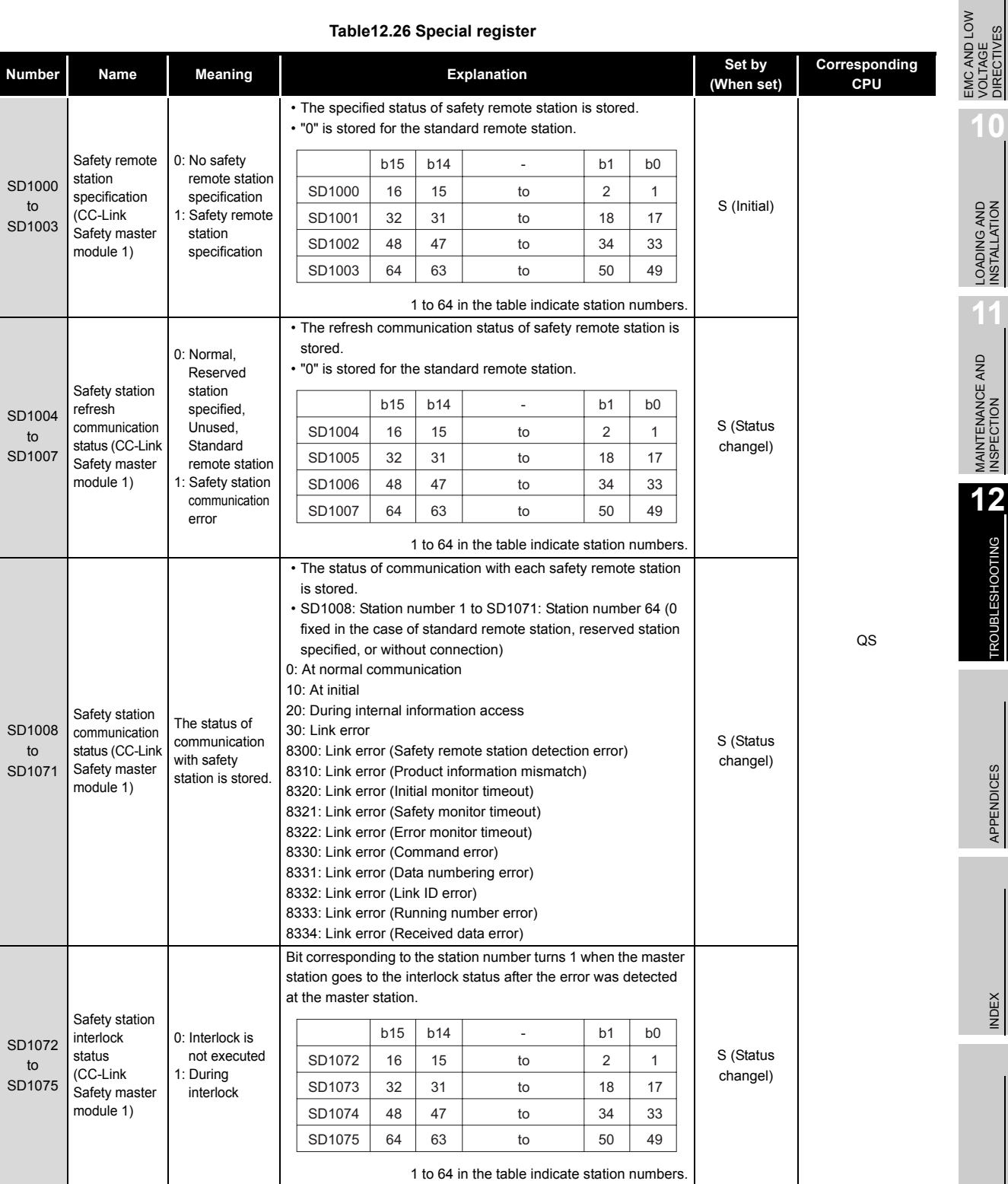

#### **Table12.26 Special register**

MELSEG QS Series

**9**

VOLTAGE DIRECTIVES

TROUBSEINGEN APPENDICES IN DEX INDEX

APPENDICES

**INDEX** 

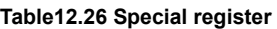

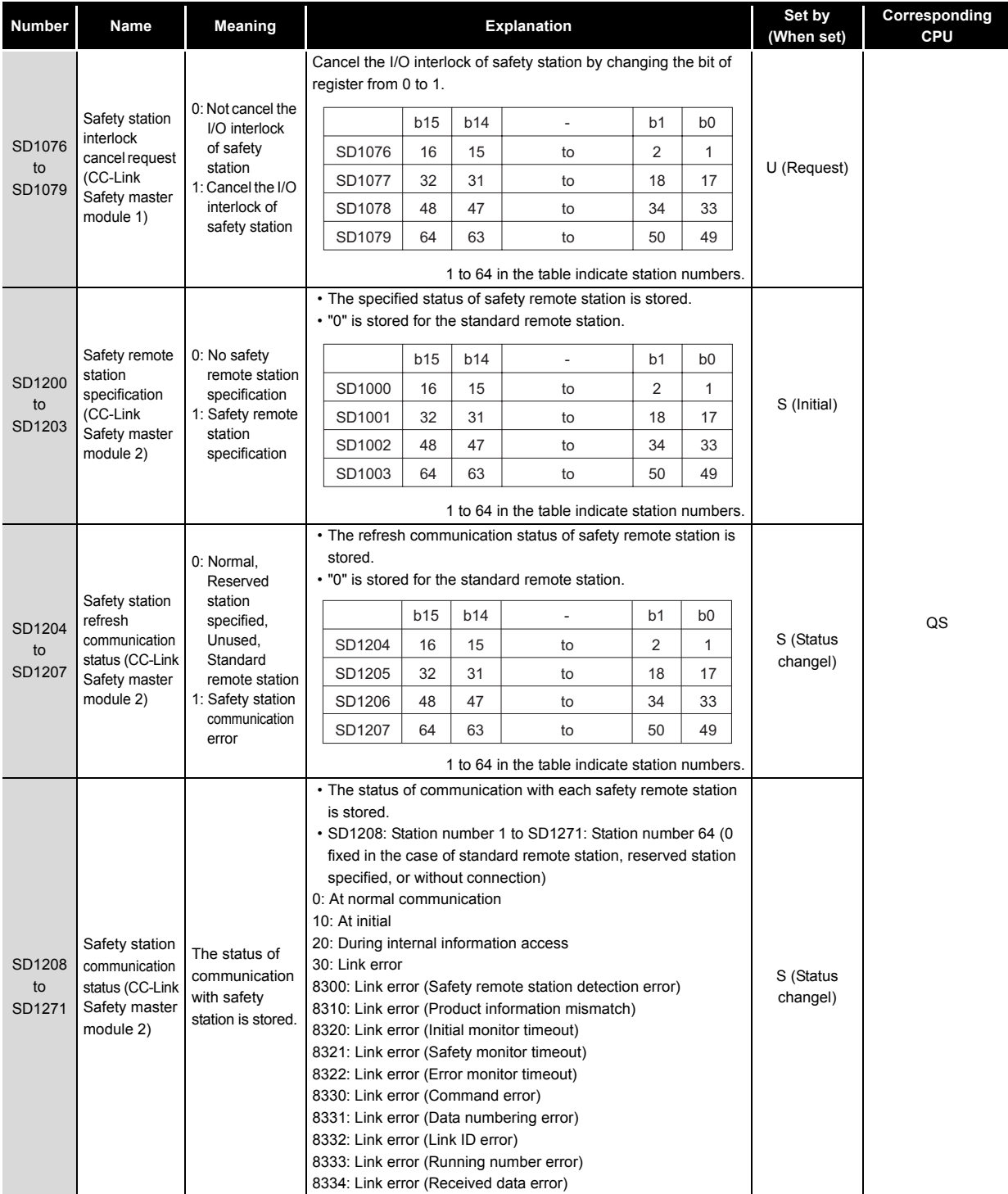

# MELSEG QS Series

#### **Table12.26 Special register**

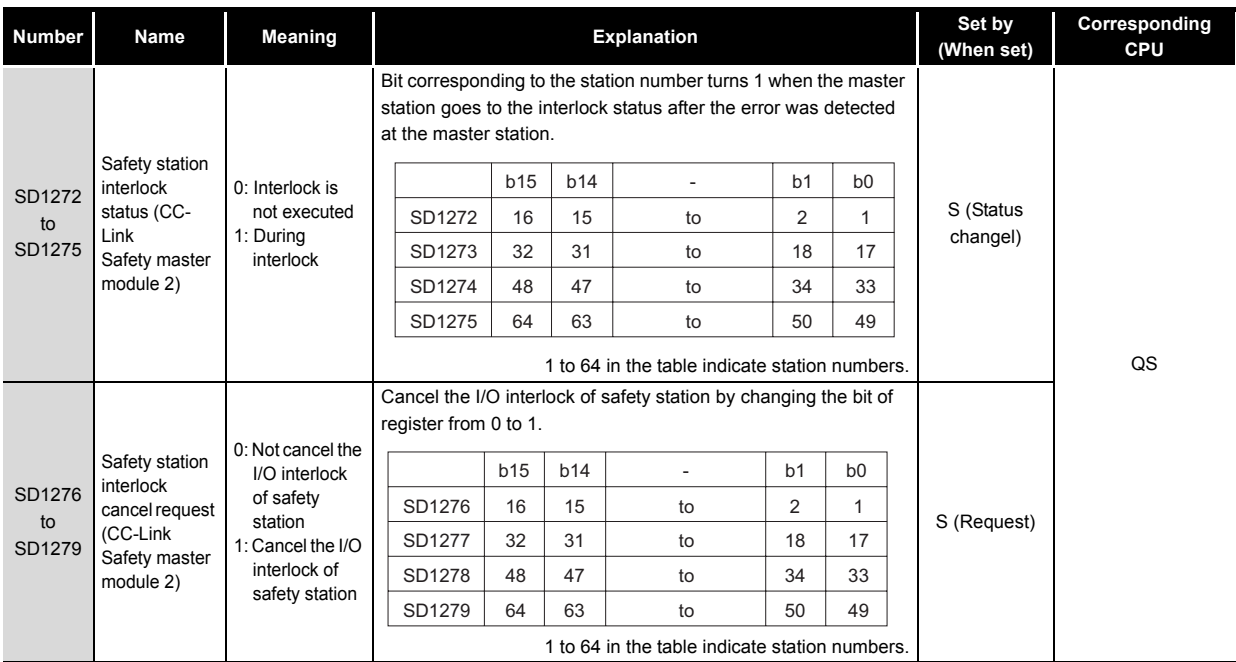

**9**

EMC AND LOW VOLTAGE DIRECTIVES

EMC AND LOW<br>VOLTAGE<br>DIRECTIVES

**10**

LOADING AND<br>INSTALLATION

**11**

# APPENDICES

<span id="page-173-0"></span>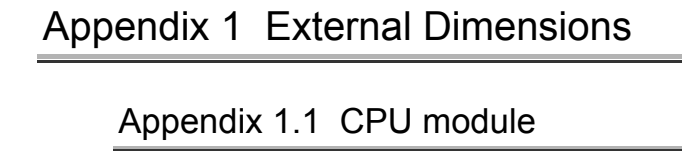

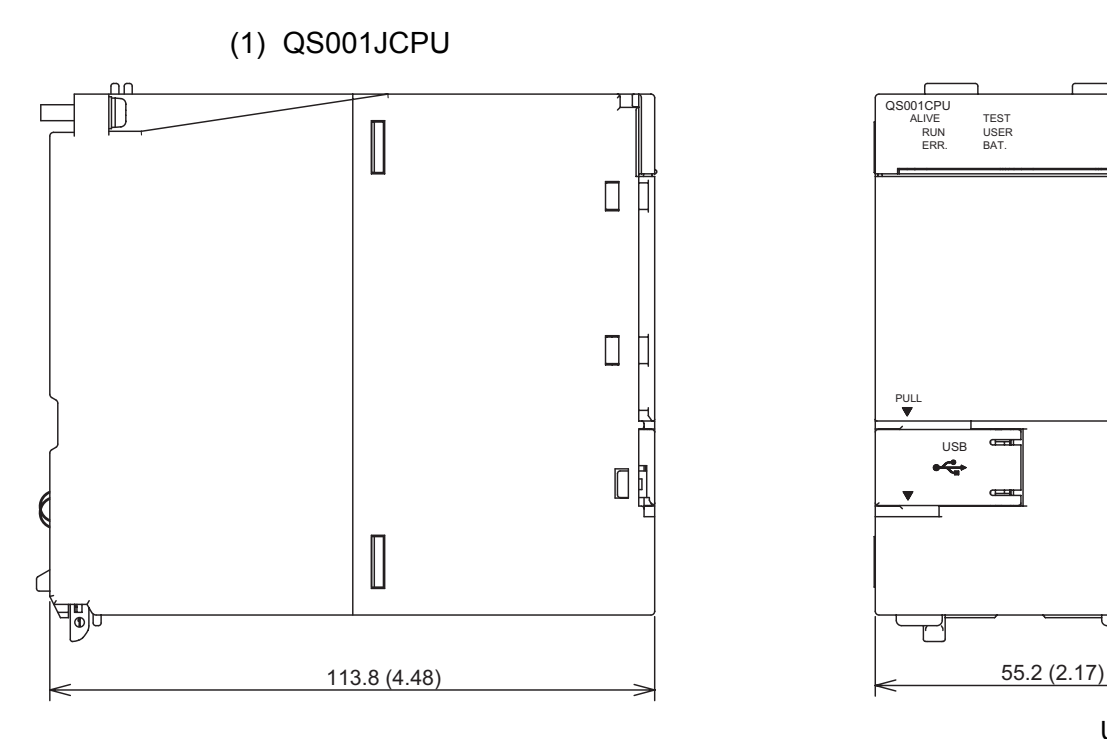

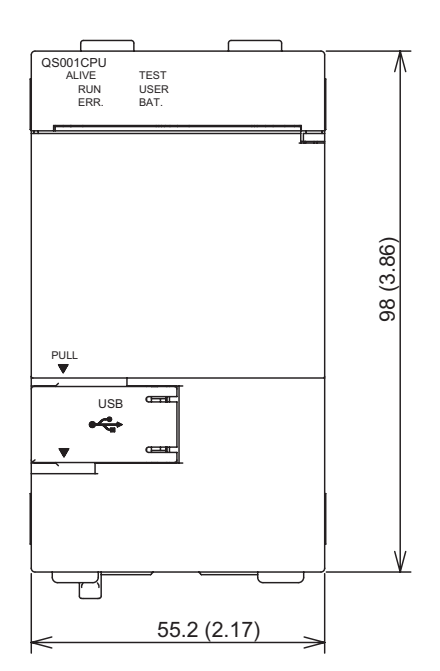

Unit : mm (inch)

**Figure App.1 QS001CPU**

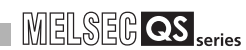

**9**

EMC AND LOW VOLTAGE DIRECTIVES

EMC AND LOW<br>VOLTAGE<br>DIRECTIVES

**10**

LOADING AND<br>INSTALLATION

**11**

MAINTENANCE AND<br>INSPECTION

**12**

TROUBLESHOOTING

**TROUBLESHOOTING** 

<span id="page-174-0"></span>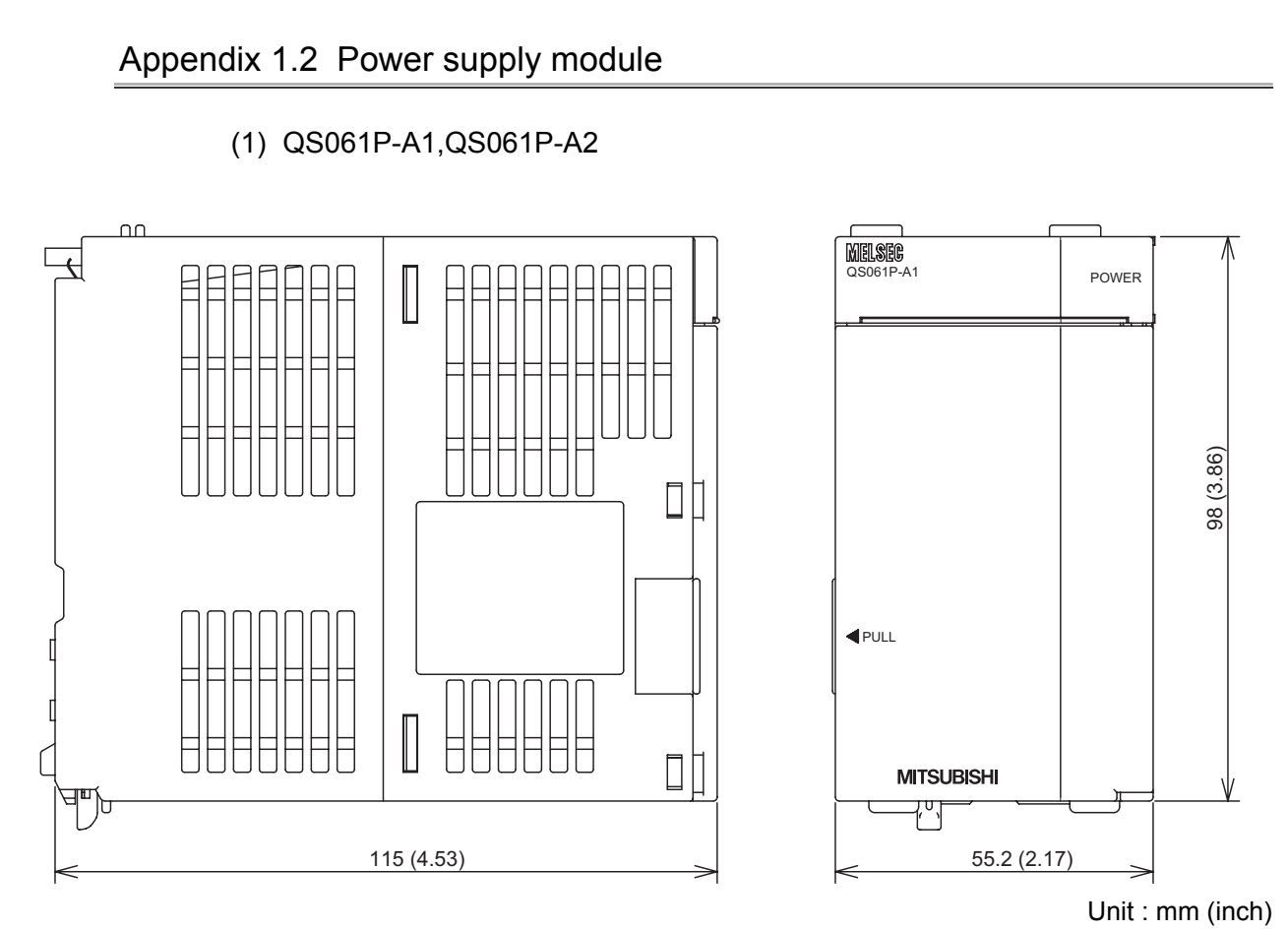

**Figure App.2 QS061P-A1,QS061P-A2**

**INDEX** 

# Appendix 1.3 Main base unit

<span id="page-175-0"></span>(1) QS034B

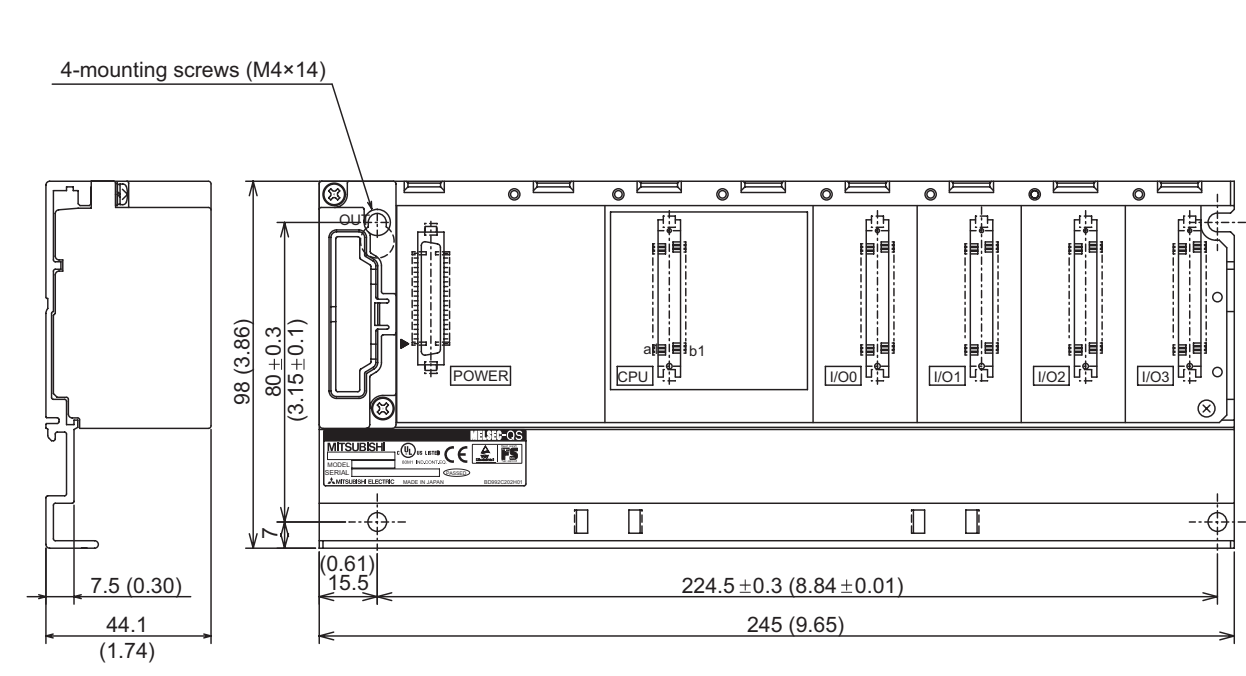

Unit : mm (inch)

**Figure App.3 QS034B**

**9**

EMC AND LOW VOLTAGE DIRECTIVES

EMC AND LOW<br>VOLTAGE<br>DIRECTIVES

**10**

LOADING AND INSTALLATION

MAINTENANCE AND<br>INSPECTION

**12**<br>TROUBLESHOOTING TROUBLESHOOTING

INDEX PPENDICES

**INDEX** 

**PPENDICES** 

# Appendix 2 Precautions for Battery Transportation

<span id="page-176-1"></span>When transporting lithium batteries, make sure to treat them based on the transport regulations

#### (1) Controlled models

The batteries for the QS Series CPU module are classified as shown in [TableApp.1](#page-176-0)

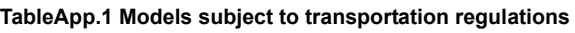

<span id="page-176-0"></span>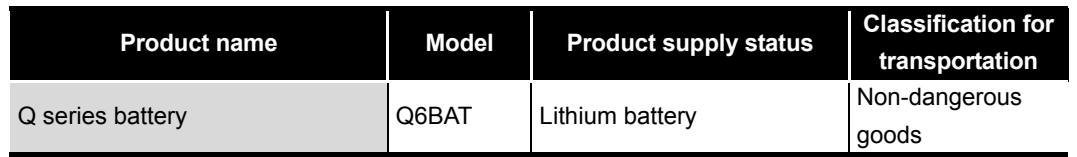

### (2) Transport guidelines

Comply with IATA Dangerous Goods Regulations, IMDG code and the local transport regulations when transporting products after unpacking or repacking, while Mitsubishi ships products with packages to comply with the transport regulations. Also, contact the transporters.

# **INDEX**

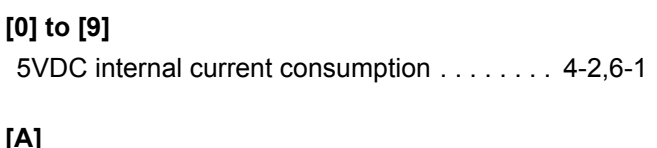

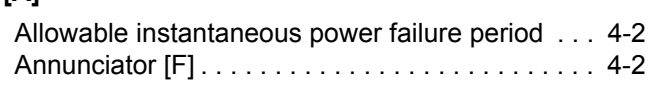

# **[B]**

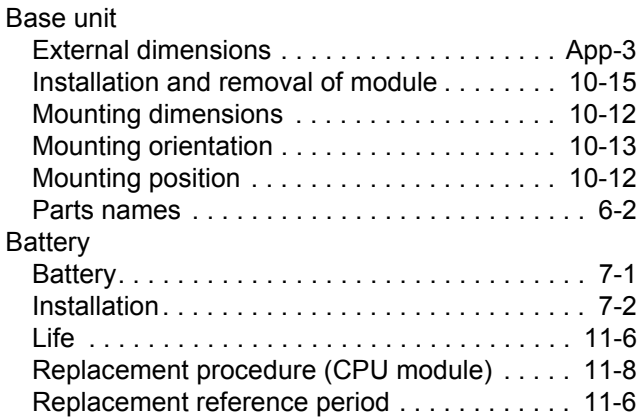

# **[C]**

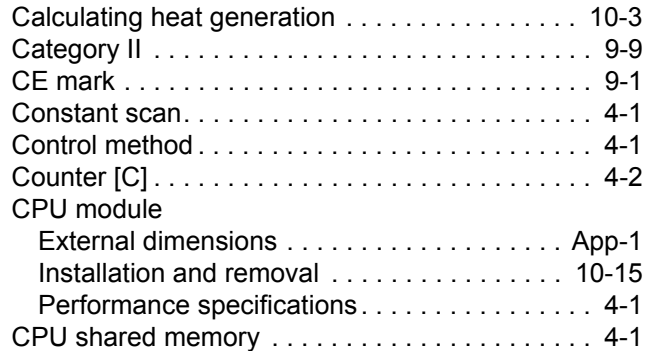

# **[D]**

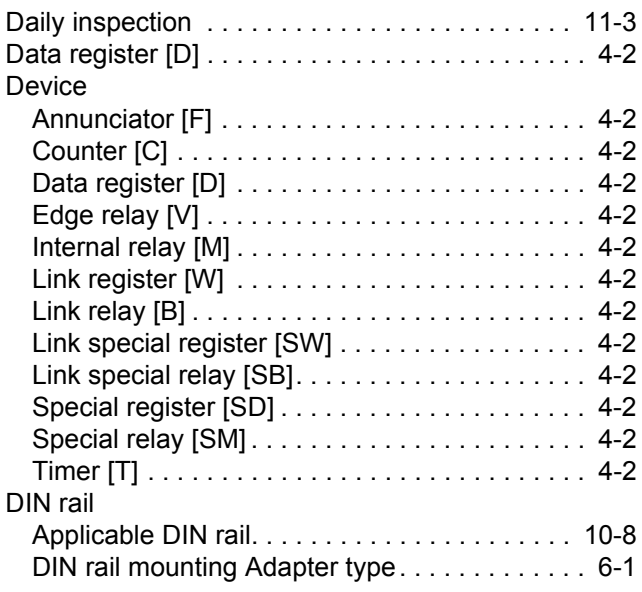

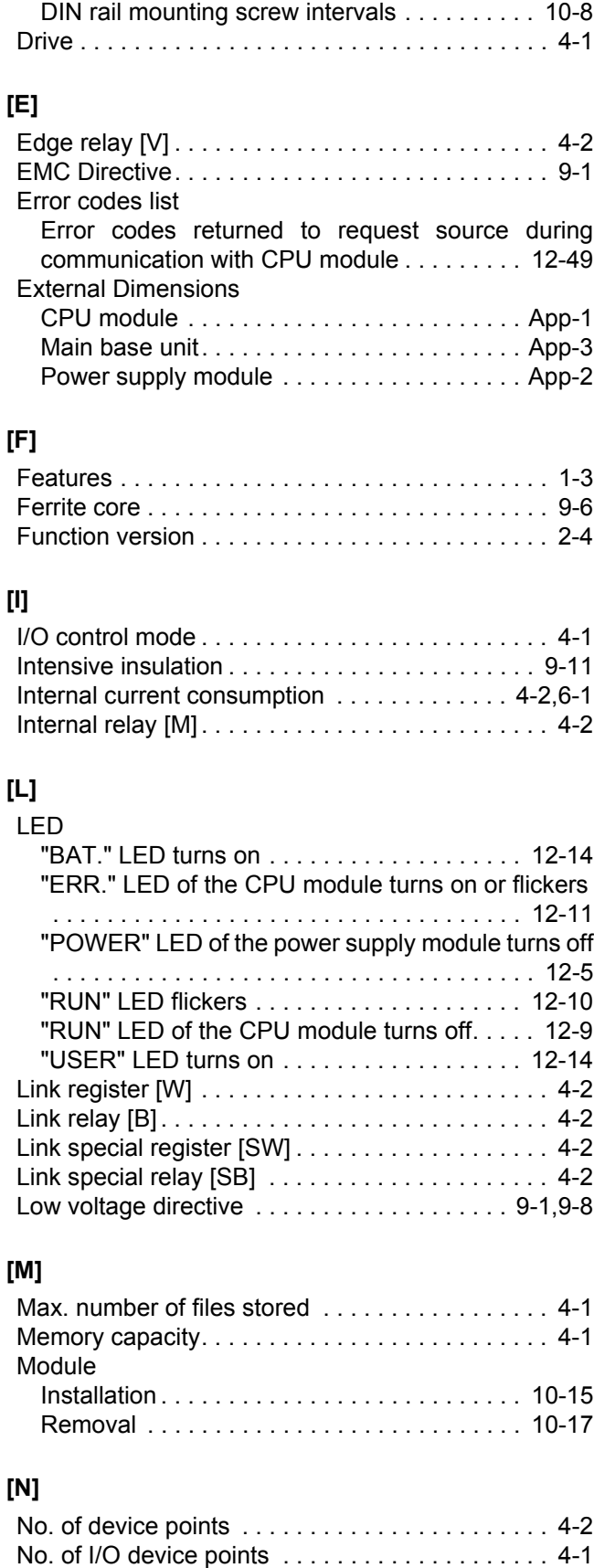

[Noise filter. . . . . . . . . . . . . . . . . . . . . . . . . . . . . . . 9-7](#page-60-0)

# **[P]**

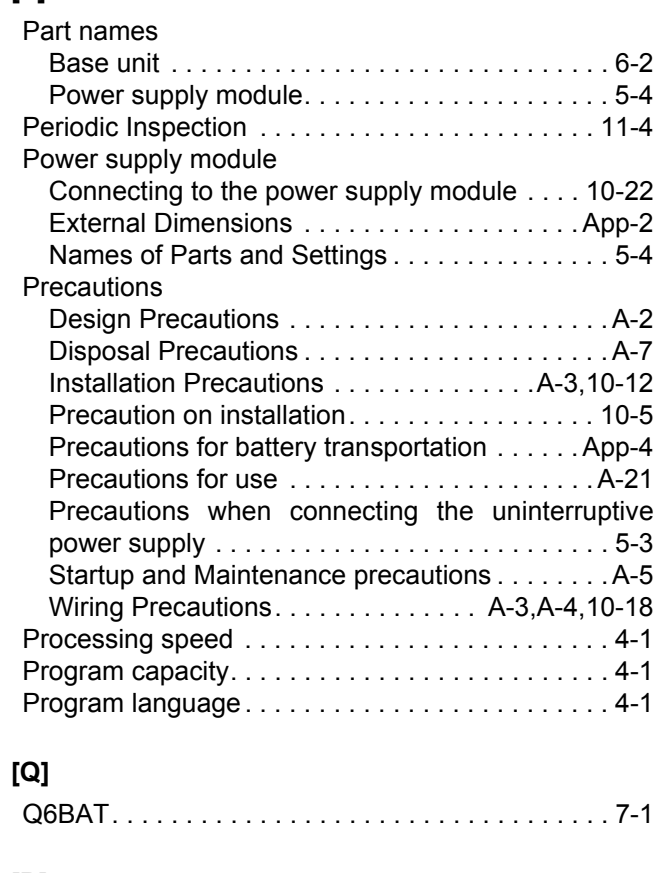

# **[R]**

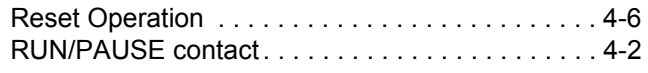

# **[S]**

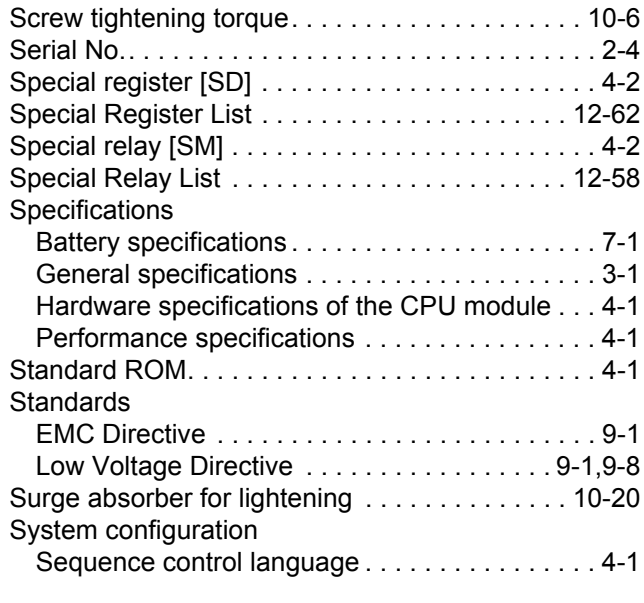

# **[T]**

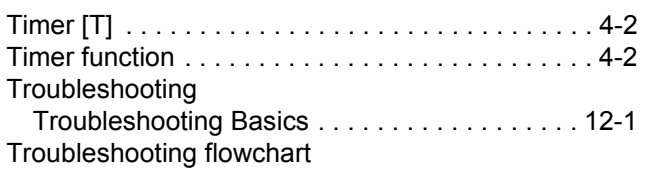

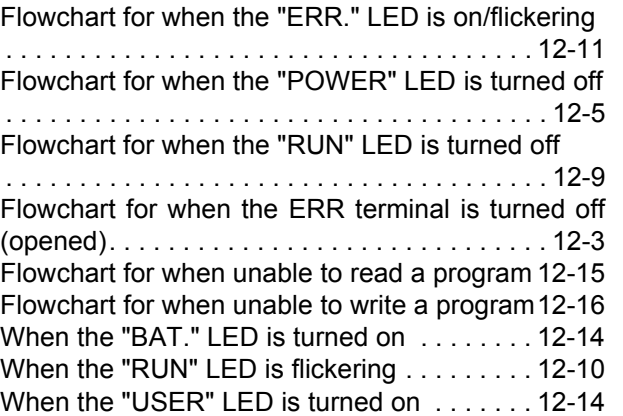

# **[W]**

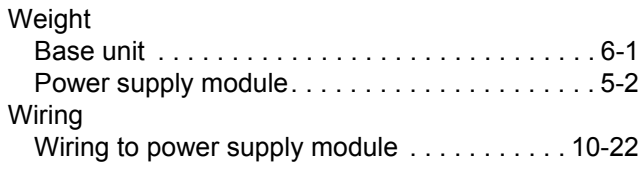

**9**

EMC AND LOW VOLTAGE DIRECTIVES

EMC AND LOW<br>VOLTAGE<br>DIRECTIVES

**10**

LOADING AND<br>INSTALLATION

**11**

MAINTENANCE AND<br>INSPECTION

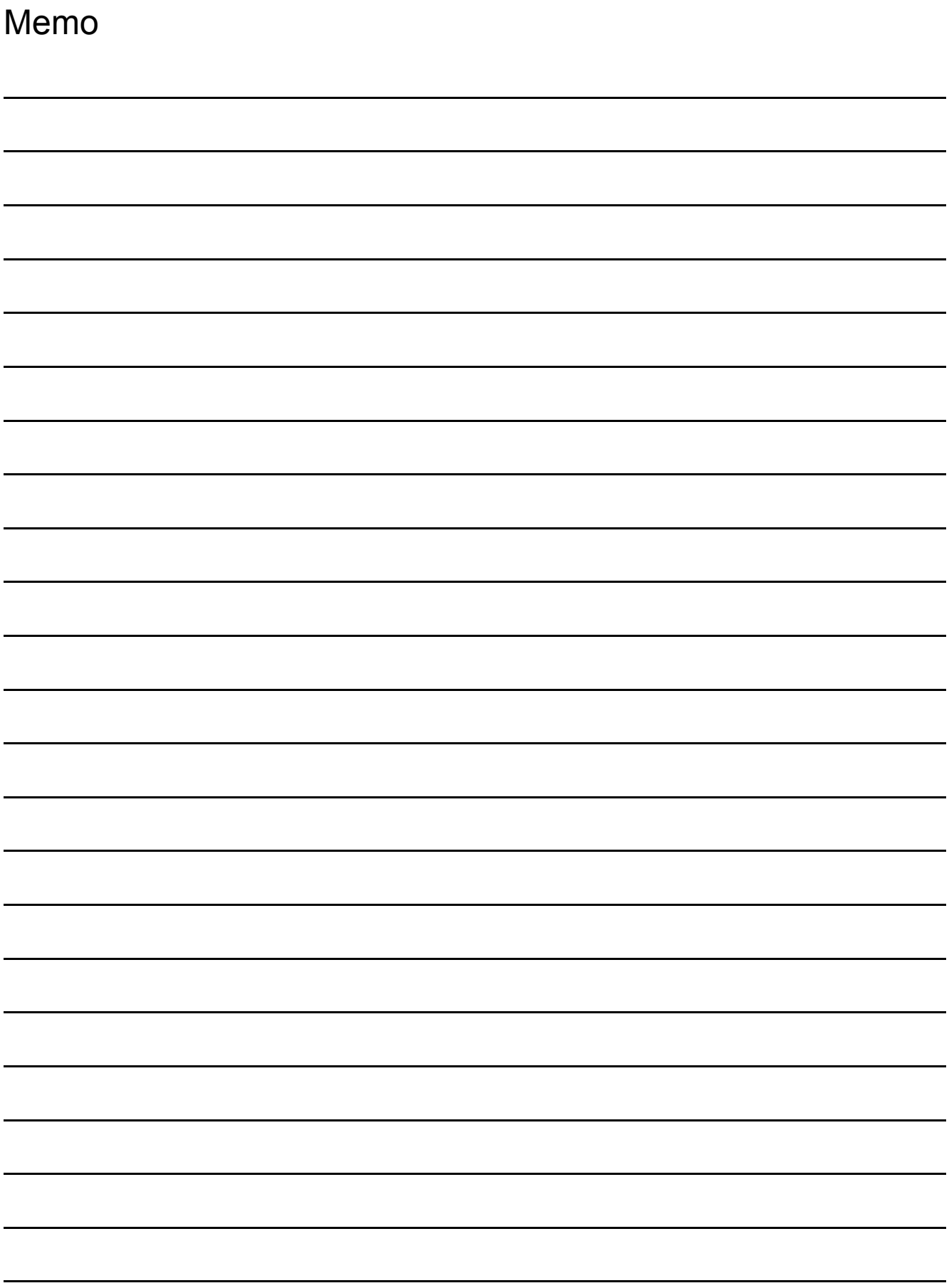
## **WARRANTY**

Please confirm the following product warranty details before using this product.

### **1. Limited Warranty and Product Support.**

- a. Mitsubishi Electric Company ("MELCO") warrants that for a period of eighteen (18) months after date of delivery from the point of manufacture or one year from date of Customer's purchase, whichever is less, Mitsubishi MELSEC Safety programmable logic controllers (the "Products") will be free from defects in material and workmanship.
- b. At MELCO's option, for those Products MELCO determines are not as warranted, MELCO shall either repair or replace them or issue a credit or return the purchase price paid for them.
- c. For this warranty to apply:
	- (1) Customer shall give MELCO (i) notice of a warranty claim to MELCO and the authorized dealer or distributor from whom the Products were purchased, (ii) the notice shall describe in reasonable details the warranty problem, (iii) the notice shall be provided promptly and in no event later than thirty (30) days after the Customer knows or has reason to believe that Products are not as warranted, and (iv) in any event, the notice must given within the warranty period;
	- (2) Customer shall cooperate with MELCO and MELCO's representatives in MELCO's investigation of the warranty claim, including preserving evidence of the claim and its causes, meaningfully responding to MELCO's questions and investigation of the problem, grant MELCO access to witnesses, personnel, documents, physical evidence and records concerning the warranty problem, and allow MELCO to examine and test the Products in question offsite or at the premises where they are installed or used; and
	- (3) If MELCO requests, Customer shall remove Products it claims are defective and ship them to MELCO or MELCO's authorized representative for examination and, if found defective, for repair or replacement. The costs of removal, shipment to and from MELCO's designated examination point, and reinstallation of repaired or replaced Products shall be at Customer's expense.
	- (4) If Customer requests and MELCO agrees to effect repairs onsite at any domestic or overseas location, the Customer will pay for the costs of sending repair personnel and shipping parts. MELCO is not responsible for any re-commissioning, maintenance, or testing on-site that involves repairs or replacing of the Products.
- d. Repairs of Products located outside of Japan are accepted by MELCO's local authorized service facility centers ("FA Centers"). Terms and conditions on which each FA Center offers repair services for Products that are out of warranty or not covered by MELCO's limited warranty may vary.
- e. Subject to availability of spare parts, MELCO will offer Product repair services for (7) years after each Product model or line is discontinued, at MELCO's or its FA Centers' rates and charges and standard terms in effect at the time of repair. MELCO usually produces and retains sufficient spare parts for repairs of its Products for a period of seven (7) years after production is discontinued.
- f. MELCO generally announces discontinuation of Products through MELCO's Technical Bulletins. Products discontinued and repair parts for them may not be available after their production is discontinued.

### **2. Limits of Warranties.**

- a. MELCO does not warrant or guarantee the design, specify, manufacture, construction or installation of the materials, construction criteria, functionality, use, properties or other characteristics of the equipment, systems, or production lines into which the Products may be incorporated, including any safety, fail-safe and shut down systems using the Products.
- b. MELCO is not responsible for determining the suitability of the Products for their intended purpose and use, including determining if the Products provide appropriate safety margins and redundancies for the applications, equipment or systems into which they are incorporated.
- c. Customer acknowledges that qualified and experienced personnel are required to determine the suitability, application, design, construction and proper installation and integration of the Products. MELCO does not supply such personnel.
- d. MELCO is not responsible for designing and conducting tests to determine that the Product functions appropriately and meets application standards and requirements as installed or incorporated into the end-user's equipment, production lines or systems.
- e. MELCO does not warrant any Product:
	- (1) repaired or altered by persons other than MELCO or its authorized engineers or FA Centers;
	- (2) subjected to negligence, carelessness, accident, misuse, or damage;
	- (3) improperly stored, handled, installed or maintained;
	- (4) integrated or used in connection with improperly designed, incompatible or defective hardware or software;
	- (5) that fails because consumable parts such as batteries, backlights, or fuses were not tested, serviced or replaced;
	- (6) operated or used with equipment, production lines or systems that do not meet applicable and commensurate legal, safety and industry-accepted standards;
	- (7) operated or used in abnormal applications;
	- (8) installed, operated or used in contravention of instructions, precautions or warnings contained in MELCO's user, instruction and/or safety manuals, technical bulletins and guidelines for the Products;
	- (9) used with obsolete technologies or technologies not fully tested and widely accepted and in use at the time of the Product's manufacture;
	- (10) subjected to excessive heat or moisture, abnormal voltages, shock, excessive vibration, physical damage or other improper environment; or
	- (11) damaged or malfunctioning due to Acts of God, fires, acts of vandals, criminals or terrorists, communication or power failures, or any other cause or failure that results from circumstances beyond MELCO's control.
- f. All Product information and specifications contained on MELCO's website and in catalogs, manuals, or technical information materials provided by MELCO are subject to change without prior notice.
- g. The Product information and statements contained on MELCO's website and in catalogs, manuals, technical bulletins or other materials provided by MELCO are provided as a guide for Customer's use. They do not constitute warranties and are not incorporated in the contract of sale for the Products.
- h. These terms and conditions constitute the entire agreement between Customer and MELCO with respect to warranties, remedies and damages and supersede any other understandings, whether written or oral, between the parties. Customer expressly acknowledges that any representations or statements made by MELCO or others concerning the Products outside these terms are not part of the basis of the bargain between the parties and are not factored into the pricing of the Products.
- i. THE WARRANTIES AND REMEDIES SET FORTH IN THESE TERMS ARE THE EXCLUSIVE AND ONLY WARRANTIES AND REMEDIES THAT APPLY TO THE PRODUCTS.
- j. MELCO DISCLAIMS THE IMPLIED WARRANTIES OF MERCHANTABILITY AND FITNESS FOR A PARTICULAR PURPOSE.

#### **3. Limits on Damages.**

- a. MELCO'S MAXIMUM CUMULATIVE LIABILITY BASED ON ANY CLAIMS FOR BREACH OF WARRANTY OR CONTRACT, NEGLIGENCE, STRICT TORT LIABILITY OR OTHER THEORIES OF RECOVERY REGARDING THE SALE, REPAIR, REPLACEMENT, DELIVERY, PERFORMANCE, CONDITION, SUITABILITY, COMPLIANCE, OR OTHER ASPECTS OF THE PRODUCTS OR THEIR SALE, INSTALLATION OR USE SHALL BE LIMITED TO THE PRICE PAID FOR PRODUCTS NOT AS **WARRANTED.**
- b. Although MELCO has obtained the certification for Product's compliance to the international safety standards IEC61508 and EN954-1/ISO13849-1 from TUV Rheinland, this fact does not guarantee that Product will be free from any malfunction or failure. The user of this Product shall comply with any and all applicable safety standard, regulation or law and take appropriate safety measures for the system in which the Product is installed or used and shall take the second or third safety measures other than the Product. MELCO is not liable for damages that could have been prevented by compliance with any applicable safety standard, regulation or law.
- c. MELCO prohibits the use of Products with or in any application involving power plants, trains, railway systems, airplanes, airline operations, other transportation systems, amusement equipments, hospitals, medical care, dialysis and life support facilities or equipment, incineration and fuel devices, handling of nuclear or hazardous materials or chemicals, mining and drilling, and other applications where the level of risk to human life, health or property are elevated.
- d. MELCO SHALL NOT BE LIABLE FOR SPECIAL, INCIDENTAL, CONSEQUENTIAL, INDIRECT OR PUNITIVE DAMAGES, FOR LOSS OF PROFITS, SALES, OR REVENUE, FOR INCREASED LABOR OR OVERHEAD COSTS, FOR DOWNTIME OR LOSS OF PRODUCTION, FOR COST OVERRUNS, OR FOR ENVIRONMENTAL OR POLLUTION DAMAGES OR CLEAN-UP COSTS, WHETHER THE LOSS IS BASED ON CLAIMS FOR BREACH OF CONTRACT OR WARRANTY, VIOLATION OF STATUTE, NEGLIGENCE OR OTHER TORT, STRICT LIABILITY OR OTHERWISE.
- e. In the event that any damages which are asserted against MELCO arising out of or relating to the Products or defects in them, consist of personal injury, wrongful death and/or physical property damages as well as damages of a pecuniary nature, the disclaimers and limitations contained in these terms shall apply to all three types of damages to the fullest extent permitted by law. If, however, the personal injury, wrongful death and/or physical property damages cannot be disclaimed or limited by law or public policy to the extent provided by these terms, then in any such event the disclaimer of and limitations on pecuniary or economic consequential and incidental damages shall nevertheless be enforceable to the fullest extent allowed by law.
- f. In no event shall any cause of action arising out of breach of warranty or otherwise concerning the Products be brought by Customer more than one year after the cause of action accrues.
- g. Each of the limitations on remedies and damages set forth in these terms is separate and independently enforceable, notwithstanding the unenforceability or failure of essential purpose of any warranty, undertaking, damage limitation, other provision of these terms or other terms comprising the contract of sale between Customer and MELCO.

#### **4. Delivery/Force Majeure.**

- a. Any delivery date for the Products acknowledged by MELCO is an estimated and not a promised date. MELCO will make all reasonable efforts to meet the delivery schedule set forth in Customer's order or the purchase contract but shall not be liable for failure to do so.
- b. Products stored at the request of Customer or because Customer refuses or delays shipment shall be at the risk and expense of Customer.
- c. MELCO shall not be liable for any damage to or loss of the Products or any delay in or failure to deliver, service, repair or replace the Products arising from shortage of raw materials, failure of suppliers to make timely delivery, labor difficulties of any kind, earthquake, fire, windstorm, flood, theft, criminal or terrorist acts, war, embargoes, governmental acts or rulings, loss or damage or delays in carriage, acts of God, vandals or any other circumstances reasonably beyond MELCO's control.

#### **5. Choice of Law/Jurisdiction.**

These terms and any agreement or contract between Customer and MELCO shall be governed by the laws of the State of New York without regard to conflicts of laws. To the extent any action or dispute is not arbitrated, the parties consent to the exclusive jurisdiction and venue of the federal and state courts located in the Southern District of the State of New York. Any judgment there obtained may be enforced in any court of competent jurisdiction.

#### **6. Arbitration.**

Any controversy or claim arising out of, or relating to or in connection with the Products, their sale or use or these terms, shall be settled by arbitration conducted in accordance with the Center for Public Resources (CPR) Rules for Non-Administered Arbitration of International Disputes, by a sole arbitrator chosen from the CPR's panels of distinguished neutrals. Judgment upon the award rendered by the Arbitrator shall be final and binding and may be entered by any court having jurisdiction thereof. The place of the arbitration shall be New York City, New York. The language of the arbitration shall be English. The neutral organization designated to perform the functions specified in Rule 6 and Rules 7.7(b), 7.8 and 7.9 shall be the CPR.

## **QSCPU** User's Manual (Hardware Design, Maintenance and Inspection)

MODEL QSCPU-U-HH-E

13JR92

MODEL **CODE** 

SH(NA)-080626ENG-A(0609)MEE

# **A MITSUBISHI ELECTRIC CORPORATION**

HEAD OFFICE : TOKYO BUILDING, 2-7-3 MARUNOUCHI, CHIYODA-KU, TOKYO 100-8310, JAPAN NAGOYA WORKS : 1-14 , YADA-MINAMI 5-CHOME , HIGASHI-KU, NAGOYA , JAPAN

> When exported from Japan, this manual does not require application to the Ministry of Economy, Trade and Industry for service transaction permission.